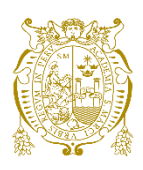

# **Universidad Nacional Mayor de San Marcos Universidad del Perú. Decana de América** Facultad de Ingeniería de Sistemas e Informática Escuela Profesional de Ingeniería de Software

# **KritiaBot: herramienta para el desarrollo de chatbot de atención postoperatoria en oftalmología**

# **TESIS**

Para optar el Título Profesional de Ingeniero de Software

# **AUTORES**

Renato Martin VARGAS ALFARO

Brandon Lee URTECHO QUEZADA

# **ASESOR**

Dr. David Santos MAURICIO SÁNCHEZ

Lima, Perú

2023

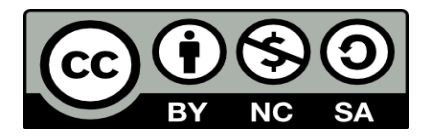

Reconocimiento - No Comercial - Compartir Igual - Sin restricciones adicionales

<https://creativecommons.org/licenses/by-nc-sa/4.0/>

Usted puede distribuir, remezclar, retocar, y crear a partir del documento original de modo no comercial, siempre y cuando se dé crédito al autor del documento y se licencien las nuevas creaciones bajo las mismas condiciones. No se permite aplicar términos legales o medidas tecnológicas que restrinjan legalmente a otros a hacer cualquier cosa que permita esta licencia.

### **Referencia bibliográfica**

Vargas, R. & Urtecho, B. (2023). *KritiaBot: herramienta para el desarrollo de chatbot de atención postoperatoria en oftalmología*. [Tesis de pregrado, Universidad Nacional Mayor de San Marcos, Facultad de Ingeniería de Sistemas e Informática, Escuela Profesional de Ingeniería de Software]. Repositorio institucional Cybertesis UNMSM.

# **Metadatos complementarios**

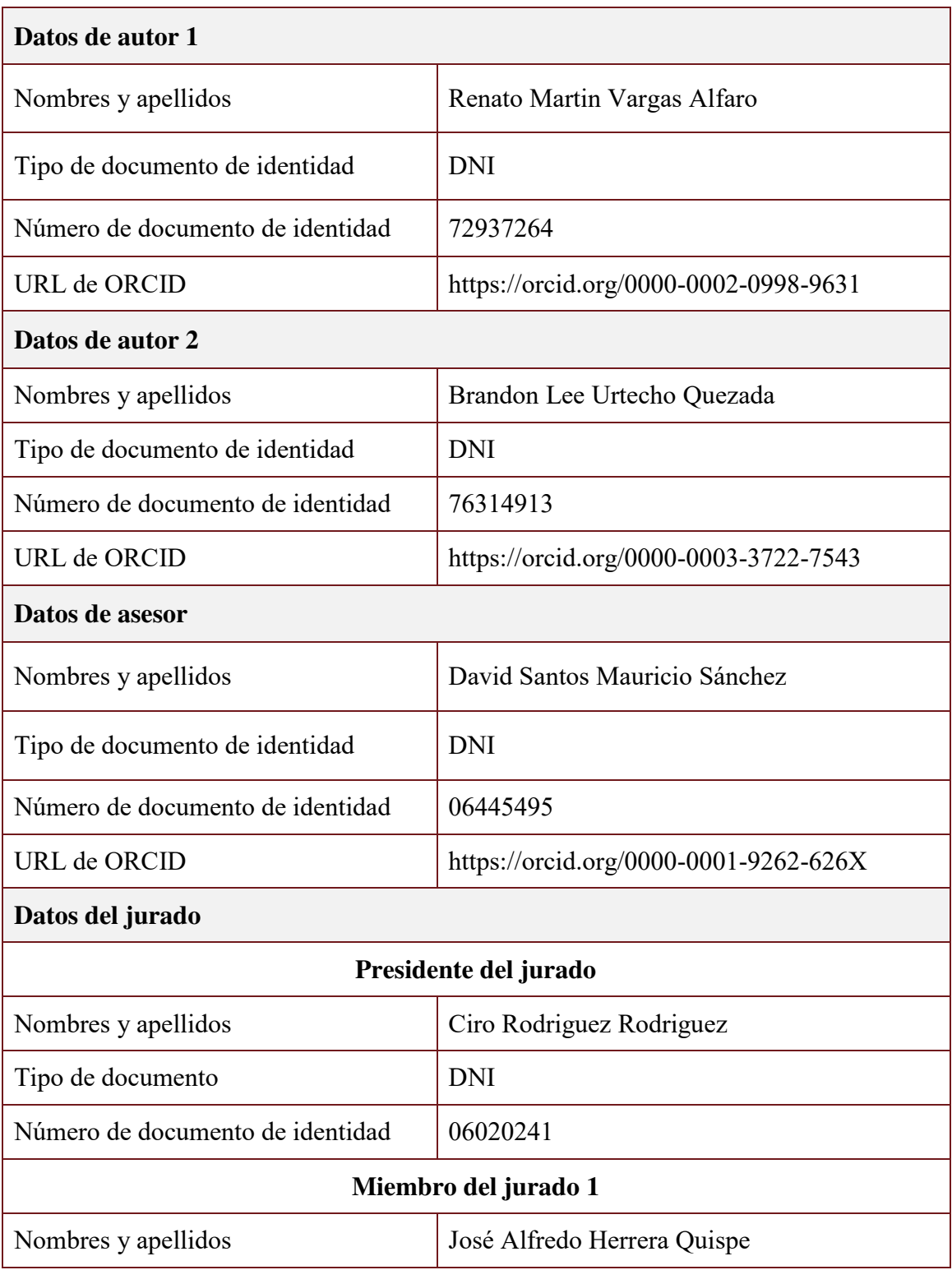

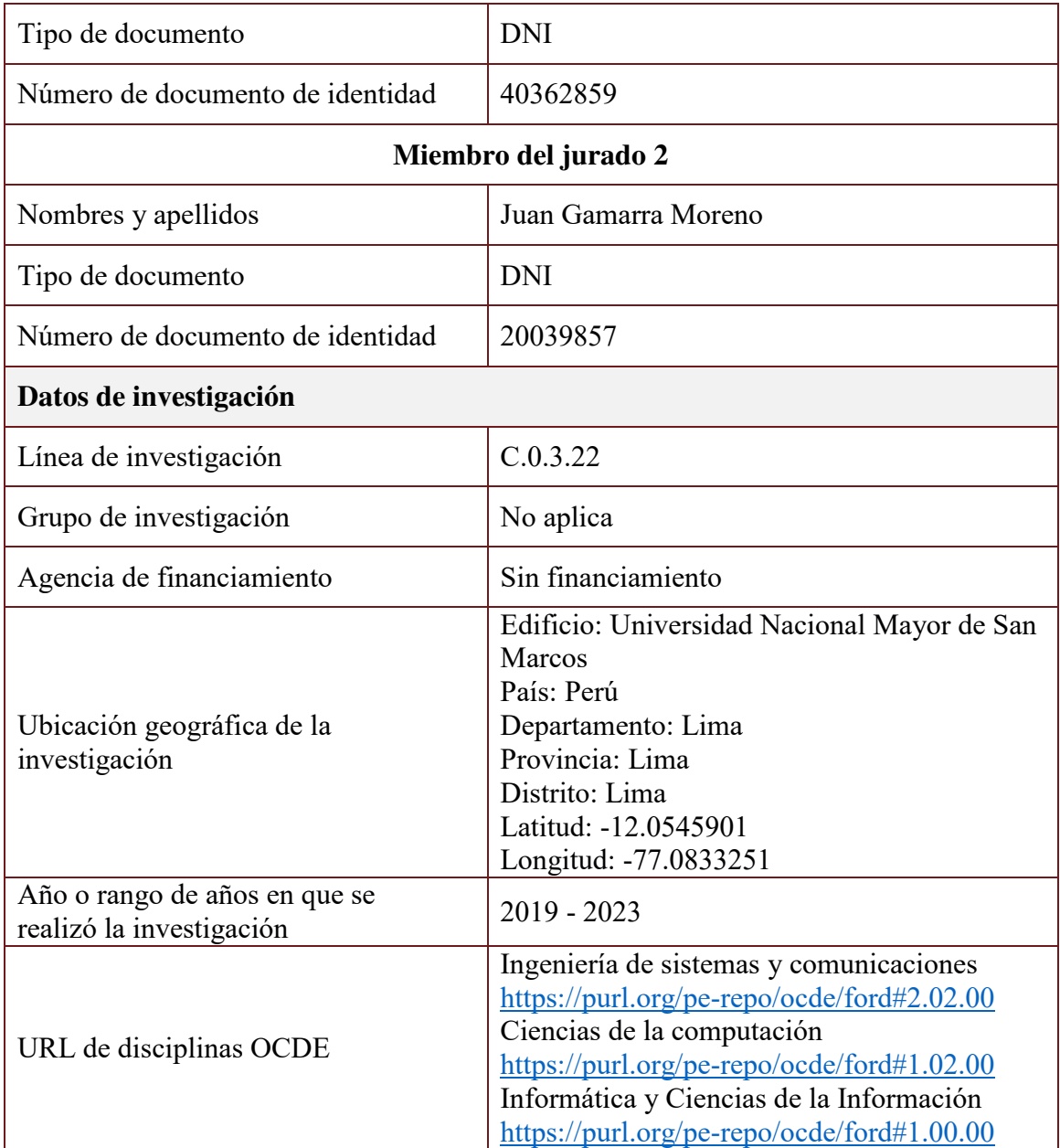

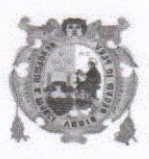

#### UNIVERSIDAD NACIONAL MAYOR DE SAN MARCOS **FACULTAD DE INGENIERIA DE SISTEMAS E INFORMATICA** Escuela Profesional de Ingeniería de Software

### Acta de Sustentación de Tesis

Siendo las diez (10) horas del día cinco (5) del mes octubre de año 2023, se reunieron en la sala presidido por el Dr. Ciro Rodriguez Rodriguez, Dr. José Alfredo Herrera Quispe (Miembro) y el Mg. Juan Gamarra Moreno (Miembro), para la sustentación de la tesis Intitulada: "KRITIABOT: HERRAMIENTA PARA EL DESARROLLO DE CHATBOT DE ATENCIÓN POSTOPERATORIA EN OFTALMOLOGÍA", por el Bachiller Brandon Lee URTECHO QUEZADA, para obtener el Título Profesional de Ingeniero de Software.

Acto seguido de la exposición de la Tesis, el Presidente invitó al Bachiller a responder las preguntas formuladas por los Miembros del Jurado.

El Bachiller, en el curso de sus intervenciones demostró pleno dominio del tema, al responder con acierto y fluidez las preguntas formuladas por los señores miembros del Jurado.

Finalmente habiéndose efectuado la calificación correspondiente por los miembros del Jurado, el bachiller obtuvo la nota de  $/$ 8  $\cup$ U $\epsilon$ eiocho

A continuación, el Presidente del Jurado Dr. Ciro Rodriguez Rodriguez, declara al Bachiller Ingeniero de Software.

Siendo  $//$ :00 horas, se levantó la sesión.

Dr. Ciro Rodriguez Rodriguez Presidente

Dr. José Alfredo Herrera Quispe Miembro

Mg. Juan Gamarra Moreno Miembro

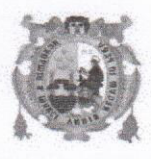

#### UNIVERSIDAD NACIONAL MAYOR DE SAN MARCOS **FACULTAD DE INGENIERIA DE SISTEMAS E INFORMATICA** Escuela Profesional de Ingeniería de Software

## Acta de Sustentación de Tesis

Siendo las diez (10) horas del día cinco (5) del mes octubre de año 2023, se reunieron en la sala presidido por el Dr. Ciro Rodriguez Rodriguez, Dr. José Alfredo Herrera Quispe (Miembro) y el Mg. Juan Gamarra Moreno (Miembro), para la sustentación de la tesis Intitulada: "KRITIABOT: HERRAMIENTA PARA EL DESARROLLO DE CHATBOT DE ATENCIÓN POSTOPERATORIA EN OFTALMOLOGÍA", por el Bachiller Renato Martin VARGAS ALFARO, para obtener el Título Profesional de Ingeniero de Software.

Acto seguido de la exposición de la Tesis, el Presidente invitó al Bachiller a responder las preguntas formuladas por los Miembros del Jurado.

El Bachiller, en el curso de sus intervenciones demostró pleno dominio del tema, al responder con acierto y fluidez las preguntas formuladas por los señores miembros del Jurado.

Finalmente habiéndose efectuado la calificación correspondiente por los miembros del Jurado, el bachiller obtuvo la nota de (18 ) Dizcircho

A continuación, el Presidente del Jurado Dr. Ciro Rodriguez Rodriguez, declara al Bachiller Ingeniero de Software.

Siendo / /. 00 horas, se levantó la sesión.

Dr. Ciro Rodriguez Rodriguez Presidente

Dr. José Alfredo Herrera Quispe Miembro

Mg. Juan Gamarra Moreno Miembro

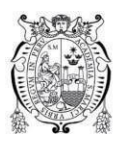

Vicerrectorado de Investigación y Posgrado

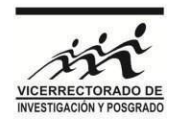

### **CERTIFICADO DE SIMILITUD**

Yo **DAVID SANTOS MAURICIO SÁNCHEZ** en mi condición de asesor acreditado con la **Resolución Directoral N°000023-2022-EPISW-FISI/UNMSM** de la **tesis**/monografía/informe de investigación/trabajo académico, cuyo título es **KRITIABOT: HERRAMIENTA PARA EL DESARROLLO DE SISTEMAS DE CHATBOT DE ATENCIÓN POSTOPERATORIO EN OFTAMOLOGÍA**, presentado por los bachilleres Renato Martin **VARGAS ALFARO** y Brandon Lee **URTECHO QUEZADA**, para optar el grado/**título de Ingeniero de Software**. CERTIFICO que se ha cumplido con lo establecido en la Directiva de Originalidad y de Similitud de Trabajos Académicos, de Investigación y Producción Intelectual. Según la revisión, análisis y evaluación mediante el software de similitud textual, el documento evaluado cuenta con el porcentaje de **12%** de similitud, nivel **PERMITIDO** para continuar con los trámites correspondientes y para su **publicación en el repositorio institucional.** 

Se emite el presente certificado en cumplimiento de lo establecido en las normas vigentes, como uno de los requisitos para la obtención del grado/ título/ especialidad correspondiente.

auric Firma del Asesor

DNI: 06445495 Dr. David Santos Mauricio Sánchez Asesor

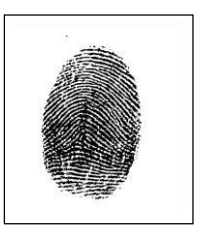

A nuestros padres y hermanos,

a toda nuestra familia y

a nuestros amigos,

por su apoyo, comprensión, consejos y compañía.

# AGRADECIMIENTOS

A nuestro asesor, Dr. David Mauricio Sánchez, por el apoyo y el tiempo brindado para el desarrollo de esta tesis.

Al jurado, por prestar su evaluación crítica y desinteresada en el proyecto realizado.

A la Universidad Nacional Mayor de San Marcos y la Facultad de Ingeniería de Sistemas e Informática, por haber invertido en nuestra educación.

A nuestros padres, por su apoyo incondicional y por el empuje que admiramos en ellos.

A nuestra familia, por darnos su tiempo, cariño y consejos.

A todas aquellas personas que indirectamente nos ayudaron para culminar este trabajo y que muchas veces constituyen un invalorable apoyo.

Y, por encima de todo, damos gracias a Dios, por ser muy, muy bueno con nosotros.

# ÍNDICE GENERAL

<span id="page-10-0"></span>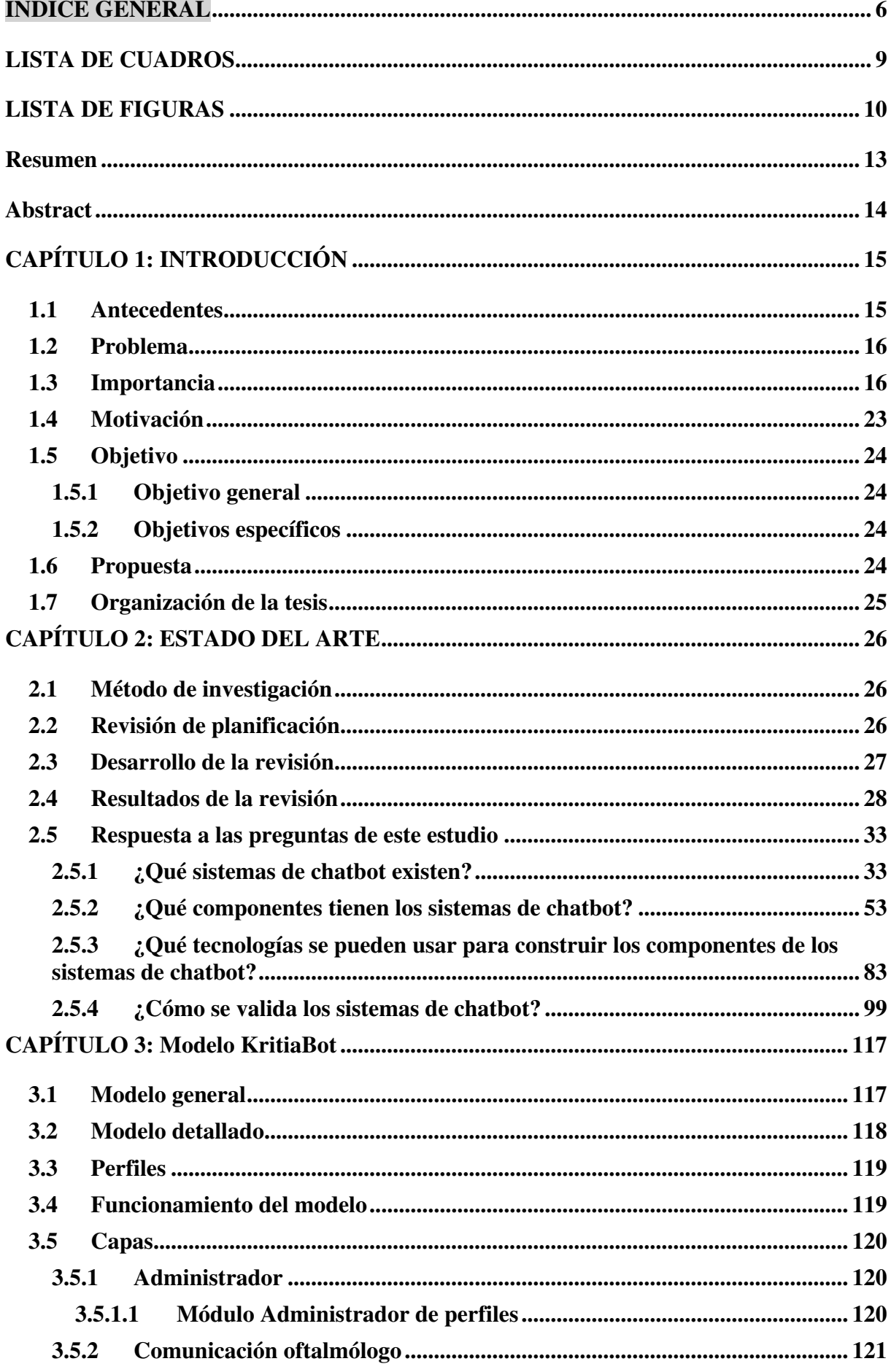

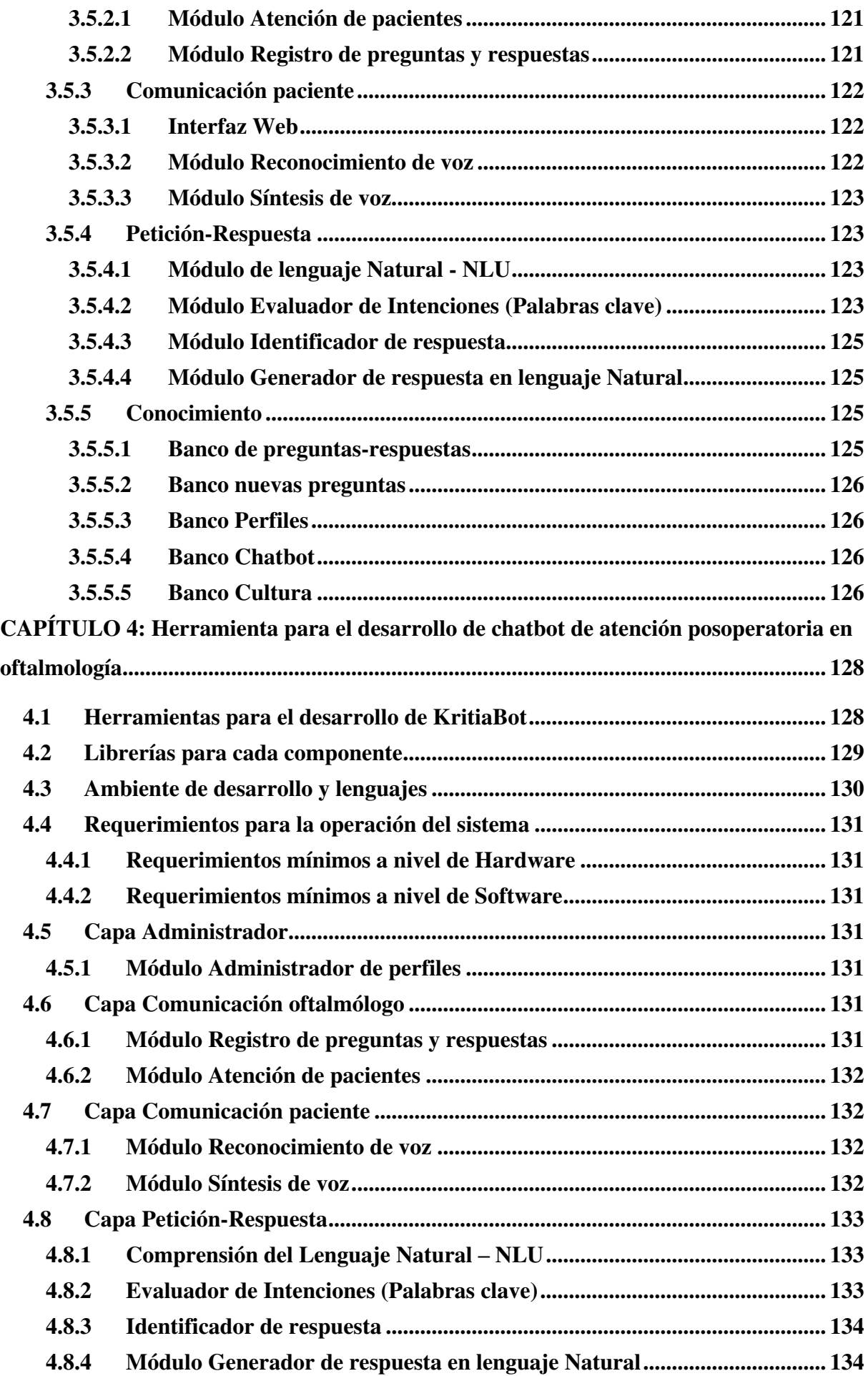

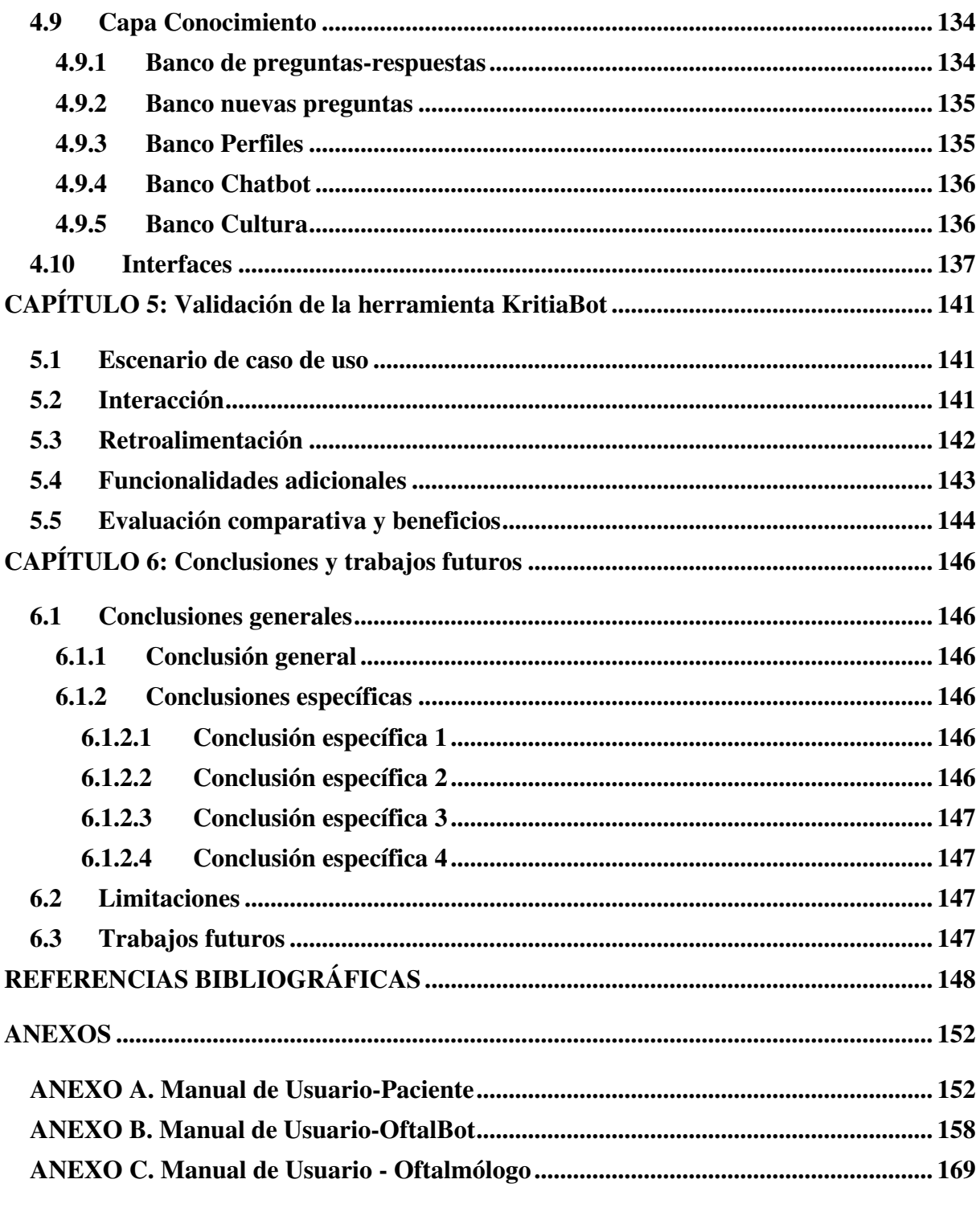

# **LISTA DE CUADROS**

<span id="page-13-0"></span>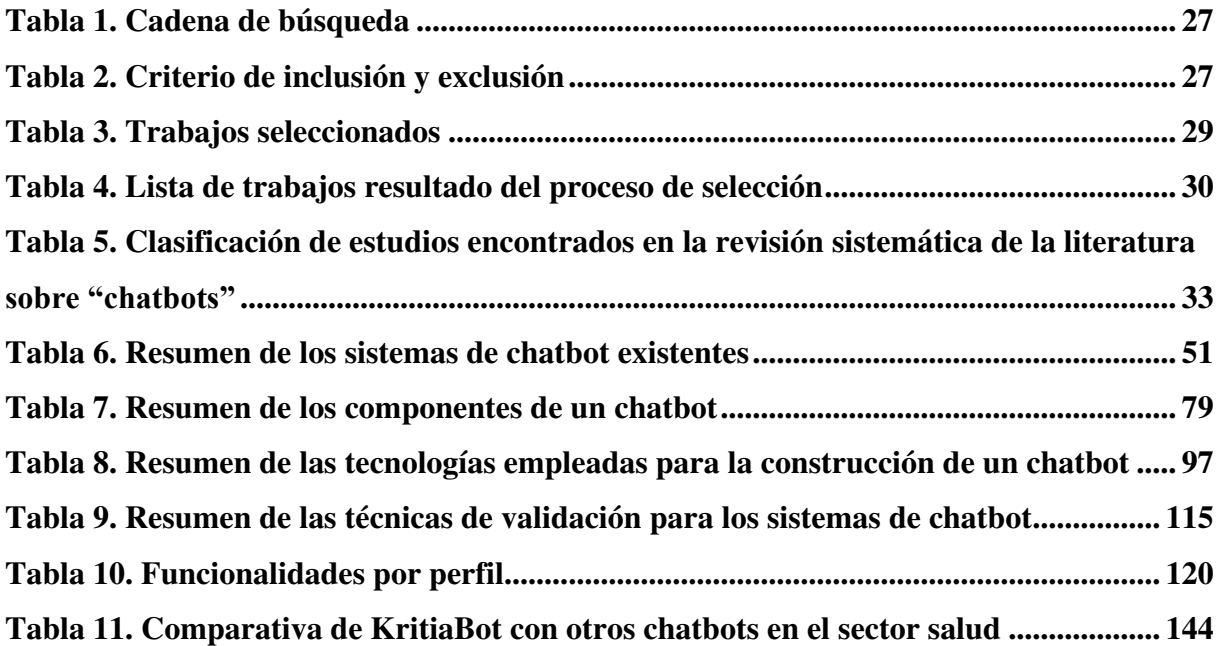

# **LISTA DE FIGURAS**

<span id="page-14-0"></span>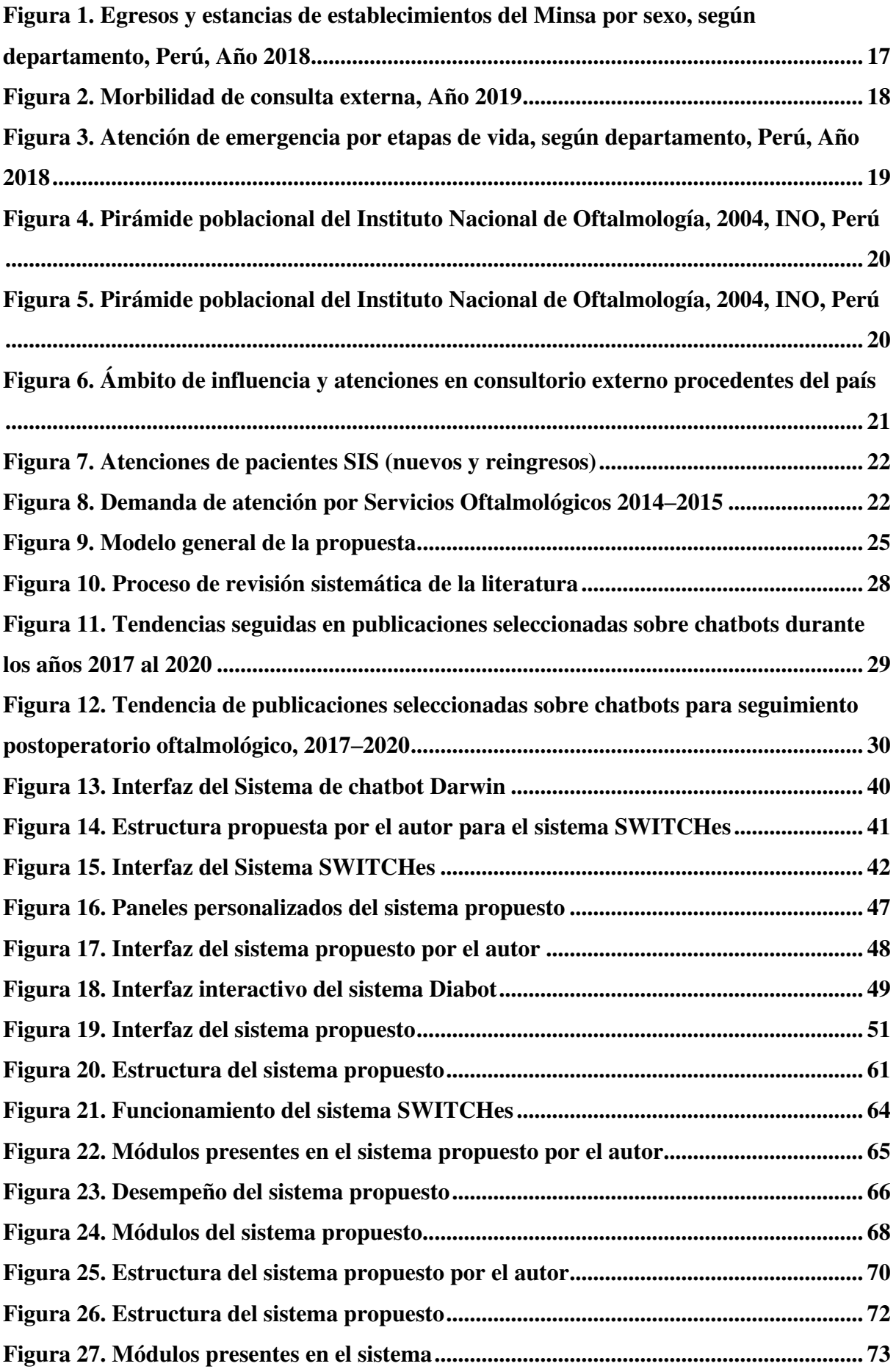

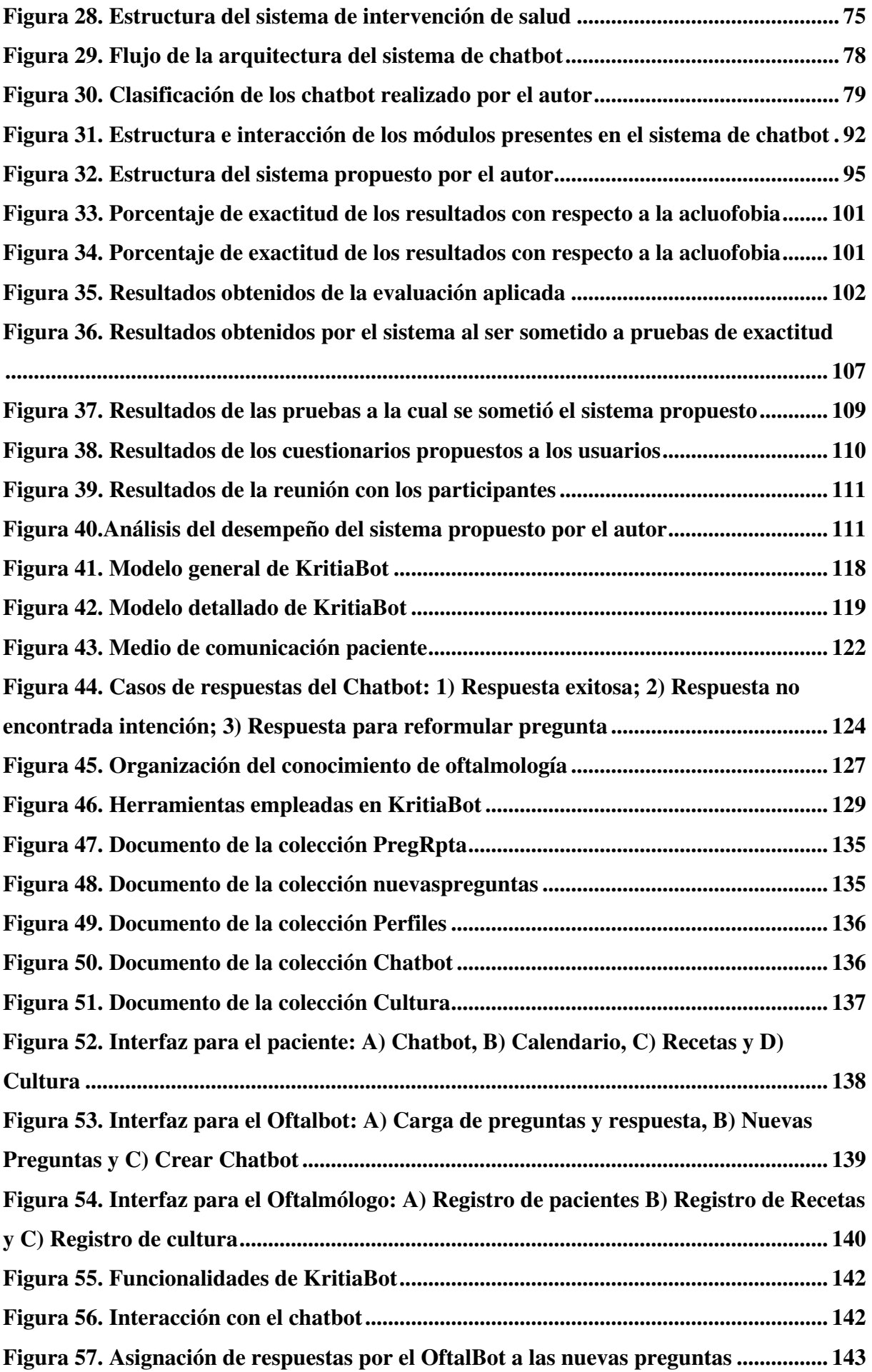

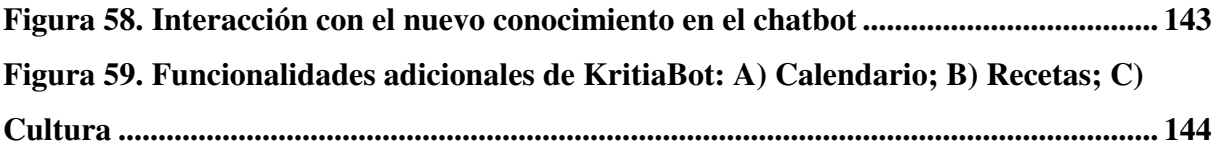

# **KritiaBot: Herramienta para el desarrollo de chatbot de atención postoperatoria en oftalmología**

### **Resumen**

<span id="page-17-0"></span>El éxito de una cirugía depende mucho de una adecuada atención postoperatoria, detectando y previniendo situaciones perjudiciales para el paciente, atendiendo oportunamente sus consultas. Por esta razón, los chatbots son cada vez más utilizados en el área médica, por ser agentes conversacionales que promueven la salud e impulsan un cambio de comportamiento. Por lo cual, este estudio brinda una herramienta para la creación de chatbots para una afección oftalmológica, atendiendo las preguntas de los pacientes y mejorando la calidad de la atención postoperatoria. Para su validación, se incorporó un escenario de caso de uso, describiendo los inconvenientes del paciente y el posterior uso del sistema, identificando las ventajas obtenidas como resultado de esta interacción. Asimismo, se realizó un análisis comparativo entre las funciones de KritiaBot y los sistemas en el sector salud. Como resultado, se observó beneficios en la reducción de tiempos para la atención de las consultas de los pacientes y la disminución de los costos del seguimiento del estado de salud, por su disponibilidad 24/7. La comparativa realizada permitió ver que KritiaBot es un chatbot muy completo en este sector, pues cumple con las funcionalidades deseables, además de permitir crear chatbots de forma simple y rápida. Como conclusión, se puede entender que el contar con los servicios necesarios para garantizar una mejor calidad de vida es primordial. Por esta razón, un servicio óptimo de atención postoperatoria, con los medios necesarios para un seguimiento constante del estado de salud del paciente, permite hacer frente a posibles situaciones perjudiciales.

**PALABRAS CLAVES:** chatbot, atención post operación, plataforma, oftalmología, pnl

# **KritiaBot: Tool for the development of a chatbot for postoperative care in ophthalmology**

### **Abstract**

<span id="page-18-0"></span>The success of a surgery depends a lot on adequate postoperative care, detecting and preventing harmful situations for the patient, attending their consultations in a timely manner. For this reason, chatbots are increasingly used in the medical area, as they are conversational agents that promote health and drive behavioral change. Therefore, this study provides a tool for the creation of chatbots for an ophthalmologic condition, answering patients' questions and improving the quality of postoperative care. For its validation, a use case scenario was incorporated, describing the patient's inconveniences and the subsequent use of the system, identifying the advantages obtained as a result of this interaction. Likewise, a comparative analysis was made between the functions of KritiaBot and the systems in the health sector. As a result, benefits were observed in the reduction of patient consultation times and the reduction of health status monitoring costs, due to its 24/7 availability. The comparison made allowed us to see that KritiaBot is a very complete chatbot in this sector, since it fulfills the desirable functionalities, in addition to allowing the creation of chatbots in a simple and fast way. As a conclusion, it can be understood that having the necessary services to ensure a better quality of life is essential. For this reason, an optimal post-operative care service, with the necessary means for constant monitoring of the patient's state of health, makes it possible to deal with possible harmful situations.

**KEY WORDS:** chatbot, post-operation care, platform, ophthalmology, pnl

# <span id="page-19-0"></span>CAPÍTULO 1: INTRODUCCIÓN

## <span id="page-19-1"></span>**1.1 Antecedentes**

Se puede entender que el éxito de una cirugía, en cualquier área médica, depende, entre muchos factores, de dar el alta al paciente de forma supervisada en el momento apropiado, gestionando adecuadamente su estado de salud y evitando situaciones anómalas y perjudiciales. De esta forma, se busca prevenir el reingreso no deseado a un centro médico, dado que no es viable la permanencia excesiva de los pacientes en el hospital. Por lo tanto, un factor decisivo en la calidad de la atención médica es el manejo adecuado del periodo postoperatorio que transcurre entre el final de una operación y la parcial o completa recuperación del paciente, tiempo en el cual se debe prestar especial atención a la aparición de complicaciones, así como a su diagnóstico temprano.

De esta forma, la importancia de esta atención postoperatoria radica en detectar y corregir anormalidades tempranamente, previniendo complicaciones que conlleven a consecuencias adversas críticas y tenga como consecuencia el aumento de la mortalidad. Por lo cual, se puede entender que esta atención es un indicador de la evolución de un paciente tras su operación y es importante el contribuir en la mejora de los procesos encargados de prevenir estos problemas y su atención. El estudio de estas complicaciones está determinado por la enfermedad que motivó la cirugía, las enfermedades asociadas y la combinación los precedentes.

En el campo de la oftalmología, a pesar de que los riesgos no son tan críticos como una cirugía relacionada al corazón, no deja de ser necesario llevar un control de la situación postoperatoria de los pacientes para controlar cualquier evento incómodo que genere un malestar y preocupación permanente. Se tiene diversos métodos para llevar a cabo este control postoperatorio, entre los cuales destacan los siguientes:

- Las puntuaciones de alerta temprana (EWS por sus siglas en inglés)
- El indicador Rothman
- Telemedicina

Con relación a las puntuaciones de alerta temprana (EWS), son una guía utilizada por los servicios médicos para determinar el grado de enfermedad de un paciente. Se basa en los signos vitales, como la frecuencia respiratoria, saturación de oxígeno, temperatura, presión arterial, pulso/frecuencia cardíaca y la respuesta de AVPU.

Por último, en años recientes, se observa que el método que ha captado gran atención en el área médica es la telemedicina, debido a las facilidades que puede proporcionar, como el aumento del acceso a la atención, así como la mejora en la eficiencia de las prestaciones médicas. Además, este método ha sido empleado para brindar consultas operativas de subespecialidades a pacientes rurales y es utilizado rutinariamente en los sistemas integrados de salud, pudiendo alcanzar a poblaciones de pacientes geográficamente dispersos. Sin embargo, aún existen algunas limitaciones para el desarrollo óptimo de este método postoperatorio, generando que se tenga al conocimiento tradicional como la forma más confiable y acertada al realizar el seguimiento postoperatorio.

#### <span id="page-20-0"></span>**1.2 Problema**

El problema de la atención postoperatoria está relacionado, en primer lugar, a una actitud reacia por parte de los pacientes a no realizarse un control recurrente luego de una intervención quirúrgica, debido a que, muchas veces, no se cuenta con la facilidad de manifestar con claridad las molestias presentadas. Como consecuencia, el malestar que inicialmente tiende a ser algo de naturaleza leve, que puede ser atendido tempranamente y solucionado de forma eficiente, termina siendo una situación crítica por falta de una adecuada comunicación entre el paciente y su centro de salud.

Por otro lado, se tiene las limitaciones que existen para acceder a un servicio médico de forma rápida y sencilla, debido a que uno de los métodos para la atención postoperatoria, como lo es la telemedicina, aún presenta limitaciones para brindar servicios adecuados para todo tipo de pacientes, dada la dificultad para poder ser accesibles en zonas rurales. Esto es evidenciado en la poca versatilidad para presentar este tipo de sistema en aquellas zonas limitando su uso, generando que este no sea de forma masificada y de libre acceso para una mayor cantidad de usuarios, lo cual restringe el acceso a sus servicios en gran medida.

#### <span id="page-20-1"></span>**1.3 Importancia**

La importancia de la atención postoperatoria radica en la capacidad que presenta para realizar sus actividades de una forma adecuada y personalizada, que no solo tenga como objetivo el control continuo de pacientes, sino que, en muchas ocasiones, pueda ser un indicador claro de cómo evoluciona un paciente tras la operación, mejorando, de esta forma, los procesos encargados de garantizar la prevención y atención de los problemas que puedan surgir.

Si se procede a analizar la figura 1, se puede observar que, durante el año 2018, la cantidad de egresos y estancias médicas son significativas. De igual manera, se observa que la mayor

cantidad de estos egresos y estancias se tiene en la ciudad de Lima, sin embargo, se puede identificar una gran cantidad de pacientes en departamentos alejados como lo son, entre algunos de ellos, Junín, Puno y Cuzco. De esta forma, se puede ver que, dada la gran cantidad de egresos y estancias presentados durante ese año, se tiene la necesidad de poder hacer un seguimiento adecuado de todos los pacientes, con la eficiencia y versatilidad necesaria que garantice una adecuada recuperación de estos.

|                      | <b>MASCULINO</b> |                  | <b>FEMENINO</b> |                  | <b>TOTAL</b>   |                  |
|----------------------|------------------|------------------|-----------------|------------------|----------------|------------------|
| <b>DEPARTAMENTO</b>  | <b>EGRESOS</b>   | <b>ESTANCIAS</b> | <b>EGRESOS</b>  | <b>ESTANCIAS</b> | <b>EGRESOS</b> | <b>ESTANCIAS</b> |
|                      |                  |                  |                 |                  |                |                  |
| <b>TOTAL</b>         | 224,753          | 1,838,900        | 647,533         | 2,754,565        | 872,286        | 4,593,465        |
| AMAZONAS             | 3,755            | 19,269           | 10,401          | 28,421           | 14,156         | 47,690           |
| ANCASH               | 7,931            | 43,272           | 25,676          | 80,986           | 33,607         | 124,258          |
| APURIMAC             | 3,786            | 22,191           | 12,715          | 42,454           | 16,501         | 64,645           |
| <b>AREQUIPA</b>      | 12,799           | 111,802          | 31,890          | 156,002          | 44,689         | 267,804          |
| AYACUCHO             | 6,179            | 37,660           | 20,630          | 71,662           | 26,809         | 109,322          |
| CAJAMARCA            | 8,173            | 43,356           | 29,035          | 81,685           | 37,208         | 125,041          |
| CALLAO               | 8,650            | 86,549           | 21,980          | 102,178          | 30,630         | 188,727          |
| CUSCO                | 9,974            | 76,286           | 35,316          | 134,248          | 45,290         | 210,534          |
| <b>HUANCAVELICA</b>  | 2,080            | 10,972           | 8,289           | 24,446           | 10,369         | 35,418           |
| <b>HUANUCO</b>       | 5,122            | 26,302           | 13,667          | 46,088           | 18,789         | 72,390           |
| <b>ICA</b>           | 7,771            | 47,135           | 23,554          | 79,880           | 31,325         | 127,015          |
| <b>JUNIN</b>         | 10,628           | 66,798           | 32,552          | 114,663          | 43,180         | 181,461          |
| <b>LA LIBERTAD</b>   | 10,670           | 85,961           | 32,570          | 134,007          | 43,240         | 219,968          |
| LAMBAYEQUE           | 7,028            | 28,963           | 20,591          | 53,967           | 27,619         | 82,930           |
| LIMA                 | 81,031           | 919,887          | 199,731         | 1,207,259        | 280,762        | 2,127,146        |
| LORETO               | 5,740            | 34,246           | 18,518          | 64,043           | 24,258         | 98,289           |
| <b>MADRE DE DIOS</b> | 2,419            | 9,860            | 6,135           | 16,155           | 8,554          | 26,015           |
| MOQUEGUA             | 1,354            | 6,694            | 4,400           | 15,144           | 5,754          | 21,838           |
| PASCO                | 1,445            | 5,587            | 4,857           | 13,037           | 6.302          | 18,624           |
| <b>PIURA</b>         | 4,751            | 25,215           | 19,330          | 54,148           | 24,081         | 79,363           |
| <b>PUNO</b>          | 7,406            | 37,843           | 21,843          | 68,169           | 29,249         | 106,012          |
| <b>SAN MARTIN</b>    | 7,024            | 32,698           | 24,206          | 62,158           | 31,230         | 94,856           |
| <b>TACNA</b>         | 2,470            | 19,567           | 7,995           | 33,604           | 10,465         | 53,171           |
| <b>TUMBES</b>        | 2,296            | 12,441           | 7,037           | 20,874           | 9,333          | 33,315           |
| <b>UCAYALI</b>       | 4,271            | 28,346           | 14,615          | 49,287           | 18,886         | 77,633           |

<span id="page-21-0"></span>**Figura 1. Egresos y estancias de establecimientos del Minsa por sexo, según departamento, Perú, Año 2018** 

**Fuente**: Sistema de Información de Egresos y Emergencias, Ministerio de Salud, Oficina General de Tecnologías de la Información

Por otro lado, en la figura 2, si se analiza la morbilidad presente durante el año 2019, se puede identificar que hay una mayor concentración de este factor en las zonas de la sierra y la selva, situación para tener en cuenta dado que existe una gran cantidad de población en aquellos lugares con dificultades para acceder a servicios médicos de calidad, generando un aumento de situaciones de complejidad en su salud que podría desencadenar afecciones críticas que incluso lleven a la muerte.

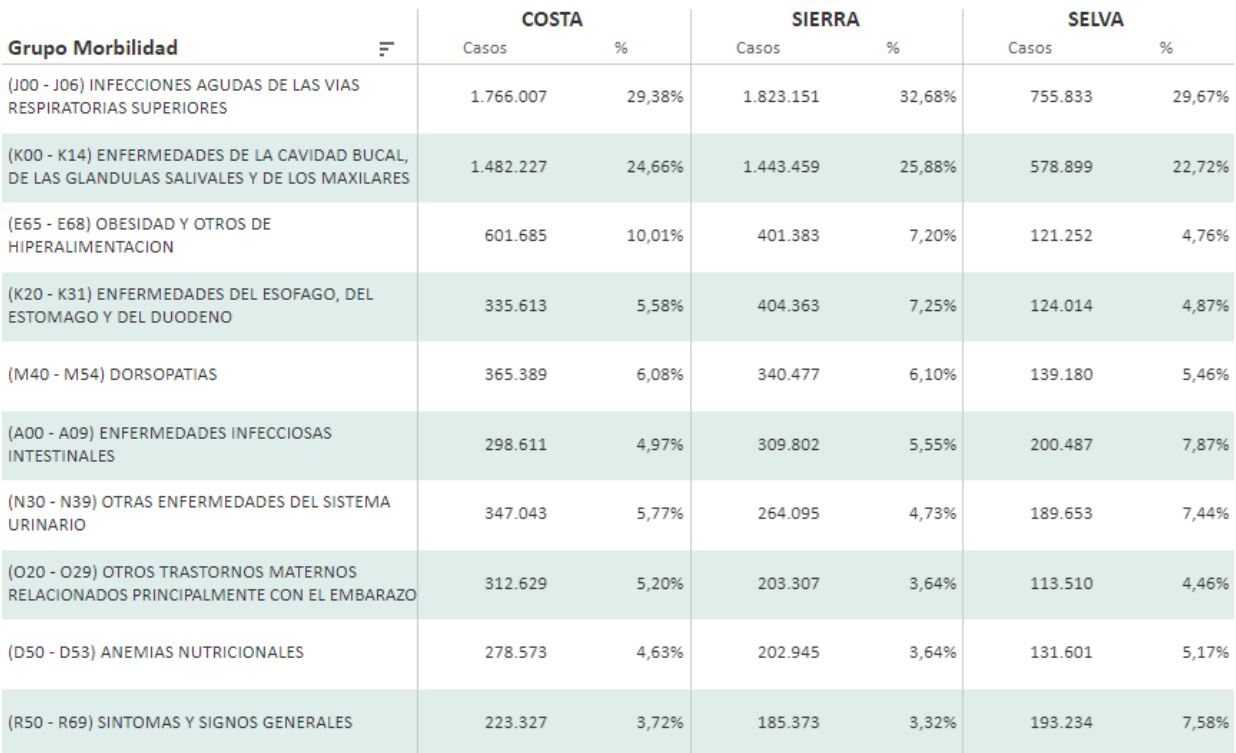

#### **Figura 2. Morbilidad de consulta externa, Año 2019**

#### <span id="page-22-0"></span>**Fuente:** Sistema de información HISMINSA

De igual manera, si se observa la figura 3, se puede ver que la mayor cantidad de pacientes con atenciones en emergencia, que, posteriormente, necesitarán un seguimiento adecuado para poder observar la evolución de su afección, están concentrados entre las edades de 18 a 50 años. Siendo de vital importancia el poder brindarles un medio de fácil y rápido acceso, dado su estilo de vida agitado. Por lo cual destaca la presencia de un servicio óptimo para brindar una adecuada atención postoperatoria que permita al paciente hacer un control personal de forma recurrente, evitando el descuido de su salud.

| <b>DEPARTAMENTO</b>  | <b>TOTAL</b> | $00-11a$ | 12-17a  | $18-29a$ | 30-59a  | $60a \text{ y} +$ |
|----------------------|--------------|----------|---------|----------|---------|-------------------|
| <b>TOTAL</b>         | 2,922,511    | 829,340  | 188,303 | 710,860  | 847,322 | 346,686           |
| <b>AMAZONAS</b>      | 32,986       | 8,790    | 2,850   | 8,394    | 8,965   | 3,987             |
| <b>ANCASH</b>        | 245,067      | 73,073   | 15,773  | 58,640   | 68,924  | 28,657            |
| <b>APURIMAC</b>      | 33,322       | 7,459    | 2,375   | 8,851    | 9,976   | 4,661             |
| <b>AREQUIPA</b>      | 139,137      | 35,456   | 7,224   | 34,271   | 44,118  | 18,068            |
| <b>AYACUCHO</b>      | 76,403       | 22,127   | 6,161   | 18,445   | 21,278  | 8,392             |
| CAJAMARCA            | 90,727       | 23,743   | 7,406   | 22,641   | 25,115  | 11,822            |
| <b>CALLAO</b>        | 266,655      | 81,837   | 15,869  | 61,246   | 77,712  | 29,991            |
| <b>CUSCO</b>         | 104,101      | 26,137   | 6,965   | 28,652   | 31,484  | 10,863            |
| <b>HUANCAVELICA</b>  | 24,993       | 6,083    | 2,224   | 7,170    | 6,744   | 2,772             |
| <b>HUANUCO</b>       | 48,926       | 14,390   | 3,545   | 11,638   | 13,734  | 5,619             |
| ICA                  | 192,305      | 58,701   | 11,752  | 47,129   | 53,727  | 20,996            |
| <b>JUNIN</b>         | 104,839      | 22,232   | 7,861   | 28,485   | 31,990  | 14,271            |
| <b>LA LIBERTAD</b>   | 154,172      | 37,650   | 10,222  | 38,551   | 44,986  | 22,763            |
| LAMBAYEQUE           | 27,521       | 8,583    | 2,062   | 6,946    | 7,149   | 2,781             |
| LIMA                 | 979,514      | 291,002  | 54,619  | 230,271  | 285,788 | 117,834           |
| <b>LORETO</b>        | 81,529       | 27,339   | 6,406   | 16,713   | 21,586  | 9,485             |
| <b>MADRE DE DIOS</b> | 29,090       | 7,500    | 2,104   | 8.053    | 9.060   | 2,373             |
| <b>MOQUEGUA</b>      | 26,763       | 7,430    | 1,420   | 6,841    | 8,360   | 2,712             |
| <b>PIURA</b>         | 51,695       | 11,977   | 3,914   | 15,346   | 15,063  | 5,395             |
| <b>PUNO</b>          | 45,573       | 10,920   | 3,259   | 11,590   | 14,180  | 5,624             |
| <b>SAN MARTIN</b>    | 136,425      | 37,608   | 11,928  | 33,940   | 38,340  | 14,609            |
| <b>TUMBES</b>        | 30,768       | 9,303    | 2,364   | 7,047    | 9,043   | 3,011             |

<span id="page-23-0"></span>**Figura 3. Atención de emergencia por etapas de vida, según departamento, Perú, Año 2018** 

**Fuente**: Sistema de Información de Egresos y Emergencias, Ministerio de Salud, Oficina General de Tecnologías de la Información

Por otro lado, si se enfoca en el área oftalmológica, se puede ver, en la figura 4 y figura 5, que con relación a la distribución de la población que cada año son objeto de atención en el INO, en el año 2008, se ha observado un mayor volumen de población de los 40 a los 80 años. De igual manera, se observa el acortamiento de la base de la pirámide poblacional en el estrato de 0 a 4 años, el cual se mantiene desde el 2004. Esto podría estar relacionado a que las patologías oculares en menores de 5 años son captadas y tratadas de manera temprana por las áreas de pediatría de los diferentes centros asistenciales, poniendo en evidencia la importancia de una detección temprana de las afecciones que pueden presentarse.

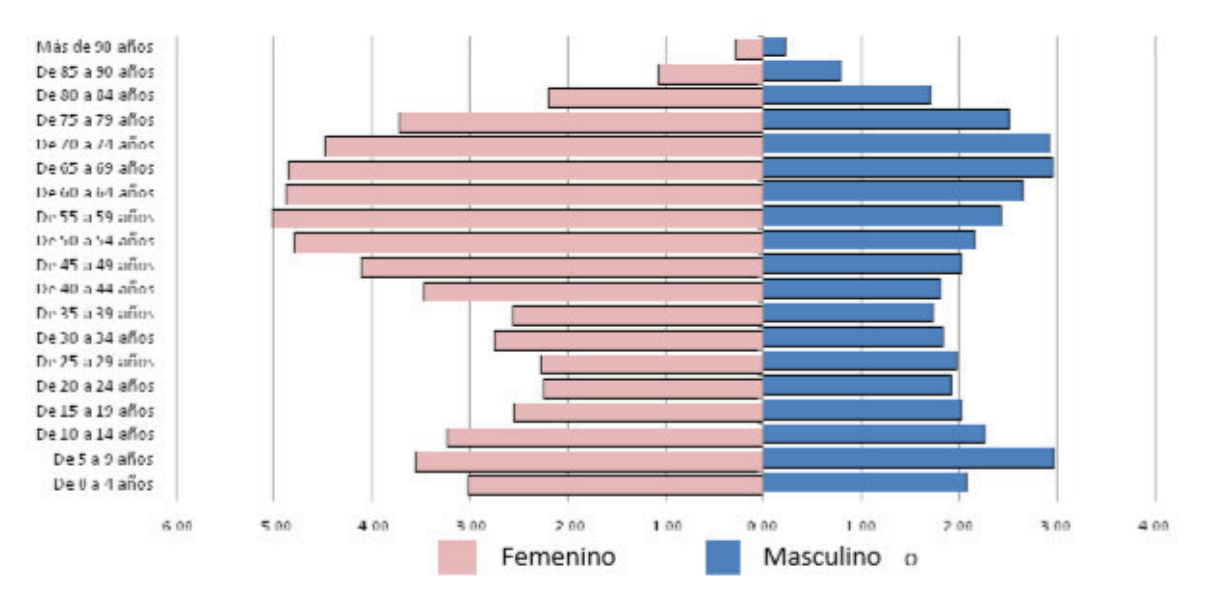

<span id="page-24-0"></span>**Figura 4. Pirámide poblacional del Instituto Nacional de Oftalmología, 2004, INO, Perú** 

**Fuente:** Estadística e informática, INO

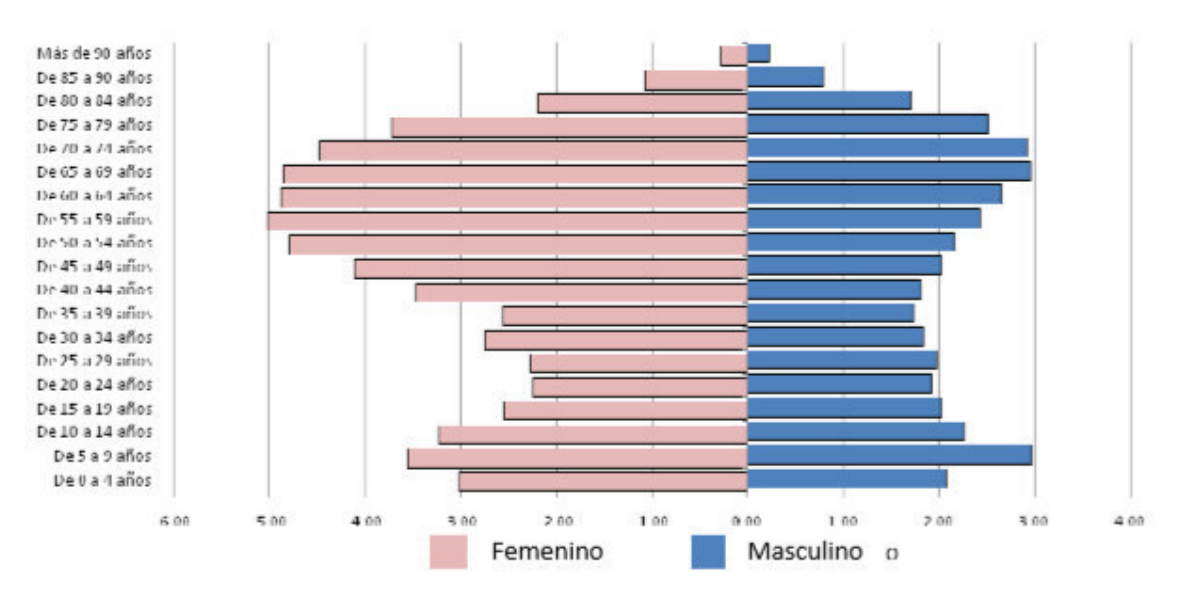

<span id="page-24-1"></span>**Figura 5. Pirámide poblacional del Instituto Nacional de Oftalmología, 2004, INO, Perú** 

**Fuente:** Estadística e informática, INO

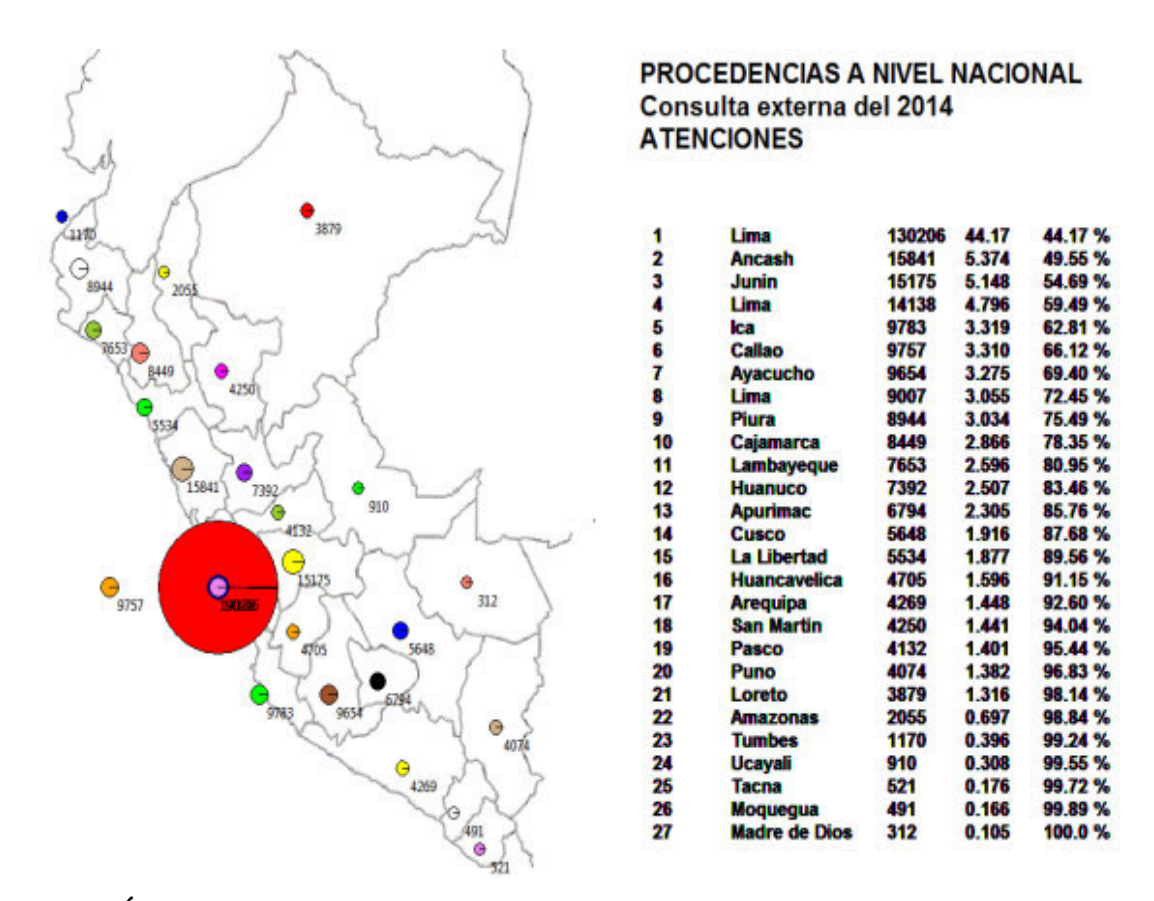

<span id="page-25-0"></span>**Figura 6. Ámbito de influencia y atenciones en consultorio externo procedentes del país Fuente:** Oficina de Epidemiología, ASIS, 2014

En relación con lo observado en la figura 6, se entiende que la mayor cantidad de pacientes que requieren atenciones de carácter oftalmológico viene dada en el departamento de Lima, seguido de Ancash, Junín, Ica y Callao. De igual manera, en Lima, se observa que la mayor cantidad de pacientes proviene de los distritos de San Juan de Lurigancho, San Martin de Porres, Ate, Jesús María, La Victoria, Los Olivos y el Agustino. En menor proporción, acuden pacientes provenientes de Cieneguilla, San Luis, Punta Hermosa, Santa María y Punta Negra.

| <b>MES</b>           | 2014  | 2015  | <b>VARIACION</b> | $\%$   |
|----------------------|-------|-------|------------------|--------|
| Enero                | 341   | 381   | 40               | 11.7%  |
| Febrero              | 258   | 441   | 183              | 70.9%  |
| Marzo                | 269   | 500   | 231              | 85.8%  |
| Abril                | 253   | 466   | 213              | 84.2%  |
| Mayo                 | 128   | 476   | 348              | 271.9% |
| Junio                | 161   | 460   | 299              | 185.7% |
| Julio                | 258   | 458   | 200              | 77.5%  |
| Agosto               | 230   | 549   | 319              | 138.7% |
| Setiembre            | 273   | 489   | 216              | 79.1%  |
| Octubre              | 366   | 479   | 113              | 30.9%  |
| Noviembre            | 341   | 590   | 249              | 73.0%  |
| <b>Diciembre</b>     | 352   | 592   | 240              | 68.2%  |
| <b>Total General</b> | 3,230 | 5,881 | 2.651            | 82.07% |

**Figura 7. Atenciones de pacientes SIS (nuevos y reingresos)** 

**Fuente:** Unidad de Seguros

<span id="page-26-0"></span>Si se analiza la figura 7, se puede observar que, actualmente, en el Perú se cuenta con un servicio de salud denominado Seguro Integral de Salud (SIS) que tiene como finalidad el proteger la salud de todos los peruanos que no cuentan con un seguro propiamente dicho. De igual manera, este servicio brinda atenciones relacionadas con la oftalmología en todos sus campos y se puede observar, con base en el siguiente gráfico, que la población que se afilió al SIS en el año 2015 ha tenido un crecimiento mayor al 80% con relación al año 2014. De esta forma, se entiende que la población que requiere servicios de cirugía u otras atenciones ha visto un aumento, teniendo la necesidad de poder hacer un seguimiento de estos pacientes de forma más efectiva y rápida, conllevando a la mejora de su calidad de vida.

| <b>ESPECIALIDAD</b>           | 2014  | 2015  | %       |
|-------------------------------|-------|-------|---------|
| <b>Consultorios Generales</b> | 9144  | 19579 | 114.12% |
| Servicio de Retina            | 6324  | 9247  | 46.22%  |
| Servicio de Glaucoma          | 3809  | 6243  | 63.90%  |
| Servicio de Cornea            | 2511  | 4396  | 75.07%  |
| Servicio de Estrabismo        | 2321  | 3085  | 32.92%  |
| Servicio de Cirugía Plástica  | 1924  | 3174  | 64.97%  |
| Servicio de Úvea              | 888   | 1946  | 119.14% |
| <b>Total</b>                  | 26921 | 47670 | 77.07%  |

<span id="page-26-1"></span>**Figura 8. Demanda de atención por Servicios Oftalmológicos 2014–2015** 

**Fuente:** Unidad de Seguros

Para corroborar lo expuesto en el punto anterior, se observa, en la figura 8, un aumento de más del 70% en la demanda de atenciones de todos los servicios brindados por la especialidad de oftalmología, siendo uno de los más altos los relacionados a las cirugías, de esta forma, se pone en evidencia la necesidad de poder hacer un seguimiento eficaz de cada uno de los pacientes sometidos a cirugías.

De este modo, con base en los análisis hechos anteriormente, se puede comprender la importancia que tiene un adecuado servicio de atención postoperatoria, dado que, además de reducir el índice de mortalidad debido a complicaciones en diversos pacientes, permite una mejora de la salud en general y de la calidad de vida de los pacientes. De igual manera, se puede entender que existe una gran necesidad de poder brindarle al paciente un medio eficiente y de fácil acceso de manera que se le permita realizar un seguimiento personal de forma recurrente, eliminando la actitud reacia de hacer uso de servicios médicos.

#### <span id="page-27-0"></span>**1.4 Motivación**

Los chatbots son un programa informático que se comunica a través de mensajes de texto o voz, desarrollado utilizando inteligencia artificial y técnicas de procesamiento del lenguaje natural para simular la interacción humana (Chandel et al., 2019). Muchos de estos se encuentran dentro de múltiples dominios, tales como entretenimiento, educación, industrial, medicina, etc., siendo este último, específicamente, en salud materna (Vaira, 2018; Mugoye, 2019), diabetes (Ahmed, 2018) y medicina general (Hernández y Paulus, 2019). Sin embargo, a pesar de su importancia, la agilización de diversos procesos y la reducción de costes y tiempo, no existen estos sistemas en la rama oftalmológica. Siendo, específicamente, la atención postoperatoria el área y el objetivo de esta investigación, donde no se cuenta con un sistema conversacional o chatbot que atienda emergencias o trate secuelas postoperatorias.

De igual forma, muchos de estos chatbots solo se basan en la prevención y seguimiento de pacientes con problemas de salud crónicos, donde solo ejercen la función de responder ante una necesidad inmediata, dejando de lado una serie de factores vinculados a los pacientes que están relacionados a la forma en cómo utilizan estos sistemas y cómo se sienten al usarlos. Este elemento es el que define si un paciente seguirá utilizando un sistema, debido a cómo es la interacción entre hombre-máquina. Es por ello que esta investigación no busca solo cubrir la necesidad de seguir a un paciente y responder a sus dudas durante el tratamiento posoperatorio o ante una emergencia, sino que busca establecer una interacción más fluida basada en el contexto; el cual determina la forma en cómo se entiende una sentencia emitida por un usuario, ya que esta puede tener diferentes significados en diferentes ámbitos.

### <span id="page-28-0"></span>**1.5 Objetivo**

#### <span id="page-28-1"></span>**1.5.1 Objetivo general**

Diseñar una herramienta que permita el desarrollo de chatbots para la atención postoperatoria en oftalmología usando el procesamiento del lenguaje natural para una interacción más realista.

#### <span id="page-28-2"></span>**1.5.2 Objetivos específicos**

**O.E.1.** Revisar la literatura para identificar los componentes y tecnologías necesarias para la construcción de un chatbot con inteligencia artificial.

**O.E.2.** Diseñar un modelo de herramienta para el desarrollo de chatbot basado en el procesamiento natural del lenguaje para la atención postoperatoria en oftalmología.

**O.E.3.** Implementar una herramienta para el desarrollo de chatbot basado en técnicas del procesamiento del lenguaje natural para la atención postoperatoria en oftalmología.

**O.E.4.** Realizar una evaluación de la herramienta basado en escenario de caso de uso para identificar las ventajas obtenidas, así como un análisis comparativo con otros sistemas del sector salud.

#### <span id="page-28-3"></span>**1.6 Propuesta**

Se propone Kritiabot, una herramienta que permita el desarrollo sencillo de chatbots especializados en las diferentes afecciones que requieren una adecuada atención postoperatoria, sirviendo de apoyo en la atención de las consultas formuladas por los pacientes, basados en el procesamiento de lenguaje natural, lo cual garantiza un apoyo en la mejora de la calidad de la atención del paciente. La idea planteada para la propuesta se muestra en la figura 9:

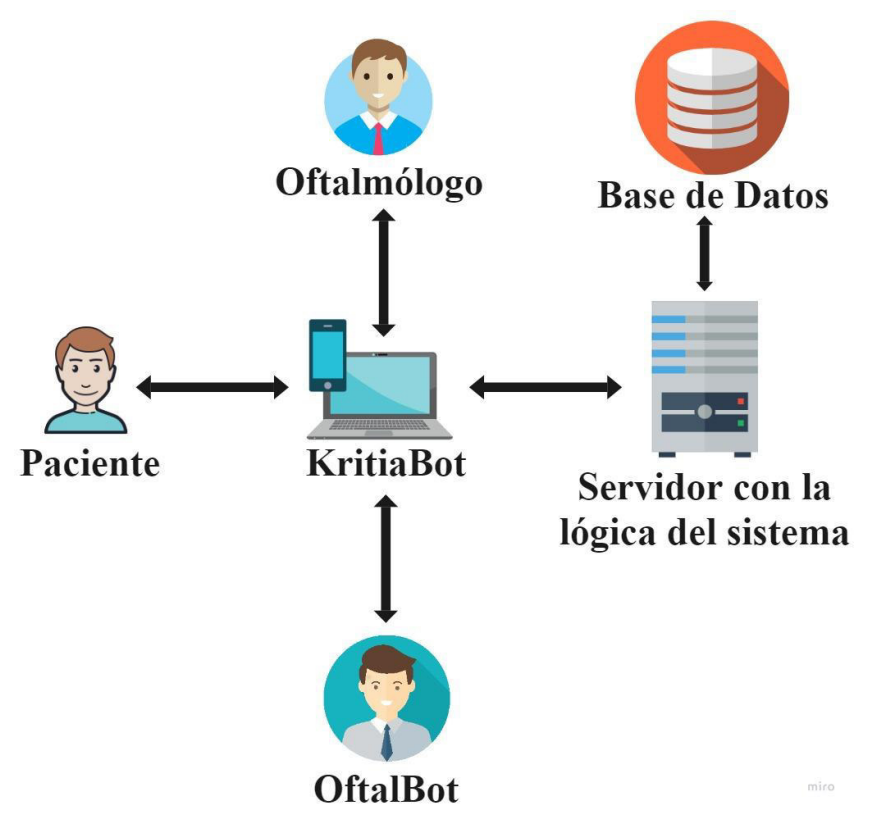

**Figura 9. Modelo general de la propuesta** 

#### <span id="page-29-1"></span><span id="page-29-0"></span>**1.7 Organización de la tesis**

La presente tesis está estructurada en 6 capítulos que a continuación se describen brevemente. En el capítulo 2, se describe el estado del arte, en el que se da a conocer el estado actual de las herramientas de chatbot en el sector salud; además, se detalla los sistemas existentes, así como sus componentes y tecnologías usadas en su implementación; por último, se presenta los métodos de validación para estos sistemas.

En el capítulo 3, se realiza la explicación, de forma conceptual, del modelo de la herramienta KritiaBot, donde se describe de manera general este modelo y su funcionamiento junto con la descripción de los componentes que la conforman.

En el capítulo 4, se describe de manera detallada el proceso de implementación de la herramienta KritiaBot, donde se explica las tecnologías utilizadas para su desarrollo, así como cada uno de los componentes con los algoritmos utilizados para ser implementados.

En el capítulo 5, se valida la herramienta propuesta con ayuda de un escenario de caso de uso; permitiendo visualizar las ventajas obtenidas con el sistema. De igual forma, se realiza un análisis comparativo con otros sistemas del sector salud.

Finalmente, en el capítulo 6, se describe las conclusiones y los trabajos futuros que se pueden desarrollar como consecuencia de la presente investigación.

# <span id="page-30-0"></span>CAPÍTULO 2: ESTADO DEL ARTE

En este capítulo, se presenta una revisión de la literatura acerca de los sistemas denominados "chatbot" que se utilizarán para el seguimiento postoperatorio oftalmológico. En esta revisión, se analiza los aportes de diversos autores, de tal manera que permita llevar a cabo la implementación de este tipo de sistemas, haciendo uso de diversos modelos y algoritmos de inteligencia artificial.

## <span id="page-30-1"></span>**2.1 Método de investigación**

La revisión sistemática considera el procedimiento propuesto por [1] Kitchenham y Charters, que ha sido adaptado para desarrollar el informe siguiente e involucra las siguientes fases:

- Planificación de la revisión: Se plantean preguntas sobre los objetivos de la investigación y la revisión.
- Realización de la revisión: En esta etapa, el plan se ejecuta y los estudios principales que siguen los criterios de inclusión y exclusión seleccionados se mencionan o descartan.
- Informe de la revisión: Se muestran los resultados de la revisión estadística y los análisis de los documentos encontrados y elegidos.

### <span id="page-30-2"></span>**2.2 Revisión de planificación**

Para responder a nuestra pregunta central de investigación, se proponen las siguientes subpreguntas:

- Q1. ¿Qué sistemas de chatbot existen?
- O2 ¿Qué componentes tienen los sistemas de chatbot?
- Q3. ¿Qué tecnologías se pueden usar para construir los componentes de los sistemas de chatbot?
- Q4. ¿Cómo se valida los sistemas de chatbot?

Para la posterior resolución de las preguntas propuestas, se hace uso de estos buscadores: Web of Science (Wos), Pubmed y Scopus. Entre las publicaciones encontradas, se tienen artículos y revistas, abarcando un periodo de entre el 2017 y 2020, dada la necesidad de contar con información reciente sobre el contexto de los sistemas de chatbot. El procedimiento de búsqueda se realizó tal como se describe en la tabla 1, teniendo en cuenta el título, resumen y palabras clave. De igual forma, estos términos están adaptados para coincidir con las preguntas de investigación, así como con las necesidades del motor de búsqueda. Posteriormente a los

resultados obtenidos, se aplicó un proceso de inclusión y selección, tal como se muestra en la tabla 2.

<span id="page-31-1"></span>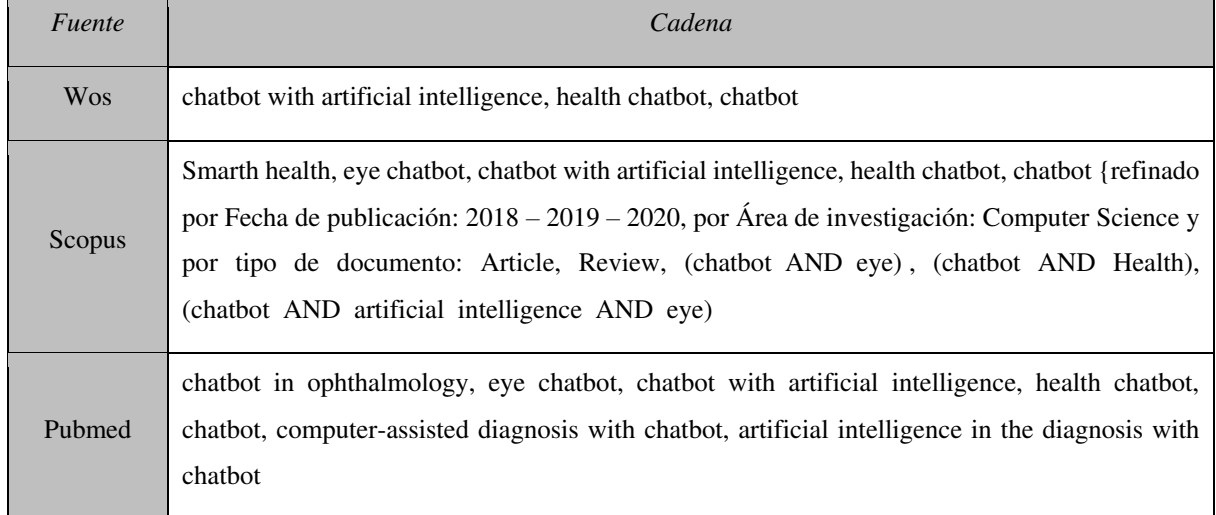

#### **Tabla 1. Cadena de búsqueda**

### **Tabla 2. Criterio de inclusión y exclusión**

<span id="page-31-2"></span>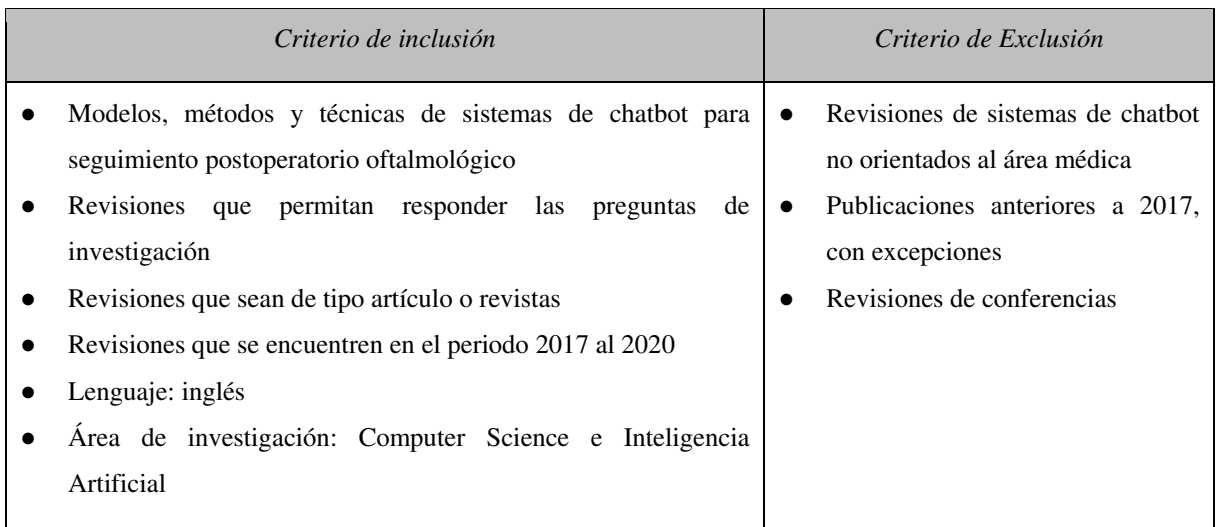

#### <span id="page-31-0"></span>**2.3 Desarrollo de la revisión**

Los resultados de la búsqueda obtenida con base en lo descrito anteriormente fueron sometidos a un proceso de selección, haciendo uso de los criterios de inclusión y exclusión. Para este proceso, fue necesario una revisión preliminar del contenido para poder determinar su relevancia basado en el tema de estudio y establecer si estos trabajos realizaban un aporte para la identificación de los modelos, métodos y técnicas sistemas de chatbot para el seguimiento postoperatorio oftalmológico. La mayoría de los artículos fueron objeto de descarte dada su naturaleza ajena al tema de investigación, así como la no relación existente con el sector de la medicina. El proceso de selección llevado a cabo se muestra en la figura 10.

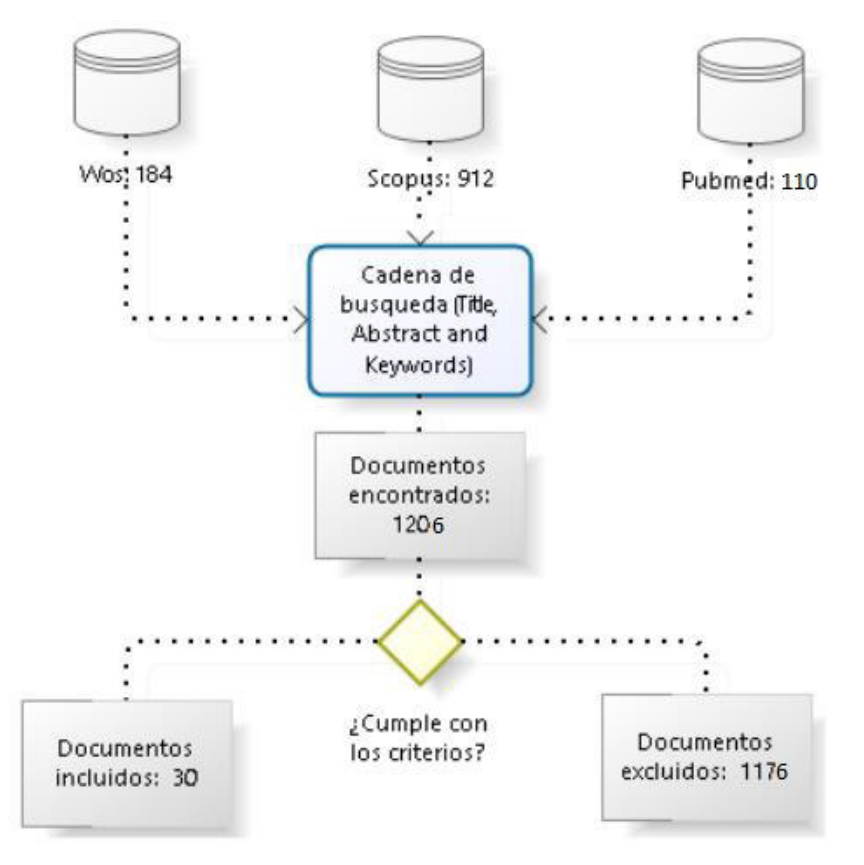

**Figura 10. Proceso de revisión sistemática de la literatura** 

<span id="page-32-1"></span>Los resultados de las búsquedas mostraron un total de 1206 trabajos, entre artículos y revistas. De estos, se seleccionaron 30 que cumplen con los criterios establecidos con anterioridad, dejando de lado 1176 de estos trabajos que no iban de acuerdo con lo establecido en los criterios, tal como se puede ver en la tabla 3.

#### <span id="page-32-0"></span>**2.4 Resultados de la revisión**

Con base en los artículos obtenidos, se puede observar que Wos generó un total de 8 trabajos que son pertinentes para la presente investigación. Teniendo en cuenta los artículos seleccionados, se puede observar la tendencia que siguen estas investigaciones a lo largo de los años entre 2017 al 2020, lo cual se puede evidenciar en la figura 11. Considerando ello, se puede entender que las investigaciones relacionadas a los sistemas de chatbot en el área médica cobraron mayor relevancia durante el año 2017 y 2019, dado el aumento de artículos relacionados.

Por otro lado, si se analiza los resultados de los trabajos obtenidos en el buscador Scopus, se puede observar un marcado aumento de investigaciones en el año 2019, siendo evidente la importancia que tomó el desarrollo de este tipo de sistemas. De igual manera, con base en los documentos seleccionados de Pubmed, se puede entender que hubo un creciente interés por este

problema durante los años 2018 y 2019, de esta manera, se evidencia que existe el mismo interés por este tipo de tecnologías.

<span id="page-33-0"></span>

| Fuente     | Estudios potencialmente elegibles | Estudios seleccionados |
|------------|-----------------------------------|------------------------|
| <b>Wos</b> | 184                               | 8                      |
| Scopus     | 912                               | 15                     |
| Pubmed     | 110                               |                        |
| Total      | 1206                              | 30                     |

**Tabla 3. Trabajos seleccionados** 

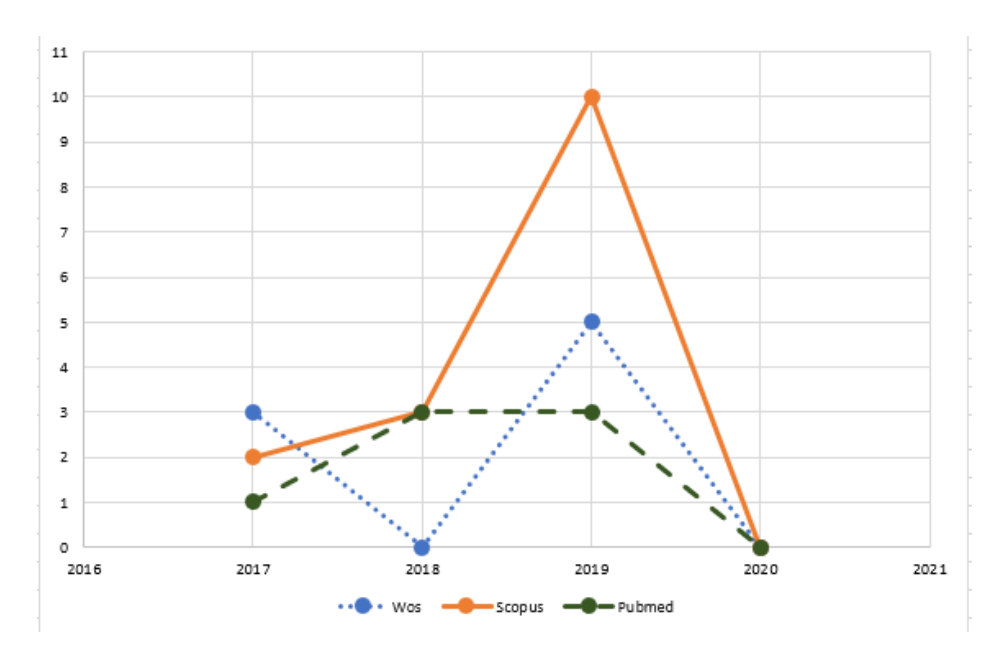

<span id="page-33-1"></span>**Figura 11. Tendencias seguidas en publicaciones seleccionadas sobre chatbots durante los años 2017 al 2020** 

Además, en la figura 12, se puede observar la tendencia de publicaciones en cada repositorio, además, se puede advertir una gran cantidad de artículos encontrado en el año 2019, siendo el 64.2% del total de trabajos seleccionados, lo que demuestra un gran interés por parte de los investigadores a querer profundizar en el desarrollo de este tipo de sistemas, especialmente en el área de la medicina, con mayor interés en los sistemas de chatbot.

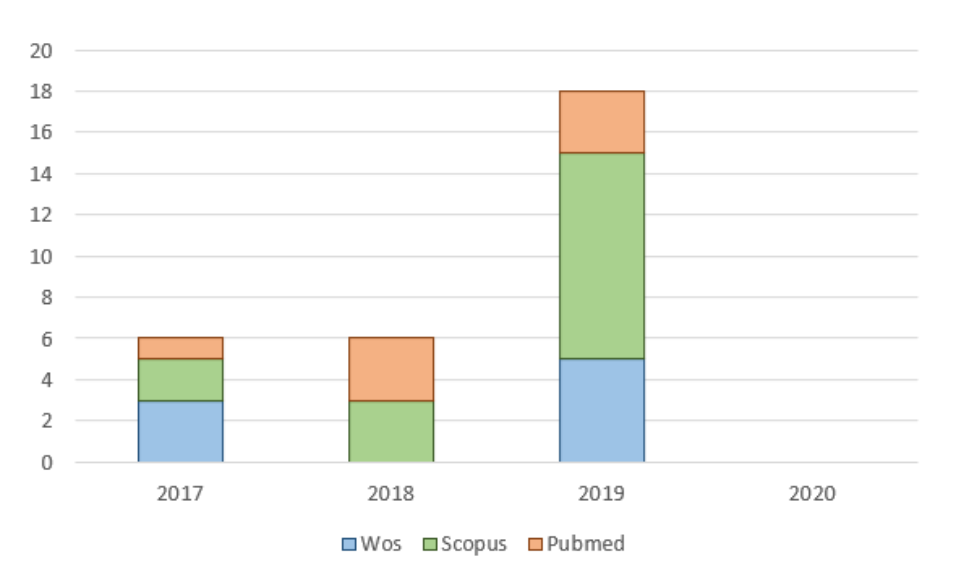

#### <span id="page-34-1"></span>**Figura 12. Tendencia de publicaciones seleccionadas sobre chatbots para seguimiento postoperatorio oftalmológico, 2017–2020**

De esta forma, se muestra, a continuación, en la tabla 4, los trabajos resultantes del proceso de selección para la investigación sobre sistemas de chatbot para el seguimiento postoperatorio oftalmológico.

<span id="page-34-0"></span>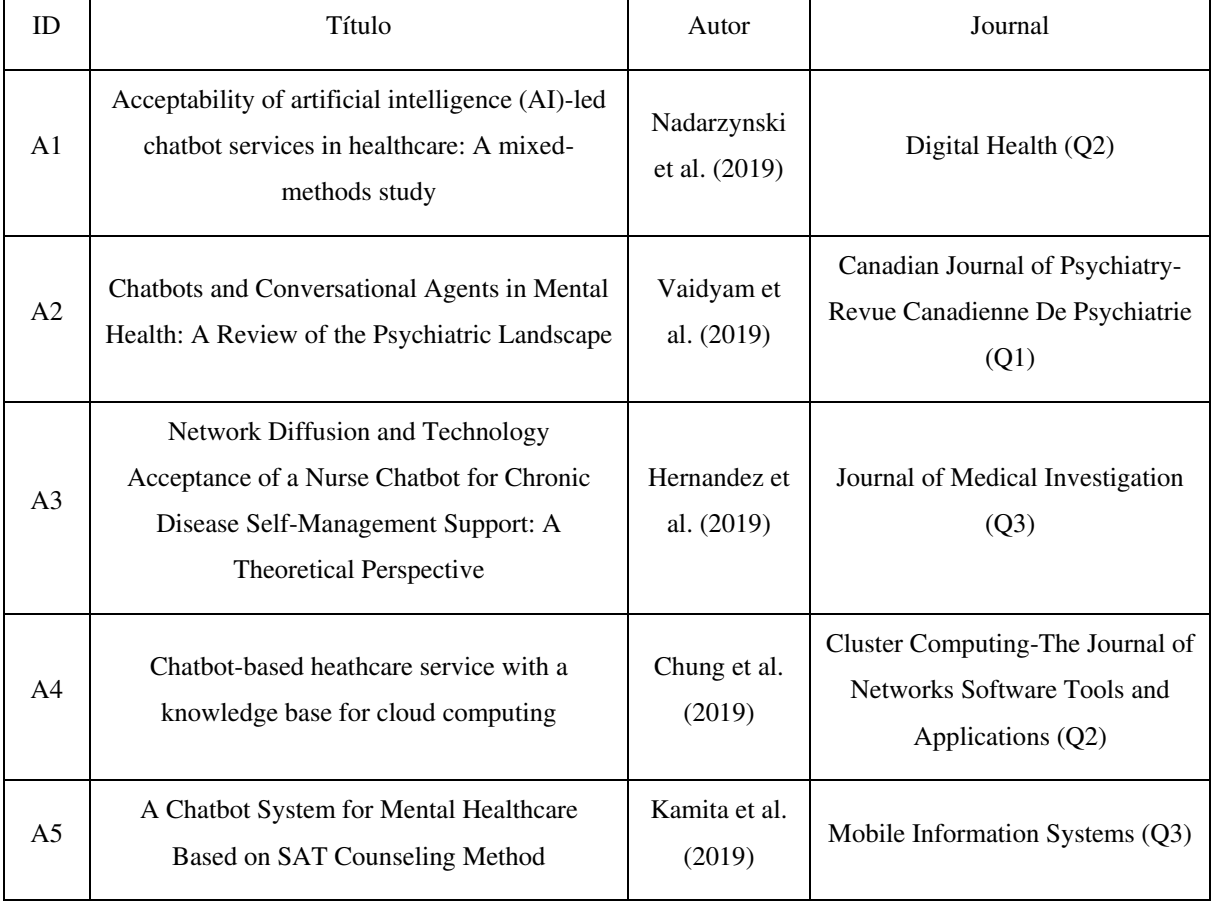

#### **Tabla 4. Lista de trabajos resultado del proceso de selección**

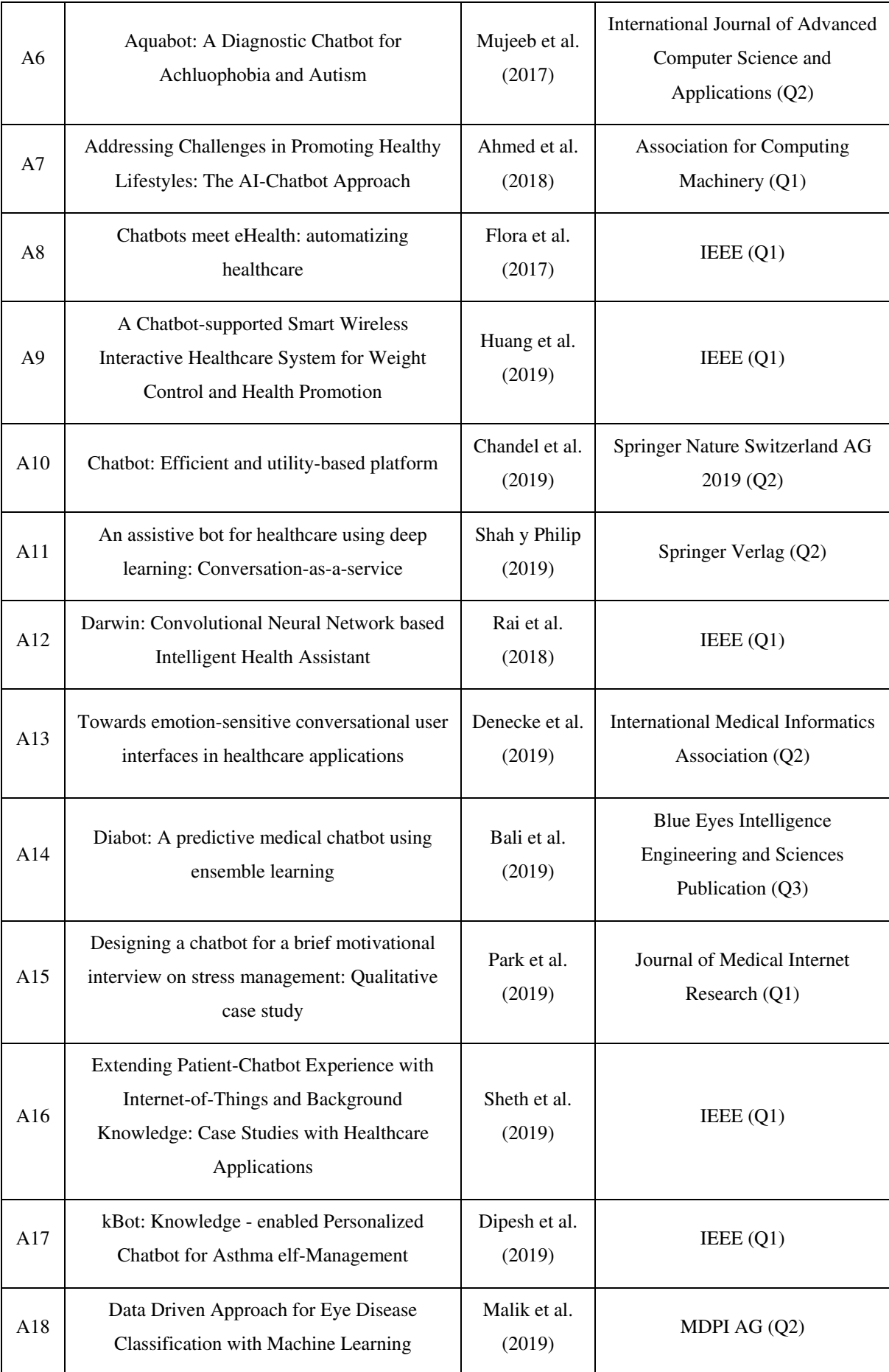
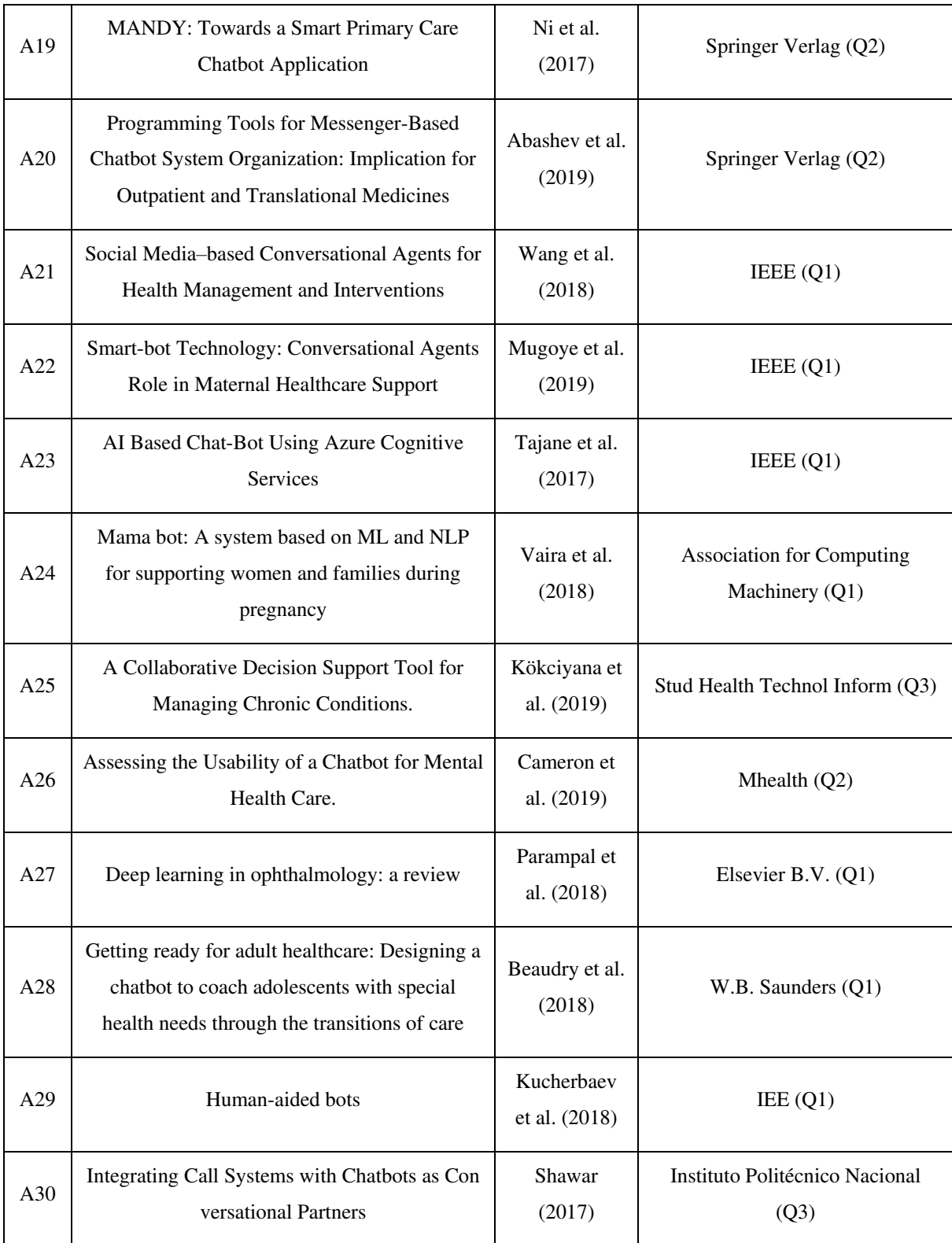

La tabla 5 muestra los estudios encontrados para la revisión sistemática de la literatura según las preguntas de investigación y las bases de datos utilizadas.

## **Tabla 5. Clasificación de estudios encontrados en la revisión sistemática de la literatura sobre "chatbots"**

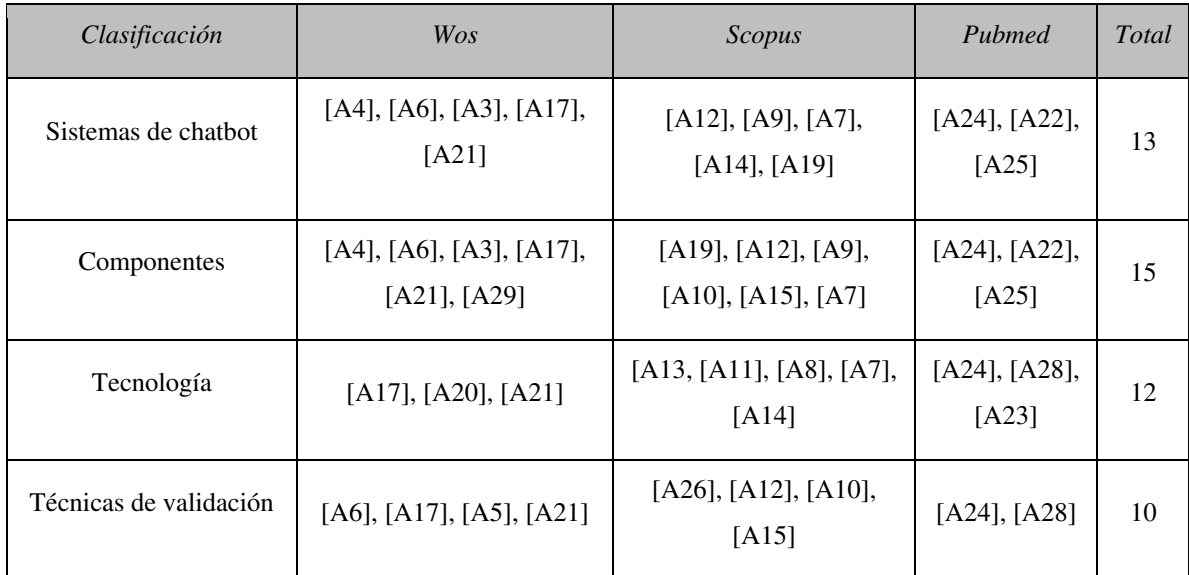

## **2.5 Respuesta a las preguntas de este estudio**

## **2.5.1 ¿Qué sistemas de chatbot existen?**

Un chatbot es un programa de computadora que interactúa con usuarios utilizando el lenguaje natural, ya sea escrito o hablado. Estos sistemas tienen diversos propósitos, como reservar vuelos, comprar bienes, administrar ahorros o el cuidado de la salud. Por lo general, un chatbot es construido con base en algoritmos de inteligencia artificial que aseguran una comunicación fluida con los usuarios. Estos sistemas son un medio que permite a los usuarios realizar ciertas actividades con mayor rapidez, esto quiere decir que sirven de apoyo y no buscan reemplazar toda la labor humana.

*A4) Chatbot-based heathcare service with a knowledge base for cloud computing. (Chung et al., 2019)* 

## Motivación:

En (Chung et al., 2019), se puede entender que la motivación para construir un chatbot de atención médica con una base de conocimiento para la computación en la nube se encuentra en la situación actual de sociedad. Debido a una mayor concientización sobre el cuidado de la salud, muchas personas se preocupan más por su bienestar físico y continuamente buscan asistencia médica, esto es un cambio de mentalidad que tienen ahora respecto al paradigma médico. Además, el autor apunta a que no debe generalizarse la atención, porque los síntomas y condiciones que presentan las personas son diferentes y, de aplicarse de forma genérica, podría causar efectos secundarios graves.

#### Aporte:

Un servicio móvil de atención médica basado en un chatbot que pueda responder de inmediato a los accidentes que surgen en la vida cotidiana y a los cambios de pacientes con enfermedades crónicas. El diseño del chatbot construido consiste en 4 capas: capa de datos, capa de información, capa de conocimiento y capa de servicio. Para la comodidad del usuario, se ofrece una interfaz interactiva y personalizada.

## Resultados

Los resultados de la efectividad del chatbot se muestran a través de un caso de uso en donde una persona abre la aplicación del chatbot, esta persona envía una imagen con la emergencia y el chatbot logra identificar pudiendo, en función a esto, dar las sugerencias adecuadas.

### *A6) Aquabot: A Diagnostic Chatbot for Achluophobia and Autism. (Mujeeb et al.,2017)*

#### Motivación:

En (Mujeeb et al.,2017), se puede entender que la motivación del autor para la construcción de un chatbot para el diagnóstico de acluofobia (miedo a la oscuridad) y autismo está en que, actualmente, los chatbots son utilizados para el entretenimiento y asistencia, esto deja un gran campo para explorar en otras áreas como la psicología. Terremotos e inundaciones han ocurrido continuamente en los últimos años los cuales han generado muchos problemas psicológicos. Debido a la falta de psicólogos, el autor decide desarrollar un chatbot que sea útil para el diagnóstico de trastornos psicológicos más comunes, tales como acluofobia y autismo.

#### Aporte:

Un chatbot llamado Aquabot que puede diagnosticar la gravedad de enfermedades psicológicas, tales como acluofobia y autismo. Aquabot es un sistema conversacional basado en árboles de decisión; la razón por la que se utiliza un árbol de decisión es que este algoritmo es muy fácil de implementar y eficiente en las búsquedas a diferencia de redes neuronales. Este chatbot es utilizado como asistente para psicólogos y no busca reemplazar el trabajo de los psicólogos, solo busca reducir el tiempo en el que se demoran en hacer estos diagnósticos.

#### Resultados:

Los resultados se han obtenido a través de un estudio hecho a distintos grupos objetivos de ambas patologías por separado. Se toma como referencia que los psicólogos tienen un 100% de precisión respecto a estos diagnósticos. Como resultados se obtiene que para ambas patologías y para cada uno de los grupos esta supera el 80% precisión en el diagnóstico de ambas patologías por separado.

*A3) Network Diffusion and Technology Acceptance of a Nurse Chatbot for Chronic Disease Self-Management Support: A Theorical Perspective. (Hernandez et al., 2019)* 

#### Motivación:

En (Hernandez et al., 2019), se puede entender que la motivación para la construcción de este chatbot está en que existen pacientes que tienen la necesidad de acceder a servicios de salud con mayor rapidez y buscan que estos servicios sean más personalizados, ello genera una gran demanda que no puede ser cubierta del todo por la oferta actual.

#### Aporte:

Un sistema conversacional llamado "Enfermera Chatbot", sus habilidades van más allá de los chatbots convencionales, la capacidad que posee este chatbot es la de poder empatizar y atender de forma natural a los pacientes haciéndoles creer que realmente están hablando con una enfermera, de esta manera, el porcentaje de deserción de los pacientes atendidos por estos chatbots disminuirá. Las enfermeras chatbot pueden simular autonomía, discriminar contextos y responder adecuadamente al mismo bloque de palabras, pero, en situaciones o contextos diferentes, esto es gracias a que aprende de conversaciones que tiene con pacientes a través de un historial, de otras enfermeras reales y se retroalimenta a sí misma. Toda esta información está organizada y es comunicada a través de un sistema transaccional que son flujos de información, gestión de salud y satisfacción del usuario.

#### Resultados:

El chatbot ha demostrado ser lo suficientemente autónomo y natural lo que conlleva a que los usuarios puedan hacer uso constante de este sistema, ya que un estudio previo de BotAnalytics había determinado que, aproximadamente, un 40% de los usuarios dejaban de usar estos chatbots en su primer encuentro y luego un 25% después del segundo encuentro.

*A17) kBot: Knowledge-enabled Personalized Chatbot for Asthma Self-Management. (Dipesh et al., 2019)* 

## Motivación:

En (Dipesh et al., 2019), se puede entender que la motivación del autor por construir este chatbot orientado al tratamiento de asma está en que es una enfermedad crónica que afecta a más de 25 millones de personas en Estados Unidos, de los cuales 6 millones son niños. Esta enfermedad es incurable, pero puede controlarse a través de un estricto cumplimiento de un plan de atención y evitando desencadenantes, por ello, es necesario un medio que permita recordar a las personas que padecen de esta enfermedad cuándo consumir sus medicamentos, en qué dosis e informar de cualquier emergencia.

#### Aporte:

Un chatbot personalizado capaz de ayudar a los pacientes asmáticos, principalmente entre 8 a 15 años. Este sistema es capaz de monitorear continuamente el cumplimiento del régimen de medicamentos del paciente, así como del seguimiento constante de su salud y seguimiento de datos del entorno, con la finalidad de evitar desencadenantes.

## Resultados:

Los resultados se obtuvieron de algunos casos de pruebas que se realizaron por medio de 8 médicos pertenecientes a la especialidad y 8 investigadores. Ellos debían simular casos reales.

Los resultados obtenidos se basaron en 4 métricas:

- 1. Naturaleza: Describe el uso simple, diálogos no ambiguos y diálogos naturales.
- 2. Entrega de información: Describe la información que se proporcionó a tiempo.
- 3. Interpretabilidad: Describe la capacidad que tiene el sistema de entender al usuario.
- 4. Aceptación de la tecnología: Describe la satisfacción del usuario con el chatbot.

La puntuación máxima es de 10 en la escala de Likert. Los médicos calificaron kBot con una puntuación media mejor que 8 en las cuatro métricas. Por otro lado, los investigadores dieron una puntuación media mejor que 8.4.

*A24) MamaBot: A System based on ML and NLP for supporting Women and Families during Pregnancy. (Vaira et al., 2018)* 

### Motivación:

En (Vaira et al., 2018), se puede entender que la motivación del autor para la construcción de un chatbot orientado al cuidado de la salud en mujeres embarazadas está en que la tendencia hacia el cuidado de la salud ha aumentado durante estos últimos años y, especialmente, en mujeres embarazadas es donde encuentra la oportunidad de aplicar esta tecnología, ya que busca cubrir los problemas relacionados a la búsqueda de información que estas hacen sin asistencia cuando tienen alguna duda, que, por lo general, se da en internet, trayendo como consecuencia desinformación.

#### Aporte:

Un chatbot llamado MamaBot construido con inteligencia artificial diseñado para ayudar y apoyar a mujeres embarazadas, madres y familias con niños pequeños con el objetivo de brindar recomendaciones rápidas y útiles en caso de emergencia, además, responde ante necesidades y da referencias sobre prevención de enfermedades y orientación de los estilos de vida.

## Resultados:

Los resultados se explican por medio de un escenario real en donde MamaBot aparece como un contacto más en Telegram; MamaBot comienza con un mensaje de bienvenida, posteriormente, pide información básica al usuario como nombre, edad, estilo de vida, etc. El sistema crea un perfil con base en esto, luego, MamaBot enumera todas las opciones disponibles: 1) buscar farmacias cercanas; 2) buscar hospitales cercanos; 3) síntomas y enfermedades; 4) consejos sobre nutrición para niños; y 5) gestión de emergencias infantiles. MamaBot es capaz de responder a la mayoría de las enfermedades relacionadas al embarazo, ya que ha sido entrenada con 117 patologías en 10 áreas distintas del cuerpo.

#### *A19) MANDY: Towards a Smart Primary Care Chatbot Application. (Ni et al., 2017)*

#### Motivación:

En (Ni et al., 2017), se puede entender que la motivación del autor está en que los pacientes esperan una atención primaria cada vez más rápida, ya que existe un largo proceso antes de que la atención se lleve a cabo, una de ellas es la entrevista clásica que se dan en los centros de

salud en donde se deben llenar formularios y cuestionarios estandarizados, otra es la de esperar a que exista una enfermera disponible para que pueda atender al paciente.

#### Aporte:

Un chatbot llamado Mandy cuya función principal es interactuar con pacientes usando lenguaje natural, comprende los síntomas del paciente, realiza un diagnóstico diferencial preliminar y genera informes. Mandy proporciona una aplicación móvil para pacientes que está equipado con módulos de procesamiento del lenguaje natural para la interacción con estos, además genera informes para el médico por medio de una aplicación de escritorio para médicos.

#### Resultados:

Los resultados se obtuvieron de dos casos de estudio, la primera está orientada a la evaluación de las preguntas generadas. La descripción del paciente es la siguiente: Sra. G es una mujer de 68 años con hipertensión y que presenta dolor en el pecho. Mandy realiza una serie de preguntas que en total son 9 para identificar los síntomas y la enfermedad, de estas 9 preguntas dos coinciden exactamente con las preguntas esperadas. Por lo tanto, se evalúa la precisión como sigue: precisión de la pregunta = preguntas coincidentes  $\div$  preguntas esperadas =  $2/2$  = 100%. La segunda está orientada a calcular la precisión de la predicción con un caso de estudio similar en donde los resultados obtenidos son precisión de predicción = hipótesis coincidentes de nuestro sistema / hipótesis de diagnóstico en la guía = 2/3 = 67%.

*A12) Darwin: Convolutional Neural Network based Intelligent Health Assistant. (Rai et al., 2018)* 

#### Motivación:

En (Rai et al., 2018), se puede entender que la motivación por parte del autor para el diseño de este sistema de chatbot está dada, principalmente, por el conocimiento que se tiene acerca de la atención médica, dado que es un factor relevante para tener una buena calidad de vida. Sin embargo, el autor observa la problemática existente al querer consultar a un médico dado los diferentes estilos de vida que presentan los pacientes. Por otro lado, toma en cuenta la complicación que existe para acceder a un servicio médico dado que las personas pueden tener que esperar semanas o meses, ya sea porque el servicio es ineficiente o porque las personas pierden el enfoque en su salud. Adicional a esto, existen también algunos inconvenientes relacionados con los sistemas de atención médica con los que se cuentan en la actualidad. En primer lugar, el usuario tiene que acudir a diferentes servicios de salud y fitness para seguir su progreso y salud de forma colectiva. En segundo lugar, el sistema no proporciona informes de progreso para los objetivos del usuario y adaptarse a los requisitos cambiantes del usuario.

## Aporte:

Un asistente de atención médica que permita a los usuarios verificar si presenta síntomas de enfermedades comunes, el recibir una sugerencia para visitar a un médico, si es necesario, el recibir una recomendación de una rutina de ejercicio, así como el seguimiento de esta rutina, junto con una guía completa de ejercicios. Es así que el objetivo principal es desarrollar un sistema que utiliza inteligencia artificial y un aprendizaje profundo para ayudar a mejorar la vida de las personas que cuentan con un estilo de vida que les dificulta el poder controlar fácilmente su salud e incluso provoca que se le dé poca atención a este aspecto de su vida.

## Resultado:

A través del uso de un conjunto de datos que permitieron la capacitación correcta del algoritmo usado en el sistema, se pudo obtener resultados positivos sobre el desempeño de este para brindar resultados precisos al usuario. Los resultados obtenidos fueron producto de la iteración del conjunto de datos recopilados de diversas fuentes, lo cual trajo como consecuencia una mayor precisión al aumentar el número de estas repeticiones. Es así como mediante esta prueba se observó una gran eficiencia por parte del algoritmo usado en el sistema, alcanzando, aproximadamente, el 97% de precisión. De esta manera, se pudo observar la gran capacidad con la que cuenta el sistema para brindar los servicios adecuados a los usuarios, con el nivel de exactitud requerido para este tipo de sistemas. En la figura 13, se puede visualizar la interfaz con la que interactúa el usuario.

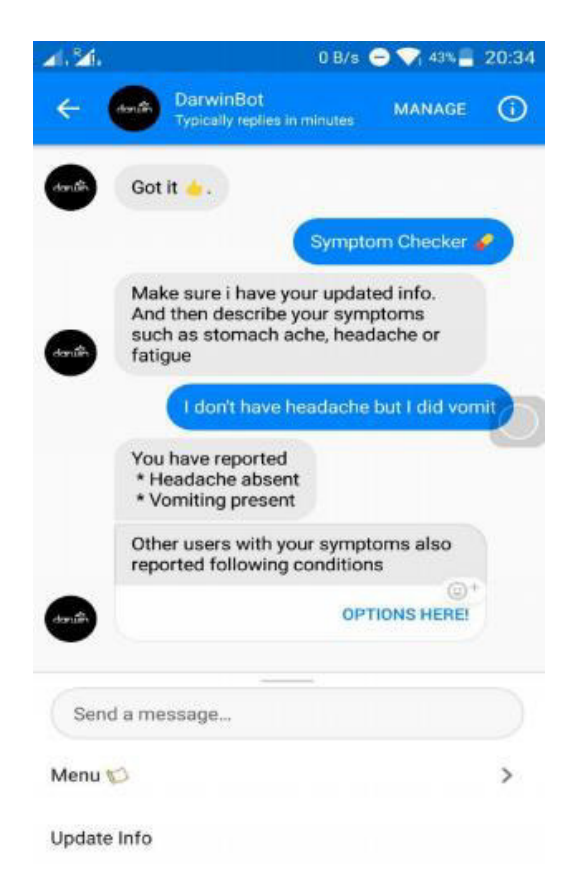

**Figura 13. Interfaz del Sistema de chatbot Darwin** 

*A9) A Chatbot-supported Smart Wireless Interactive Healthcare System for Weight Control and Health Promotion. (Huang et al., 2019)* 

Motivación:

En (Huang et al., 2019), se puede entender que la motivación por parte del autor viene dada por el conocimiento, en la actualidad, sobre los problemas que presentan las personas con sobrepeso y obesidad, debido a que ellas tienen un mayor riesgo de desarrollar enfermedades y afecciones de salud graves. De igual manera, el autor observa que el 65% de la población mundial vive en países donde la obesidad y el sobrepeso matan a más personas que el bajo peso, siendo, de esta manera, el quinto riesgo principal de muertes mundiales. Por otro lado, el autor apunta que tanto la obesidad y el sobrepeso no solo aumentan el riesgo de muchas enfermedades crónicas, sino que también exhiben un crecimiento modesto en países desarrollados, estando asociada mayormente con la mortalidad cardiovascular, además de ser un factor determinante para el desarrollo de ciertos tipos de cáncer.

#### Aporte:

Un "Sistema de atención médica interactiva inalámbrica inteligente" (SWITCHes) que facilita la recepción y transmisión de datos en tiempo real de manera efectiva. De esta forma, basándose en los datos del usuario adquiridos por la aplicación y los datos obtenidos de los instrumentos médicos externos, no solo involucra al usuario con comentarios personalizados de una manera interactiva, sino que el profesional de la salud puede proporcionar la información médica más precisa para él usuario. Por lo tanto, descritas estas características, el sistema tendrá dos componentes principales que son un tablero interactivo basado en la web y una aplicación para teléfonos inteligentes, tal como se visualiza en la figura 14.

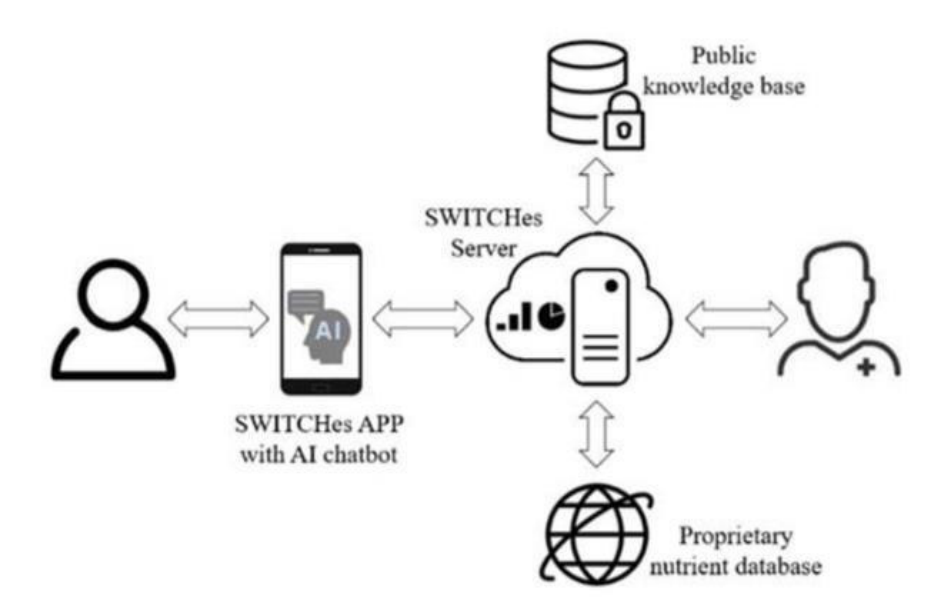

**Figura 14. Estructura propuesta por el autor para el sistema SWITCHes** 

Resultados:

Los resultados del desempeño del sistema indican que este permite facilitar la recepción y transmisión objetiva de datos en tiempo real. Este sistema admite comunicación bidireccional, es decir, no solo la aplicación puede involucrar al usuario con comentarios personalizados de una manera interactiva, sino que el profesional de la salud también puede ofrecer el consejo médico más preciso al usuario.

De la misma forma, vale la pena señalar que el sistema también ofrece un análisis más completo de los datos históricos relacionados con la ingesta dietética, el ejercicio y las mediciones como la presión arterial, el peso, la altura, la cintura y la temperatura corporal. Una de las características clave es que no solo el sistema puede mostrar el gráfico de progreso, sino que pueden proporcionar algunos consejos al usuario, como los alimentos sugeridos, comer menos

en orden de calorías, o sugerencia para aumentar el nivel de actividad física. La interfaz del sistema propuesto puede visualizarse en la figura 15.

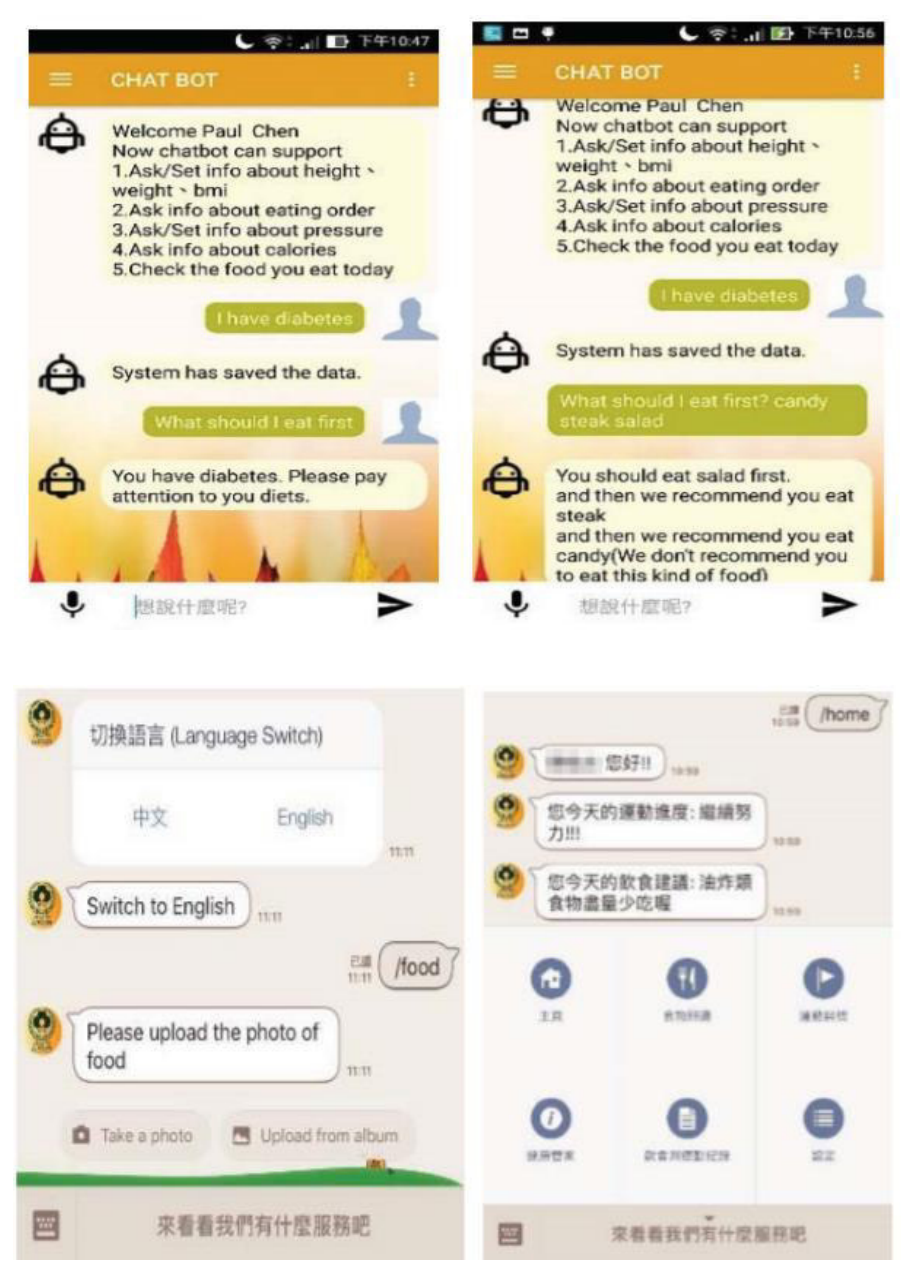

**Figura 15. Interfaz del Sistema SWITCHes** 

*A7) Addressing Challenges in Promoting Healthy Lifestyles: The AI-Chatbot Approach. (Ahmed et al., 2018)* 

Motivación:

En (Ahmed et al., 2018), se puede entender que la principal motivación para la realización de este estudio fue la promoción de estilos de vida saludables dentro de las áreas de intervención de atención primaria, comenzando desde la edad pediátrica, donde el sobrepeso actualmente expone a aproximadamente un tercio de los niños al riesgo de desarrollar enfermedades crónicas, como la diabetes.

Por otro lado, se ha observado que, en la actualidad, existe un gran interés por el desarrollo de una gran cantidad de aplicaciones para la promoción de la salud, enfocadas, en particular, a la nutrición y al cambio de comportamiento en la dieta. Sin embargo, diversos estudios muestran dificultades en la adopción y el uso efectivo de estas aplicaciones en la medicina y por la población en general, debido quizá a la falta de preparación del usuario. Por lo general, las aplicaciones de nutrición requieren que el usuario informe el consumo de alimentos, lo que a menudo se considera una carga y una causa de abandono de la aplicación. Además, se observa que la mayoría de estos sistemas no cuenta con una forma de interactuar que sea similar a la interacción real entre seres humanos, dado que cuenta con un formato de respuestas predefinidas que genera el abandono a usar este tipo de aplicaciones.

#### Aporte:

Se busca aprovechar el poder de los chatbot para proporcionar intervenciones de cambio de comportamiento, de este modo, se puede promover un estilo de vida saludable.

De esta forma, el sistema actúa como un canal bidireccional que conduce a la adopción de hábitos más saludables con respecto a la dieta, la actividad física, así como la compra y preparación de alimentos.

Por lo tanto, el sistema recopila datos sobre las prácticas relevantes del usuario para proporcionar recomendaciones personalizadas que se ajusten a sus preferencias y perfiles. Además, dado que los comportamientos y prácticas alimentarias están fuertemente correlacionados con las emociones del usuario, el chatbot recopila datos para determinar la intención del usuario y realizar análisis de sentimientos, para brindar un entrenamiento más personalizado hacia una dieta saludable sostenible.

Por otro lado, el sistema cuenta con funciones avanzadas para recopilar y comprender diversas funciones sobre los usuarios. De esta manera, el chatbot puede ser entrenado para comprender el estado del usuario y desencadenar la acción correcta que se ajuste de mejor manera a sus preferencias. De igual forma, el sistema cuenta con múltiples aspectos técnicos y de comportamiento para proporcionar la inteligencia necesaria mientras interactúa con el usuario, cumpliendo de manera efectiva con los objetivos propuestos.

#### Resultados:

Para poder analizar la efectividad del sistema propuesto, se usa un escenario de caso de uso que permite observar la capacidad con la que cuenta el sistema para cumplir con sus objetivos y, de esta forma, poder brindar un servicio de calidad a los usuarios. En este escenario, se pone en evidencia cómo el sistema puede recopilar la información del usuario para brindarle las recomendaciones necesarias según sus preferencias, combinándolo con el análisis de emociones que recopila del usuario, generando, de esta manera, una mejor capacidad para responder a lo solicitado por el usuario.

*A22) Smart-bot Technology: Conversational Agents Role in Maternal Healthcare Support. (Mugoye et al., 2019)* 

### Motivación:

En (Mugoye et al., 2019), se puede entender que, como principal motivación, el autor toma en cuenta la necesidad de poder tener un sistema que permita la realización de consultas en tiempo real permitiendo el asesorar e informar a las futuras madres durante el embarazo. De igual forma, al analizar el contexto de las tecnologías inteligentes, el autor observa que se han desarrollado diversos sistemas de información de salud y otros servicios digitales, pero, si bien tales soluciones mejoran los servicios en los entornos de atención médica, es posible que no estén disponibles para determinadas zonas rurales, e incluso muchos de estos no brindan información de manera precisa.

De esta manera, se entiende que la obtención precisa de esta información es muy importante dado que influye en las creencias y comportamientos de la salud materna. Por lo tanto, es vital dado que ayuda a eliminar la necesidad de consultar las creencias tradicionales de salud materna que pueden tener poca o ninguna importancia, viajando a un centro de salud innecesariamente, ahorrando costos y tiempo.

Por otro lado, se observa que el encontrar información de atención médica en un sitio web es una experiencia frustrante. La mayoría de estos sitios son difíciles de navegar para llegar a la información precisa que desee. Esto puede ser aún más frustrante para una futura madre angustiada que busca buscar información sobre su nueva condición en un determinado estado de embarazo.

#### Aporte:

Desarrollo de una solución basada en chatbot, que permite incorporar la función de un experto en atención médica virtual, el cual siempre esté disponible para proporcionar información con la precisión requerida. Este sistema juega un papel importante durante el embarazado de diversas madres, dado que se busca que sea el compañero inteligente durante esta etapa. Este chatbot responderá a consultas de atención médica materna a través de una interfaz de usuario conversacional. Además, proporcionará respuestas de una manera fácil de entender y conversar, independientemente de la ubicación del usuario. Para que este tipo de sistema tenga éxito, la precisión es fundamental. Por lo cual se busca mejorar la inteligencia del sistema de chatbot.

Por otro lado, debido a que el sector de la salud materna es una de las áreas médicas con mayor cantidad de pacientes con necesidades de apoyo social y emocional continuo, es preciso garantizar que dicho apoyo exista. Por lo cual es más útil hacer uso de una interfaz de conversación que las interfaces abrumadoras de una aplicación, permitiendo al usuario enviar mensajes de texto o voz para realizar alguna tarea. Es debido a esto que el sistema busca contar con precisión y disponibilidad para el cumplimiento adecuado de las tareas que debe realizar.

#### Resultados:

Para poder entender la capacidad con la que contará el sistema, se busca que tenga diversas características como la que es que el sistema esté disponible 24/7, distribuya información precisa en tiempo real y asesore en asuntos relacionados con la salud materna. Los agentes inteligentes dispensarán con precisión información relevante y, a través del aprendizaje por refuerzo, su desempeño será mejor que el de un experto humano. Se espera que la interacción sea más atractiva para los usuarios. Por otro lado, el proceso de asesoramiento del sistema informará la decisión del usuario sobre si buscar o no servicios en los hospitales. Como consecuencia, se espera que una futura madre tenga un mejor conocimiento de su estado. La decisión de visitar un centro hospitalario se basará en los consejos del sistema, que dependen exclusivamente de su condición. Por lo tanto, su visita a un hospital será para un propósito digno.

# *A25) A Collaborative Decision Support Tool for Managing Chronic Conditions. (Kakciyan et al., 2019)*

## Motivación:

En (Kakciyan et al., 2019), se puede entender que el autor tuvo como principal motivo para la realización de esta investigación el poder hacer frente a la necesidad de evaluar la viabilidad y calidad al hacer uso de una herramienta de apoyo a la decisión para ayudar a los pacientes con afecciones crónicas, específicamente, derrames cerebrales, y, de esta manera, el poder ayudar a controlar su afección en colaboración con sus cuidadores y los profesionales de la salud que los atienden.

#### Aporte:

Desarrollo de un sistema con diversos elementos innovadores como lo es la integración de datos obtenidos de sensores de bienestar, historias clínicas electrónicas (EHR) y guías clínicas. De igual manera, se hace uso de argumentación computacional para rastrear la fuente de datos y resolver conflictos, de este modo, se puede formular recomendaciones mucho más precisas y exactas para el usuario.

Este sistema propuesto se implementa como una aplicación que puede ejecutarse en dispositivos inteligentes. Los usuarios tienen paneles personalizados donde pueden visualizar sus datos de salud e interactuar con un chatbot conversacional que proporciona más explicaciones sobre su bienestar general, tal como se visualiza en la figura 16.

Estos paneles personalizados permiten al usuario contar con una visión general de las mediciones recientes para todos los tipos de datos de salud recopilados del paciente. Estos datos son presentados al usuario de una forma visualmente atractiva usando una codificación de colores que otorgue una mayor comprensión sobre el estado de determinada medición, siendo un color verde asociado a un resultado positivo y de color rojo a un resultado negativo. Por otro lado, el usuario puede tener información detallada de cada una de estas mediciones para una mejor comprensión de su estado de salud, así como pueden hacer uso de una calculadora de riesgos que permite visualizar el tratamiento específico recomendado dado su estado de salud.

De esta manera, se observa que el sistema cuenta con dos propósitos principales: el primero es brindar al paciente la oportunidad de buscar consejos sobre un problema de salud, mientras que el segundo propósito es el de alertar al paciente de alguna irregularidad en una o más de sus mediciones realizadas e iniciar una conversación para poder encontrar una posible solución.

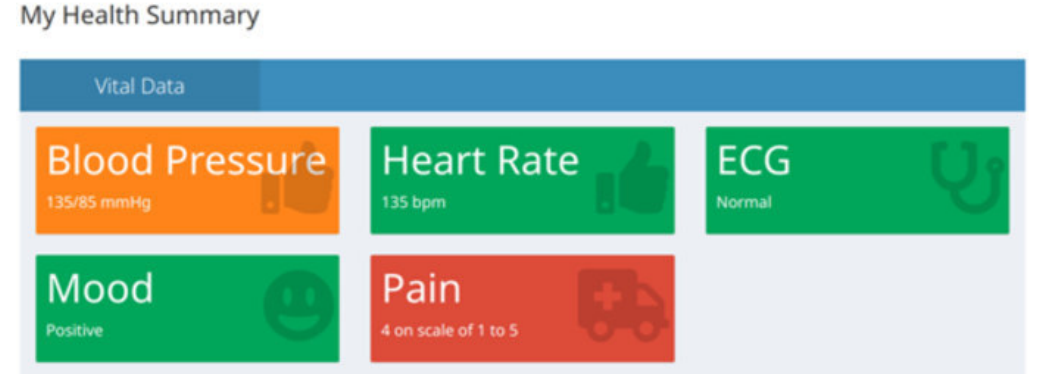

**Figura 16. Paneles personalizados del sistema propuesto** 

## Resultados:

Para poder entender la efectividad del sistema propuesto, se busca contar con características que garanticen un buen desempeño del sistema al momento de interactuar con los usuarios. De esta forma, lo que se busca con este sistema es diseñar una aplicación que permita satisfacer las necesidades de las personas que padecen diferentes enfermedades crónicas. Para poder llevar a cabo el correcto desarrollo del sistema que ayude a estos pacientes, se hizo una colaboración con los usuarios a fin de determinar, en primer lugar, los factores de riesgos existentes, para luego proceder a realizar actividades que permitan determinar cuál es el mejor diseño para el sistema que permita mostrar la información adecuada al usuario.

Por otro lado, se hizo estudios sobre la usabilidad del sistema, de manera que permita obtener información sobre cómo el usuario realiza sus actividades y si este permite que ellos cumplan con sus objetivos al hacer uso del sistema. De igual manera, se sabe que el sistema recopila datos de múltiples fuentes de información; por lo que es importante representar las interacciones entre estas fuentes, permitiendo que el sistema decida automáticamente en qué fuente de información confiar y razonar en consecuencia. La interfaz del sistema propuesto por el autor puede ser visualizado en la figura 17.

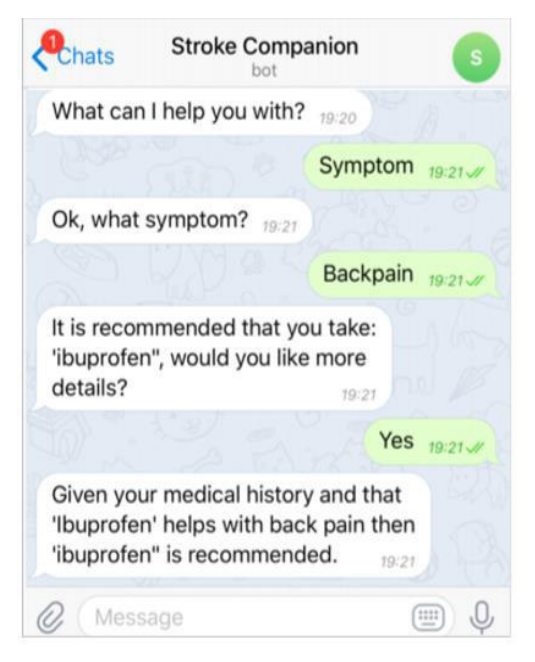

**Figura 17. Interfaz del sistema propuesto por el autor** 

*A14) Diabot: A Predictive Medical Chatbot using Ensemble Learning. (Bali et al., 2019)* 

Motivación:

En (Bali et al., 2019), se puede entender que la motivación por parte del autor para el desarrollo de esta investigación se basa en el análisis del contexto que rodea a la diabetes, dado que es una enfermedad no transmisible y su detección temprana puede informar a las personas sobre sus graves consecuencias y ayudar a salvar vidas humanas. Las causas comunes de esta enfermedad son la obesidad y el sedentarismo. De igual manera, en todo el mundo, alrededor de 3,4 millones de muertes ocurren debido a la diabetes, según un informe de la OMS. La predicción temprana de esta enfermedad puede ayudar a prevenir el 80% de las muertes debido a complicaciones. Por lo tanto, su detección a tiempo es de suma importancia, siendo esta la principal motivación del desarrollo del sistema propuesto.

Aporte:

Desarrollo de un Diabot, el cual es un chatbot de diagnóstico que involucra a los pacientes en una conversación utilizando técnicas avanzadas de comprensión del lenguaje natural (NLU) para proporcionar predicciones personalizadas utilizando el conjunto de datos de salud general y en función de los diversos síntomas ingresados por el paciente.

Por otro lado, el factor innovador es la consideración de una técnica para el aprendizaje denominada Emsemble, el cual no hace uso de un solo modelo para el desarrollo de la inteligencia del sistema, sino que esta combina una variedad de modelos más débiles y los

promedia para producir un modelo final equilibrado y preciso. El sistema cuenta con la capacidad de poder realizar la predicción de varias enfermedades de forma genérica y específica, siendo esta la detección de la diabetes.

De igual manera, se observa que, para la realización de estas predicciones de forma genérica, el sistema combina un conjunto de cinco clasificadores: Multinomial Naïve Bayes (MNB), árbol de decisión (DT), bosque aleatorio (RF), Bernoulli Naïve Bayes (BNB) y Support vector machine (SVM) utilizando el conjunto de datos de salud general. En el caso de la predicción de diabetes, se usa un conjunto de seis clasificadores: Naïve Bayes (NB), árbol de decisión (DT), bosque aleatorio (RF), vecino más cercano a K (KNN), regresión logística (LR) y aumento de gradiente (GB). Es así como, en consecuencia, se puede ver la versatilidad con la que cuenta el sistema para realizar sus predicciones, contando con una variedad de modelos para brindar al paciente resultados más precisos y exactos. En la figura 18, puede ser visualizada la interfaz interactiva del sistema Diabot.

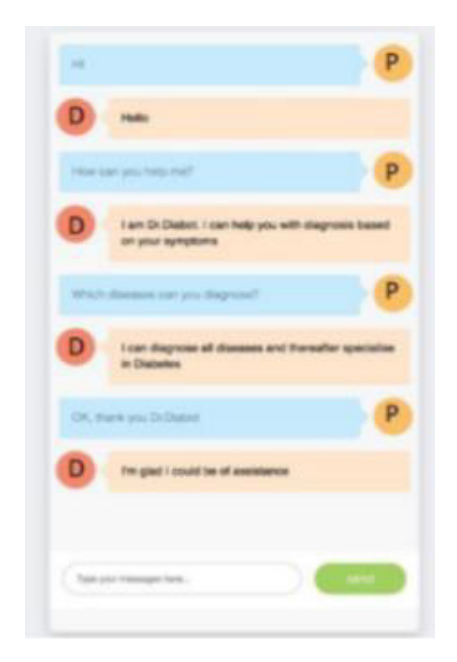

**Figura 18. Interfaz interactivo del sistema Diabot** 

Resultados:

Analizando el desempeño del sistema, se pudo observar que, para el análisis de enfermedades de forma genérica, la eficiencia de la técnica Emsemble utilizada es menor en poca medida que los otros modelos usados de forma individual, sin embargo, se busca no solo mejorar la precisión, sino combinar todos los clasificadores a través del modelo de conjunto y obtener un rendimiento más equilibrado.

De la misma forma, si se analiza los modelos usados en la predicción de la diabetes. Se observa que la técnica Emsemble cuenta con el mejor desempeño que los demás modelos, además de que se cuenta con una precisión cercana al 100%, por lo cual se garantiza que el sistema brinda resultados precisos y confiables.

Por otro lado, si se analiza la curva de funcionamiento del receptor (ROC) para el clasificador de diabetes, se tiene una discriminación perfecta, lo que demuestra una mayor precisión general de la prueba, dado que se tiene una precisión cercana al 100%.

# *A21) Social Media–based Conversational Agents for Health Management and Interventions. (Wang et al., 2018)*

## Motivación:

En (Wang et al., 2018), se puede entender que la principal razón del autor para llevar a cabo esta investigación fue la de tratar los comportamientos poco saludables, como fumar, el abuso del alcohol y la inactividad física, los cuales son los principales factores de riesgo para muchos problemas de salud en todo el mundo. Por lo que el tener una forma de poder promover cambios de comportamiento es crucial para mejorar la calidad de vida y los resultados de atención médica. De este modo, se tiene la necesidad de desarrollar métodos rentables para promover el bienestar físico y mental. Los sistemas asistidos por computadora pueden potencialmente llenar este vacío, dada su accesibilidad y popularidad.

Sin embargo, a pesar de contar con agentes conversacionales para enfermedades específicas, sigue siendo un problema el poder desarrollar una plataforma general que pueda implementarse para múltiples enfermedades. Por otro lado, el autor toma en cuenta los beneficios de las interacciones grupales para intervenir en problemas de salud, dado que permiten proporcionar apoyo informativo y emocional a las personas con condiciones de salud particulares. La evidencia extensa muestra que la intervención grupal puede conducir a mejoras en la salud de los participantes.

## Aporte:

Se desarrolla un sistema de intervención de salud basado en dispositivos móviles que integra un agente conversacional con una plataforma de mensajería instantánea para, de esta forma, gestionar y facilitar intervenciones de salud oportunas. Este sistema permitirá comunicarse con los usuarios en un entorno de múltiples participantes para mejorar su influencia en el

comportamiento de salud de la comunidad y, de esta forma, poder guiar el comportamiento de los usuarios de manera que puedan dejar de fumar y la tasa de abandono de los fumadores se vea incrementada.

## Resultados:

Con base en el análisis realizado al sistema para medir su eficiencia, se puede observar que el sistema tuvo gran influencia en los comportamientos de los participantes en el grupo, dado que el aumento de los mensajes durante la comunicación de cada grupo, por día, tuvo un aumento considerable. Este hallazgo indica que la actividad de los participantes es relativamente baja, y que la existencia de un agente conversacional mejora la actividad en general.

De esta forma, se pudo identificar que los miembros están entusiasmados con las conversaciones y respondieron rápidamente a los mensajes de los demás cuando los agentes conversacionales están involucrados. Este resultado demuestra la efectividad del agente de conversación para promover la intención de comunicación entre los miembros del grupo. La interfaz del sistema propuesto es visualizada en la figura 19.

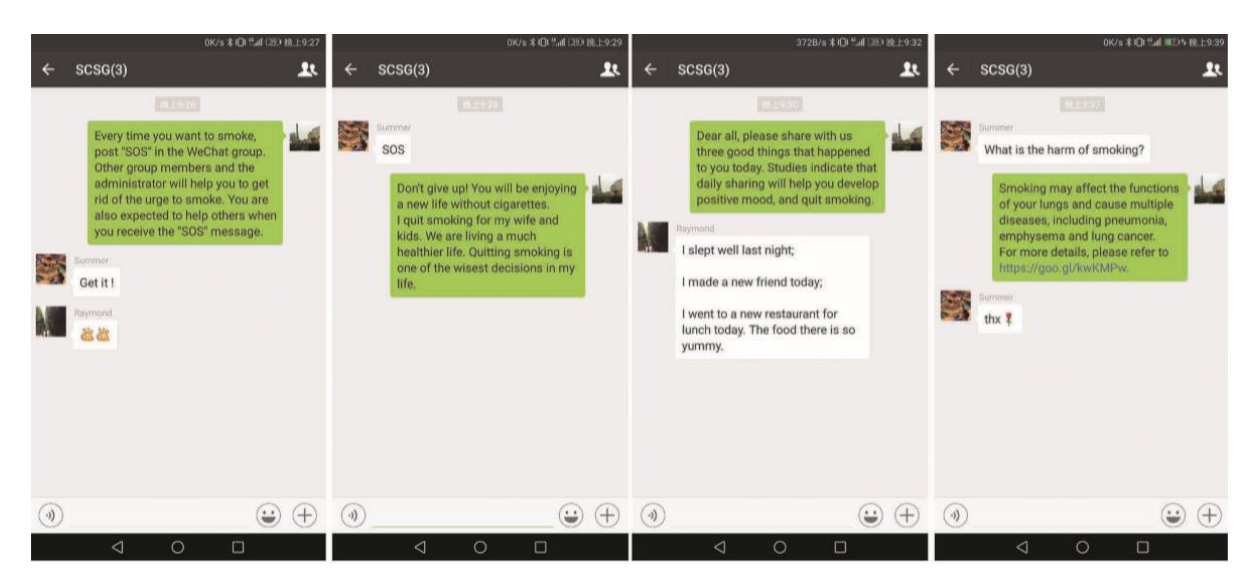

**Figura 19. Interfaz del sistema propuesto** 

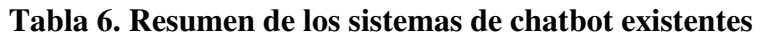

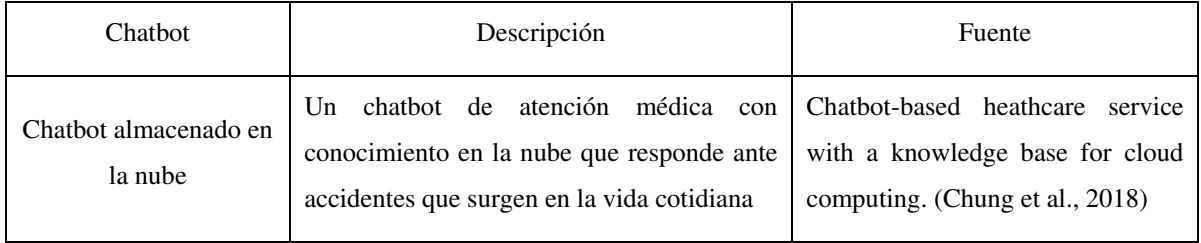

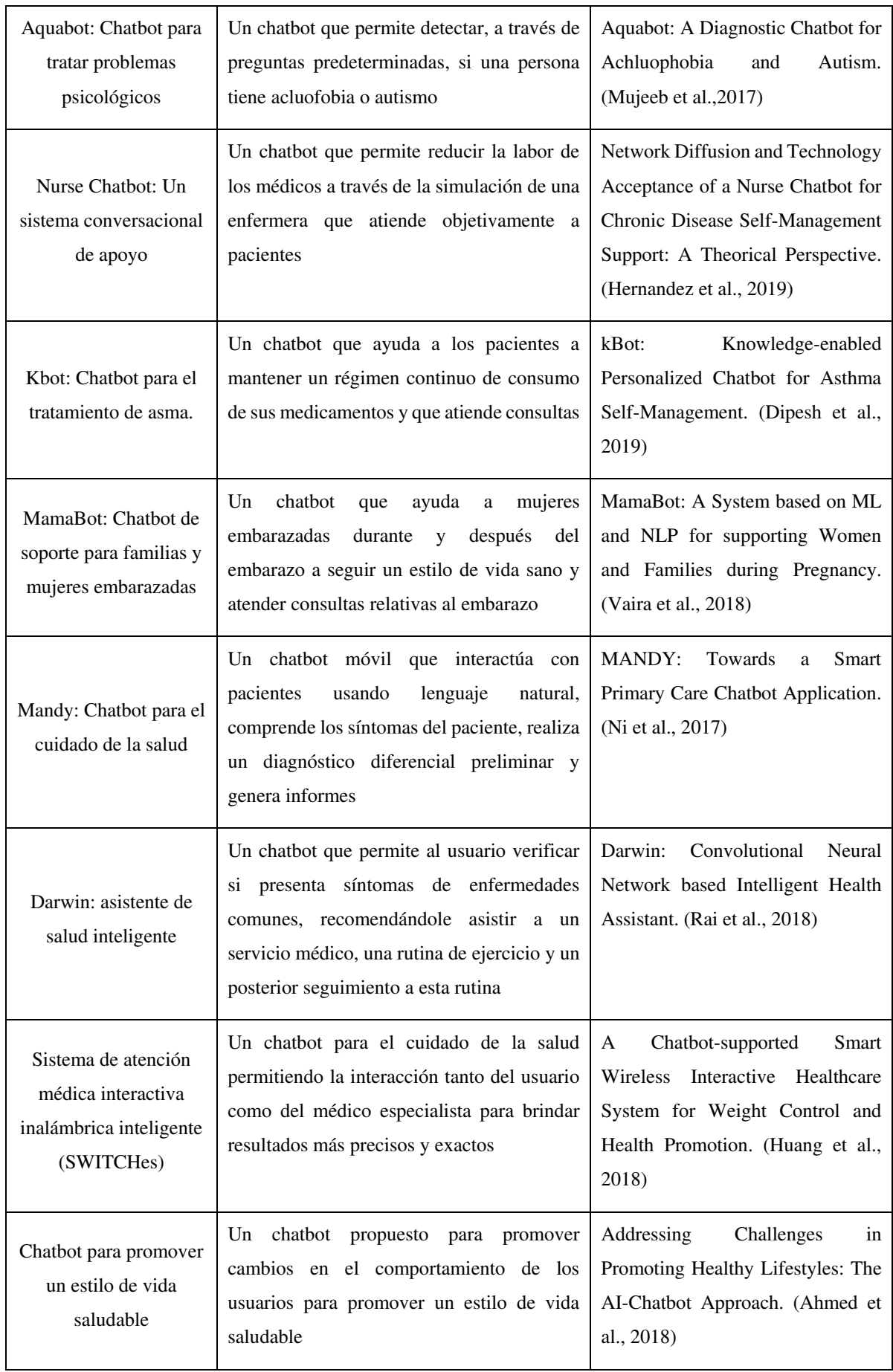

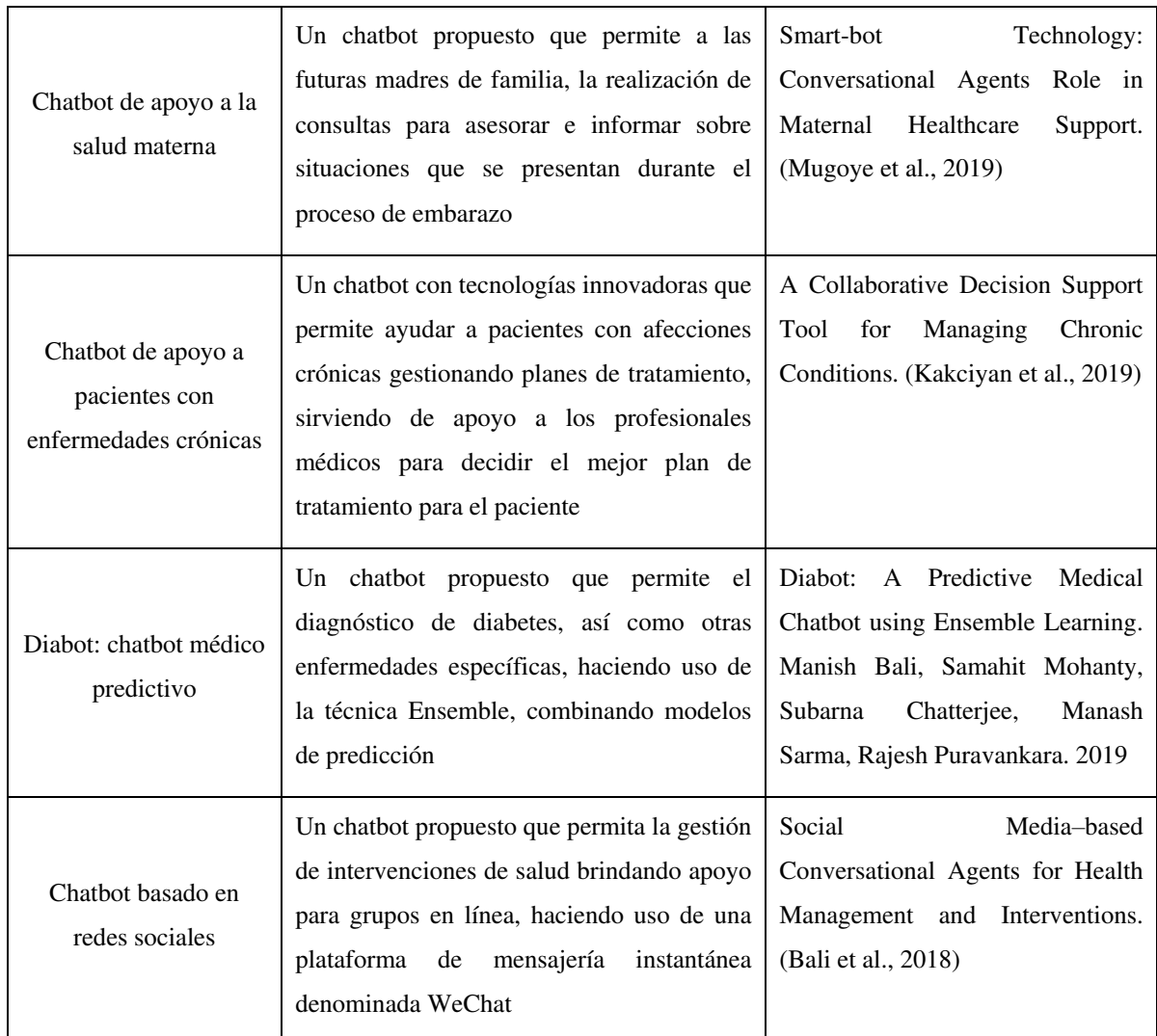

## **2.5.2 ¿Qué componentes tienen los sistemas de chatbot?**

El núcleo de un chatbot está conformado por el componente que contiene la lógica necesaria para el procesamiento del lenguaje natural. El procesamiento del lenguaje natural es una forma en la que los sistemas son capaces de comprender las interacciones de los usuarios a través de entradas escritas o habladas. Este componente es el encargado de definir la estructura de datos, los métodos y algoritmos por la cual el chatbot hará uso para este fin.

Otros componentes que conforman un chatbot son el de almacenamiento de datos, generalmente, definido por una base de datos la cual almacenará la información necesaria de conocimiento para el funcionamiento del sistema. Por último, el componente visual es el que permite al usuario interactuar directamente con el chatbot.

*A4) Chatbot-based healthcare service with a knowledge base for cloud computing. (Chung et al., 2019)* 

### Motivación:

En (Chung et al., 2019), se puede entender que la motivación para construir un chatbot de atención médica con una base de conocimiento para la computación en la nube se encuentra en la situación actual de sociedad; debido a una mayor concientización sobre el cuidado de la salud, muchas personas se preocupan más por su bienestar físico y continuamente buscan asistencia médica, esto es un cambio de mentalidad que tienen ahora respecto al paradigma médico. Además, el autor apunta a que no debe generalizarse la atención porque los síntomas y condiciones que presentan las personas son diferentes y, de aplicarse de forma genérica, podría causar efectos secundarios graves.

### Aporte:

Un servicio móvil de atención médica basado en un chatbot que pueda responder inmediatamente a los accidentes que surgen en la vida cotidiana y a los cambios de pacientes con enfermedades crónicas. El diseño del chatbot construido consiste en 4 capas: capa de datos, capa de información, capa de conocimiento y capa de servicio. Para la comodidad del usuario, se ofrece una interfaz interactiva y personalizada.

La capa de servicio se encarga de proveer al usuario de una interfaz adecuada para el uso del chatbot.

La capa de conocimiento permite recolectar y procesar la información, además, permite realizar minería de datos.

La capa de información permite capturar datos que provienen de sensores como dispositivos que calculan el ritmo cardiaco o la posición actual de los pacientes a través de los sistemas GPS que vienen embebidos en la mayoría de los dispositivos. Además, esta capa permite estructurar en función al contexto la información que viene del exterior antes de almacenarla en la capa de datos.

La capa de datos es la que permite el almacenamiento de información ya estructurada proveniente tanto directamente del usuario como indirectamente por parte de él.

#### Resultados:

Los resultados de la efectividad del chatbot se muestran a través de un caso de uso en donde una persona abre la aplicación del chatbot, esta persona envía una imagen con la emergencia y el chatbot logra identificar la emergencia, por lo que, en función a esta, da las sugerencias, tal como se muestra en la imagen.

#### *A6) Aquabot: A Diagnostic Chatbot for Achluophobia and Autism. (Mujeeb et al.,2017)*

#### Motivación:

En (Mujeeb et al.,2017), se puede entender que la motivación del autor para la construcción de un chatbot para el diagnóstico de acluofobia (miedo a la oscuridad) y autismo está en que, actualmente, los chatbots son utilizados para el entretenimiento y asistencia, esto deja un gran campo para explorar en otras áreas como la psicología. Terremotos e inundaciones han ocurrido continuamente en los últimos años los cuales han generado muchos problemas psicológicos. Debido a la falta de psicólogos, el autor decide desarrollar un chatbot que sea útil para el diagnóstico de trastornos psicológicos más comunes como acluofobia y autismo.

## Aporte:

Un chatbot llamado Aquabot que puede diagnosticar la gravedad de enfermedades psicológicas, tales como acluofobia y autismo. Aquabot es un sistema conversacional basado en árboles de decisión, el motivo por el que se utiliza un árbol de decisión es que este algoritmo es muy fácil de implementar y eficiente en las búsquedas a diferencia de redes neuronales. Este chatbot es utilizado como asistente para psicólogos y no busca reemplazar el trabajo de los psicólogos, sino solo reducir el tiempo en el que se demoran en hacer estos diagnósticos.

Aquabot está compuesto por 3 módulos: asesoramiento psicológico, recibe las preguntas y muestra las respuestas; procesador del lenguaje natural, permite dividir las palabras de una oración y extraer el significado; reglas base, contiene las reglas sobre el diagnóstico de autismo y acluofobia. El flujo del funcionamiento de Aquabot consta de lo siguiente: 1) Inicio; 2) Aleatoriamente muestra texto de Aquabot o espera a que el usuario ingrese algo; 3) Espera la entrada del usuario; 4) Proceso de respuesta; 5) Dividir el mensaje en oraciones; 6) Dividir cada oración en tokens; 7) Obtener sinónimos de cada ficha; 8) Usar sinónimos para generar nuevas oraciones; 9) Buscar preguntas en el cerebro; 10) Si se encuentra una pregunta, generar una

respuesta y mostrar en la pantalla; 11) Si no se encuentra la pregunta, haga su propia pregunta; 12) Ir a 2; 13) Fin.

## Resultados:

Los resultados se han obtenido a través de un estudio que se realizó a distintos grupos objetivos de ambas patologías por separado. Se toma como referencia que los psicólogos tienen un 100% de precisión respecto a estos diagnósticos. Como resultado se obtiene que para ambas patologías y para cada uno de los grupos esta supera el 80% precisión en el diagnóstico de ambas patologías por separado.

*A3) Network Diffusion and Technology Acceptance of a Nurse Chatbot for Chronic Disease Self-Management Support: A Theorical Perspective. (Hernandez et al., 2019)* 

## Motivación:

En (Hernandez et al., 2019), se puede entender que la motivación para la construcción de este chatbot está en que existen pacientes que tienen la necesidad de acceder a servicios de salud con mayor rapidez y buscan que estos servicios sean más personalizados, ello genera una gran demanda que no puede ser cubierta del todo por la oferta actual.

## Aporte:

Un sistema conversacional llamado "Enfermera Chatbot", sus habilidades van más allá de los chatbots convencionales, la capacidad que posee este chatbot es la de poder empatizar y atender de forma natural a los pacientes haciéndoles creer que realmente están hablando con una enfermera, de esta manera, el porcentaje de deserción de los pacientes atendidos por estos chatbots disminuirá. Las enfermeras chatbot pueden simular autonomía, discriminar contextos y responder adecuadamente al mismo bloque de palabras, pero en situaciones o contextos diferentes, esto es gracias a que aprende de conversaciones que tiene con pacientes a través de un historial, de otras enfermeras reales y se retroalimenta a sí misma. Toda esta información está organizada y es comunicada a través de un sistema transaccional que son flujos de información, gestión de salud y satisfacción del usuario.

El chatbot está construido por un sistema de inteligencia artificial que por medio del aprendizaje continuo y redes neuronales (Deep learning) puede adecuarse a diversos contextos dentro de un dominio. El núcleo del sistema está compuesto por un conjunto de módulos que permite, desde la primera capa, el análisis de la información y la minería de datos, internamente, se encuentran dos módulos que referencian a la doble naturaleza del sistema y lo que permite que este pueda responder de forma adecuada. Están vinculados a través de una relación de conversación e interacción entre ambos, de manera que este pueda retroalimentarse constantemente.

#### Resultados:

El chatbot ha demostrado ser lo suficientemente autónomo y natural lo que conlleva a que los usuarios puedan hacer uso constante de este sistema, ya que un estudio previo de BotAnalytics había determinado que aproximadamente un 40% de los usuarios dejaban de usar estos chatbots en su primer encuentro y luego un 25% después del segundo encuentro.

# *A17) kBot: Knowledge-enabled Personalized Chatbot for Asthma Self-Management. (Dipesh et al., 2019)*

## Motivación:

En (Dipesh et al., 2019), se puede entender que la motivación del autor por construir este chatbot orientado al tratamiento de asma está en que es una enfermedad crónica que afecta a más de 25 millones de personas en Estados Unidos, de los cuales 6 millones son niños. Esta enfermedad es incurable, pero puede controlarse a través de un estricto cumplimiento de un plan de atención y evitando desencadenantes, por ello, es necesario un medio que permita recordar a las personas que padecen de esta enfermedad cuándo consumir sus medicamentos, en qué dosis e informar de cualquier emergencia.

### Aporte:

Un chatbot personalizado capaz de ayudar a los pacientes asmáticos, principalmente, entre 8 a 15 años. Este sistema es capaz de monitorear continuamente el cumplimiento del régimen de medicamentos del paciente, así como del seguimiento constante de su salud y seguimiento de datos del entorno, con la finalidad de evitar desencadenantes.

Posee un componente cliente que permite la comunicación con el usuario, este se comunica a su vez con el servidor, dentro de este hay diversos componentes, de los cuales los más importantes son los siguientes: componente de notificación, envía al cliente notificaciones acerca de cómo puede consumir los medicamentos un paciente con asma; componente de clima, permite capturar información a través de APIS externas; componente Elastic, permite la comunicación con una base de datos no relacional; componente Email, permite el envío de mensajes recordatorios y de sugerencias a los pacientes; componente recolector de datos,

permite la recolección de datos provenientes del usuario; y componente file log, permite registrar todas las acciones realizadas en el sistema.

Resultados:

Los resultados se obtuvieron de algunos casos de pruebas que se realizaron por medio de 8 médicos pertenecientes a la especialidad y 8 investigadores. Ellos debían simular casos reales.

Los resultados obtenidos se basaron en 4 métricas:

- 1. Naturaleza: Describe el uso simple, diálogos no ambiguos y diálogos naturales.
- 2. Entrega de información: Describe la información que se proporcionó a tiempo.
- 3. Interpretabilidad: Describe la capacidad que tiene el sistema de entender al usuario.
- 4. Aceptación de la tecnología: Describe la satisfacción del usuario con el chatbot.

La puntuación máxima es de 10 en la escala de Likert. Los médicos calificaron kBot con una puntuación media mejor que 8 en las cuatro métricas. Por otro lado, los investigadores dieron una puntuación media mejor que 8.4.

*A24) MamaBot: A System based on ML and NLP for supporting Women and Families during Pregnancy. (Vaira et al., 2018)* 

## Motivación:

En (Vaira et al., 2018), se puede entender que la motivación del autor para la construcción de un chatbot orientado al cuidado de la salud en mujeres embarazadas está en que la tendencia hacia el cuidado de la salud ha aumentado durante estos últimos años, y, especialmente, en mujeres embarazadas es donde encuentra la oportunidad de aplicar esta tecnología, ya que busca cubrir los problemas relacionados a la búsqueda de información que estas hacen sin asistencia cuando tienen alguna duda, que, por lo general, lo se da en internet, trayendo como consecuencia desinformación.

## Aporte:

Un chatbot llamado MamaBot basado en IA diseñado para ayudar y apoyar a mujeres embarazadas, madres y familias con niños pequeños con el objetivo de proporcionarles recomendaciones rápidas y útiles en caso de emergencia, además, responde ante necesidades y da referencias sobre prevención de enfermedades y orientación de los estilos de vida.

MamaBot fue concebido por 3 conceptos principales: intención, entidad y respuesta. Una intención se encarga de tratar el propósito u objetivo del usuario a través de la entrada que recibe de él y una entidad es un objeto relevante para el propósito del usuario. De esta forma, el chatbot se construyó usando estos 3 conceptos como componentes, en donde uno de estos componentes son representados por los siguientes módulos: 1. El módulo de intención que se encarga de verificar el mensaje de entrada del usuario; 2. El módulo de reconocimiento de entidad que reconoce la estructura de los mensajes del usuario y extrae las palabras clave; 3. El módulo de respuesta que emite una respuesta útil en función a lo que se haya reconocido en el módulo de reconocimiento de entidad.

#### Resultados:

Los resultados se explican por medio de un escenario real en donde MamaBot aparece como un contacto más en Telegram, MamaBot comienza con un mensaje de bienvenida, posteriormente, pide información básica al usuario como nombre, edad, estilo de vida, etc. El sistema crea un perfil con base en esto, luego, MamaBot enumera todas las opciones disponibles: 1) buscar farmacias cercanas; 2) buscar hospitales cercanos; 3) síntomas y enfermedades; 4) consejos sobre nutrición para niños; y 5) gestión de emergencias infantiles. MamaBot es capaz de responder a la mayoría de las enfermedades relacionadas al embarazo, ya que ha sido entrenada con 117 patologías en 10 áreas distintas del cuerpo.

### *A19) MANDY: Towards a Smart Primary Care Chatbot Application. (Ni et al., 2017)*

#### Motivación:

En (Ni et al., 2017), se puede entender que la motivación del autor está en que los pacientes esperan una atención primaria cada vez más rápida, ya que existe un largo proceso antes de que la atención se lleve a cabo, una de ellas es la entrevista clásica que se dan en los centros de salud en donde se deben llenar formularios y cuestionarios estandarizados, otra es la de esperar a que exista una enfermera disponible para que pueda atender al paciente.

Un chatbot llamado Mandy cuya función principal es interactuar con pacientes usando lenguaje natural, comprende los síntomas del paciente, realiza un diagnóstico diferencial preliminar y genera informes. Mandy proporciona una aplicación móvil para pacientes que está equipado con módulos de procesamiento del lenguaje natural para la interacción con pacientes, además, genera informes para el médico por medio de una aplicación de escritorio para médicos.

El flujo común de atención en un centro de salud es el siguiente: 1. Adquisición de datos; 2. Representación del problema; 3. Desarrollo del diagnóstico diferencial; 4. Priorizar el diagnóstico diferencial; 5. Prueba de hipótesis; 6. Revise y vuelva a priorizar el diagnóstico diferencial; 7. Pruebe nuevas hipótesis. Mandy se encarga de los primeros 4 puntos del flujo.

Mandy considera síntomas y signos, características personales y enfermedades para poder dar un diagnóstico adecuado. Su estructura está compuesta por 3 módulos: 1. Motor de análisis, que comprende la entrada del lenguaje natural del usuario y extrae un conjunto de síntomas y características; 2. Mapeo S2C, permite ver las coincidencias que existen entre los síntomas ingresados y las enfermedades; y 3. Generador de preguntas, este módulo toma una lista de enfermedades hipotéticas como entrada y genera una nueva pregunta con un síntoma más probable para que el paciente confirme.

#### Resultados:

Los resultados se obtuvieron de dos casos de estudio, principalmente, la primera está orientada a la evaluación de las preguntas generadas. La descripción del paciente es la siguiente: Sra. G es una mujer de 68 años con hipertensión y que presenta dolor en el pecho. Mandy realiza una serie de preguntas, que en total son 9, para identificar los síntomas y la enfermedad, de estas 9 preguntas, dos coinciden exactamente como nuestras preguntas esperadas. Por lo tanto, se evalúa la precisión como precisión de la pregunta = preguntas coincidentes ÷ preguntas esperadas = 2/2 = 100%. La segunda está orientada a calcular la precisión de la predicción con un caso de estudio similar en donde los resultados obtenidos son precisión de predicción = hipótesis coincidentes del sistema / hipótesis de diagnóstico en la guía = 2/3 = 67%.

*A12) Darwin: Convolutional Neural Network based Intelligent Health Assistant. (Rai et al., 2018)* 

Motivación:

En (Rai et al., 2018), se puede entender que la motivación por parte del autor para el diseño de este sistema de chatbot está dada, principalmente, por el conocimiento que se tiene acerca de la atención médica, dado que es un factor relevante para tener una buena calidad de vida. Sin embargo, el autor observa la problemática existente al querer consultar a un médico dado los diferentes estilos de vida que presentan los pacientes. Por otro lado, toma en cuenta la complicación que existe para acceder a un servicio médico dado que las personas pueden tener que esperar semanas o meses, ya sea porque el servicio es ineficiente o porque las personas pierden el enfoque en su salud. Adicional a esto, existen también algunos inconvenientes relacionados con los sistemas de atención médica con los que se cuentan en la actualidad. En primer lugar, el usuario tiene que acudir a diferentes servicios de salud y fitness para seguir su progreso y salud de forma colectiva. En segundo lugar, el sistema no proporciona informes de progreso para los objetivos del usuario y adaptarse a los requisitos cambiantes del usuario.

## Aporte:

Un asistente de atención médica que permita a los usuarios verificar si presenta síntomas de enfermedades comunes propuesto por el autor. La estructura del sistema propuesto es presentada en la figura 20.

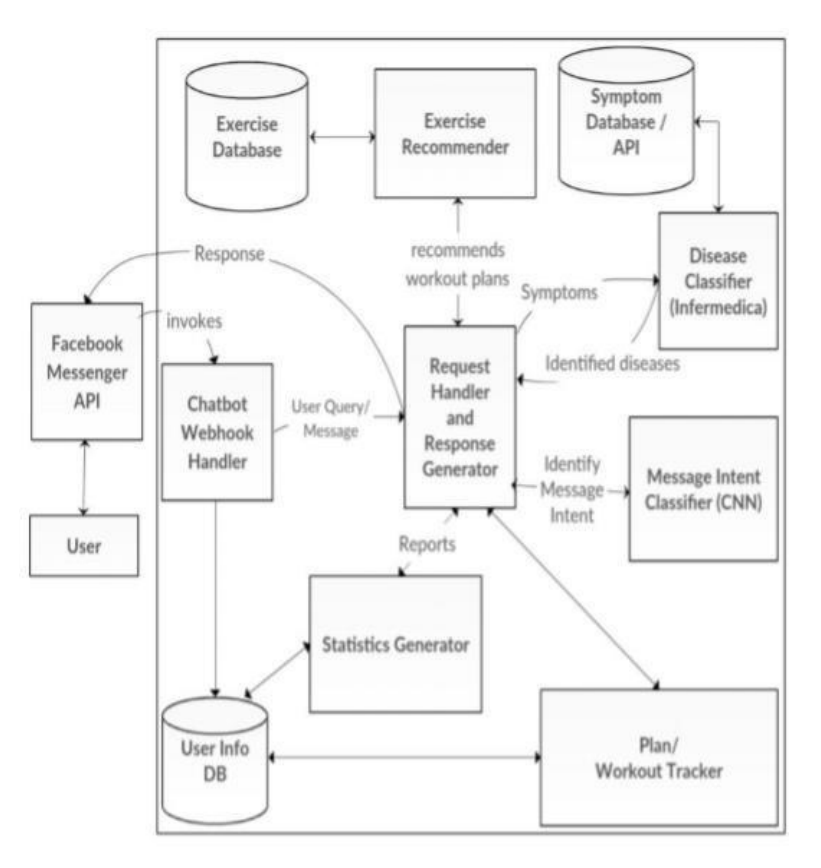

**Figura 20. Estructura del sistema propuesto** 

Con base en esta estructura, se puede identificar diversos componentes, entre los que están:

- A. API de Facebook Messenger: El uso de estos servicios permite que se mejore la experiencia en el servicio al cliente. De igual manera, permite que el usuario no tenga que instalar una aplicación para cada servicio que brinda el sistema, dado que todos los servicios residen dentro de una misma plataforma.
- B. El servidor Heroku: Este servidor permite un gran almacenamiento de datos con altas capacidades de procesamiento para manejar las solicitudes de los usuarios.
- C. Chatbot Webhook Handler: Este componente maneja los diversos eventos generados en función de las actividades del usuario.
- D. Manejador de solicitud y generador de respuesta: Este componente recibe el mensaje de texto del usuario. Basado en la solicitud, se coordina con los demás componentes para generar una respuesta apropiada.
- E. Base de datos de síntomas / API: Contiene los datos relativos a enfermedades y síntomas de las diversas enfermedades.
- F. Clasificador de enfermedades: Permite clasificar la enfermedad que envió el usuario, a través del mensaje, con los datos de síntomas de ayuda presentes en la base de datos de síntomas.
- G. Seguimiento del entrenamiento: El usuario puede registrar la cantidad de actividad física realizada por él durante el día y así seguir el seguimiento de su régimen de ejercicio.
- H. Recomendador de ejercicios: Recomienda algunos ejercicios básicos basados en las preferencias del usuario y las sugerencias de la OMS para actividades físicas.
- I. Generador de estadísticas: Los datos de usuario almacenados pueden ser usados para proporcionar un análisis detallado al progreso realizado por el usuario.
- J. Clasificador de intención de mensaje: Este componente tiene un modelo entrenado para la clasificación de texto usando la red neuronal convolucional. Se utiliza para comprender la entrada del usuario, es decir, la intención del mensaje recibido del usuario.

Es así como, con base en la interacción de estos componentes, el sistema puede brindar la ayuda adecuada para mejorar la calidad de vida de los usuarios del sistema de chatbot. De igual forma, el sistema sigue un flujo basado en tres pasos principales:

- 1. Identificación de intención: Los mensajes de usuario recibidos se clasifican con ayuda del Clasificador de intención y se obtiene como resultado una etiqueta.
- 2. Procesamiento de mensajes: El mensaje recibido es procesado, adicionalmente, por las funciones correspondientes basadas en la etiqueta de clasificación.

3. Generación de respuesta: La respuesta se genera en función de los detalles del usuario, el historial y la entrada actual del usuario, se toman las acciones apropiadas y se envía la respuesta al usuario.

## Resultados:

Los resultados obtenidos fueron producto de la iteración del conjunto de datos recopilados de diversas fuentes. De esta forma, se sometió a prueba al sistema con estos datos sometiéndose a varias repeticiones, teniendo como consecuencia una mayor precisión al aumentar el número de repeticiones, sin embargo, se observó que, al realizarse la repetición número 12, tuvo una ligera disminución en la precisión de los resultados. A pesar de esto, se pudo observar que el modelo entrenado tuvo una precisión significativa, siendo del 97.37%. Por otro lado, con este resultado obtenido se procede a probar todo el conjunto de datos y se adquiere una precisión del 98,39%.

*A9) A Chatbot-supported Smart Wireless Interactive Healthcare System for Weight Control and Health Promotion. (Huang et al., 2019)* 

#### Motivación:

En (Huang et al., 2019), se puede entender que la motivación por parte del autor viene dada por el conocimiento, en la actualidad, sobre los problemas que presentan las personas con sobrepeso y obesidad, debido a que ellas tienen un mayor riesgo de desarrollar enfermedades y afecciones de salud graves. De igual manera, el autor observa que el 65% de la población mundial vive en países donde la obesidad y el sobrepeso matan a más personas que el bajo peso, siendo, de esta manera, el quinto riesgo principal de muertes mundiales. Por otro lado, el autor apunta que tanto la obesidad y el sobrepeso no solo aumentan el riesgo de muchas enfermedades crónicas, sino que también exhiben un crecimiento modesto en países desarrollados, estando asociada mayormente con la mortalidad cardiovascular, además de ser un factor determinante para el desarrollo de ciertos tipos de cáncer.

## Aporte:

Un "Sistema de atención médica interactiva inalámbrica inteligente" (SWITCHes), cuenta con 4 módulos importantes. Siendo el primero, el clasificador de intención el cual haciendo un contexto determinado permite desencadenar una acción con base en la intención del usuario identificado en el mensaje ingresado, haciendo, de igual manera, uso del reconocimiento de

entidad para que la acción elegida sea la correcta. Por otro lado, se tiene el selector de acción, el cual, con base en el contexto determinado por los módulos descritos anteriormente, puede elegir la acción correcta que debe desencadenarse. Por último, se tiene el selector de respuesta local que es el encargado de formular la respuesta adecuada al usuario basada en la consulta realizada. A continuación, en la figura 21, se puede observar el funcionamiento del sistema con los módulos mencionados:

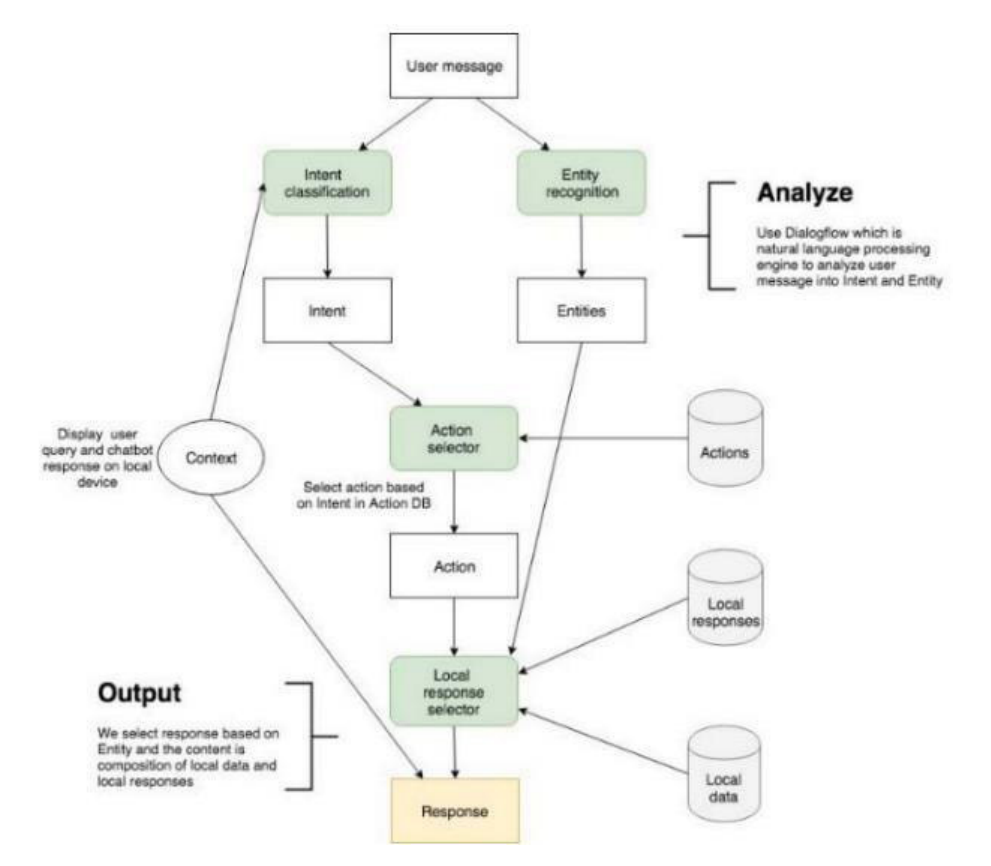

**Figura 21. Funcionamiento del sistema SWITCHes** 

Resultados:

Los resultados del desempeño del sistema indican que este permite facilitar la recepción y transmisión objetiva de datos en tiempo real. Este sistema permite involucrar al usuario con comentarios personalizados de una manera interactiva, además de que el profesional de la salud también puede ofrecer el consejo médico más preciso al usuario.

De la misma forma, se puede ver que el sistema realiza un análisis más completo de los datos históricos relacionados con la ingesta dietética, el ejercicio y las mediciones como la presión arterial, el peso, la altura, la cintura y la temperatura corporal. También, se observa que el sistema no solo muestra el gráfico de progreso, sino que brinda consejos al usuario, como los alimentos sugeridos, comer menos en orden de calorías, o sugerencia para aumentar el nivel de

actividad física. Todo esto es logrado gracias a la interacción precisa de los diversos módulos descritos, dado que conlleva a la elección adecuada de la acción a realizar con base en la comprensión del mensaje ingresado por el usuario.

## *A10) Chatbot: Efficient and Utility-Based Platform. (Chandel et al., 2019)*

## Motivación:

En (Chandel et al., 2019), se puede entender que el autor tuvo como motivación la necesidad de poder hacer frente a la situación actual de un sistema de chatbot, quienes a pesar de contar con un gran cantidad de cualidades como lo es la de generar una fácil interacción con el ser humano en tiempo real, utilizando el lenguaje natural y enviando su respuesta desde una base de conocimiento y un conjunto de reglas comerciales, estos están en un estado de cambio, puesto que, a pesar de que la descarga de aplicaciones está aumentando, el mercado económico de las aplicaciones ha estado mostrando un fenómeno de saturación.

De igual manera, el entusiasmo de los usuarios también está disminuyendo, porque es difícil descargar o actualizar algunas aplicaciones de forma gratuita y cambiar entre diferentes aplicaciones. Además, el autor observa que a muchos usuarios no les gusta la idea de instalar, actualizar y aprender nuevas aplicaciones o rara vez las usan después de la instalación. Como resultado, se tiene una pérdida costosa para las compañías que gastan tiempo, dinero y energía para desarrollar estas aplicaciones.

## Aporte:

El autor realiza una propuesta de un sistema de chatbot el cual consta de los diversos módulos, como es visualizada en la figura 22:

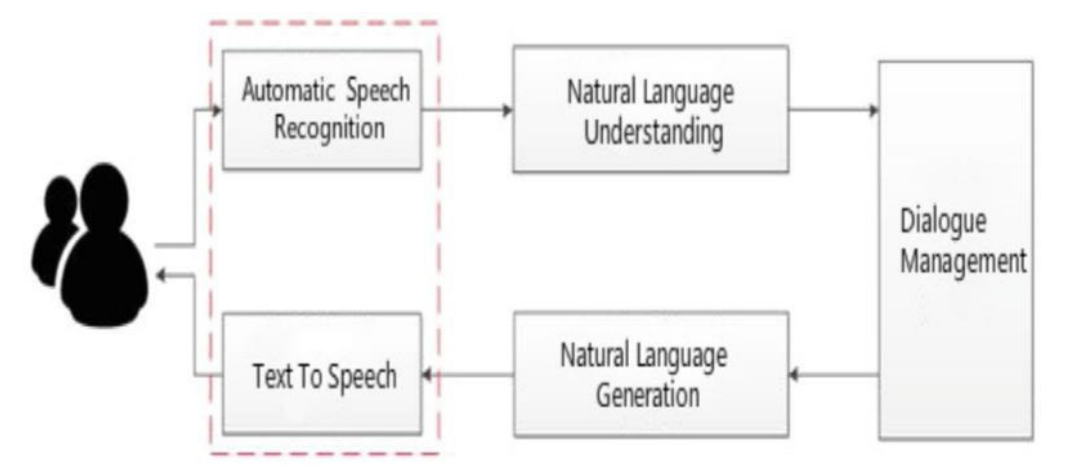

**Figura 22. Módulos presentes en el sistema propuesto por el autor** 

- A. Reconocimiento automático del habla (ASR): Es una tecnología que permite que un ser humano interactúe con una interfaz de computadora a través de su voz, de tal manera que parezca muy cercana a la conversación humana.
- B. Comprensión del lenguaje natural: Relacionada con la comprensión de lectura automática. Permite determinar la estructura sintáctica y semántica del lenguaje utilizado.
- C. Gestión del diálogo: Responsable de coordinar los diversos componentes de un chatbot y mantener la estructura del diálogo y su estado. Las tecnologías clave son el reconocimiento del comportamiento del diálogo, la estrategia de aprendizaje del diálogo y el reconocimiento del estado del diálogo.
- D. Generación del lenguaje natural: Generalmente se basa en la información no verbal producida por la parte de la gestión de la conversación.

Resultados:

Para realizar el análisis del desempeño del sistema, se realizó, en primer lugar, la presentación de un prototipo del sistema para poder analizar la situación actual de este tipo de sistemas. Por otro lado, se hizo una prueba de complejidad del tiempo, pudiendo observar que el sistema cuenta con un nivel de desempeño mucho mayor que los sistemas con características similares que ya se encuentran consolidados en el mercado, lo cual se puede observar en la figura 23:

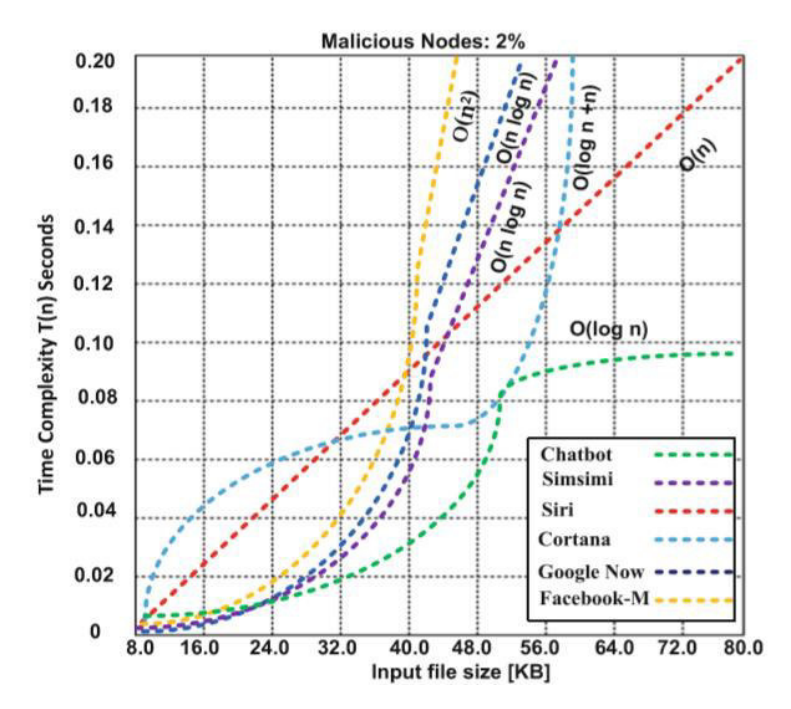

**Figura 23. Desempeño del sistema propuesto** 

*A15) Designing a Chatbot for a Brief Motivational Interview on Stress Management: Qualitative Case Study. (Park et al., 2019)* 

Motivación:

En (Park et al., 2019), se puede entender que la principal razón para el desarrollo de esta investigación fue la importancia con la que cuentan las entrevistas motivacionales (IM) para hacer frente a los problemas de adicción y el abuso de sustancias, dado que estas se integran cada vez más en el tratamiento de otros problemas clínicos, como los problemas de salud mental.

Sin embargo, se tiene la problemática de que, a pesar de que el IM se use para tratar problemas de salud física o mental, se sabe que el consejero es experto en expresar empatía y responder a la resistencia del cliente, además del enfoque técnico. Sin embargo, la mayoría de las adaptaciones tecnológicas del IM tienen descripciones limitadas de cómo se resolvió el componente relacional del IM en sus intervenciones. Esto es debido a esta problemática que el autor vio como principal motivación, el desarrollo de un sistema que haga frente a las necesidades descritas anteriormente.

## Aporte:

Para hacer frente a esta problemática, el autor propone el desarrollo de un agente conversacional que desarrolle una breve entrevista motivadora. Para esto, en la figura 24, se observa que el sistema propuesto cuenta con dos módulos principales:
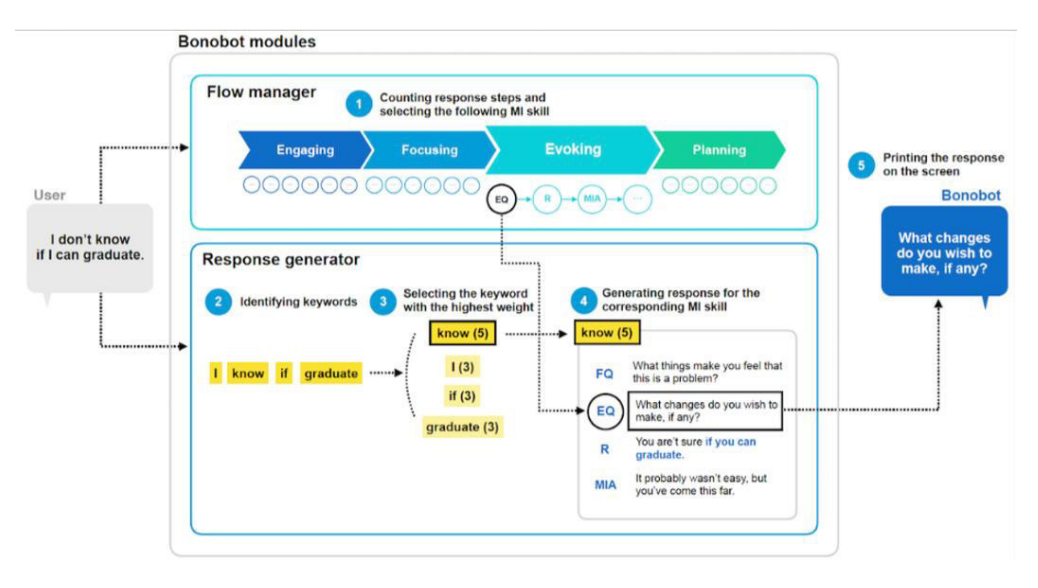

**Figura 24. Módulos del sistema propuesto** 

- Administrador de flujo: Este ejecuta la conversación de una etapa a otra dentro del modelo de IM, siendo 4 etapas marcadas por diversas características. Al principio y al final de la conversación, asigna respuestas con plantillas para guiar al usuario y finalizar la conversación. Si un usuario no responde en 10 segundos, genera una pregunta adicional del Generador de respuestas.
- Generador de respuestas: El generador de respuestas identifica palabras clave y reúne las respuestas para ser mostradas al usuario. Nunca repite la misma respuesta dos veces.

# Resultados:

Usando las metodologías elegidas para la validación del sistema, se pudo observar que este mejoró en gran medida los niveles de estrés de los participantes en las pruebas, obteniendo un puntaje de 22.5 en la prueba de Escala de estrés percibido (PSS).

Por otro lado, al analizar la calidad de la interacción del sistema, se pudo observar que los usuarios prefirieron las preguntas a los comentarios brindados por el sistema, dado que les permitió reflexionar sobre sí mismos y, para algunos, fue un instrumento para impulsar la motivación.

También, se pudo identificar la necesidad de que el sistema brinde mayor cantidad de resultados e información sobre el problema detallado por el usuario. Siendo un punto por considerar la posibilidad de hacer recomendaciones sobre acciones a seguir y, de esta forma, poder llevar a cabo un comportamiento nuevo que haga frente al problema descrito.

*A7) Addressing Challenges in Promoting Healthy Lifestyles: The AI-Chatbot Approach. (Ahmed et al., 2018)* 

### Motivación:

En (Ahmed et al., 2018), se puede entender que la principal motivación para la realización de este estudio fue la promoción de estilos de vida saludables dentro de las áreas de intervención de atención primaria, comenzando desde la edad pediátrica, donde el sobrepeso, actualmente, expone a aproximadamente un tercio de los niños al riesgo de desarrollar enfermedades crónicas, como la diabetes.

Por otro lado, se ha observado que, en la actualidad, existe un gran interés por el desarrollo de una gran cantidad de aplicaciones para la promoción de la salud, enfocadas, en particular, a la nutrición y al cambio de comportamiento en la dieta. Sin embargo, diversos estudios muestran dificultades en la adopción y el uso efectivo de estas aplicaciones en la medicina y por la población en general, debido quizá a la falta de preparación del usuario. Por lo general, las aplicaciones de nutrición requieren que el usuario informe el consumo de alimentos, lo que, a menudo, se considera una carga y una causa de abandono de la aplicación. Además, se observa que la mayoría de estos sistemas no cuenta con una forma de interactuar que sea similar a la interacción real entre seres humanos, dado que cuenta con un formato de respuestas predefinidas que genera el abandono a usar este tipo de aplicaciones.

### Aporte:

El desarrollo de un chatbot para proporcionar intervenciones de cambio de comportamiento que promueva un estilo de vida saludable, el cual cuenta con la siguiente estructura que se visualiza en la figura 25:

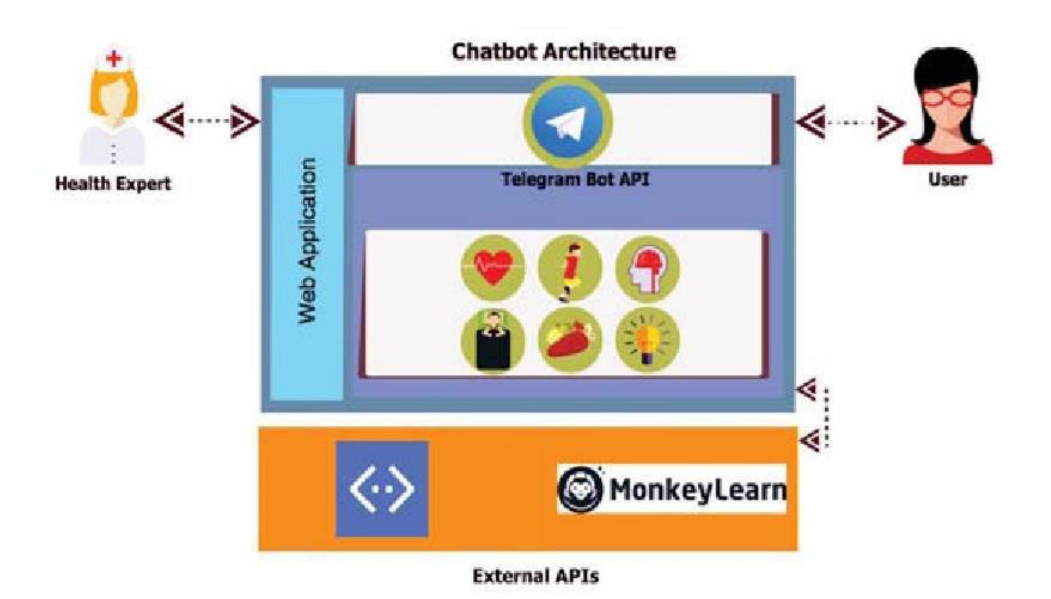

**Figura 25. Estructura del sistema propuesto por el autor** 

Esta estructura descrita en el gráfico sigue una lógica basada en reglas para manejar varias solicitudes de los usuarios y llama a los servicios API cuando proporciona la respuesta a tales solicitudes. Se usó Microsoft Bot Framework para proporcionar un soporte donde alojar la lógica de manejo de mensajes. Dado que los marcos basados en reglas no proporcionan capacidades de inteligencia artificial para analizar o clasificar los mensajes entrantes, se hizo uso de servicios API como MonkeyLearn para realizar análisis más avanzados de los mensajes proporcionados por el usuario.

# Resultados:

Para poder analizar la efectividad del sistema propuesto, es usado un escenario de caso de uso que nos permite observar la capacidad con la que cuenta el sistema para cumplir con sus objetivos y, de esta forma, poder brindar un servicio de calidad a los usuarios. En este escenario, se pone en evidencia cómo el sistema puede recopilar la información del usuario para brindarle las recomendaciones necesarias según sus preferencias, combinándolo con el análisis de emociones que recopila del usuario y generando una mejor capacidad para responder a lo solicitado por el usuario.

*A22) Smart-bot Technology: Conversational Agents Role in Maternal Healthcare Support. (Mugoye et al., 2019)* 

### Motivación:

En (Mugoye et al., 2019), se puede entender que, como principal motivación, el autor toma en cuenta la necesidad de poder tener un sistema que permita la realización de consultas en tiempo real permitiendo el asesorar e informar a las futuras madres durante el embarazo. De igual forma, analizando el contexto de las tecnologías inteligentes, el autor observa que se tiene desarrollado diversos sistemas de información de salud y otros servicios digitales, pero si bien tales soluciones mejoran los servicios en los entornos de atención médica, es posible que no estén disponibles para determinadas zonas rurales e incluso muchos de estos no brindan información de manera precisa.

De esta manera, se entiende que la obtención precisa de esta información es muy importante dado que influye en las creencias y comportamientos de la salud materna. Por lo tanto, es vital dado que ayuda a eliminar la necesidad de consultar las creencias tradicionales de salud materna que pueden tener poca o ninguna importancia, viajando a un centro de salud innecesariamente, ahorrando costos y tiempo.

Por otro lado, se observa que el encontrar información de atención médica en un sitio web es una experiencia frustrante. La mayoría de estos sitios son difíciles de navegar para llegar a la información precisa que desee. Esto puede ser aún más frustrante para una futura madre angustiada que busca buscar información sobre su nueva condición en un determinado estado de embarazo.

#### Aporte:

Con relación al desarrollo de una solución basada en chatbot, que permita incorporar la función de un experto en atención médica virtual para asesor a futuras madres de familia, se puede ver que integra diversos componentes, tales como el administrador de diálogo, la base de conocimiento, el componente de ontología, y las capacidades de estructura de oración, potenciado por API externas. Esto puede ser observado en la figura 26:

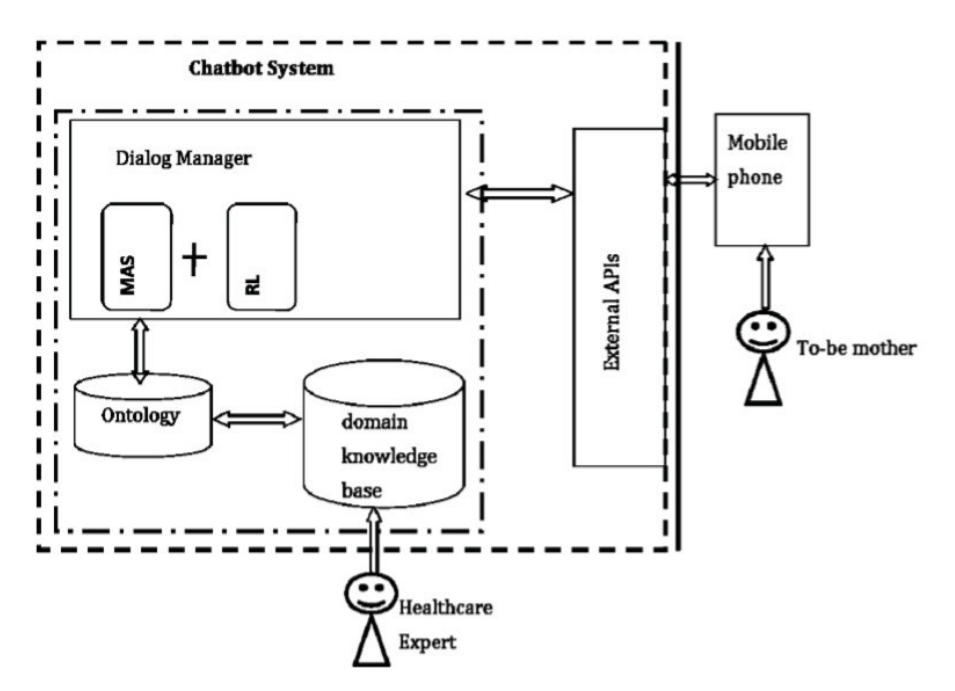

**Figura 26. Estructura del sistema propuesto** 

El administrador de diálogo es el núcleo del chatbot. Está alimentado por el sistema de múltiples agentes (MAS) y el aprendizaje por refuerzo (RL). Por otro lado, la API externa utiliza el procesamiento del lenguaje natural (PNL), donde las oraciones se analizan y desglosan para revelar la estructura de la oración. Las respuestas se comparan con categorías específicas y amplias de declaraciones, y, luego, la respuesta se construye utilizando agentes inteligentes. Por otro lado, se sabe que el administrador de diálogo tiene memoria a largo plazo y recordará las consultas de los usuarios, pudiendo entender la diferencia entre una pregunta y la descripción de un síntoma.

#### Resultados:

Para poder entender la capacidad con la que contará el sistema, se busca que tenga diversas características como la que es que el sistema esté disponible 24/7, distribuya información precisa en tiempo real y asesore en asuntos relacionados con la salud materna. Los agentes inteligentes dispensarán con precisión información relevante y, a través del aprendizaje por refuerzo, su desempeño será mejor que el de un experto humano. Se espera que la interacción sea más atractiva para los usuarios. Por otro lado, el proceso de asesoramiento del sistema informará la decisión del usuario sobre si buscar o no servicios en los hospitales. Como consecuencia, se espera que una futura madre tenga un mejor conocimiento de su estado.

*A25) A Collaborative Decision Support Tool for Managing Chronic Conditions. (Kakciyan et al., 2019)* 

# Motivación:

En (Kakciyan et al., 2019), se puede entender que el autor tuvo como principal motivo para la realización de esta investigación el poder hacer frente a la necesidad de evaluar la viabilidad y calidad al hacer uso de una herramienta de apoyo a la decisión para ayudar a los pacientes con afecciones crónicas, específicamente derrames cerebrales, y, de esta manera, el poder ayudar a controlar su afección en colaboración con sus cuidadores y los profesionales de la salud que los atienden.

# Aporte:

El desarrollo de un sistema con diversos elementos innovadores, como lo es la integración de datos obtenidos de sensores de bienestar, historias clínicas electrónicas (EHR) y guías clínicas, consta de las siguientes partes descritas en la figura 27:

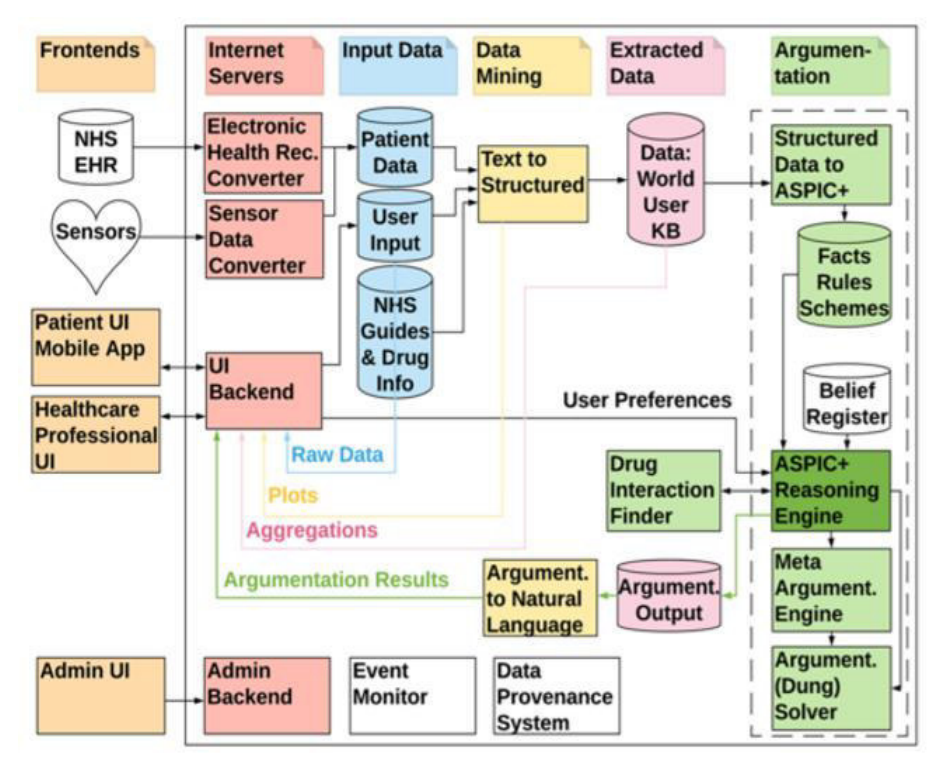

**Figura 27. Módulos presentes en el sistema** 

De esta forma, se tiene una descripción general de la arquitectura del sistema, donde se puede observar que cuenta con siete componentes básicos:

- (a) Fuentes de entrada del paciente, incluidos datos biométricos recopilados por sensores de bienestar y EHR de un paciente (módulos blancos)
- (b) Interfaces de usuario, incluida una interfaz para pacientes, para profesionales de la salud y para administradores de sistemas (módulos naranjas)
- (c) Servidores orientados a la web para recopilar datos de entrada y admitir interfaces de usuario (módulos rojos)
- (d) Bases de datos internas para almacenar datos sin procesar (módulos azules)
- (e) Procesos de minería de datos, agregando datos sin procesar y extrayendo lenguaje natural de los argumentos (módulos amarillos)
- (f) Datos agregados, incluida la salida de los procesos de minería de datos y argumentación (módulos rosados)
- (g) Un motor de argumentación computacional y subcomponentes asociados, que incluyen entradas de pautas computacionales e interacciones con datos farmacológicos (módulos verdes)

#### Resultados:

Para poder entender la efectividad del sistema propuesto, se busca contar con características que garanticen un buen desempeño del sistema al momento de interactuar con los usuarios. De esta forma, lo que se busca con este sistema es diseñar una aplicación que permita satisfacer las necesidades de las personas que padecen diferentes enfermedades crónicas. Para poder llevar a cabo el correcto desarrollo del sistema que ayude a estos pacientes, se hizo una colaboración con los usuarios, a fin de determinar, en primer lugar, los factores de riesgos existentes, para luego proceder a realizar actividades que permitan determinar cuál es el mejor diseño para el sistema que permita mostrar la información adecuada al usuario.

Por otro lado, se hizo estudios sobre la usabilidad del sistema, de manera que permita obtener información sobre cómo el usuario realiza sus actividades y si este permite que ellos cumplan con sus objetivos al hacer uso del sistema. De igual manera, se sabe que el sistema recopila datos de múltiples fuentes de información; por lo que es importante representar las interacciones entre estas fuentes, permitiendo que el sistema decida automáticamente en qué fuente de información confiar y razonar en consecuencia.

*A21) Social Media–based Conversational Agents for Health Management and Interventions. (Wang et al., 2018)* 

### Motivación:

En (Wang et al., 2018), se puede entender que la principal razón del autor para llevar a cabo esta investigación fue la de tratar los comportamientos poco saludables, como fumar, el abuso del alcohol y la inactividad física, los cuales son los principales factores de riesgo para muchos problemas de salud en todo el mundo. Por lo que el tener una forma de poder promover cambios de comportamiento es crucial para mejorar la calidad de vida y los resultados de atención médica. De este modo, se tiene la necesidad de desarrollar métodos rentables para promover el bienestar físico y mental. Los sistemas asistidos por computadora pueden potencialmente llenar este vacío, dada su accesibilidad y popularidad.

Sin embargo, a pesar de contar con agentes conversacionales para enfermedades específicas, sigue siendo un problema el poder desarrollar una plataforma general que pueda implementarse para múltiples enfermedades. Por otro lado, el autor toma en cuenta los beneficios de las interacciones grupales para intervenir en problemas de salud, dado que permiten proporcionar apoyo informativo y emocional a las personas con condiciones de salud particulares. La evidencia extensa muestra que la intervención grupal puede conducir a mejoras en la salud de los participantes.

#### Aporte:

El sistema de intervención de salud basado en dispositivos móviles que integra un agente conversacional con una plataforma de mensajería instantánea para, de esta forma, gestionar y facilitar intervenciones de salud oportunas; se presenta la estructura en la figura 28:

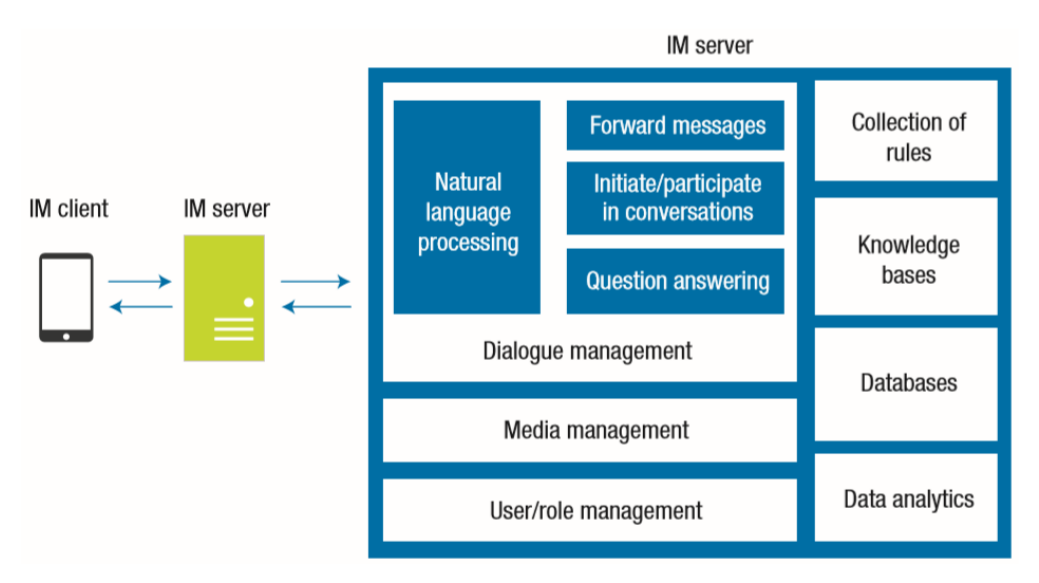

**Figura 28. Estructura del sistema de intervención de salud** 

De esta forma, se puede observar que el sistema cuenta con 3 módulos principales que trabajan en forma conjunta con una serie de componentes adicionales para un mejor desempeño, entre estos están:

# Módulo de gestión del diálogo

Gracias a este módulo, el sistema es consciente del contexto, es decir, registra los datos de todas las conversaciones en el grupo, para que el sistema pueda extraer información de contexto, como las estadísticas básicas de las actividades de un participante, interacciones previas entre un participante y el agente, etc.

Por otro lado, con ayuda del módulo de procesamiento del lenguaje natural, analiza el contenido del texto de cada mensaje. Luego, el sistema envía directamente el mensaje al sistema o activa ciertas acciones en función de las reglas preprogramadas. De la misma forma, el módulo permite realizar conversaciones privadas con un usuario individual. También, hace uso de conversaciones individuales para enviar recordatorios a usuarios no activos y distribuir cuestionarios para rastrear el progreso de cada usuario.

# Módulo de administración de usuarios

Este módulo está diseñado para administrar usuarios individuales y grupos. El sistema registra información detallada sobre las conversaciones de los usuarios a nivel grupal e individual.

# Módulo de administración multimedia

El agente de conversación admite la carga, el envío y la actualización de imágenes a través de este módulo para permitir el intercambio de imágenes y videos en los grupos.

# Colección de reglas

Estos elementos incluyen las condiciones y acciones para diferentes escenarios. Por ejemplo, el sistema propuesto podría responder a mensajes específicos mediante la detección de palabras clave y participar en conversaciones sobre la base de condiciones preprogramadas.

# Módulo de base de conocimiento

Para mejorar la comprensión de las conversaciones y utilizar el conocimiento de dominio, el sistema usa este módulo para incorporar bases de conocimiento específicas de dominio de una web semántica, literatura de bibliotecas en línea y conocimiento creado manualmente.

#### Módulo de análisis de datos

Este módulo realiza análisis estadísticos a nivel de usuarios y grupos en tiempo real para monitorear el comportamiento y el progreso de usuarios y grupos individuales. Este módulo también crea automáticamente informes de estado en los dos niveles.

# Resultados:

Con base en el análisis realizado al sistema para medir su eficiencia, se puede observar que el sistema tuvo gran influencia en los comportamientos de los participantes en el grupo, dado que el aumento de los mensajes durante la comunicación de cada grupo, por día, tuvo un aumento considerable. Este hallazgo indica que la actividad de los participantes es relativamente baja, y que la existencia de un agente conversacional mejora la actividad en general.

De esta forma, se pudo identificar que los miembros están entusiasmados con las conversaciones y respondieron rápidamente a los mensajes de los demás cuando los agentes conversacionales están involucrados. Este resultado demuestra la efectividad del agente de conversación para promover la intención de comunicación entre los miembros del grupo.

#### *A30) Human Aided Bots. (Kucherbaev et al. 2018)*

### Motivación:

En (Kucherbaev et al. 2018), se puede entender que la motivación del autor es explorar una serie de componentes generales de sistemas chatbot que permitan una comunicación eficaz a través del procesamiento natural del lenguaje, ya que, actualmente, estos sistemas son ampliamente usados por muchas compañías y en muchos dominios.

Aporte:

El autor aborda una serie de componentes de cómo están formados estos sistemas que, generalmente, los chatbots siguen para poder establecer una comunicación eficaz con las personas:

- 1. Lenguage Understanding (LU), es el componente que analiza para inferir la intención del usuario y la información asociada a este.
- 2. Action Execution and Information Retrieval / Data Source (AEIR/DS), permite la recuperación de información en función a la intención del usuario, la fuente de datos contiene información asociada a un tema; Dialogue Management (DM), este componente se encarga de clarificar la información recibida y eliminar grados de sesgos que existen.
- 3. Response Generation (RG), realiza la generación de respuesta y se la entrega directamente al usuario.

La figura 29 muestra cómo es el flujo de la arquitectura de un chatbot.

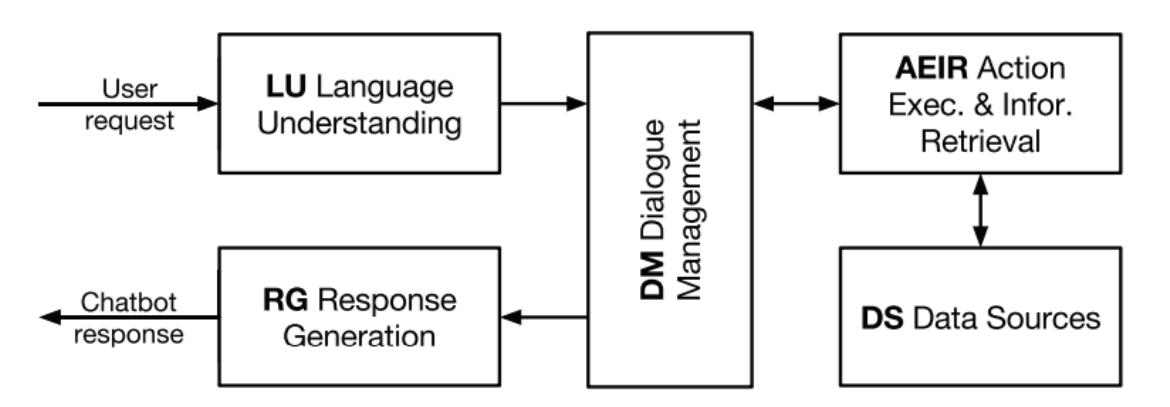

**Figura 29. Flujo de la arquitectura del sistema de chatbot** 

# Resultados:

Los resultados están orientados a una clasificación de cómo funcionan los chatbots en diversos ámbitos, por lo tanto, no se exponen resultados cuantitativos de la efectividad del chatbot. El autor no intenta explicar todos los dominios en donde desarrollan los chatbots, ya que es imposible abarcar todo, sin embargo, se hace una revisión de 11 tipos de chatbots en donde se describe el propósito y el dominio en donde funcionan. De los 11 chatbots, 5 pertenecen al dominio académico, 5 al dominio industrial y 1 funciona en ambos dominios. La figura 30 muestra cómo el autor realiza la clasificación de los chatbots.

|      |                                                                                                    |                                                                     | <b>Chatbot Architecture</b>                                                           |                                                                                                    |                                                                                             |                                                                                                    |                                                                                                    | <b>Human Computation</b>                                                             |                                                   |                                                                                                    |
|------|----------------------------------------------------------------------------------------------------|---------------------------------------------------------------------|---------------------------------------------------------------------------------------|----------------------------------------------------------------------------------------------------|---------------------------------------------------------------------------------------------|----------------------------------------------------------------------------------------------------|----------------------------------------------------------------------------------------------------|--------------------------------------------------------------------------------------|---------------------------------------------------|----------------------------------------------------------------------------------------------------|
|      | <b>HUMAN AIDED BOT</b>                                                                                                    | 1. Purpose &<br>Domain                                              | 2. Language<br>understanding                                                          | 3. Dialogue management                                                                                             | 4. Action execution /<br><b>Information Retrieval</b>                                       | 5. Response generation                                                                                                    | 6. Data sources                                                                                        | 7. Worker<br>source                                                                  | 8. Realtime<br>support                            | 9. Scalability<br>support                                                                                       |
|      | Chorus - hangouts-based<br>conversational personal assistant.<br>answering generic questions [Huang,<br>2016al                                                                    | Conversational.<br>Informational /<br>Generic                       | (2) Human workers                                                                     | (2) Human workers can see the<br>chat log and facts of the one)<br>previous session of the current<br>user.        | (2) Up to human workers                                                                     | (2) Human workers:<br>workers propose<br>responses and vote on<br>each other's responses to<br>de cide which one to send<br>to the user. | (2) Up to hum an workers                                                                               | Crowd workers<br>(MTURK)                                                             | Task<br>redundancy                                | Up to MTURK                                                                                                    |
|      | Guardian - web-based chatbot which<br>works based on a set of APIs, to which<br>the crowd matches parameters from<br>conversations with users (Huang,<br>2015].                   | nformational.<br>Transactional /<br>Cross-domain:<br>API-based      | (1) Human workers +<br>machine learning                                               | (1) Dialogue is built around<br>identifying API parameters<br>mediated by human workers.                           | (-2) Up to the API                                                                          | (1) Human workers.<br>clarifying parameters.<br>human workers replying<br>based on Web API<br>response                                   | -2) 3rd party (arbitrary                                                                               | Crowd workers<br>(MTURK)                                                             | Retainer<br>model                                 | Up to MTURK                                                                                                    |
|      | InstructableCrowd - mobile<br>application through which users can<br>create trigger-action rules on their<br>smartphone with a help of the crowd<br>Pluang, 2016bl                | Transactional /<br>Domain-specific:<br>Smartphone<br>o perations    | 21 Human workers                                                                      | (2) Dialogue is built around<br>defining lifthen rules                                                             | (-2) Android application<br>based on rules created<br>by human workers                      | (2) Human workers                                                                                                    | <b>N/A</b>                                                                                             | Crowd workers<br>(MTURK)                                                             | Task<br>redundancy                                | Up to MTURK                                                                                                    |
|      | Legion: Mobile - mobile application<br>allowing visually impaired people to<br>control their phones with voice ques<br>fLasocki, 2013).                                           | Transactional /<br>Domain-specific:<br>Smartphone<br>operations     | 21 Human workers                                                                      | (2) Dialogue is build around<br>performing actions the user<br>wants.                                              | (2) Human workers<br>performing actions on<br>the user's amartphone<br>via remote desktop   | (2) Medator selecting the<br>action to take based on<br>inputs of other workers.                                                         | <b>N/A</b>                                                                                             | Crowd workers<br>(MTURK)                                                             | Retainer<br>model                                 | Up to MTURK                                                                                                    |
|      | CRQA - web-based application to get<br>answers to generic questions with help<br>of the crowd using as well third-party<br>Q/A web sites as a knowledge base<br>[Savenkov, 2015]. | In former ional /<br>Cross-domain:<br>Questions &<br><b>Answers</b> | <b>N/A</b>                                                                            | <b>N/A</b>                                                                                                    | (0) Relevant answers<br>from web-search: human<br>workers come up with<br>relevant answers: | (0) Trained re-ranking<br>mo del u sing workers<br>fee dback                                                                             | (0) 3rd party(Yahoo!<br>Answers.<br>Arswers.com.<br>WikiHow.com.<br>websearch), up to human<br>workers | Crowd workers<br>(MTURK)                                                             | Retainer<br>model                                 | Up to MTURK                                                                                                    |
| Both | Microsoft Calendar.help - email-<br>based personal assistant scheduling<br>meetings at the time which fits all the<br>participants (Cranshaw, 2017).                              | Transactional<br>Domain-specific:<br>Scheduling                     | -1) Machine learning +<br>human workers än a form<br>of microtasks and<br>macrotasks) | (-1) Defined workflow +<br>macrotasks managed by human (-2) Scheduling an event human workers@n a form<br>workers. |                                                                                             | (-1) Machine le aming +<br>of macrotasks)                                                                                                | 2) user information<br>(calendar)                                                                      | Crowd<br><b>Microsoft</b><br>priorugado<br>platform, NDA-<br>signed, hourly<br>paid) | <b>Humans</b><br>working in<br>shifts             | Up to the<br>crowdsourcing<br>platform, Escalation<br>from machines to<br>microtasks and later<br>to macrotasks |
|      | Nurtz - slack-based assistant<br>proofreading text requested by users<br>with the help of the crowd [http://nurtz<br>coml                                                         | Transactional /<br>Domain-specific:<br>Writing                      | <b>N/A</b>                                                                            | <b>N/A</b>                                                                                                    | (2) Human workers<br>proofreading text                                                      | <b>N/A</b>                                                                                                    | <b>N/A</b>                                                                                             | Freelance<br>remote agents                                                           | N/A (a verage<br>response is<br>in 10<br>minutes) | Hring more agents                                                                                               |
|      | Insurify - facebook-messenger based<br>assistant sugge sting insurance guotes<br>based on user requests [http://insurify.<br>coml                                                 | In formational.<br>Transactional /<br>Domain-specific:<br>harance   | (-1) Pattern matching +<br>machine learning +<br>human workers.                       | (-1)The user requests and<br>human worker responses then<br>feed back into the machine<br>learning algorithms      | (-2) Purchasing<br>insurance                                                                | (-1) Machine le aming +<br>human workers                                                                                                 | (-2) 3rd party (Quotes of<br>supported insurance<br>companies)                                         | 3rd party<br><b>insurance</b><br>agents                                              | <b>N/A</b>                                        | Hiring more agents                                                                                              |
|      | SnapTravel - facebook-messenger-<br>based a ssistant helping users to find<br>hotels with the help of travel agents<br>Ihttps://booking.getsnaptravel.com].                       | Informational.<br>Transactional /<br>Domain-specific:<br>Travel     | -1) Pattern matching +<br>machine learning +<br>human workers                         | (-1) Machine learning + human<br>workers.                                                                          | (-2) Hotel booking                                                                          | (-1) Machine le aming +<br>human workers                                                                                                 | (-2) 3rd party (Offers of<br>supported travel<br>agencies and hotel<br>companies)                      | Full-time<br>employees                                                               | <b>Humans</b><br>working in<br>shifts             | Hiring more<br>employees                                                                                        |
|      | AskWiz - facebook-messenger-based<br>tech support agent matching users with<br>tech experts [http://drippler.com].                                                                | Informational/<br>Cross-domain:<br><b>Tech support</b>              | (0) Human workers +<br>machine learning                                               | (-1) Human workers answer<br>custom tech questions                                                                 | (2) Ub to human workers.                                                                    | (1) Machine learning +<br>human workers                                                                                                  | (2) Up to human workers                                                                                | Freelance<br>remote agents                                                           | <b>N/A</b>                                        | Hiring more agents                                                                                              |
|      | Facebook M - facebook messenger-<br>based personal assistant performing<br>custom tasks with help of a crowd of<br>dedicated employees (http://bit.<br>ly/2qKLaBX].               | Informational.<br>Transactional /<br>Generic                        | -1) Machine learning +<br>human workers.                                              | (-1) Madrine learning + human<br>workers.                                                                          | (-1) Custom actions                                                                         | (-1) Machine le aming +<br>human workers                                                                                                 | (0) 3rd party + user<br>information                                                                    | Full-time<br>employees                                                               | <b>Humans</b><br>working in<br>shifts             | Hiring more<br>employees                                                                                        |
|      |                                                                                                    |                                                                     |                                                                                       |                                                                                                    |                                                                                             | $\sigma$                                                                                                    |                                                                                                    | $\overline{2}$                                                                       |                                                   |                                                                                                    |
|      |                                                                                                    |                                                                     | NA                                                                                    | 4                                                                                                    | $-1$                                                                                        |                                                                                                    |                                                                                                    |                                                                                      |                                                   |                                                                                                    |
|      |                                                                                                    |                                                                     | Not available                                                                         | Only machine                                                                                                    |                                                                                             |                                                                                                    | Mostly machine, some human Machines and Humans equal Mostly human, some machine                        | Crivhuman                                                                            |                                                   |                                                                                                    |

**Figura 30. Clasificación de los chatbot realizado por el autor** 

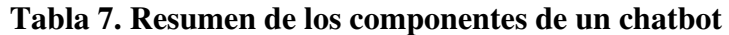

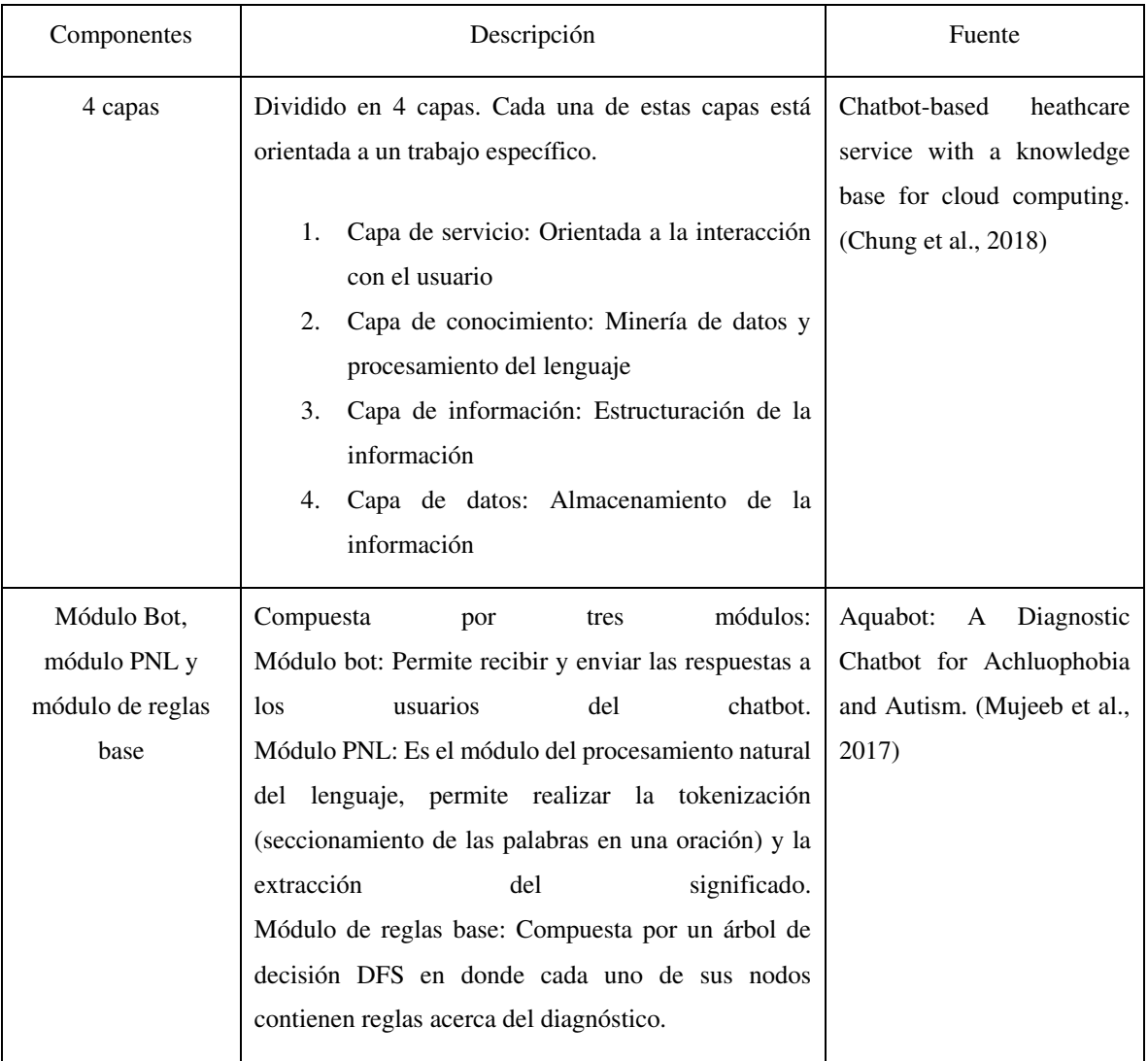

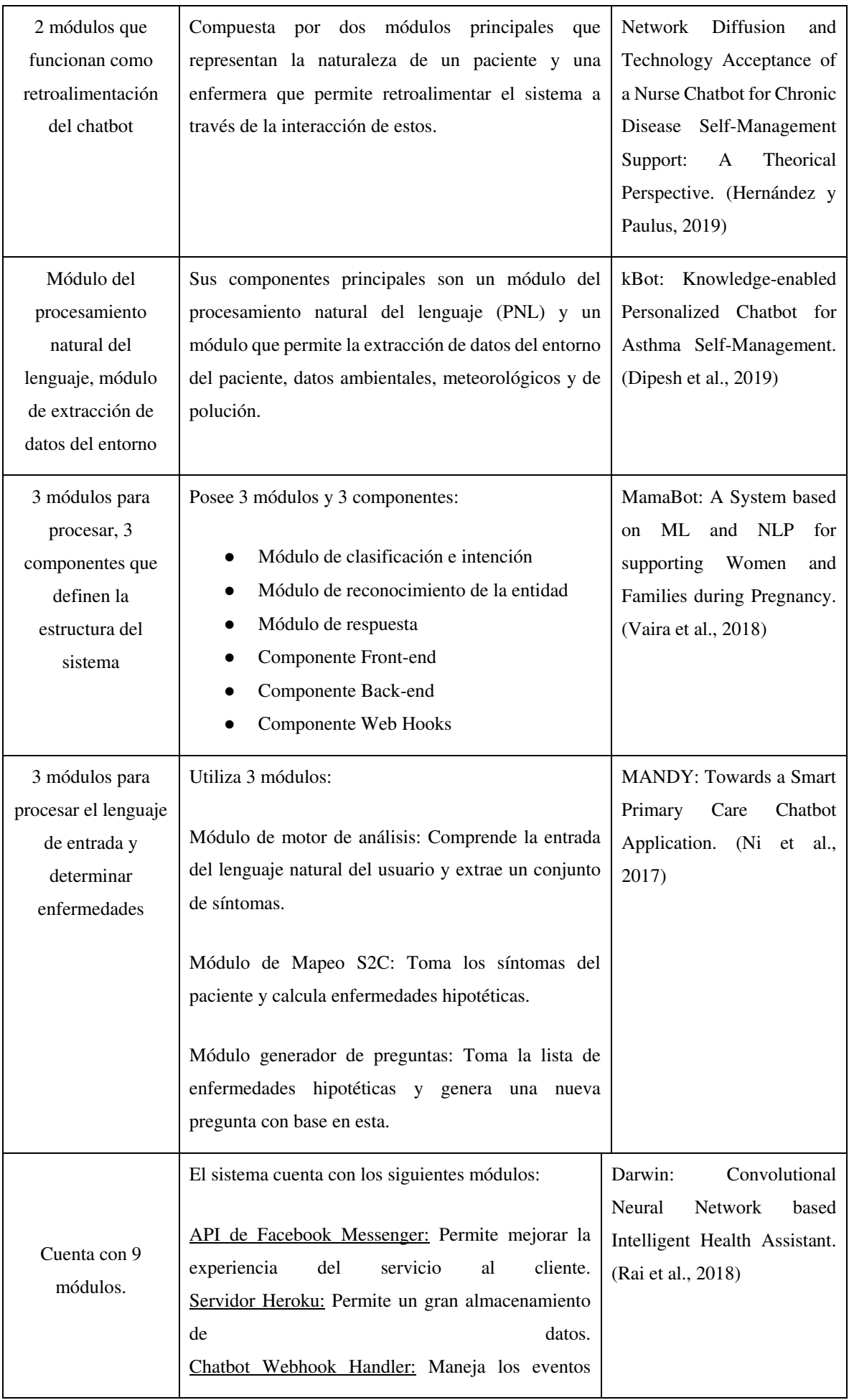

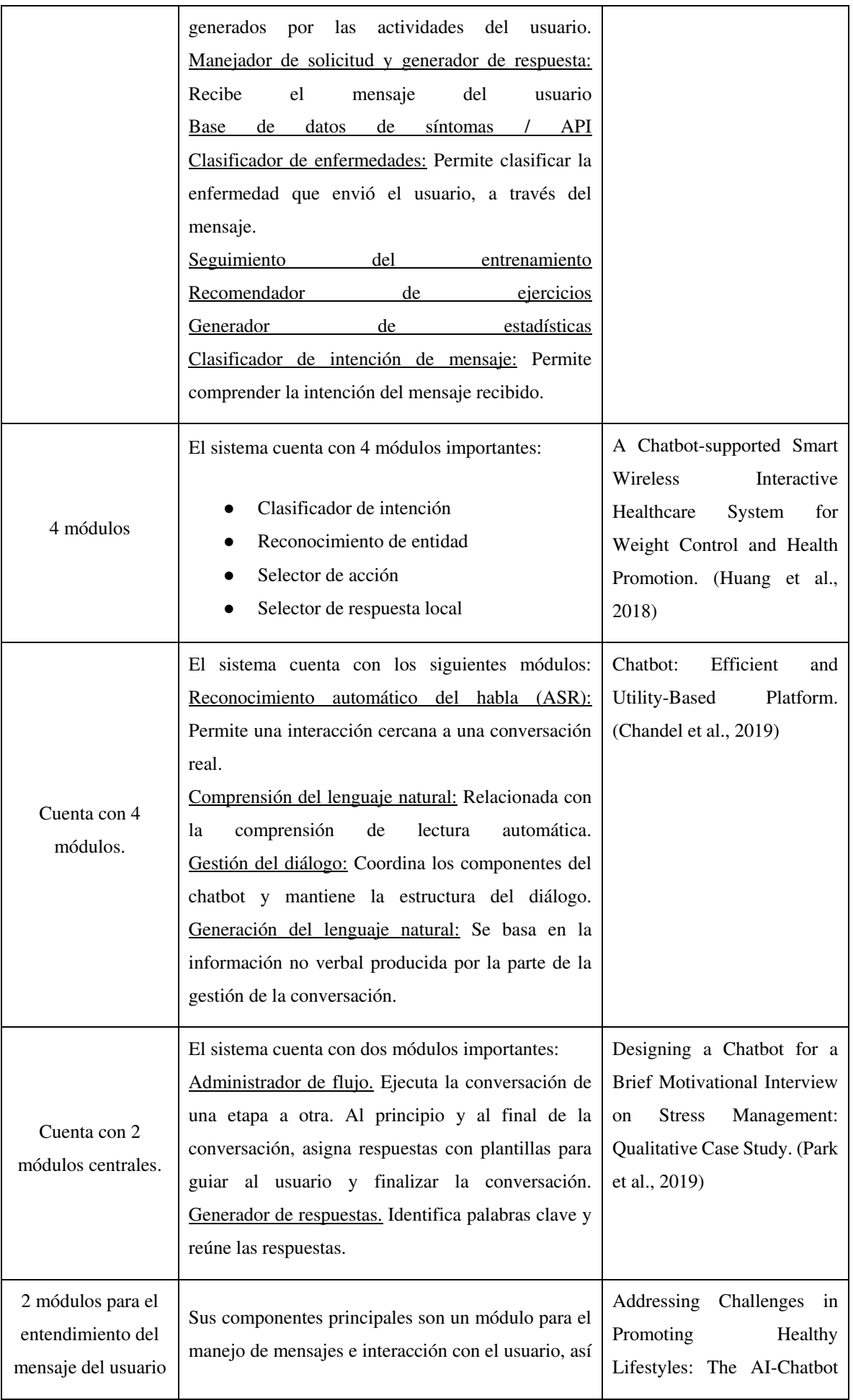

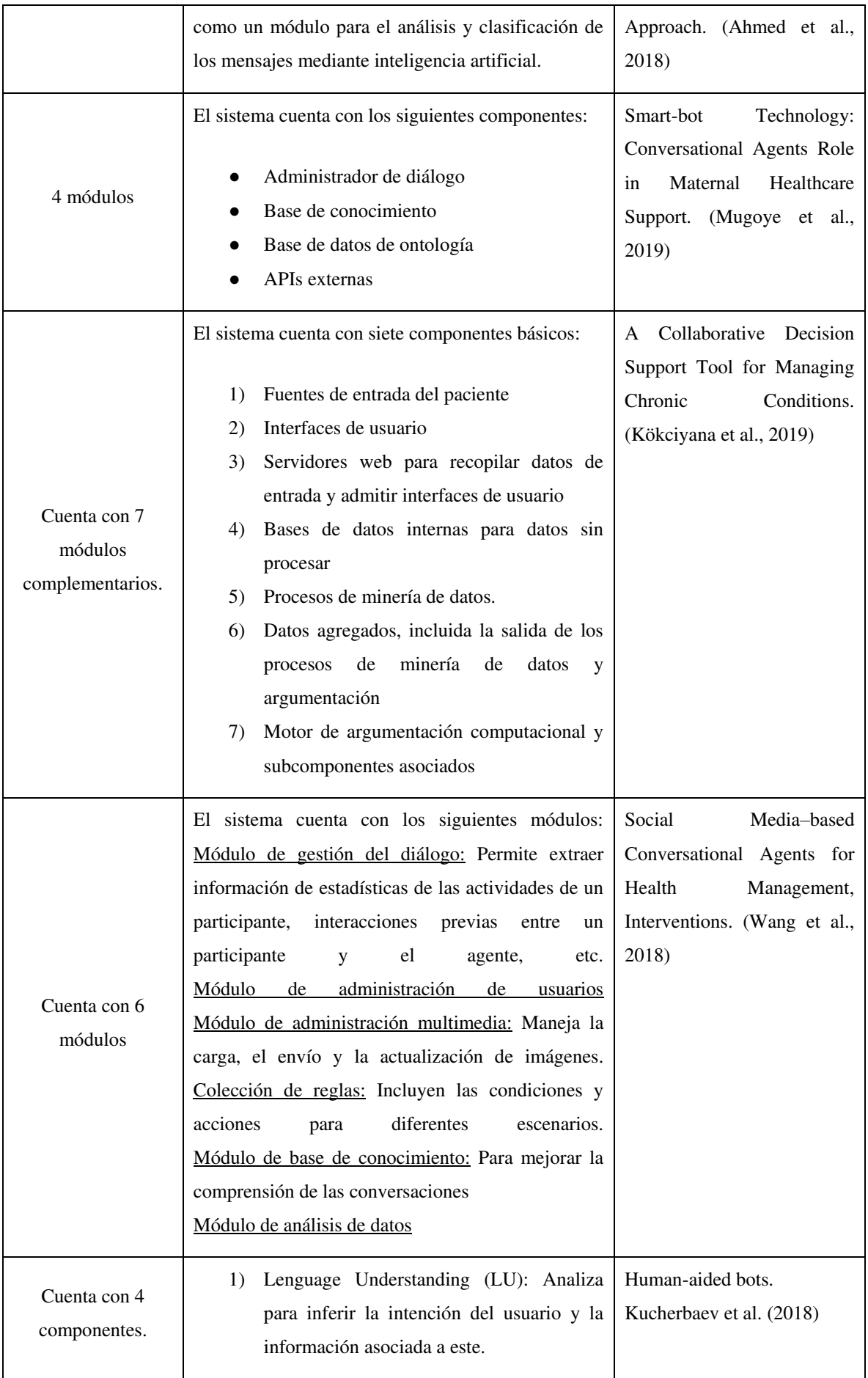

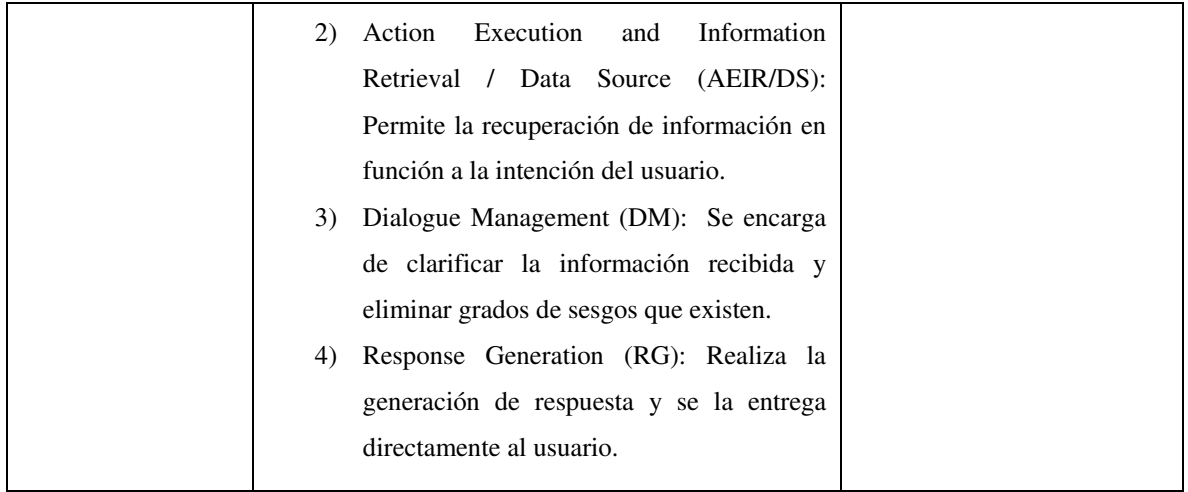

# **2.5.3 ¿Qué tecnologías se pueden usar para construir los componentes de los sistemas de chatbot?**

Las tecnologías utilizadas para la construcción de un chatbot varían en función del objetivo que quiera lograrse, estos son generalmente construidos para dispositivos móviles, pero existen casos en donde también es usado computadoras de escritorio o laptops. En general, están compuestos de tres elementos principales: lo que se muestra al usuario, la de procesamiento de información entrante del usuario y la de almacenamiento de datos. El primer elemento permite la interacción directa con el usuario y puede construirse de dos maneras: la primera implica el uso de tecnologías que permitan el desarrollo de aplicaciones independientes, la segunda implica el uso de tecnologías existentes como las aplicaciones de mensajerías más populares para la integración del chatbot. El segundo elemento que permite procesar información puede ser desarrollado desde un nivel alto haciendo uso de frameworks en donde su construcción se da mayormente por medio de la configuración o la elaboración de algoritmos para el chatbot. El tercer elemento que permite el almacenamiento de datos se vale de la aplicación de bases de datos en donde la información pueda almacenarse de forma estructurada o no estructurada.

# *A17) kBot: Knowledge-enabled Personalized Chatbot for Asthma Self-Management. (Dipesh et al., 2019)*

# Motivación:

En (Dipesh et al., 2019), se puede entender que la motivación del autor por construir este chatbot orientado al tratamiento de asma está en que es una enfermedad crónica que afecta a más de 25 millones de personas en Estados Unidos, de los cuales 6 millones son niños. Esta enfermedad es incurable, pero puede controlarse a través de un estricto cumplimiento de un

plan de atención y evitando desencadenantes, por ello, es necesario un medio que permita recordar a las personas que padecen de esta enfermedad cuándo consumir sus medicamentos, en qué dosis e informar de cualquier emergencia.

# Aporte:

Un chatbot personalizado capaz de ayudar a los pacientes asmáticos, principalmente, entre 8 a 15 años. Este sistema es capaz de monitorear continuamente el cumplimiento del régimen de medicamentos del paciente, así como del seguimiento constante de su salud y seguimiento de datos del entorno, con la finalidad de evitar desencadenantes.

Utiliza un sistema de comunicación tanto como por escritura como por voz, en caso de la comunicación hecha por voz usa lo siguiente:

- Android SpeechRecognizer
- Google Text-ToScheech (TTS)

Utiliza una especificación Web Socket.

El sistema fue desarrollado por el lado del servidor haciendo uso de un microframework llamado Flask y el lenguaje Python. Hace uso de un motor de búsqueda que posee una base de datos no relacional llamada ElasticSearch. Utiliza el sistema de notificaciones de Google y Android (Push Notification). Usa servicios de terceros para proporcionar información del entorno como OpenWeatherMap, Pollen.com y AirNow. Para el Procesamiento Natural del Lenguaje, se usa un API externo de google llamada DialogFlow que está basada en Machine Learning y el Procesamiento Natural del Lenguaje.

# Resultados:

Los resultados se obtuvieron de algunos casos de pruebas que se realizaron por medio de 8 médicos pertenecientes a la especialidad y 8 investigadores. Ellos debían simular casos reales.

Los resultados obtenidos se basaron en 4 métricas:

- 1. Naturaleza: Describe el uso simple, diálogos no ambiguos y diálogos naturales.
- 2. Entrega de información: Describe la información que se proporcionó a tiempo.
- 3. Interpretabilidad: Describe la capacidad que tiene el sistema de entender al usuario.
- 4. Aceptación de la tecnología: Describe la satisfacción del usuario con el chatbot.

La puntuación máxima es de 10 en la escala de Likert. Los médicos calificaron kBot con una puntuación media mejor que 8 en las cuatro métricas. Por otro lado, los investigadores dieron una puntuación media mejor que 8.4.

# *A24) MamaBot: A System based on ML and NLP for supporting Women and Families during Pregnancy. (Vaira et al., 2018)*

#### Motivación:

En (Vaira et al., 2018), se puede entender que la motivación del autor para la construcción de un chatbot orientado al cuidado de la salud en mujeres embarazadas está en que la tendencia hacia el cuidado de la salud ha aumentado durante estos últimos años y, especialmente, en mujeres embarazadas es donde encuentra la oportunidad de aplicar esta tecnología, ya que busca cubrir los problemas relacionados a la búsqueda de información que estas hacen sin asistencia cuando tienen alguna duda, que, por lo general, se da en internet, trayendo como consecuencia desinformación.

#### Aporte:

Un chatbot llamado MamaBot basado en IA diseñado para ayudar y apoyar a mujeres embarazadas, madres y familias con niños pequeños con el objetivo de proporcionarles recomendaciones rápidas y útiles en caso de emergencia, además, responde ante necesidades y da referencias sobre prevención de enfermedades y orientación de los estilos de vida.

Fue construido con Microsoft Bot Framework, que es de código abierto y permite una traducción a más de 30 idiomas, como servicio del procesamiento del lenguaje natural se utilizó un servicio dentro de Microsoft llamado LUIS (Language Understanding Intelligent Service). Por otra parte, para la comunicación visual con el usuario, se usó Telegram, la razón es que encripta mensajes y es seguro, abierto y gratuito. Por último, se utilizó el API de Google Maps, el cual sirve para poder responder adecuadamente acerca de la ubicación de hospitales, clínicas, farmacias, etc.

#### Resultados:

Los resultados se explican por medio de un escenario real en donde MamaBot aparece como un contacto más en Telegram, MamaBot comienza con un mensaje de bienvenida, posteriormente, pide información básica al usuario como nombre, edad, estilo de vida, etc. El sistema crea un perfil con base en esto, luego, MamaBot enumera todas las opciones

disponibles: 1) buscar farmacias cercanas; 2) buscar hospitales cercanos; 3) síntomas y enfermedades; 4) consejos sobre nutrición para niños; y 5) gestión de emergencias infantiles. MamaBot es capaz de responder a la mayoría de las enfermedades relacionadas al embarazo, ya que ha sido entrenada con 117 patologías en 10 áreas distintas del cuerpo.

*A13) Towards Emotion-Sensitive Conversational User Interfaces in Healthcare Applications. (Denecke et al., 2019)* 

# Motivación:

En (Denecke et al., 2019), se puede entender que la motivación del autor es explorar sistemas conversacionales capaces de dar la sensación de expresar emociones y sentimientos personales en ciertas situaciones, por ejemplo, cuando una persona no se siente bien. Esto viene acompañado por el envejecimiento de la población y la creciente incidencia de afecciones crónicas lo que trae como consecuencia una mayor demanda servicios de salud.

#### Aporte:

Un concepto para analizar emociones y sentimientos resultantes de las interacciones con un chatbot. SIML se utiliza para construir el cerebro del chatbot. SIML es un derivado del Lenguaje de Marcado Extensible (XML). Con SIML, los datos se organizan en forma de un gran árbol de decisión y se pueden abordar mediante la coincidencia de patrones. La unidad básica de almacenamiento de conocimiento en SIML son los conceptos.

Estas nuevas formas de ver estos sistemas comprenden el análisis de emociones que son clasificadas como positivo, negativo y neutral. Las emociones tomadas para el análisis son asco, alegría, sorpresa, ira, miedo, tristeza y desprecio. Cada nodo del árbol del chatbot está representado por vectores de palabras aprendidos de Wikipedia en alemán y de entradas en foros médicos.

#### Resultados:

Los resultados se muestran en 3 casos de uso. Los siguientes casos de uso se basan, principalmente, en dos paradigmas: 1. Involucrar a las personas interactuando con un CUI y utilizando tecnologías remotas y orientadas al cuidado personal para apoyar; 2. Empoderar a las personas.

Abordar inquietudes durante el manejo de medicamentos: EMMA es un chatbot para ayudar en la administración de medicamentos. Posee la capacidad de reconocer y clasificar automáticamente las inquietudes de un usuario. En caso de una emergencia, podría sugerir contactar a un médico.

Abordar problemas y preocupaciones durante la auto anamnesis: ANA es un chatbot que permite recopilar el historial médico dentro del contexto de la musicoterapia. En un estudio de usabilidad con ese sistema, los usuarios confirmaron que les gustaba la posibilidad de ingresar texto libre para comunicarse con el chatbot.

Determinar cogniciones y sugerir cambios de comportamiento: Otro caso de uso es reconocer el tono de la respuesta de un cliente a las sugerencias hechas por un chatbot. Está dirigida a lograr un objetivo de salud personal y a mejorar el estilo de vida y cambio de comportamiento de las personas. Ello es posible a través de la evaluación del estado de ánimo de las personas por medio de las emociones y tonos del usuario en sus declaraciones.

*A28) Getting ready for adult healthcare: Designing a chatbot to coach adolescents with special health needs through the transitions of care. (Beaudry et al., 2018)* 

# Motivación:

En (Beaudry et al., 2018), se puede entender que la motivación del autor está dada por los desafíos que enfrentan los jóvenes para cambiar su atención de proveedores pediátricos a adultos, esta última significa que un joven ya es capaz de tener conciencia acerca de muchos aspectos médicos, como, por ejemplo, adherencia a la medicación, la comprensión de los problemas y tratamientos médicos.

#### Aporte:

El objetivo es probar la viabilidad de una nueva plataforma de mensajes dirigida a aumentar el compromiso de los jóvenes con el cuidado de la salud, este chatbot busca enseñar habilidades esenciales de autocuidado.

El chatbot fue construido con una plataforma llamada Twilio que permite la integración con diversos sistemas de comunicación, en este caso, es a través del sistema de mensajería común de los dispositivos móviles, sin embargo, también tiene herramientas que permiten la integración con otras plataformas como WhatsApp.

# Resultados:

Se hizo un estudio a un grupo de 13 jóvenes durante 6 meses a quienes se les pidió que usaran la aplicación durante ese tiempo para medir la aceptación del chatbot. La tasa de respuesta semanal general a los mensajes temáticos (tasa de participación) mostró una media del 97% en un gráfico de control de proceso estadístico.

#### *A8) Chatbots meet eHealth: automatizing healthcare. (Flora et al., 2017)*

# Motivación:

En (Flora et al., 2017), se puede entender que la motivación del autor por desarrollar este chatbot está en que el avance de la tecnología está empujando a las personas a utilizar cada vez más estos sistemas, sin embargo, existe un problema aún latente que es el manejo de la escalabilidad, el autor identifica esto como un problema a resolver, es desde este punto por donde construye su investigación.

#### Aporte:

Un chatbot llamado HOLMeS (Health On-Line Medical Suggestions), un sistema de recomendación médica diseñado para interactuar de manera autónoma con el usuario mediante la comprensión del lenguaje natural en un chat y actuando como un médico humano.

La aplicación HOLMeS es el núcleo del sistema HOLMeS, implementa la lógica operativa, organiza las comunicaciones y funcionalidades de los módulos. Desarrollado en Python, interactúa con el usuario a través del chatbot, interpretando la solicitud del paciente mediante la API de conversación de Watson.

HOLMeS chatBot es el agente diseñado para hacer que el paciente se sienta más cómodo al interactuar con él mediante un chat. Basado en el aprendizaje profundo, está diseñado para comprender y adaptarse a varios esquemas de interacción, que van desde la escritura formal hasta los más prácticos. Es el punto de entrada del Sistema HOLMeS e interactúa con el usuario para permitirle elegir el servicio requerido. También, tiene la intención de solicitar

amablemente al usuario la información requerida (como edad, altura, peso, tabaquismo, etc.), tal como se comportaría un médico humano.

IBM Watson (con sus API de conversación) es el servicio utilizado para establecer una conversación escrita, simulando interacciones humanas. Sus características principales incluyen la minería de texto y el procesamiento del lenguaje natural mediante enfoques de aprendizaje profundo.

Computational Cluster implementa la lógica de toma de decisiones. Utiliza el clúster Apache Spark ejecutado sobre la infraestructura de Databricks, para que sea lo suficientemente rápido y escalable como para ser utilizado efectivamente en un escenario clínico muy grande, asegurando un tiempo de respuesta comparable al de un médico humano. Utiliza algoritmos de aprendizaje automático de la biblioteca Spark ML, mientras que el servicio de almacenamiento se delega a Hadoop HDFS.

# Resultados:

Los resultados son obtenidos a través de un caso de estudio real de dos etapas, en donde se define que el chatbot debe aprender de la información de una clínica. En la primera etapa, el chatbot captura información básica como edad, sexo, estatura, etc. En la segunda etapa, captura información en la que el paciente ha proporcionado información más relevante que información personal básica.

Tras la primera etapa, se obtiene el 74,65% del área bajo la curva. Después de la segunda etapa, HOLMeS muestra que el 86.78% de AUC logra una evaluación de la vía de prevención más específica.

*A7) Addressing Challenges in Promoting Healthy Lifestyles: The AI-Chatbot Approach. (Ahmed et al., 2018)* 

# Motivación:

En (Ahmed et al., 2018), se puede entender que la principal motivación para la realización de este estudio fue la promoción de estilos de vida saludables dentro de las áreas de intervención de atención primaria, comenzando desde la edad pediátrica, donde el sobrepeso, actualmente, expone a aproximadamente un tercio de los niños al riesgo de desarrollar enfermedades crónicas, como la diabetes.

Por otro lado, se ha observado que, en la actualidad, existe un gran interés por el desarrollo de una gran cantidad de aplicaciones para la promoción de la salud, enfocadas, en particular, a la nutrición y al cambio de comportamiento en la dieta. Sin embargo, diversos estudios muestran dificultades en la adopción y el uso efectivo de estas aplicaciones en la medicina y por la población en general, debido quizá a la falta de preparación del usuario. Por lo general, las aplicaciones de nutrición requieren que el usuario informe el consumo de alimentos, lo que a menudo se considera una carga y una causa de abandono de la aplicación. Además, se observa que la mayoría de estos sistemas no cuenta con una forma de interactuar que sea similar a la interacción real entre seres humanos, dado que cuenta con un formato de respuestas predefinidas que genera el abandono a usar este tipo de aplicaciones.

#### Aporte:

Para el desarrollo del sistema propuesto por el autor, se hace uso de una serie de tecnologías que permite al sistema actuar como un canal bidireccional que admita la modificación del comportamiento de los usuarios logrando que estos adquieran un estilo de vida y hábitos más saludables con respecto a la dieta y la actividad física.

Para desarrollar este sistema, se hace uso de los servicios de Microsoft Bot Framework el cual nos brinda un soporte donde alojar la lógica de manejo de mensajes y para integrar con varios puntos finales del cliente del chatbot. Por otro lado, teniendo en cuenta las capacidades que tiene la inteligencia artificial para analizar o clasificar los mensajes entrantes, se hará uso de servicios API como MonkeyLearn, para realizar análisis más avanzados de los mensajes ingresados por el usuario.

#### Resultados:

Para poder analizar la efectividad del sistema propuesto, es usado un escenario de caso de uso que nos permite observar la capacidad con la que cuenta el sistema para cumplir con sus objetivos y, de esta forma, poder brindar un servicio de calidad a los usuarios. En este escenario, se pone en evidencia cómo el sistema puede recopilar la información del usuario para brindarle las recomendaciones necesarias según sus preferencias, combinándolo con el análisis de emociones que recopila del usuario y generando una mejor capacidad para responder a lo solicitado por el usuario.

*A20) Programming Tools for Messenger-Based Chatbot System Organization: Implication for Outpatient and Translational Medicines. (Abashev et al., 2019)* 

### Motivación:

En (Abashev et al., 2019), se puede entender que la motivación del autor para el desarrollo de esta investigación viene dada por la observación de un desarrollo significativo de los sistemas de medicina traslacional, que permite identificar las enfermedades en las primeras etapas de desarrollo, para evitar que se transformen en casos más complejos. Sin embargo, el autor apunta a la necesidad de hacer frente a la implementación de sistemas y servicios para las necesidades de la medicina traslacional, dado que implica costos significativos relacionados con el equipo, la competencia del personal y problemas con relación a la comunicación médico-paciente (DP) y clínica-paciente (CP).

Por otro lado, el autor observa que los problemas de los sistemas electrónicos de interacción CP se han solventado mediante la interacción por correo electrónico. Sin embargo, en la etapa actual, se realiza una tasa creciente de comunicación a través de los teléfonos inteligentes dada su incursión masiva en la vida cotidiana. Sin embargo, se tiene como problema que la cantidad de personas que usan teléfonos inteligentes con aplicaciones móviles tiende a disminuir debido a la insuficiencia de RAM en los teléfonos inteligentes y, como consecuencia, estas aplicaciones se eliminan para optimizar el espacio de memoria.

#### Aporte:

El autor propone el desarrollo de un sistema chatbot, que permita la implementación de la medicina traslacional. De esta forma, se propone un modelo de la estructura del sistema de chatbot y herramientas de software que permitan su integración para lograr las metas y objetivos de la medicina traslacional y la medicina ambulatoria. Para el desarrollo de esta propuesta, se hizo uso de la API Java Telegram, la cual permite hacer uso de los servicios de este sistema de mensajería para mejorar la interacción del usuario con el sistema.

Por otro lado, el módulo del sistema denominado Chatbot Actor, el cual permite manejar las sesiones de los diversos usuarios del sistema, hace uso de la biblioteca java llamada Akka Java para organizar la estructura de este módulo. De la misma forma, el módulo denominado índice de preguntas/respuestas, el cual permite la formulación de las respuestas a las preguntas del usuario, hace uso de un analizador morfológico denominado MyStem que permite la filtración de la ambigüedad existente en los mensajes de las consultas del usuario. La estructura e interacción de los módulos del sistema de chatbot es visualizada en la figura 31.

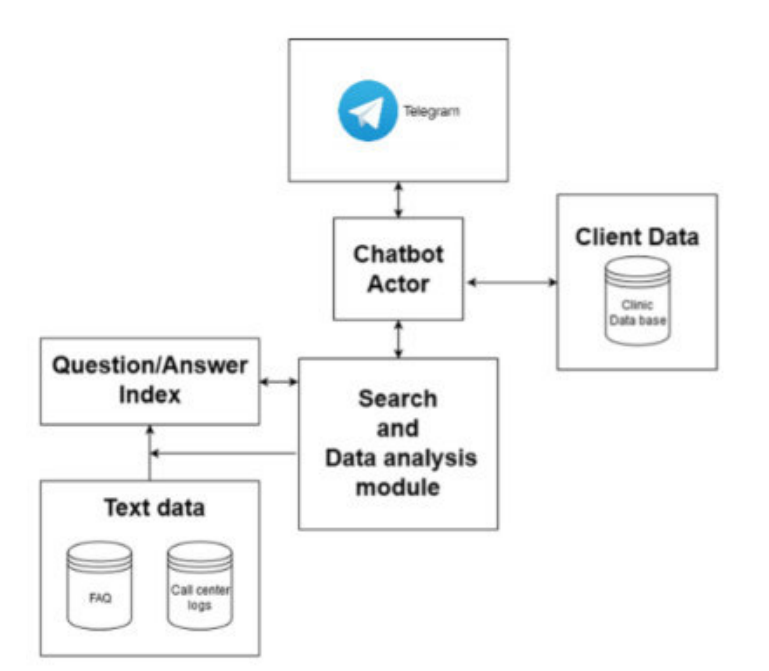

**Figura 31. Estructura e interacción de los módulos presentes en el sistema de chatbot** 

Resultados:

Para poder observar la eficiencia del sistema, se hizo uso de una serie de herramientas para la recopilación de información, como, por ejemplo, reglas y escenarios configurados, cuestionarios digitales y la recopilación de información a través de aplicaciones relacionadas. De esta forma, se pudo observar el cumplimiento de la meta para desarrollar, a un mejor nivel, la interacción CP y DP a nivel de medicina ambulatoria y, más aún, a nivel de medicina traslacional. De la misma, se obtuvo una serie de beneficios en diversos procesos de la medicina traslacional como son los siguientes:

- (1) Encuestas: Evaluación del estado de salud del paciente a través de una lista de preguntas y seguimiento dinámico de la condición del paciente
- (2) Recordatorios / alertas personales: Recuerdan los procedimientos necesarios, el cumplimiento del régimen de medicamentos, las citas con el médico, las alertas sobre los resultados de las pruebas o la necesidad de visitar a un médico.
- (3) Chatear con el médico / consultor: Comunicación remota entre médico y paciente a través del chat e inicialización de las referencias de los pacientes a un consultor
- (4) Citas para consultas / procedimientos médicos: Hacer citas médicas y de procedimientos médicos de forma remota a través de la interfaz de chat

#### Motivación:

En (Tajane et al., 2017), se puede entender que la motivación del autor se desencadena al observar que actualmente las conversaciones de chat son parte de la vida cotidiana, por lo cual el chat no solo es un modo de comunicación entre humanos, sino también entre un humano y una computadora. Sin embargo, se tiene la deficiencia más evidente de estos sistemas, la cual es que realmente no entienden lo que comunica el usuario. A menudo, se realiza una mala interpretación de lo escrito por el usuario, lo cual es una de las mayores limitaciones al hacer uso de estos sistemas.

#### Aporte:

Para hacer frente a esta problemática, el autor busca implementar un sistema de chatbot que hace uso de diversos servicios para su desarrollo:

Perceptrón multicapa (MLP): Este tipo de red neuronal cuenta con más de dos capas, es decir, está compuesto por una capa de entrada, una capa de salida y n capas ocultas entremedias. Cada nodo en una capa se conecta a cada nodo de la capa siguiente haciendo que la red esté completamente conectada. Se sabe que el reconocimiento de voz y la traducción automática son algunas de las aplicaciones de procesamiento de lenguaje natural perceptrón multicapa.

Por otro lado, para la implementación del reconocimiento automático de voz (ASR), el cual permite transformar el lenguaje hablado en texto en tiempo real, se hace uso de diversas tecnologías:

Modelo de Markov: Este modelo es un autómata con transiciones y estados, cada uno con un peso basado en probabilidades. Este modelo hace uso de un sistema que cumple con el proceso de Markov, es decir, que se puede conocer el estado futuro de este sistema con base en estados actuales observables o conocidos. De esta forma, el modelo de Markov hace uso de este sistema que cumple con este proceso, pero que cuenta con parámetros desconocidos. Por lo cual, se podrá determinar cuáles son estos parámetros basados en los parámetros observables con los que cuenta el sistema.

Debido a las características descritas anteriormente, el modelo de Markov es muy usado en el reconocimiento de voz debido a que hay muchos casos en los que los eventos que nos interesan pueden no ser directamente observables.

Algoritmo de Viterbi: Permite identificar la secuencia más probable de estados ocultos llamada ruta de Viterbi que da como resultado una secuencia de eventos observados. Por ejemplo, en caso de reconocimiento de voz, la señal acústica se trata como la secuencia observada de eventos, y se considera que una cadena de texto es la causa de la señal acústica. El algoritmo de Viterbi encuentra la cadena de texto más probable dada la señal acústica.

Transductores de estado finito ponderado: Conocidos como WFST, permite definir por separado diferentes fuentes de información representadas como WFST independientes y, al mismo tiempo, proporciona un WFST único y combinado para el modelo. El WFST final contiene todo el proceso de voz y está altamente optimizado, ya que se elimina la redundancia. En el contexto del reconocimiento de voz, las etiquetas de entrada representan los fonemas, y la salida se encarga de la etiqueta de palabras.

#### Resultados:

Con base en los resultados del análisis del sistema propuesto por el autor, se puede entender que lo buscado es el desarrollo de un sistema con diversas características que permita que la interacción con el usuario sea de la forma más fluida posible, conllevando a una mayor sensación de satisfacción, dado que hace que el usuario logre sus objetivos propuestos al interactuar con el sistema.

#### *A14) Diabot: A Predictive Medical Chatbot using Ensemble Learning. (Bali et al., 2019)*

### Motivación:

En (Bali et al., 2019), se puede entender que la motivación por parte del autor para el desarrollo de esta investigación se basa en el análisis del contexto que rodea a la diabetes, dado que es una enfermedad no transmisible y su detección temprana puede informar a las personas sobre sus graves consecuencias y ayudar a salvar vidas humanas. Las causas comunes de esta enfermedad son la obesidad y el sedentarismo. De igual manera, en todo el mundo, alrededor de 3,4 millones de muertes ocurren debido a la diabetes, según un informe de la OMS. La predicción temprana de esta enfermedad puede ayudar a prevenir el 80% de las muertes debido a complicaciones. Por lo tanto, su detección a tiempo es de suma importancia, siendo esta la principal motivación del desarrollo del sistema propuesto.

Aporte:

Para el desarrollo de un Diabot, el cual involucra a los pacientes en una conversación proporcionando predicciones personalizadas utilizando el conjunto de datos de salud general y en función de los diversos síntomas ingresados por el paciente, el autor hace uso de una serie de tecnologías de fácil acceso. En primer lugar, para el desarrollo de la interfaz de usuario, se hizo uso del framework React haciendo uso de HTML y JavaScript. De igual forma, para la implementación del motor de procesamiento de lenguaje natural en el backend, se hace uso de la plataforma RASA NLU, el cual brinda una serie de servicios que facilitan el desarrollo de los algoritmos utilizados para cumplir con las metas del sistema y lograr una interacción más realista con el usuario. Los descrito anteriormente puede ser visualizado en la figura 32.

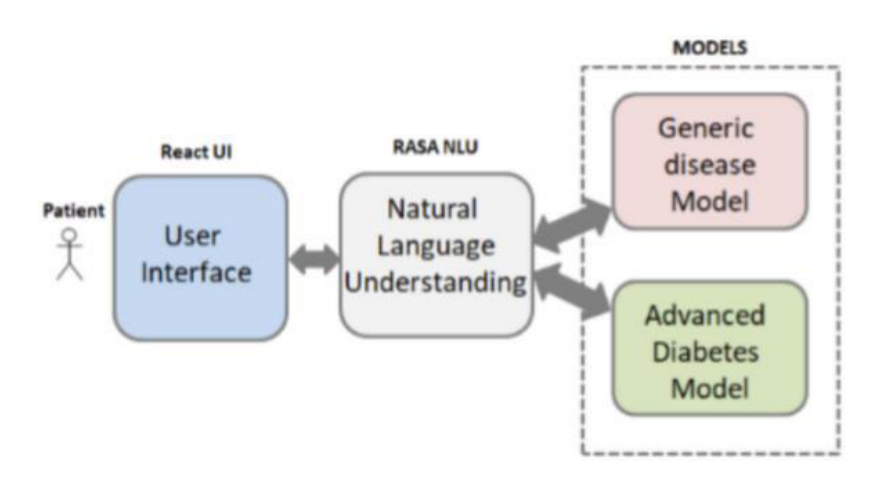

**Figura 32. Estructura del sistema propuesto por el autor** 

### Resultados:

Analizando el desempeño del sistema, se pudo observar que, para el análisis de enfermedades de forma genérica, la eficiencia de la técnica Emsemble utilizada es menor en poca medida que los otros modelos usados de forma individual, sin embargo, se busca no solo mejorar la precisión, sino combinar todos los clasificadores a través del modelo de conjunto y obtener un rendimiento más equilibrado.

De la misma forma, si se analiza los modelos usados en la predicción de la diabetes. Se observa que la técnica Emsemble cuenta con el mejor desempeño que los demás modelos, además de que se cuenta con una precisión cercana al 100%, por lo que se garantiza que el sistema brinda resultados precisos y confiables.

*A21) Social Media–based Conversational Agents for Health Management and Interventions. (Wang et al., 2018)* 

Motivación:

En (Wang et al., 2018), se puede entender que la principal razón del autor para llevar a cabo esta investigación fue la de tratar los comportamientos poco saludables, como fumar, el abuso del alcohol y la inactividad física, los cuales son los principales factores de riesgo para muchos problemas de salud en todo el mundo. Por lo que el tener una forma de poder promover cambios de comportamiento es crucial para mejorar la calidad de vida y los resultados de atención médica. De este modo, se tiene la necesidad de desarrollar métodos rentables para promover el bienestar físico y mental. Los sistemas asistidos por computadora pueden potencialmente llenar este vacío, dada su accesibilidad y popularidad.

Sin embargo, a pesar de contar con agentes conversacionales para enfermedades específicas, sigue siendo un problema el poder desarrollar una plataforma general que pueda implementarse para múltiples enfermedades. Por otro lado, el autor toma en cuenta los beneficios de las interacciones grupales para intervenir en problemas de salud dado que permiten proporcionar apoyo informativo y emocional a las personas con condiciones de salud particulares. La evidencia extensa muestra que la intervención grupal puede conducir a mejoras en la salud de los participantes.

# Aporte:

Para el desarrollo de un sistema de intervención de salud basado en dispositivos móviles, el autor tuvo como objetivo hacer uso de una plataforma de mensajería instantánea para poder facilitar la interacción con el usuario. Es debido a esto que se hace uso de los servicios de WeChat, el cual fue elegido dada su popularidad y la interfaz amigable para el usuario. Para acceder a los servicios brindados por esta plataforma, se hizo uso de una API pública que permitió la implementación de todas las características de esta plataforma de mensajería instantánea.

## Resultados:

Con base en el análisis realizado al sistema para medir su eficiencia, se pudo observar que el sistema tuvo gran influencia en los comportamientos de los participantes en el grupo, dado que el aumento de los mensajes durante la comunicación de cada grupo, por día, tuvo un aumento considerable, siendo de aproximadamente el 61%. Este hallazgo indica que la actividad de los participantes es relativamente baja, y que la existencia de un agente conversacional mejora la actividad en general.

De esta forma, se pudo identificar que los miembros están entusiasmados con las conversaciones y respondieron rápidamente a los mensajes de los demás cuando los agentes conversacionales están involucrados. Este resultado demuestra la efectividad del agente de conversación para promover la intención de comunicación entre los miembros del grupo.

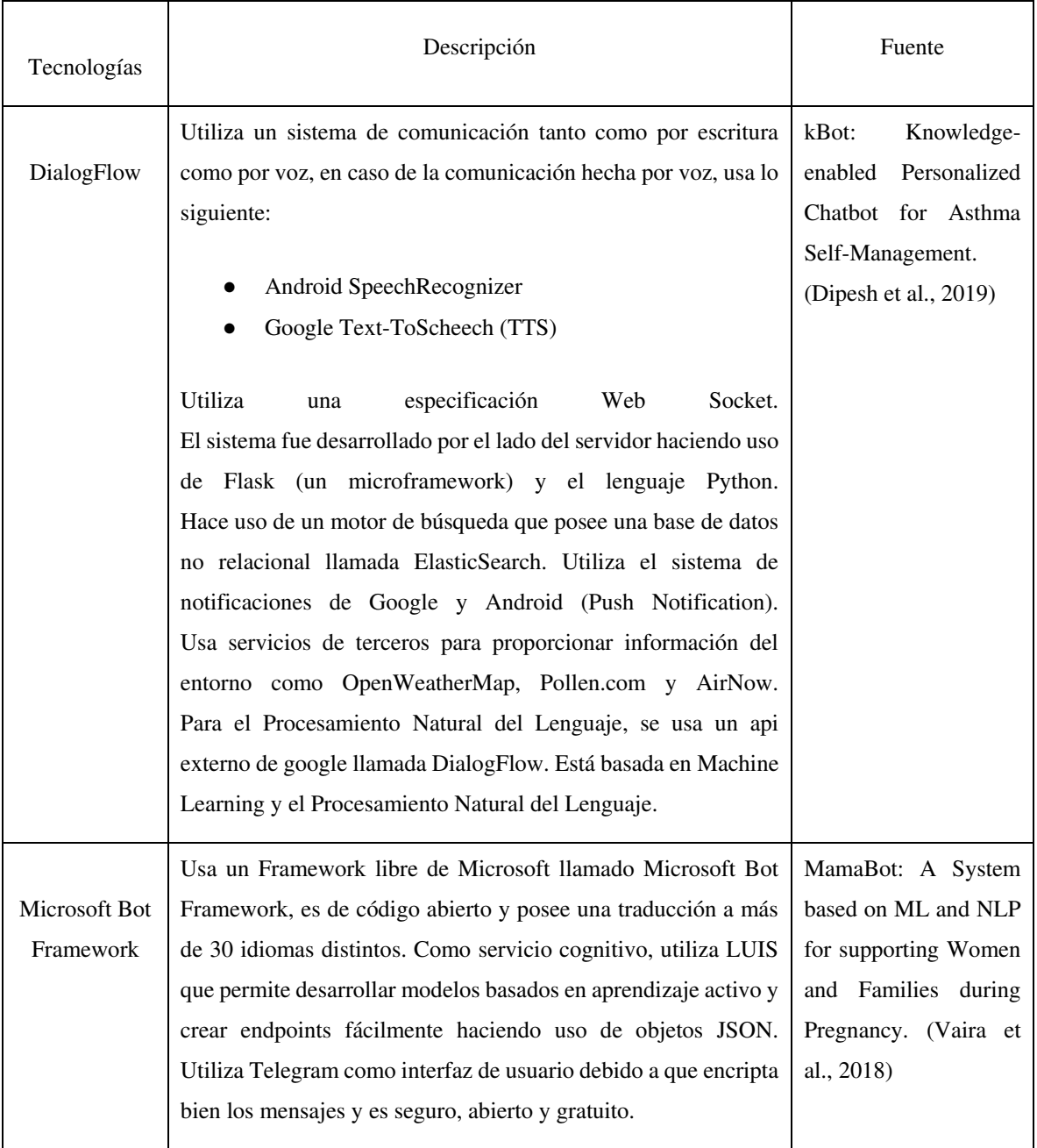

# **Tabla 8. Resumen de las tecnologías empleadas para la construcción de un chatbot**

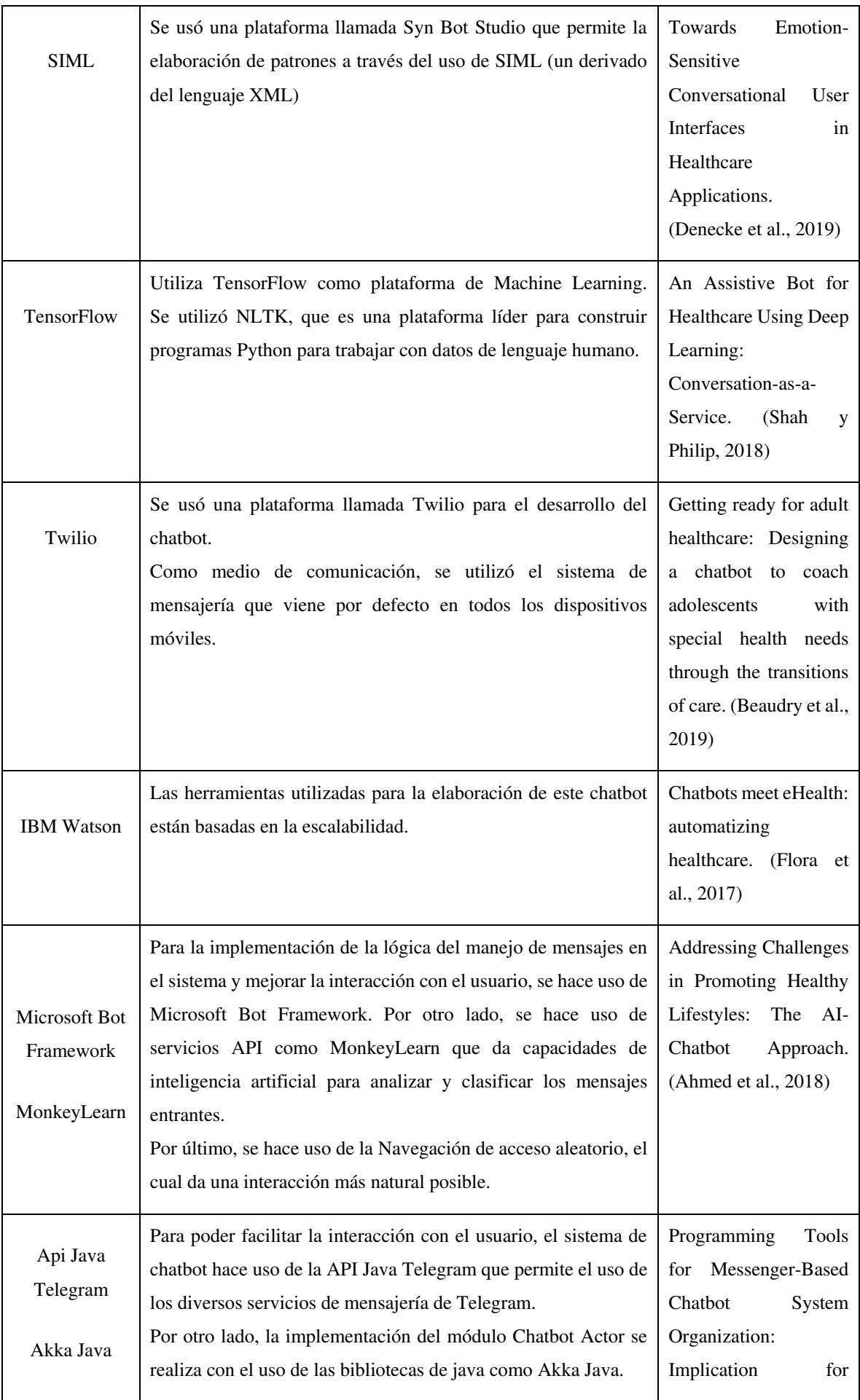

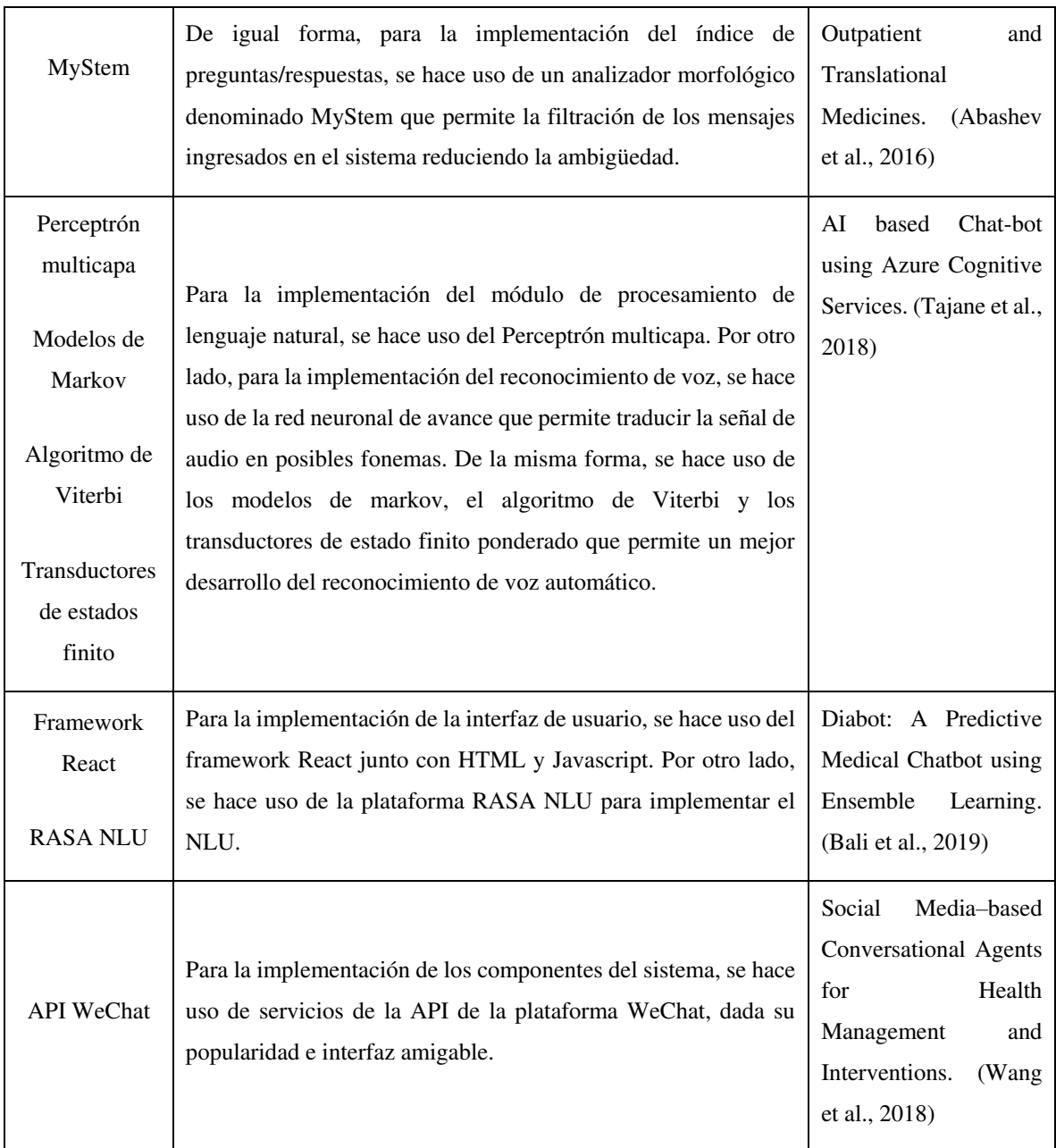

# **2.5.4 ¿Cómo se valida los sistemas de chatbot?**

La validación determina si el software elaborado cumple con su propósito. La validación de un chatbot comprueba que este responda adecuadamente a los usuarios, si bien es cierto se busca que funcione correctamente, la finalidad de validar es comprobar que el chatbot tenga una alta precisión o que tenga una alta aceptación por parte de los usuarios.

Las formas más usuales de validar son validación por medio de casos de prueba y validación por medio de evaluaciones. La primera forma de validación implica que el chatbot será sometido a múltiples casos de reales o simulados en donde se busca que los usuarios que hagan uso del sistema y describan su experiencia. La segunda forma de validación se hace a través de

evaluaciones, estas pueden realizarse por medio de preguntas haciendo uso de diferentes sistemas de evaluación. Generalmente, la validación se da en grupos objetivos de usuarios.

### *A6) Aquabot: A Diagnostic Chatbot for Achluophobia and Autism. (Mujeeb et al.,2017)*

#### Motivación:

En (Mujeeb et al.,2017), se puede entender que la motivación del autor para la construcción de una chatbot para el diagnóstico de acluofobia (miedo a la oscuridad) y autismo está en que actualmente los chatbots son utilizados para el entretenimiento y asistencia, esto deja un gran campo para explorar en otras áreas como la psicología. Terremotos e inundaciones han ocurrido continuamente en los últimos años los cuales han generado muchos problemas psicológicos. Debido a la falta de psicólogos, el autor decide desarrollar un chatbot que sea útil para el diagnóstico de trastornos psicológicos más comunes como acluofobia y autismo.

#### Aporte:

Un chatbot llamado Aquabot que puede diagnosticar la gravedad de enfermedades psicológicas, tales como acluofobia y autismo. Este es un sistema conversacional basado en árboles de decisión, el motivo por el que se utiliza un árbol de decisión es que este algoritmo es muy fácil de implementar y eficiente en las búsquedas a diferencia de redes neuronales. Este chatbot es utilizado como asistente para psicólogos y no busca reemplazar el trabajo de los psicólogos, sino que solo busca reducir el tiempo en el que se demoran en hacer estos diagnósticos.

### Resultados:

Los resultados se han obtenido a través de un estudio hecho a distintos grupos objetivos de ambas patologías por separado.

Respecto a la acluofobia, se han analizado en 3 grupos de personas de diferentes edades y compuestos por 10 personas cada grupo, los rangos de edades van entre los 18 y 28 años. Los resultados pueden visualizarse en la figura 33.

Respecto al autismo, se han analizado en 3 grupos de personas de diferentes edades y compuestos por 10, 15 y 15 personas cada grupo, los rangos de edades van entre los 1 y más de 7 años. Para este caso donde los niños no pueden responder las preguntas, los padres o responsables son quienes se hacen cargo de esta labor. Los resultados pueden visualizarse en la figura 34.

Se toma como referencia que los psicólogos tienen un 100% de precisión respecto a estos diagnósticos. Como resultado, se obtiene que, para ambas patologías y para cada uno de los grupos, esta supera el 80% precisión en el diagnóstico de ambas patologías por separado. Las siguientes tablas detallan los grupos evaluados.

| Sr No. | Age       | No. of<br>test | <b>Positive</b><br><b>Results</b> | <b>Negative</b><br>results | $%$ Age<br>Accuracy |
|--------|-----------|----------------|-----------------------------------|----------------------------|---------------------|
|        | 18-21     | 10             |                                   |                            | 85 %                |
|        | $22 - 25$ | 10             |                                   |                            | 86.64 %             |
|        | $26 - 28$ | 10             |                                   | 10                         | 87.2%               |

PERCENTAGE ACCURACY OF AQUABOT'S DIAGNONSES FOR **TABLE III ACHLUOPHOBIA** 

|  | Figura 33. Porcentaje de exactitud de los resultados con respecto a la acluofobia |  |
|--|-----------------------------------------------------------------------------------|--|
|  |                                                                                   |  |
|  |                                                                                   |  |
|  |                                                                                   |  |

TABLE IV. PERCENTAGE ACCURACY OF AQUABOT'S DIAGNOSIS FOR **AUTISM DISORDER** 

| $Sr$ No. | Age     | No. of<br>test | <b>Positive</b><br><b>Results</b> | <b>Negative</b><br>results | $%$ Age<br><b>Accuracy</b> |
|----------|---------|----------------|-----------------------------------|----------------------------|----------------------------|
|          | $1 - 3$ | 10             | 10                                |                            | 88 %                       |
|          | $4 - 6$ |                |                                   |                            | 87.6%                      |
|          | >7      |                |                                   |                            | 87.53 %                    |

**Figura 34. Porcentaje de exactitud de los resultados con respecto a la acluofobia** 

*A17) kBot: Knowledge-enabled Personalized Chatbot for Asthma Self-Management. (Dipesh et al., 2019)* 

Motivación:

En (Dipesh et al., 2019), se puede entender que la motivación del autor por construir este chatbot orientado al tratamiento de asma está en que es una enfermedad crónica que afecta a más de 25 millones de personas en Estados Unidos, de los cuales 6 millones son niños. Esta enfermedad es incurable, pero puede controlarse a través de un estricto cumplimiento de un plan de atención y evitando desencadenantes, por ello, es necesario un medio que permita recordar a las personas que padecen de esta enfermedad cuándo consumir sus medicamentos, en qué dosis e informar de cualquier emergencia.

Aporte:

Un chatbot personalizado capaz de ayudar a los pacientes asmáticos, principalmente, entre 8 a 15 años. Este sistema es capaz de monitorear continuamente el cumplimiento del régimen de

medicamentos del paciente, así como del seguimiento constante de su salud y seguimiento de datos del entorno, con la finalidad de evitar desencadenantes.

# Resultados:

Los resultados se obtuvieron de algunos casos de pruebas que se realizaron por medio de 8 médicos pertenecientes a la especialidad y 8 investigadores. Ellos debían simular casos reales. Los resultados obtenidos se basaron en 4 métricas:

- 1. Naturaleza: Describe el uso simple, diálogos no ambiguos y diálogos naturales.
- 2. Entrega de información: Describe la información que se proporcionó a tiempo.
- 3. Interpretabilidad: Describe la capacidad que tiene el sistema de entender al usuario.
- 4. Aceptación de la tecnología: Describe la satisfacción del usuario con el chatbot.

La puntuación máxima es de 10 en la escala de Likert. Los médicos calificaron kBot con una puntuación media mejor que 8 en las cuatro métricas. Por otro lado, los investigadores dieron una puntuación media mejor qué 8.4. La figura 35 muestra, en detalle, los resultados obtenidos de la evaluación.

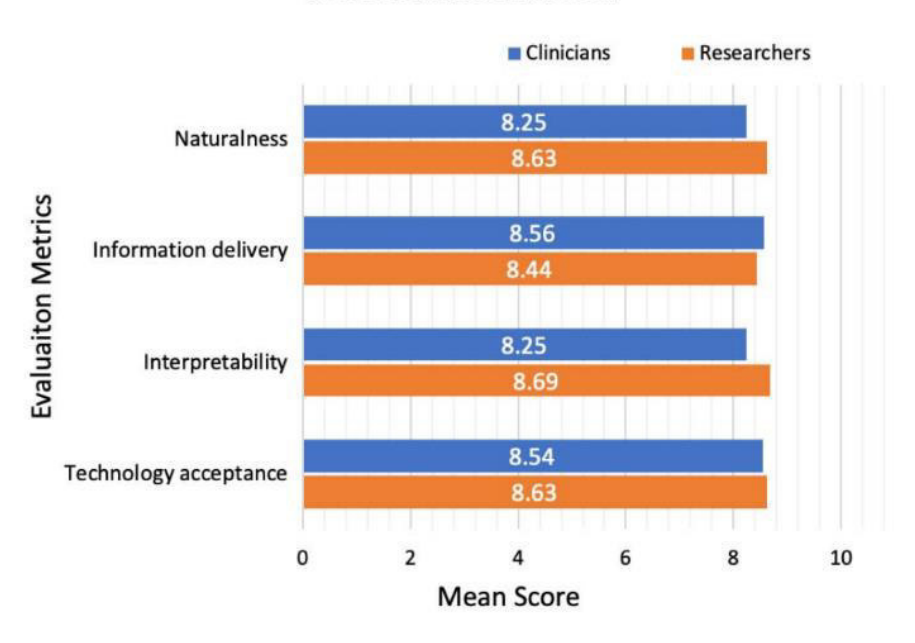

# **kBot Evaluation Result**

**Figura 35. Resultados obtenidos de la evaluación aplicada** 

*A24) MamaBot: A System based on ML and NLP for supporting Women and Families during Pregnancy. (Vaira et al., 2018)* 

### Motivación:

En (Vaira et al., 2018), se puede entender que la motivación del autor para la construcción de un chatbot orientado al cuidado de la salud en mujeres embarazadas está en que la tendencia hacia el cuidado de la salud ha aumentado durante estos últimos años y, especialmente, en mujeres embarazadas es donde encuentra la oportunidad de aplicar esta tecnología, ya que busca cubrir los problemas relacionados a la búsqueda de información que estas hacen sin asistencia cuando tienen alguna duda, que, por lo general, lo se da en internet, trayendo como consecuencia desinformación.

#### Aporte:

Un chatbot llamado MamaBot basado en IA diseñado para ayudar y apoyar a mujeres embarazadas, madres y familias con niños pequeños con el objetivo de proporcionarles recomendaciones rápidas y útiles en caso de emergencia, además, responde ante necesidades y da referencias sobre prevención de enfermedades y orientación de los estilos de vida.

# Resultados:

Los resultados se explican por medio de un escenario real en donde MamaBot aparece como un contacto más en Telegram, MamaBot comienza con un mensaje de bienvenida, posteriormente, pide información básica al usuario como nombre, edad, estilo de vida, etc. El sistema crea un perfil con base en esto, luego MamaBot enumera todas las opciones disponibles: 1) buscar farmacias cercanas; 2) buscar hospitales cercanos; 3) síntomas y enfermedades; 4) consejos sobre nutrición para niños; y 5) gestión de emergencias infantiles.

Las opciones 1 y 2 requieren el conocimiento de la ubicación exacta del paciente y, para hacer esto, el chatbot le pide que comparta la ubicación. MamaBot invoca las API de Google Maps para realizar una localización inversa que define la ciudad exacta del paciente de acuerdo con las coordenadas insertadas y busca los hospitales. En la opción 3, la paciente puede compartir su situación personal con sus propias palabras entablando un diálogo con la plataforma con oraciones como "No me siento bien". MamaBot pregunta qué síntomas está experimentando para acceder adecuadamente a un mapa médico expansivo para determinar las probabilidades de los síntomas relacionados con ciertas afecciones y el área corporal seleccionada. MamaBot es capaz de responder a la mayoría de las enfermedades relacionadas al embarazo, ya que ha sido entrenada con 117 patologías en 10 áreas distintas del cuerpo. Las opciones 4 y 5 son informativas para la paciente, proporciona recomendaciones.
## *A26) Assessing the Usability of a Chatbot for Mental Health Care. (Cameron et al., 2019)*

#### Motivación:

En (Cameron et al., 2019), se puede entender que la motivación del autor para desarrollar este chatbot (iHelpr) es que existen muchas personas con problemas mentales como estrés, ansiedad y depresión. Además, acompañado con un aumento de la demanda en psicólogos.

## Aporte:

Evaluar la usabilidad del chatbot iHelpr para la atención de salud mental en un entorno laboral y desarrollar recomendaciones para mejorar la usabilidad de un chatbot para el cuidado de la salud mental. Además, el autor se ha enfocado en emplear dos métodos de validación que se complementan: La escala de usabilidad del sistema y Chatbottest.

La escala de usabilidad del sistema (SUS): Es una evaluación rápida, también es llamada evaluación "sucia", consta de 10 preguntas y la escala de estas van desde desacuerdo hasta totalmente de acuerdo, el puntaje obtenido puede darse en un rango del 0 al 100, siendo 8 el puntaje que indica cuando el sistema es superior al promedio.

Chatbottest: Esta evaluación está basada en 7 categorías principales: personalidad, incorporación, compresión, respuesta, navegación, gestión de errores e inteligencia. Utiliza una guía colaborativa de preguntas y devuelve un porcentaje general que genera un informe con consejos sobre las áreas del chatbot que necesitan mejoras.

## Resultados:

Se hizo la evaluación del chatbot los participantes estaban compuestos por 7 empleados de una empresa social de salud mental. 5 empleados eran mujeres, 2 hombres, 4 tenían entre 25 y 34 años, y 3 entre 35 y 44. Todos los empleados que participaron tenían un empleo a tiempo completo.

Según la escala de usabilidad (SUS), se calculó de la siguiente forma.

 $\bullet$  Para los ítems 1, 3, 5, 7 y 9, se resta 1 del puntaje dado.

- Para los ítems 2, 4, 6, 8 y 10, se resta el puntaje dado de 5.
- Finalmente, se multiplica la suma de los puntajes por 2.5 para obtener el puntaje final.
- El puntaje promedio del SUS para el chatbot iHelpr fue 88.2.

Según la evaluación de chatbottest:

- El porcentaje promedio para el chatbot iHelpr fue del 55,6%. El resultado más bajo fue del 43% y el más alto fue del 74%.
- Las categorías de mayor rendimiento fueron Personalidad e Incorporación, que obtuvieron el 100%.
- Proporciona un informe que detalla consejos sobre cómo mejorar el chatbot en función de las respuestas de los participantes.

*A28) Getting ready for adult healthcare: Designing a chatbot to coach adolescents with special health needs through the transitions of care. (Beaudry et al., 2018)* 

# Motivación:

En (Beaudry et al., 2018), se puede entender que la motivación del autor está dada por los desafíos que enfrentan los jóvenes para cambiar su atención de proveedores pediátricos a adultos, esta última significa que un joven ya es capaz de tener conciencia acerca de muchos aspectos médicos, como, por ejemplo, adherencia a la medicación, la comprensión de los problemas y tratamientos médicos.

# Aporte:

El objetivo es probar la viabilidad de una nueva plataforma de mensajes dirigida a aumentar el compromiso de los jóvenes con el cuidado de la salud, este chatbot busca enseñar habilidades esenciales de autocuidado.

El autor realiza un estudio enfocado a medir la aceptación del chatbot en 13 pacientes entre las edades de 14 y 17 años que son atendidos en clínicas especializadas de Enfermedad Inflamatoria Intestinal inflamatoria, Cardiología y Diabetes Tipo I.

# Resultados:

La evaluación que se les hizo a estos 13 jóvenes se dio durante 6 meses a quienes se les pidió que utilizaran el chatbot y que respondieron mensajes cada miércoles en la noche. A los jóvenes,

se les entregó dinero entre \$25 y \$50 para que puedan realizar esta evaluación. Los jóvenes debieron, además, responder cuestionarios al inicio, durante y al culminar la investigación. Al finalizar este periodo, se obtuvieron los siguientes resultados: la tasa de respuesta semanal general a los mensajes temáticos (tasa de participación) mostró una media del 97% en un gráfico de control de proceso estadístico.

# *A12) Darwin: Convolutional Neural Network based Intelligent Health Assistant. (Rai et al., 2018)*

## Motivación:

En (Rai et al., 2018), se puede entender que la motivación por parte del autor para el diseño de este sistema de chatbot está dada, principalmente, por el conocimiento que se tiene acerca de la atención médica, dado que es un factor relevante para tener una buena calidad de vida. Sin embargo, el autor observa la problemática existente al querer consultar a un médico dado los diferentes estilos de vida que presentan los pacientes. Por otro lado, toma en cuenta la complicación que existe para acceder a un servicio médico, dado que las personas pueden tener que esperar semanas o meses, ya sea porque el servicio es ineficiente o porque las personas pierden el enfoque en su salud. Adicional a esto, existen también algunos inconvenientes relacionados con los sistemas de atención médica con los que se cuentan en la actualidad. En primer lugar, el usuario tiene que acudir a diferentes servicios de salud y fitness para seguir su progreso y salud de forma colectiva. En segundo lugar, el sistema no proporciona informes de progreso para los objetivos del usuario y adaptarse a los requisitos cambiantes del usuario.

#### Aporte:

Para la validación del asistente de atención médica, propuesto por el autor, se hizo uso de un conjunto de datos con el cual se capacitó la red neuronal convolucional. Este conjunto de datos se dividió en dos partes: datos de entrenamiento y datos de prueba, de esta forma, se probaron de manera iterativa para la validación del algoritmo presente en el software.

#### Resultados:

Los resultados obtenidos fueron producto de la iteración del conjunto de datos recopilados de diversas fuentes. De esta forma, se sometió a prueba al sistema con estos datos sometiéndose a varias repeticiones, teniendo como consecuencia una mayor precisión al aumentar el número de repeticiones, sin embargo, se observó que, al realizarse la repetición número 12, tuvo una ligera disminución en la precisión de los resultados. A pesar de esto, se pudo observar que el modelo entrenado tuvo una precisión significativa del 97.37%. Por otro lado, con este resultado obtenido se procede a probar todo el conjunto de datos y se adquiere una precisión del 98,39%. Los resultados descritos pueden ser visualizados en la figura 36.

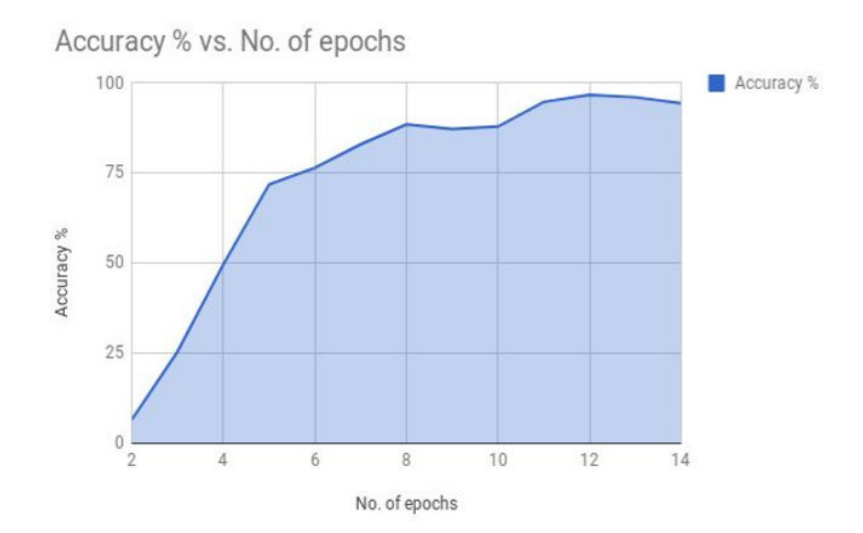

**Figura 36. Resultados obtenidos por el sistema al ser sometido a pruebas de exactitud**  *A5) A Chatbot System for Mental Healthcare Based on SAT Counseling Method. (Kamita et al., 2019)* 

Motivación:

En (Kamita et al., 2019), se puede entender que la principal motivación tomada en cuenta por el autor fue dada debido que la gestión de la salud mental de los empleados en las empresas se ha vuelto cada vez más importante. Esto dio como resultado un aumento repentino del número de clientes potenciales para el asesoramiento mental. Sin embargo, el número de expertos psicológicos o consejeros no es suficiente. Es debido a esto que surge la necesidad por parte de los empleados, que desean mantener su bienestar mental, el hacerlo por sí mismos. Unido a esta problemática, el autor observa que, para que esta gestión de la salud mental pueda ser realizada de forma eficiente, debe realizarse de forma recurrente, situación que se ve perjudicada cuando los empleados no conocen bien el programa o no tienen la motivación necesaria para realizar el control de forma persistente. Por lo que la retirada de usuarios es uno de los problemas relacionados al cuidado de salud mental.

Aporte:

Es para hacer frente a la situación descrita anteriormente que el autor propone el desarrollo de un curso de cuidado de la salud mental usando un chatbot, una plataforma de salud que usa un teléfono inteligente dado su carácter práctico y motivador.

Para su posterior validación y de esta forma garantizar su correcto funcionamiento, se hizo uso de un experimento comparativo entre el sistema de chatbot y un sistema web para el curso autoguiado de salud mental. En este proceso de comparación, se seleccionó a 27 estudiantes universitarios asignados aleatoriamente a los dos tipos de sistemas. El experimento se realizó de acuerdo con el siguiente procedimiento:

- (1) Explicación de este estudio
- (2) Estudio de la condición de estrés mediante la prueba de características mentales en la página web
- (3) Explicación del método SAT y la forma de usar el curso
- (4) Implementación del curso
- (5) Encuesta de la condición de estrés mediante la prueba de características mentales y la motivación para usar el curso mediante un cuestionario del modelo TAM

Posterior a esto, se hizo uso de pruebas de verificación de estrés usando las escalas psicológicas SAT y también se evaluó la motivación del usuario para el uso del sistema usando el modelo de aceptación de tecnología TAM, que es un comportamiento humano modelo que predice y explica el comportamiento de uso del sistema de información. Con respecto a los datos obtenidos, la diferencia en la puntuación de la prueba de verificación de características mentales antes del curso entre los dos grupos fue evaluada por la prueba U de Mann-Whitney con un nivel de significación del 5%. La diferencia en el puntaje de la prueba de verificación de características mentales entre antes y después del curso en cada grupo se probó mediante la prueba de rango con signo de Wilcoxon con un nivel de significación del 5%.

#### Resultados:

De esta forma, haciendo uso de las técnicas descritas anteriormente, se pudo medir el desempeño del sistema. Con base en los resultados, se pudo identificar que, al realizar la prueba U de Mann-Whitney para determinar si hubo una respuesta a las condiciones de estrés antes del curso entre los dos grupos, no se encontraron diferencias significativas, sin embargo, se descubrió que hubo diferencias significativas entre los cambios de autoestima en el sistema de Chatbot. Con respecto al puntaje del cuestionario basado en el modelo TAM, los puntajes

promedio para todos los puntajes en el sistema Chatbot fueron más altos que el sistema web. Esto puede ser observado en la figura 37:

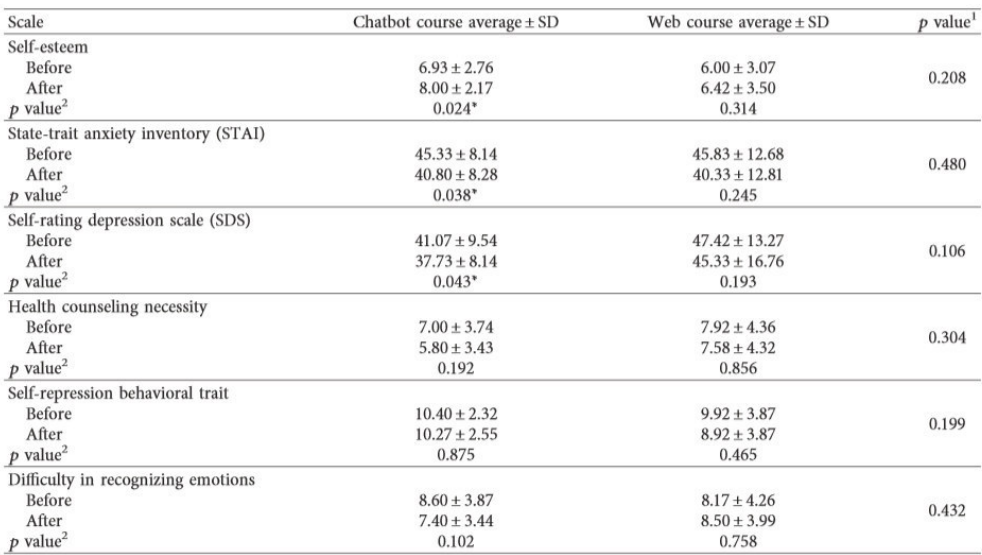

Mann-Whitney's U test for difference in score between groups (\*  $p < 0.05$ ). <sup>2</sup>Wilcoxon's signed-rank test for score change in each group (\*  $p < 0.05$ ).

**Figura 37. Resultados de las pruebas a la cual se sometió el sistema propuesto**  *A10) Chatbot: Efficient and Utility-Based Platform. (Chandel et al., 2019)* 

Motivación:

En (Chandel et al., 2019), se puede entender que el autor tuvo como motivación la necesidad de poder hacer frente a la situación actual de un sistema de chatbot, quienes, a pesar de contar con un gran cantidad de cualidades como lo es la de generar una fácil interacción con el ser humano en tiempo real, utilizando el lenguaje natural y enviando su respuesta desde una base de conocimiento y un conjunto de reglas comerciales, estos están en un estado de cambio, puesto que, a pesar de que la descarga de aplicaciones está aumentando, el mercado económico de las aplicaciones ha estado mostrando un fenómeno de saturación.

De igual manera, el entusiasmo de los usuarios también está disminuyendo, porque es difícil descargar o actualizar algunas aplicaciones de forma gratuita y cambiar entre diferentes aplicaciones. Además, el autor observa que a muchos usuarios no les gusta la idea de instalar, actualizar y aprender nuevas aplicaciones o rara vez las usan después de la instalación. Como resultado, se tiene una pérdida costosa para las compañías que gastan tiempo, dinero y energía para desarrollar estas aplicaciones.

Aporte:

Para el proceso de validación, se procedió, en primer lugar, a hacer un análisis del impacto de este sistema mediante la presentación de un prototipo a los usuarios. Para esto, se hizo uso de un cuestionario el cual permitió saber la situación actual de los chatbots y sus aplicaciones. Posterior a eso, se realizó una reunión con los participantes para compartir sus experiencias e impresión con respecto a la prueba del chatbot propuesto, y aquellas mejoras que era conveniente hacerles. Con relación al sistema completo, se le realizó una prueba de complejidad del tiempo para calcular el rendimiento del sistema. La complejidad del tiempo se refiere a la cantidad total de tiempo de ejecución reservado para ejecutarse como una tarea que significa la entrada. Además, la complejidad del tiempo se mide calculando el número de operaciones primarias realizadas por el algoritmo, y un procedimiento central requiere una cantidad constante de tiempo para ejecutarse. Cuanto menor es el tiempo, mayor es la eficiencia.

#### Resultados:

Con base en las pruebas realizadas sobre el prototipo, se pudo identificar los siguientes resultados en el cuestionario propuesto a los usuarios, que se puede visualizar en la figura 38:

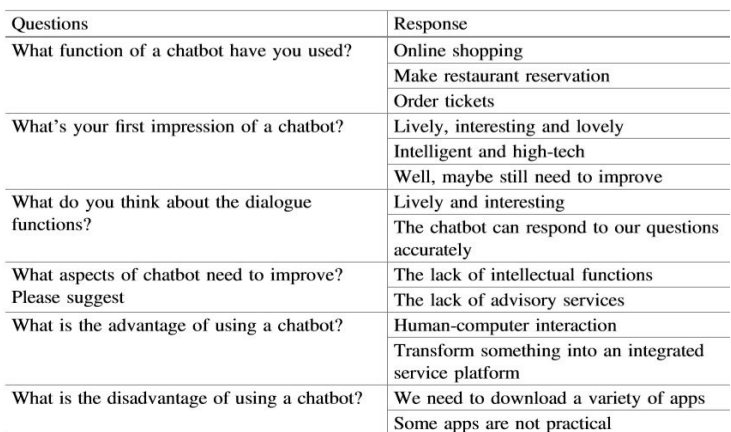

#### **Figura 38. Resultados de los cuestionarios propuestos a los usuarios**

De igual manera, los resultados de la reunión con los participantes pudieron identificar los diversos puntos de vista con respecto al sistema propuesto. Todo esto es descrito en la figura 39.

|                                                            | Strong<br>positive | Positive | Neutral | Negative | Strong<br>negative |
|------------------------------------------------------------|--------------------|----------|---------|----------|--------------------|
| Should be supposed to use?                                 | 18                 | 02       | 00      | $^{00}$  | 00                 |
| Should be a user-friendly<br>interface?                    | 19                 | $00\,$   | 01      | $00\,$   | $^{00}$            |
| To give more convenient daily<br>services for people       | 16                 | 02       | 01      | 01       | 00                 |
| To put functions of apps<br>together                       | 17                 | 02       | 01      | 00       | 00                 |
| To be more practical                                       | 18                 | 02       | 00      | 00       | 00                 |
| To reduce the difficulty of<br>developing and updating app | 15                 | 03       | 02      | 00       | 00                 |
| To help users improve working<br>efficiency                | 16                 | 03       | 01      | 00       | $00\,$             |

**Figura 39. Resultados de la reunión con los participantes** 

Donde se pudo observar que el sistema propuesto tuvo un impacto favorable en los usuarios, dado que la mayoría de sus características recibieron una puntuación alta. Otorgándole, de esta manera, la confianza para ser implementado de forma completa. Por otro lado, se analizó el sistema completo con base en su complejidad en el tiempo. Así, se realizó comparaciones con sistemas existentes en el mercado, observando que los resultados muestran que el chatbot propuesto tiene la complejidad temporal de O (log n) y se necesitaron 0.08 s para completar el análisis de 80 kilobytes del archivo de entrada. Los resultados confirman que el sistema propuesto ofrece una mejor mejora en comparación con los otros chatbots existentes conocidos. Esta menor complejidad de tiempo viene dada por el uso de la segmentación de palabras que ayudó a reducir la complejidad. Todo este análisis es observado en la figura 40:

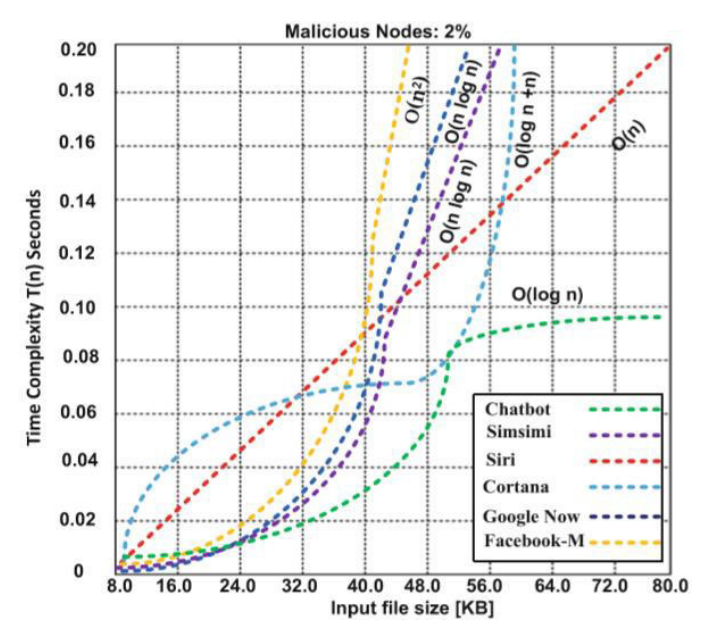

**Figura 40.Análisis del desempeño del sistema propuesto por el autor** 

*A15) Designing a Chatbot for a Brief Motivational Interview on Stress Management: Qualitative Case Study. (Park et al., 2019)* 

## Motivación:

En (Park et al., 2019), se puede entender que la principal razón para el desarrollo de esta investigación fue la importancia con la que cuentan las entrevistas motivacionales (IM) para hacer frente a los problemas de adicción y el abuso de sustancias, dado que estas se integran cada vez más en el tratamiento de otros problemas clínicos, como los problemas de salud mental.

Sin embargo, se tiene la problemática de que, a pesar de que el IM se use para tratar problemas de salud física o mental, se sabe que el consejero es experto en expresar empatía y responder a la resistencia del cliente, además del enfoque técnico. Sin embargo, la mayoría de las adaptaciones tecnológicas del IM tienen descripciones limitadas de cómo se resolvió el componente relacional del IM en sus intervenciones. Es debido a esta problemática que el autor vio como principal motivación, el desarrollo de un sistema que haga frente a las necesidades descritas anteriormente.

#### Aporte:

Para la validación del agente conversacional propuesto por el autor, se centró en investigar en mayor medida 3 cosas:

- (1) La experiencia del usuario conversacional con el sistema
- (2) El impacto en su manejo del estrés
- (3) Sus necesidades de un mejor apoyo para la salud mental

Para llevar a cabo esta investigación, se preparó una sesión de conversación con el chatbot para los participantes del estudio. Se reclutó un total de 30 estudiantes de posgrado a tiempo completo. Los criterios de inclusión para la prueba fueron aquellos que podían:

- (1) Comunicarse con el chatbot en inglés
- (2) Compartir sus preocupaciones sobre la escuela
- (3) Participar en una entrevista sobre la experiencia de chatear

De esta manera, los participantes fueron informados, mediante una breve introducción, de los motivos de la prueba. Los participantes respondieron una encuesta de información demográfica y la Escala de estrés percibido (PSS-10). Posterior a esto, se explicó el uso del chatbot y se procedió al desarrollo de la prueba.

#### Resultados:

Usando las metodologías elegidas para la validación del sistema, se pudo observar que este mejoró en gran medida los niveles de estrés de los participantes en las pruebas, obteniendo un puntaje de 22.5 en la prueba de Escala de estrés percibido (PSS).

Por otro lado, al analizar la calidad de la interacción del sistema, se pudo observar que los usuarios prefirieron las preguntas a los comentarios brindados por el sistema, dado que les permitió reflexionar sobre sí mismos y, para algunos, fue un instrumento para impulsar la motivación.

También, se pudo identificar la necesidad de que el sistema brinde mayor cantidad de resultados e información sobre el problema detallado por el usuario. Donde un punto para considerar es la posibilidad de hacer recomendaciones sobre acciones a seguir y, de esta forma, poder llevar a cabo un comportamiento nuevo que haga frente al problema descrito.

*A21) Social Media–based Conversational Agents for Health Management and Interventions. (Wang et al., 2018)* 

#### Motivación:

En (Wang et al., 2018), se puede entender que la principal razón del autor para llevar a cabo esta investigación fue la de tratar los comportamientos poco saludables, como fumar, el abuso del alcohol y la inactividad física, los cuales son los principales factores de riesgo para muchos problemas de salud en todo el mundo. Por lo que el tener una forma de poder promover cambios de comportamiento es crucial para mejorar la calidad de vida y los resultados de atención médica. De esta manera, se tiene la necesidad de desarrollar métodos rentables para promover el bienestar físico y mental. Los sistemas asistidos por computadora pueden potencialmente llenar este vacío, dada su accesibilidad y popularidad.

Sin embargo, a pesar de contar con agentes conversacionales para enfermedades específicas, sigue siendo un problema el poder desarrollar una plataforma general que pueda implementarse para múltiples enfermedades. Por otro lado, el autor toma en cuenta los beneficios de las interacciones grupales para intervenir en problemas de salud, dado que permiten proporcionar apoyo informativo y emocional a las personas con condiciones de salud particulares. La evidencia extensa muestra que la intervención grupal puede conducir a mejoras en la salud de los participantes.

## Aporte:

Para la validación del sistema, se hizo el reclutamiento de 401 participantes que cumplían con los siguientes criterios:

- Era un residente chino de 18 años o más.
- Había fumado en los últimos siete días.
- Tenía un teléfono inteligente y una cuenta WeChat.
- No había participado en ningún programa para dejar de fumar durante los últimos 6 meses.

El grupo de intervención consistió en 205 participantes (121 hombres y 84 mujeres), y el grupo control consistió en 196 participantes (118 hombres y 78 mujeres). Los participantes fueron asignados de manera uniforme a 12 grupos de WeChat. Cada grupo fue configurado para estar activo durante dos meses, recolectando 3808 mensajes durante este periodo.

El agente de conversación en el grupo manejó las conversaciones y el progreso de los participantes enviando recordatorios automáticos y participando en conversaciones. Específicamente, el agente de conversación envió cuatro tipos de mensajes: anuncios, compartir, recordatorios y respuestas. Los anuncios fueron mensajes emitidos para notificar a los miembros del grupo de información, como el propósito general y las reglas del grupo y las actividades. Compartir mensajes fueron mensajes publicados por el agente de conversación para compartir efectos favorables predefinidos por el agente e información valiosa sobre la salud relacionada con el tabaquismo. Se utilizaron recordatorios para recordar a los miembros del grupo que compartan los efectos favorables que experimentaron y para mantener un progreso aceptable de dejar de fumar (estímulo). Las respuestas se refieren a la información publicada por el agente en respuesta a ciertas palabras clave.

# Resultados:

Con base en el análisis realizado al sistema para medir su eficiencia, se puede observar que el sistema tuvo gran influencia en los comportamientos de los participantes en el grupo, dado que el número promedio de mensajes por día para cada grupo fue de 5.24 cuando el agente de conversación no se activó. Este número aumentó en un 61 por ciento (promedio de 8.45 mensajes) cuando se activó el agente de conversación. Este hallazgo indica que la actividad de los participantes es relativamente baja, y que la existencia de un agente conversacional mejora la actividad en general.

De esta forma, se pudo identificar que los miembros están entusiasmados con las conversaciones y respondieron rápidamente a los mensajes de los demás cuando los agentes conversacionales están involucrados. Este resultado demuestra la efectividad del agente de conversación para promover la intención de los miembros del grupo de comunicarse.

| Técnicas                                                                                  | Descripción                                                                                                    | Fuente                                                                                                    |  |
|-------------------------------------------------------------------------------------------|----------------------------------------------------------------------------------------------------|----------------------------------------------------------------------------------------------------|--|
| Validación a<br>través de grupos<br>objetivos                                             | Se valida a través del uso del sistema por un grupo de<br>pacientes de entre 18 y 28 años para las personas con<br>Acluofobia. Para las personas con Autismo, se validan con<br>niños de 1 año en adelante, para ciertos grupos de niños<br>quienes realizan la prueba son sus padres o encargados.                                                                                                    | Aquabot:<br>A Diagnostic<br>Chatbot for Achluophobia<br>and Autism. (Mujeeb et al.,<br>2017)                                         |  |
| Validación a<br>través de casos de<br>uso                                                 | Para la validación en este caso, se escogen a 8 especialistas<br>del dominio y a 8 especialistas que no pertenecen al dominio<br>para que experimenten el uso en donde puedan simular<br>distintos escenarios con kbot.                                                                                                    | kBot: Knowledge-enabled<br>Personalized Chatbot for<br>Asthma Self-Management.<br>(Dipesh et al., 2019)                              |  |
| Validación a<br>través de la<br>prueba del<br>sistema                                     | MamaBot es validado a través de un caso de prueba en<br>donde se comprueba la funcionalidad del chatbot.                                                                                                    | MamaBot: A System based<br>ML and NLP<br>for<br>on<br>supporting Women<br>and<br>Families during Pregnancy.<br>(Vaira et al., 2018)  |  |
| Validación<br>usando escala de<br>usabilidad del<br>sistema y<br>ChatbotTest              | La validación se hace a través de dos métodos de evaluación:<br>La escala de usabilidad del sistema: Es una evaluación<br>rápida y fácil compuesto por 10 preguntas que va de un<br>rango desde desacuerdo hasta totalmente de acuerdo, el<br>puntaje se define dentro de un rango que va del 0 al 100.<br>ChatbotTest permite realizar la validación a través de<br>preguntas del chatbot, se vincula a una extensión en el<br>navegador y esta analiza las respuestas y da un resultado en<br>función a 7 categorías principales que maneja la plataforma. | Assessing the Usability of a<br>Chatbot for Mental Health<br>Care.<br>(Cameron et al.,<br>2019)                                      |  |
| Validación a<br>través de la<br>prueba del<br>sistema durante<br>un periodo<br>prolongado | La validación se realiza durante 6 meses con la finalidad de<br>medir la aceptación de los usuarios.                                                                                                    | Getting ready for adult<br>healthcare: Designing a<br>chatbot<br>coach<br>to<br>adolescents with special<br>health needs through the |  |

**Tabla 9. Resumen de las técnicas de validación para los sistemas de chatbot** 

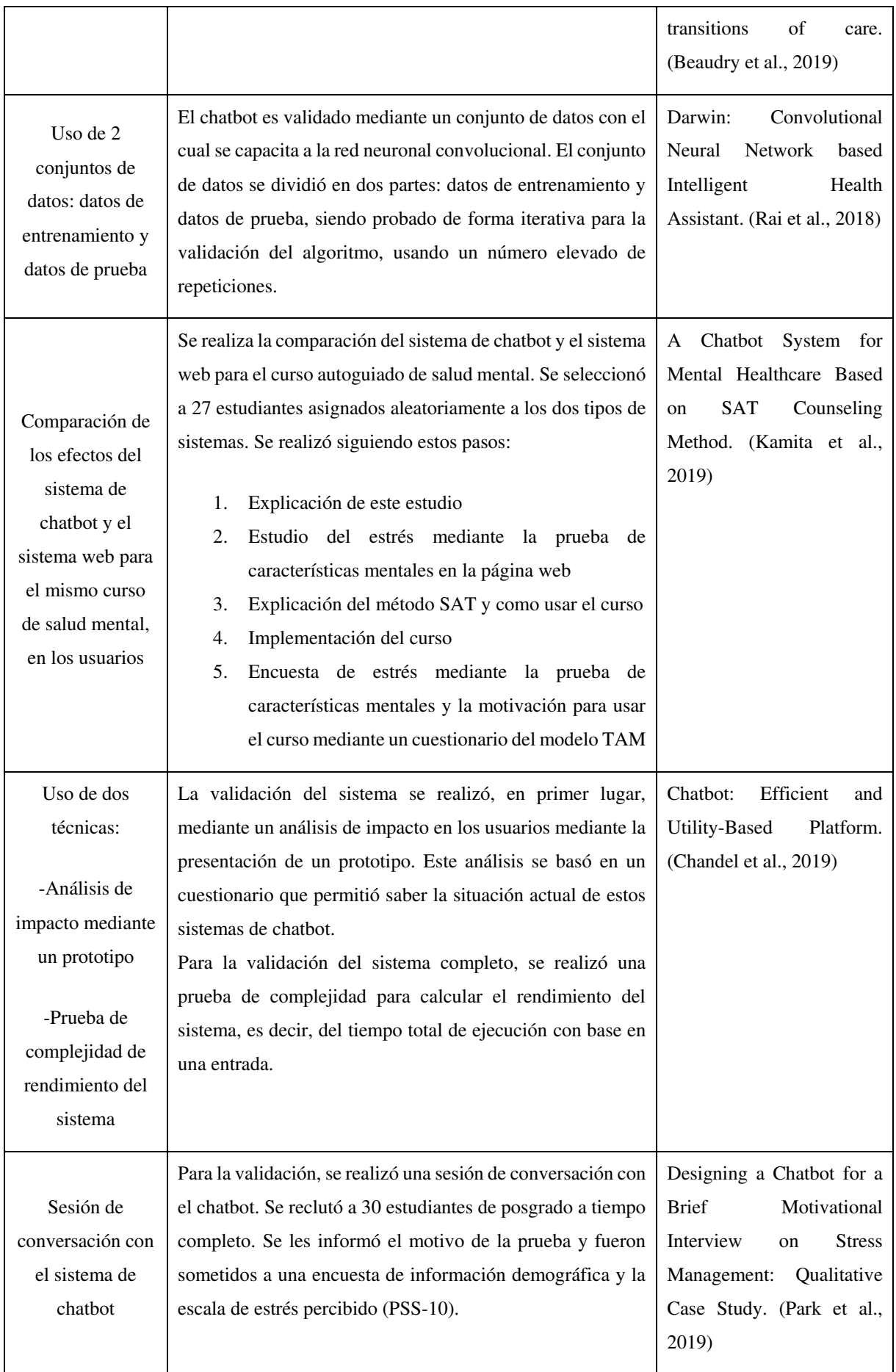

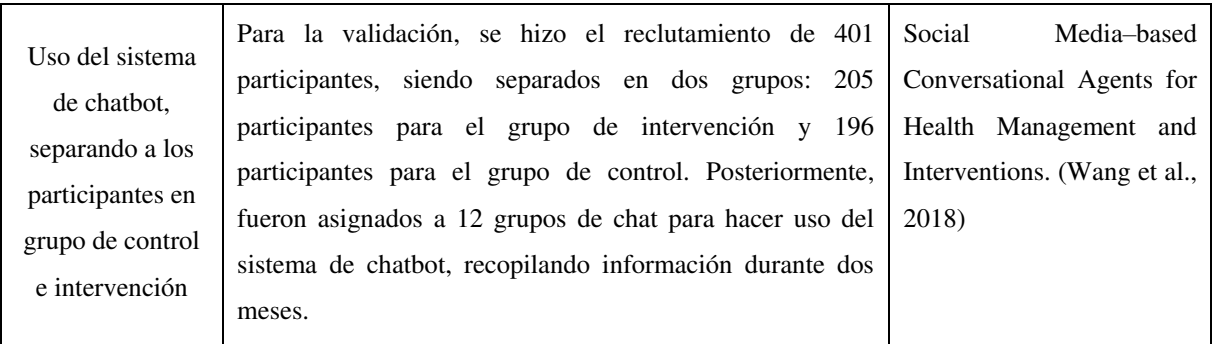

# CAPÍTULO 3: Modelo KritiaBot

En el presente capítulo, se definirá y explicará de manera conceptual el modelo de la herramienta denominada KritiaBot. Para lograr esta finalidad, se describe el modelo general del sistema, su arquitectura detallada con los perfiles correspondientes, el funcionamiento del aporte y los componentes que lo conforman.

# **3.1 Modelo general**

En esta investigación, se propone un modelo denominado Kritiabot, cuya finalidad es ser un medio que facilite la creación de sistemas de chatbot para el apoyo en la atención de las consultas formuladas por los pacientes que han sido sometidos a operaciones oftalmológicas, sirviendo de apoyo en la mejora de la calidad de la atención postoperatoria. De esta forma, por ejemplo, un oftalmólogo especialista en cataratas podrá crear un chatbot que atienda consultas sobre esta afección. Adicionalmente, se cuenta con la posibilidad de realizar un seguimiento al estado de salud del paciente mediante la asignación de citas, recetas y la visualización de datos sobre la afección presentada. El modelo general se visualiza en la figura 41.

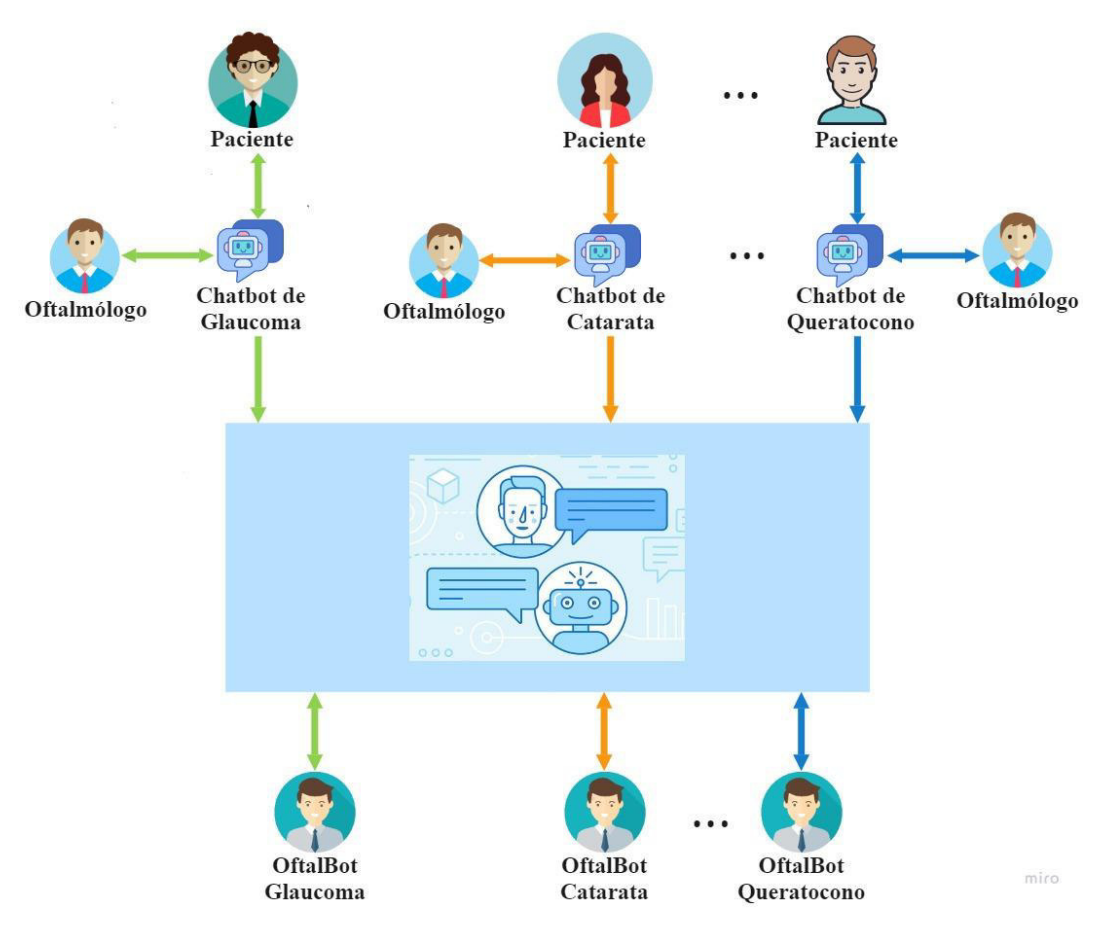

**Figura 41. Modelo general de KritiaBot** 

# **3.2 Modelo detallado**

Para el logro de su objetivo, este modelo contempla 5 capas que incluye 9 módulos. Siendo, en primer lugar, la capa Petición-Respuesta la que permite la comprensión del lenguaje natural para garantizar que la interacción sea de la manera más realista posible, generando la sensación en el paciente de estar hablando con un experto médico. De igual forma, está la capa de Comunicación, cuyos módulos son necesarios para que la interacción no presente limitación alguna, haciendo uso de los medios de traducción de texto a voz y viceversa. Adicionalmente, se tiene la capa de Conocimiento, que sirve como fuente de información para que las preguntas y respuestas generadas durante la interacción tengan la veracidad y confiabilidad necesaria. Así mismo, se tiene la capa de Comunicación Oftalmólogo, la cual permite a los especialistas realizar la retroalimentación del chatbot, así como el seguimiento del estado de salud del paciente. Por último, se tiene la capa Administrador, que permite realizar la gestión de los perfiles de usuario dentro del sistema. El modelo detallado se visualiza en la figura 42.

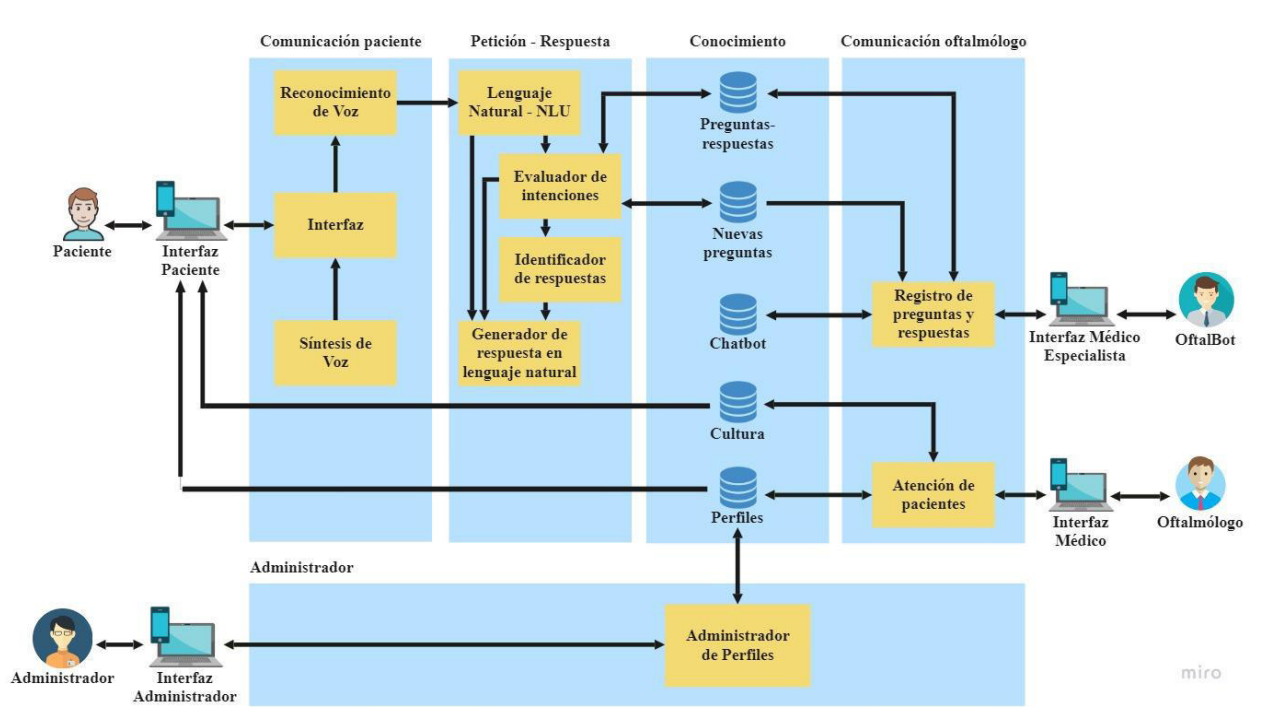

**Figura 42. Modelo detallado de KritiaBot** 

# **3.3 Perfiles**

Los perfiles que interactúan con el sistema se detallan a continuación:

- **Paciente:** Usuario del chatbot que ha sido sometido a una operación de carácter oftalmológico, el cual interactúa con la finalidad de esclarecer sus dudas.
- **OftalBot:** Especialista encargado de brindar el conocimiento nuevo para el chatbot velando también por la retroalimentación de este.
- **Oftalmólogo:** Encargado de un paciente cuya función es agendar las citas, asignar las recetas y brindar el conocimiento de la cultura para realizar un adecuado seguimiento del paciente.

# **3.4 Funcionamiento del modelo**

El proceso de funcionamiento del modelo inicia cuando el Administrador (personal técnico del área informática) se encarga de la creación y asignación de las cuentas para el Oftalmólogo (médico especialista en oftalmología, quien asigna las citas en coordinación con el paciente y realiza la prescripción médica) y el Oftalbot (especialista en un tratamiento postoperatorio responsable del conocimiento que tendrá el chatbot). A continuación, el OftalBot será el encargado de realizar la creación del chatbot referente a una afección oftalmológica determinada; teniendo en cuenta que puede haber más de un Oftalbot, uno por cada enfermedad oftalmológica. De igual forma, se encarga del proceso de retroalimentación mediante el ingreso de las preguntas y respuestas seleccionadas, además de darle solución a las nuevas preguntas

recopiladas durante la interacción con el paciente. Una vez creado el chatbot, el Oftalmólogo será el encargado de la creación de la cuenta del paciente (persona sometida a una operación de carácter oftalmológico); quien se comunica con el chatbot mediante la formulación de sus consultas, ya sea en forma de audio o texto. Seguidamente, estas preguntas formuladas pasan a ser tratadas por la lógica del flujo del chatbot haciendo uso de la comprensión del lenguaje natural para la identificación de las palabras clave y realizar la búsqueda en el banco preguntasrespuestas. Ante este funcionamiento, se logra encontrar tres casos: 1) se encuentra la respuesta; 2) la pregunta sí tiene relación con el dominio del chatbot, pero no se identifica significativamente la intención, y 3) la pregunta no tiene ninguna relación con el dominio del chatbot. En todos los casos, el Chatbot dará una respuesta adecuada. De forma complementaria, el Oftalmólogo será el encargado del registro de las citas y recetas que podrán ser asignadas a un determinado paciente, así como el ingreso de información relevante sobre una afección oftalmológica en particular. Todo el funcionamiento descrito puede ser observado en el modelo representado en la figura 42.

## **3.5 Capas**

#### **3.5.1 Administrador**

Esta capa tiene por finalidad la gestión de los perfiles de los usuarios del modelo, tanto del Oftalmólogo como del Oftalbot; y consta del módulo administrador de perfiles.

## **3.5.1.1 Módulo Administrador de perfiles**

Este es el módulo encargado de la administración de las cuentas correspondientes a los Oftalmólogos y OftalBots que usarán el modelo. Estas cuentas deberán considerar, para su adecuado registro, datos relevantes, como la enfermedad a tratar por el chatbot y datos de los usuarios, como lo es dni, nombre, apellido, correo electrónico, número de celular, fecha de nacimiento y estado. Por otro lado, permite la actualización de la información de un determinado registro, mediante el ingreso de los nuevos datos, y, de ser necesario, permite también la eliminación de un determinado usuario. Además, con base en el perfil asignado, se tendrá acceso a una serie de funcionalidades, como las descritas en la tabla 10.

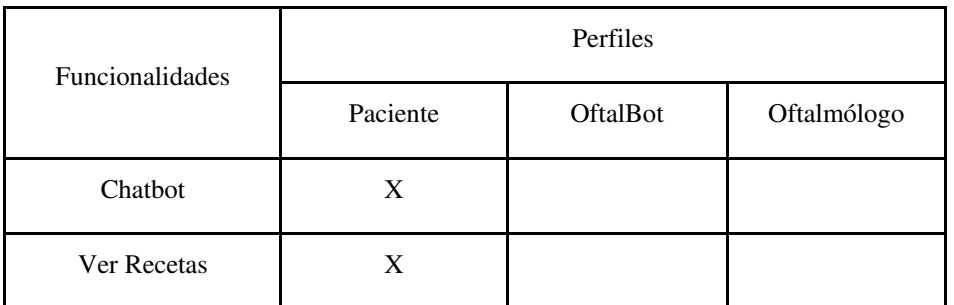

#### **Tabla 10. Funcionalidades por perfil**

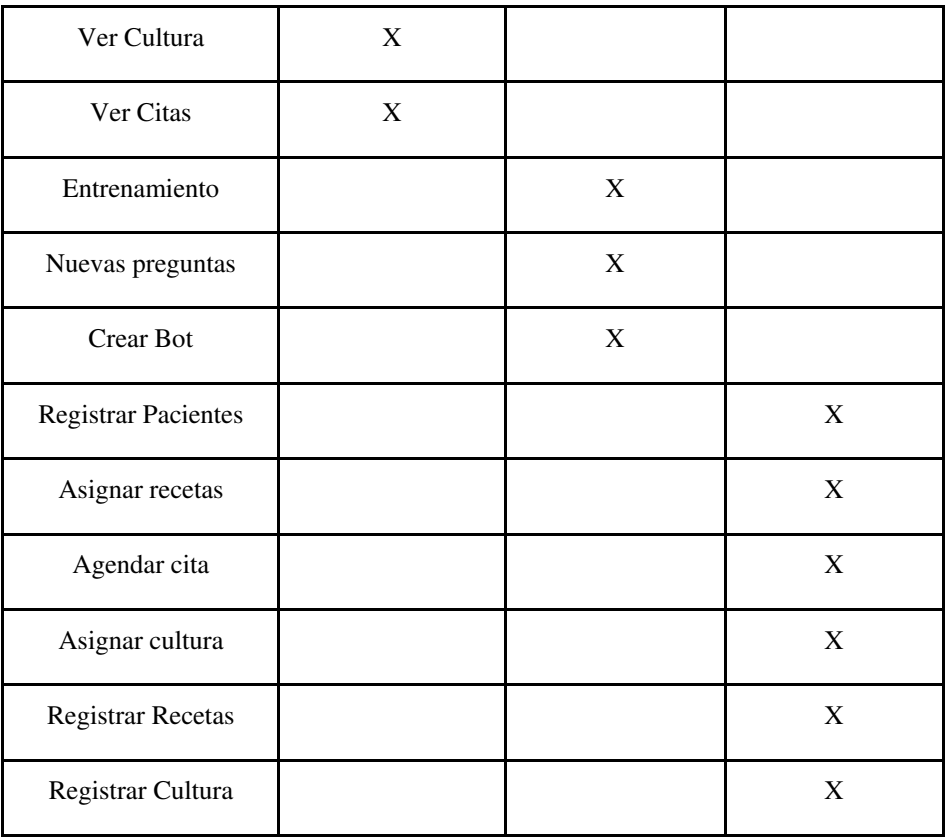

# **3.5.2 Comunicación oftalmólogo**

## **3.5.2.1 Módulo Atención de pacientes**

Es el componente que permite el ingreso de la información necesaria para el registro de los pacientes por parte del Oftalmólogo, así como la asignación de las recetas y la programación de citas que sirvan para un mejor control de la afección de un determinado paciente. Además, permite al Oftalmólogo el registro de información completa sobre una afección que pueda ser visualizada por el paciente. Este módulo busca brindar información relevante para que el Oftalmólogo tenga conocimiento del estado de salud del paciente.

# **3.5.2.2 Módulo Registro de preguntas y respuestas**

Es el componente encargado de la inserción del conocimiento necesario para el chatbot, mediante el registro y posterior entrenamiento de preguntas y respuestas seleccionadas. De igual forma, permite la extracción de las consultas almacenadas en el banco de nuevas preguntas, para ser mostradas al OftalBot y pueda asignarle una respuesta adecuada, garantizando la retroalimentación del chatbot. Además, es el módulo encargado de brindar la posibilidad de crear un chatbot sobre una afección oftalmológica determinada, mediante el ingreso de su descripción, así como una pregunta y respuesta inicial para su entrenamiento.

#### **3.5.3 Comunicación paciente**

Esta capa tiene como finalidad la comunicación natural y simple entre el chatbot y el paciente; por lo que contempla diversos módulos, como la interfaz, el reconocimiento de voz y la síntesis de voz (ver figura 43).

## **3.5.3.1 Interfaz Web**

Este componente se emplea como medio de comunicación entre el paciente y el sistema, cuya finalidad es el poder brindar un medio de interacción mediante audio o texto, tomando en consideración que el usuario pudiera tener alguna limitación visual y sea necesario un canal alternativo de comunicación al tradicional medio de texto. Este componente cuenta con un diseño adecuado e intuitivo, de tal manera que el paciente pueda interactuar con este sin ningún inconveniente, aumentado así el uso del sistema en general.

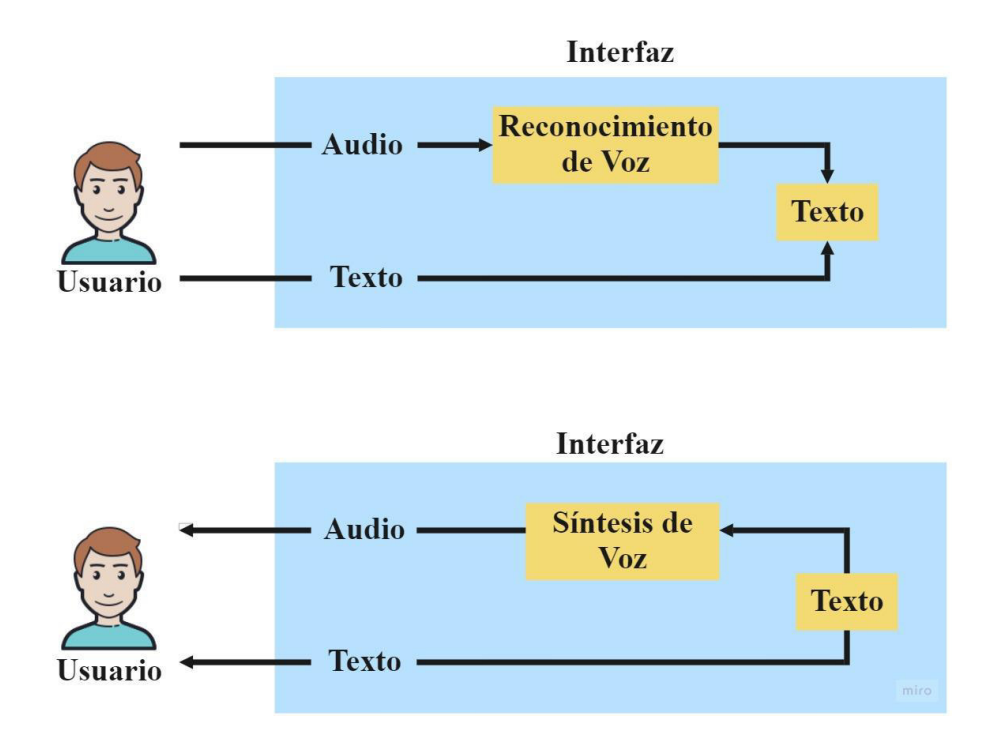

**Figura 43. Medio de comunicación paciente**

## **3.5.3.2 Módulo Reconocimiento de voz**

Este componente permite que el usuario, con alguna limitación visual, cuente con un medio alternativo de uso del sistema. Se utiliza como canal que permite que la entrada de voz y mediante el uso de algoritmos especializados, como Speech to Text (Google, s.f.), se pueda transformar una entrada de audio a un formato de texto. Estas ingresan en forma de ondas y son traducidas internamente a cada una de las palabras detectadas en función de la frecuencia, para que así el sistema pueda reconocerlo como una entrada válida. De esta forma, con el texto generado a partir del habla, el sistema puede desencadenar las acciones correctas mediante la identificación de la intención con el procesamiento adecuado.

## **3.5.3.3 Módulo Síntesis de voz**

Permite realizar un procesamiento inverso al módulo de reconocimiento de voz, de tal forma que, mediante los algoritmos como Text to Speech (Google, s.f.) usados en este componente, se tenga la facilidad de poder transformar las salidas de texto generadas por el módulo generador de respuesta en leguaje natural a un formato de audio. De esta forma, la limitación visual de algunos pacientes no será impedimento para el uso del sistema.

#### **3.5.4 Petición-Respuesta**

#### **3.5.4.1 Módulo de lenguaje Natural - NLU**

Es el encargado de validar la entrada de texto por parte del usuario, haciendo uso de algoritmos que comprueben que no haya caracteres ininteligibles o que no formen parte del lenguaje natural. Utiliza métodos de tokenización que permiten dividir una oración en cada una de las palabras que la conforman y poder tener todas las combinaciones posibles en su estructura. Todo esto con la finalidad de obtener las palabras clave (Google, s.f.). En caso de tener una consulta considerada ininteligible por el chatbot, este se encargará de descartar la entrada del usuario y solicitará una retroalimentación con la siguiente frase: "No comprendo lo consultado, ¿podrías reformular tu pregunta?". El flujo descrito se ejemplifica en la siguiente interacción:

- a) Paciente (input): \$%·" \$ahssa%& (Mensaje con ruido)
- b) Chatbot (output): "No comprendo lo consultado, ¿podrías reformular tu pregunta?"
- c) Paciente (input): "Deseo saber por qué mi ojo se ha enrojecido.".

Se extrae las palabras claves **ojo** y **enrojecido.**

De esta forma, este módulo extrae las palabras clave "ojo" y "enrojecido", garantizando que se cuente con los elementos necesarios para poder encontrar la respuesta más adecuada con base en la pregunta ingresada por el usuario.

## **3.5.4.2 Módulo Evaluador de Intenciones (Palabras clave)**

Este componente permite realizar la correlación entre las palabras claves identificadas previamente, con las almacenadas en el banco preguntas-respuestas. Esto permite etiquetar a todas las palabras de la oración dándoles un significado, englobándolas en lo que realmente quiere decir el usuario al comunicarse con el chatbot. Por ejemplo, si este ingresa un síntoma, el chatbot identificará la intención de este y buscará la etiqueta que corresponde con esa intención; tomando así una oración dentro del conjunto de oraciones asociadas a esa etiqueta. Sin embargo, tres casos se pueden dar como consecuencia de esta correlación (ver figura 44):

**Caso 1: Respuesta exitosa:** La pregunta sí tiene relación con el dominio del chatbot, y se identifica la intención.

**Caso 2: Respuesta no encontrada:** La pregunta sí tiene relación con el dominio del chatbot, pero no se identifica la intención.

**Caso 3: Respuesta para reformular pregunta:** La pregunta no tiene ninguna relación con el dominio del chatbot, por lo que se solicita que esta debe ser reformulada.

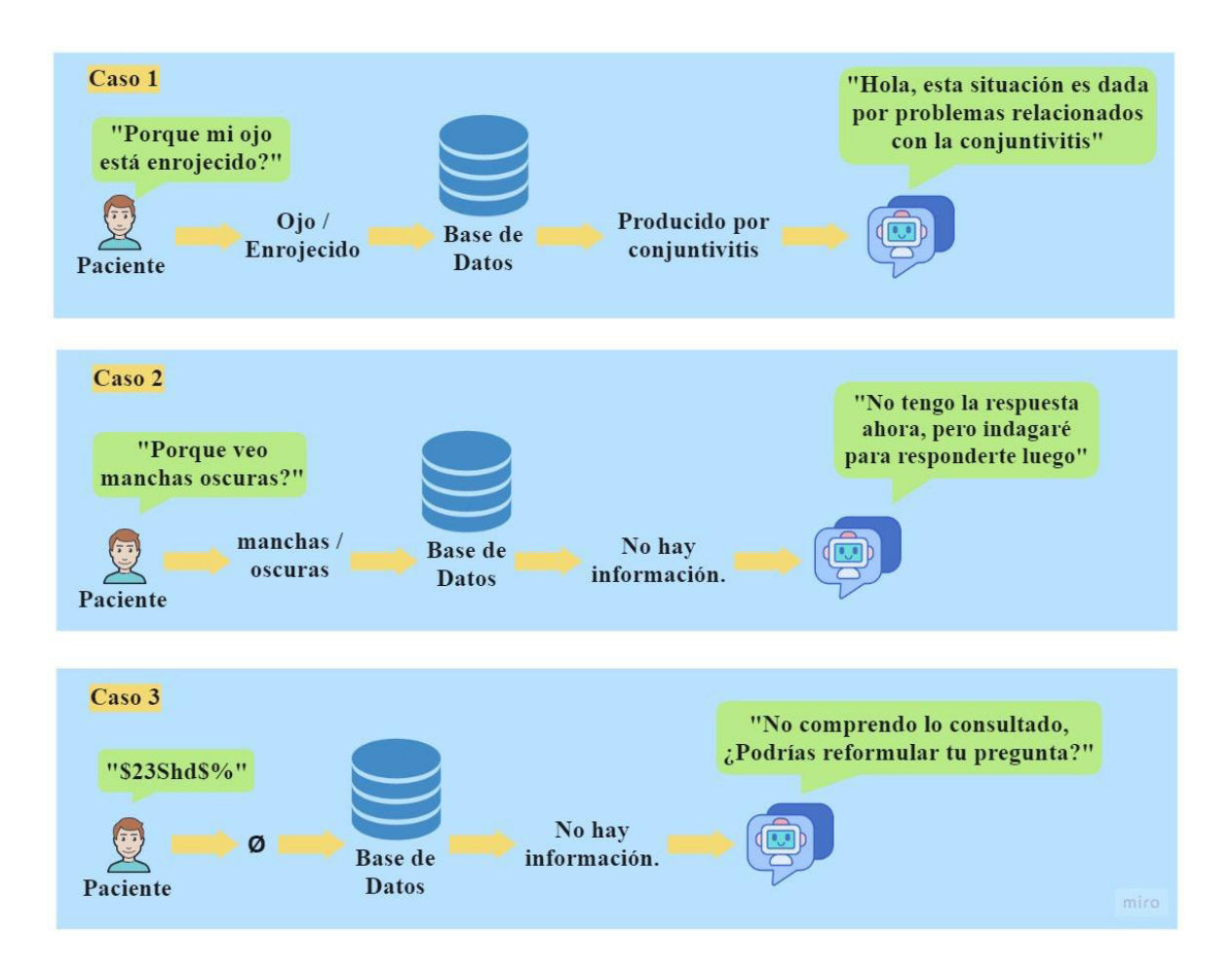

**Figura 44. Casos de respuestas del Chatbot: 1) Respuesta exitosa; 2) Respuesta no encontrada intención; 3) Respuesta para reformular pregunta**

## **3.5.4.3 Módulo Identificador de respuesta**

Este componente tiene como finalidad el construir un arreglo con la respuesta encontrada en el banco preguntas-respuestas; y, junto con las palabras claves ingresadas por el usuario al formular su consulta, se elabora la idea principal de la respuesta que se encuentra asociada a la misma etiqueta y, por consecuencia, a la pregunta del paciente. Para el ejemplo visualizado en la figura 44, los arreglos construidos serían los siguientes:

## **Caso 1: Respuesta exitosa**

Arreglo [ojo, enrojecido, producido por la conjuntivitis]

## **Caso 2: Respuesta no encontrada**

Arreglo [manchas, oscuras, no hay información]

## **Caso 3: Respuesta para reformular pregunta**

Arreglo [null, No hay información]

## **3.5.4.4 Módulo Generador de respuesta en lenguaje Natural**

Es el componente encargado de recibir la respuesta generada, en primera instancia, por parte del identificador de respuesta, para, posteriormente, ser moldeada a un lenguaje adecuado y entendible para el usuario, de forma que sea adecuada y genere en el usuario la sensación de tener una interacción con un experto médico. Por ejemplo, para el caso 1, la interacción sería la siguiente:

- a) Paciente (input)(output): Hola, ¿por qué mi ojo está enrojecido?"
- b) Chatbot (output): "**Esto generalmente se debe a problemas de conjuntivitis, son situaciones leves que se presentan, no tema."**.

## **3.5.5 Conocimiento**

# **3.5.5.1 Banco de preguntas-respuestas**

Es una base de datos cuya finalidad es la de poder almacenar la estructura de las preguntas y respuestas ingresadas por el OftalBot que sirven de conocimiento para el chatbot. La estructura de cada uno de estos registros está compuesta del texto de la consulta, la enfermedad relacionada, la intención, la respuesta y el estado de dicha consulta, el cual se actualizará cuando

el chatbot sea entrenado. De igual manera, las preguntas estarán vinculadas a las respuestas mediante identificadores, de manera que la relación entre preguntas y respuestas sea más rápida y eficiente.

#### **3.5.5.2 Banco nuevas preguntas**

Es una base de datos cuyo funcionamiento viene dado durante la interacción del paciente con el chatbot, el cual registra las preguntas que corresponden al caso 2 (respuesta no encontrada), y que, posteriormente, podrá ser resuelta por el Oftalbot. Cuenta con una estructura similar al banco de preguntas-respuestas y permite retroalimentar de nueva información al chatbot.

#### **3.5.5.3 Banco Perfiles**

Base de datos que almacena registros que contienen los datos correspondientes a un usuario, como lo es la enfermedad, dni, nombre, apellido, correo electrónico, número de celular, fecha de nacimiento, estado, rol que desempeña y las credenciales. De igual forma, se cuenta con datos relacionados a las recetas y las citas que le fueron asignadas al paciente, así como la información de la cultura que podrá visualizar. De igual forma, se tiene datos relevantes para el tratamiento del usuario, como son las recetas que le fueron asignadas, las citas agendadas y la información de la cultura por visualizar. Es así como este módulo permite que el sistema se adecue de la mejor manera a la interacción con los diversos usuarios, dado que cada uno tiene un perfil diferente con sus funcionalidades correspondientes.

#### **3.5.5.4 Banco Chatbot**

Es una base de datos que almacena información de los chatbot creados sobre una afección oftalmológica determinada por parte del OftalBot. Está formada por una colección con una estructura que almacena el nombre, enfermedad, descripción e intenciones de estos chatbots, necesarios para su manejo adecuado (registrar y eliminar).

## **3.5.5.5 Banco Cultura**

Base de datos cuyos registros contienen información de la enfermedad. Los registros estarán dados en formato de texto, con la finalidad de informar al paciente sobre la afección que padece y servir como fuente de conocimiento para el usuario. El contenido del banco de cultura se organiza como lo mostrado en la figura 45, y su estructura es la siguiente:

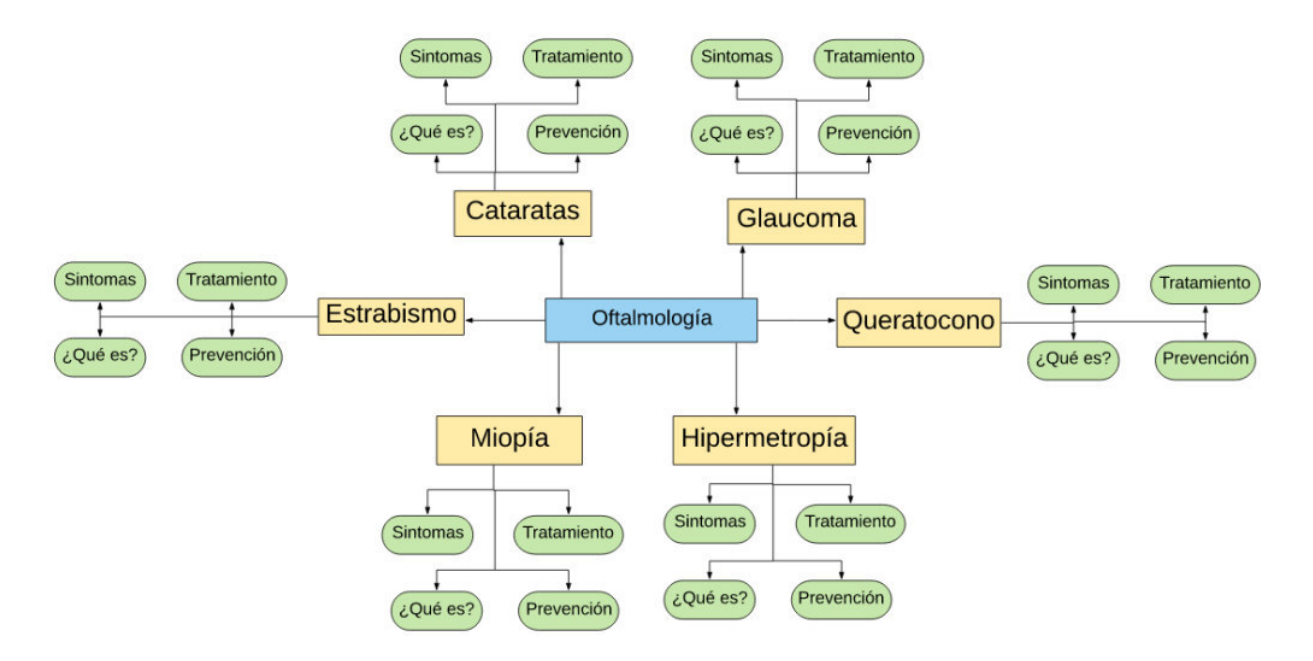

**Figura 45. Organización del conocimiento de oftalmología** 

Es así como, con base en esta organización, para una mejor visualización de la información de la cultura por parte del paciente, se estructura de la siguiente forma:

- Título: Es la cabecera del tópico en cuestión, por ejemplo "Glaucoma".
- Imagen: Imagen del tópico en cuestión, por ejemplo, la imagen de un ojo con la enfermedad.
- Descripción: Presenta una breve reseña de lo que trata la enfermedad.
- Síntomas: Muestra la serie de síntomas de lo que la persona padece desde que desarrolló la enfermedad.
- Causas y Consecuencias: Muestra los motivos por los que probablemente la persona tiene desarrolló la enfermedad.
- Prevención: Presenta una serie de recomendaciones para que tenga en consideración la persona y esta pueda también tener conocimiento a pesar de que ya desarrolló la enfermedad, y que pueda informar a las personas a su alrededor sobre cómo prevenirla.
- Tratamiento: Muestra un listado de operaciones u otro tipo de tratamientos.

# CAPÍTULO 4: Herramienta para el desarrollo de chatbot de atención posoperatoria en oftalmología

En el presente capítulo, se describe cómo se ha implementado la herramienta KritiaBot en una aplicación web responsive, donde el usuario tendrá un entorno atractivo y fácil de usar. A continuación, se describe su arquitectura, los componentes de la herramienta, las librerías utilizadas junto con los lenguajes y el entorno empleado, los requerimientos para la operación del sistema, así como las funcionalidades y las interfaces para cada uno de los perfiles.

## **4.1 Herramientas para el desarrollo de KritiaBot**

En esta arquitectura, se puede observar las herramientas empleadas en el desarrollo de la herramienta Kritiabot, las cuales fueron elegidas dada su versatilidad para la implementación del software. Para el funcionamiento del chatbot, se hizo uso de Dialogflow por ser una plataforma de comprensión del lenguaje natural que facilita el diseño de chatbots y la integración con diversos entornos (Google, s.f.); por el lado del frontend, se hizo uso de Vuejs, un framework progresivo para interfaces de usuario, fácil de usar e integrar con otras librerías, impulsando el desarrollo de Single-Page Applications (Vuejs, s.f.); Nodejs del lado del backend el cual es un entorno de ejecución de JavaScript orientado a eventos asíncronos, diseñado para crear aplicaciones escalables de forma rápida y sencilla (Nodejs, s.f.), y MongoDB para la base de datos por su gran escalabilidad y flexibilidad, además del fácil manejo de documentos que satisfacen requerimientos complejos (MongoDB, s.f.). De igual forma, como lenguaje de programación, se utilizó JavaScript, con el apoyo de lenguajes de etiquetado como HTML, y lenguajes de diseño como CSS. Estas herramientas pueden ser visualizadas en la figura 46.

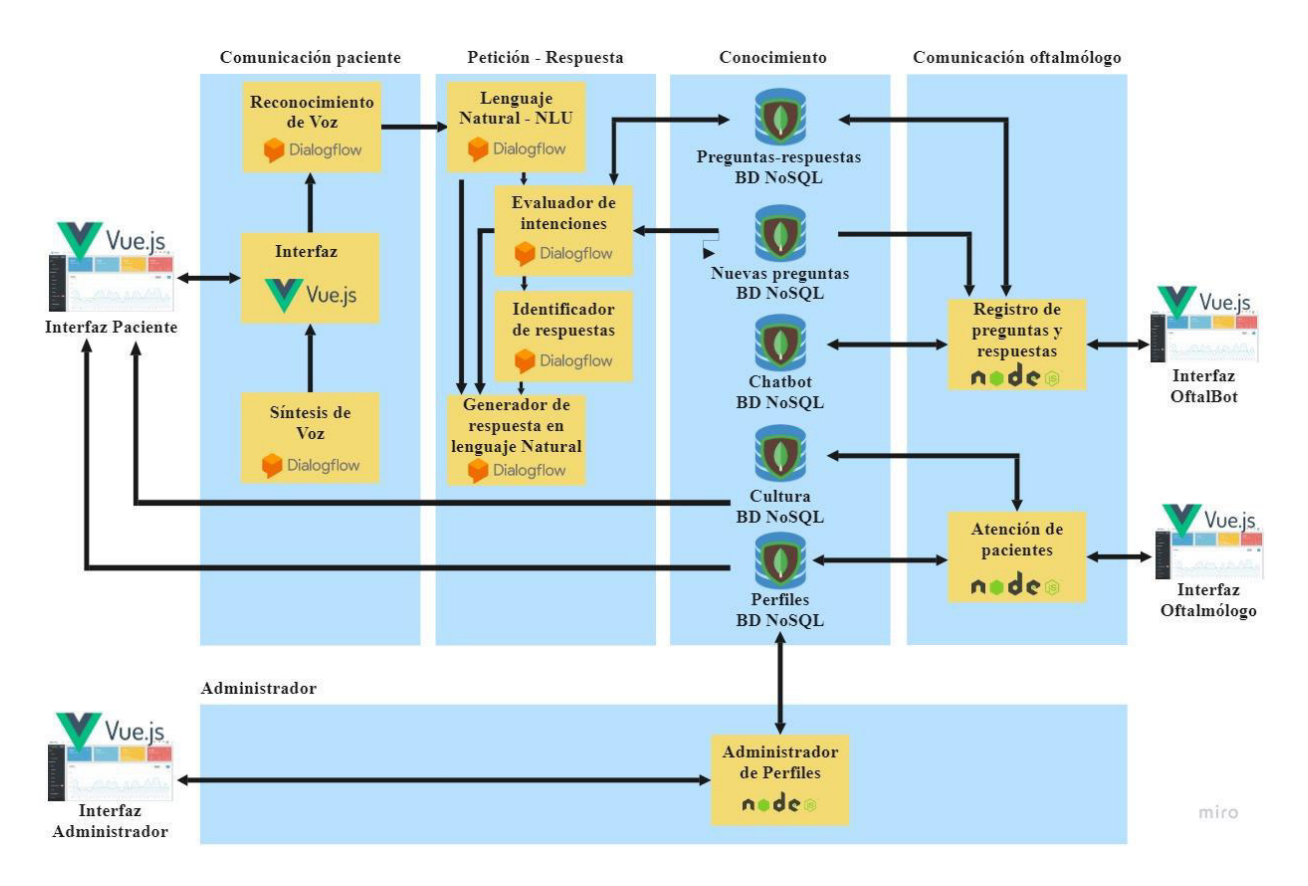

**Figura 46. Herramientas empleadas en KritiaBot** 

## **4.2 Librerías para cada componente**

Las librerías usadas se explican agrupándolas en dos grandes capas: backend y frontend. El backend es la capa de acceso a datos del sistema, es aquella que puede acceder al servidor y extraer datos o almacenarlos. Por otro lado, el frontend es aquella capa que permite la comunicación con el usuario final (paciente y oftalmólogos), ya que ofrece una capa visual que facilita su uso. Tanto el backend como el frontend están desarrollados dentro del entorno de Nodejs y hacen uso del lenguaje de programación javascript

# **Frontend**

- Vuejs: Framework base sobre el cual se desarrolla la parte visual de la aplicación, permite de forma rápida y modular desarrollar interfaces, cada módulo (archivo\_ejemplo.vue) dentro de este framework está compuesto por un componente HTML, CSS o SCSS y Javascript.
- Vuetify: Librería que con ayuda de componentes permite elaborar las interfaces. La razón de su uso es la gran cantidad de documentación y plugins existentes para esa librería, lo que permite el rápido desarrollo de aplicaciones web.
- Vue Router: Permite el manejo de rutas mediante la URI, controla las rutas con base en componentes dentro de Vue.js, permite la redirección de rutas en caso

de que ocurra algún error y facilita en la abstracción y reutilización de componentes creados en el entorno de Vuejs.

● Axios: Librería que permite consumir servicios por el lado del cliente, a diferencia de hacerlo sin esta librería, permite de forma rápida hacer el llamado al backend sin necesidad de especificar múltiples métodos callback.

## **Backend**

- Express.js: Framework que proporciona un conjunto de librerías que permiten el desarrollo de aplicaciones web y API. En el sistema, se utiliza para desarrollar los servicios del lado del servidor, permitiendo funcionalidades como el enrutamiento, gestión de sesiones y cookies.
- Mongoose: Librería que proporciona los métodos necesarios para conectarse con una base de datos MongoDB, la realización de consultas y manipulación de la base de datos en cuestión.
- Express router: Librería de Express.js que permite el manejo de las rutas al elaborar los servicios con base en métodos como GET, POST, PUT, DELETE, etc. Hace uso de callbacks, en donde se especifica tanto la ruta como los parámetros asociados a una trama HTTP como petición o respuesta y las condiciones de su aceptación o no.

## **4.3 Ambiente de desarrollo y lenguajes**

El ambiente de desarrollo sobre el cual se construyó el sistema está basado en Node.js, tanto como para la capa backend como para el frontend. El motivo de su elección fue la capacidad de integración que existe entre el backend y frontend al manejar el mismo entorno de ejecución. La funcionalidad principal de la aplicación correspondiente al procesamiento del lenguaje natural se encuentra desarrollado sobre la plataforma Dialogflow, la cual asegura un rápido manejo de conceptos básicos dentro del procesamiento del lenguaje natural como son las intenciones, entidades y contexto. El sistema fue desplegado en el entorno de Heroku, la cual permite generar máquinas virtuales y en donde se montó el ambiente Node.js. El sistema de control de cambios usado para el desarrollo del sistema fue Git y GitHub, los cuales se integraron junto con Heroku para automatizar el despliegue. De igual forma, se tiene a Javascript como lenguaje de programación utilizado para la elaboración del sistema acompañado de lenguajes de etiquetado como HTML y lenguajes de diseño como CSS. Por último, como base para para la persistencia, se utilizó MongoDB, el cual permite tener documentos y colecciones, además, facilita el cambio constante de las estructuras de las mismas sin tener amarradas dichas colecciones hacia otras mediante una llave.

# **4.4 Requerimientos para la operación del sistema**

# **4.4.1 Requerimientos mínimos a nivel de Hardware**

- Capacidad de memoria Ram: 8 GB
- Procesador: Core i7 de quinta generación 3.2. GHZ
- Capacidad Disco Duro: 500 GB

# **4.4.2 Requerimientos mínimos a nivel de Software**

- Navegador: Google Chrome, Firefox
- Sistema Operativo: Windows 10

# **4.5 Capa Administrador**

# **4.5.1 Módulo Administrador de perfiles**

Se implementó mediante una API desarrollada con NodeJS y el framework en ExpressJS, que permite, mediante un CRUD (Create, Read, Update y Delete), el registro de la información de un usuario y su posterior almacenamiento en el banco de perfiles. De igual forma, esta API permite registrar nueva información, la cual se usará para actualizar los datos de un determinado usuario, además de contar con la posibilidad de eliminar permanentemente el registro de un usuario en específico.

# **4.6 Capa Comunicación oftalmólogo**

.

# **4.6.1 Módulo Registro de preguntas y respuestas**

Este componente hace uso de una API desarrollada con NodeJS y el framework ExpressJS, que permite, mediante un CRUD, ingresar las preguntas sin respuesta al banco nuevas preguntas. De la misma forma, esta API permite responder y actualizar las respuestas de estas preguntas nuevas con la información ingresada, para luego ser eliminadas de esta base de datos y poder ser insertadas al banco no relacional de preguntas-respuestas, mediante otro servicio brindado por la API. De igual forma, este módulo hará uso de una API para el registro de preguntas y respuestas de entrenamiento del chatbot. Además, de ser necesario, permitirá la eliminación del registro de ciertas consultas ingresadas.

#### **4.6.2 Módulo Atención de pacientes**

En este componente, se hace uso de una API desarrollada con NodeJS y el framework ExpressJS, que permite mediante un CRUD el registro de los datos de un paciente. De la misma forma, permite obtener los datos necesarios para ser mostrados al usuario del lado del cliente en forma de tabla de registros. Así mismo, esta API brinda la posibilidad de realizar la actualización de la información de un determinado paciente y, de ser necesario, permite la eliminación de la información de un determinado registro.

#### **4.7 Capa Comunicación paciente**

#### **4.7.1 Módulo Reconocimiento de voz**

Componente que se desarrolló con la plataforma de Dialogflow, que proporciona una API de reconocimiento de voz, el cual, mediante un método llamado streamingDetectIntent, permite el control de los inputs del usuario y manejar el cierre de la transmisión de voz emitida por el paciente. Este método utiliza un parámetro llamado query\_input.audio\_config.single\_utterance que determina en qué momento cerrar o no la transmisión de voz. Si este parámetro es falso, el reconocimiento no se detendrá hasta que el cliente cierre la transmisión (por defecto se tiene este valor). Si el parámetro es verdadero, el agente es el que culmina el reconocimiento de voz. Una vez que la transmisión de voz se traduce a texto, esta llega hasta el agente en donde se preparara para compararse con los intents del chatbot.

#### **4.7.2 Módulo Síntesis de voz**

Implementado con la plataforma Dialogflow y su API proporcionada, es el encargado de realizar la transformación del texto generado por el chatbot a un formato de Base64 (sistema de numeración posicional que usa 64 como base y maneja rangos de caracteres A-Z, a-z y 0-9), con la finalidad de poder reconocer la salida de audio y así emitirla por la interfaz visual. Este proceso hace uso de un método de tipo POST:

https://dialogflow.googleapis.com/v2/projects/oftalchatnnjupv/agent/sessions/123456789:dete ctIntent

Después, en el cuerpo de la solicitud, se envía en un parámetro los datos transformados a Base64, denominado "inputAudio", además, hay otros parámetros como "languageCode" que permite configurar el idioma y región de la salida de audio.

#### **4.8 Capa Petición-Respuesta**

## **4.8.1 Comprensión del Lenguaje Natural – NLU**

Implementado con la plataforma de Dialogflow, la cual es una capa de abstracción de algoritmos utilizados para el procesamiento del lenguaje natural ofrecidos por Google. Entre algunos de ellos, se tiene los que están basados en reglas que permite coincidir los intents ignorando sinónimos; así como aquellos denominados "coincidencia por AA" que permite la coincidencia con una variedad de sinónimos. Ante esto, se puede ver que Dialogflow tiene como finalidad el ser una tecnología que brinde las funciones necesarias para la elaboración de un agente conversacional.

#### **4.8.2 Evaluador de Intenciones (Palabras clave)**

Manejado en Dialogflow, permite la identificación de intents por medio de la asociación de frases de entrenamiento y respuestas. Por lo cual, ante la consulta de un paciente al chatbot, se realiza la búsqueda en todas las frases de entrenamiento almacenadas y, cuando detecta que existe alguna coincidencia, determina el intent, respuestas, contexto, entidades y todos los parámetros asociados a esa frase de entrada. En caso de que no haya sido asociado, existen "intents por defecto", los cuales permiten emitir una respuesta. En las siguientes líneas, se mostrará un ejemplo del funcionamiento de los intents en la plataforma de Dialogflow para la enfermedad de glaucoma:

Caso: El paciente tiene alguna molestia en el ojo y pregunta algo al chatbot.

## Pregunta del paciente: **Tengo una molestia en el ojo derecho.**

#### Intención: **glaucoma-discomfort-intent**

Frases de entrenamiento:

- Veo colores raros como de arcoíris por el ojo derecho.
- No veo bien por el ojo derecho.
- Siento náuseas y vómito.
- Me duele la cabeza.
- **Tengo una molestia en el ojo derecho.**
- Me fastidia el ojo derecho.
- Me molesta el ojo derecho.
- Siento una molestia en el ojo derecho.

Frases de respuesta:

- Podría ser un indicio de catarata, por favor, consulte a su oftalmólogo.
- **Es probable que esté relacionada a una afección llamada catarata.**
- Es un síntoma probable de catarata.
- Si el síntoma persiste, es un posible indicio de catarata.
- Si el síntoma persiste, por favor, consulte a su oftalmólogo.
- Al parecer, es un síntoma relacionado a la catarata.
- Al parecer, es un síntoma relacionado a la catarata, por favor, consulte a su oftalmólogo.
- Es probable que sea catarata, será mejor que consulte a un oftalmólogo.

## **4.8.3 Identificador de respuesta**

Este componente hace uso de la plataforma de Dialogflow y permite emitir la respuesta en función al intent detectado previamente, y, en caso de que no haya sido detectado ninguno en la petición del paciente, la respuesta proviene de un intent por defecto, el cual contiene una frase que alienta al paciente a realizar la reformulación de su consulta.

## **4.8.4 Módulo Generador de respuesta en lenguaje Natural**

Este componente hace uso de la plataforma de Dialogflow y es el encargado de brindar una respuesta natural con base en lo consultado por el paciente. Esta debe ser coherente y gramaticalmente correcta, de forma que la respuesta otorgada por la base de datos NoSQL del Identificador de respuesta brinde la sensación de tener una interacción con un experto médico.

## **4.9 Capa Conocimiento**

## **4.9.1 Banco de preguntas-respuestas**

Este banco está determinado por una base de datos no relacional (MongoDB), la cual almacena toda la información de las preguntas y respuestas que hayan sido registradas dentro del sistema. Está compuesto por dos colecciones, denominadas "PregRpta" y "temporal", que cuenta con una estructura cuyos campos son consulta, enfermedad, intencion, estado, id y respuestas. La figura 47 muestra un documento de la colección PregRpta.

```
_id: ObjectId("5ff8a13f8a85de1b00636c09")
 consulta: "Me hice PRK el día de ayer y no estoy viendo claro, ¿es normal? "
 enfermedad: "POSTOPERATORIO"
 intencion: "Consulta Malestares"
 estado: "Entrenado"
\vee respuestas: Array
  \vee 0: Object
      text: "Si, la visión se estabiliza entre el 3º día y la 1º semana"
 id: 42
```
#### **Figura 47. Documento de la colección PregRpta**

#### **4.9.2 Banco nuevas preguntas**

Banco está determinado por una base de datos no relacional (MongoDB), la cual almacenará las preguntas nuevas que haya ingresado el paciente y que no hayan podido ser respondidas por el chatbot. Está formada por una sola colección denominada "nuevaspreguntas" cuyos campos principales son consulta, enfermedad, intención, estado, id y respuestas. La figura 48 muestra un ejemplo de documento dentro de la colección nuevaspreguntas.

```
id: ObjectId("60046f058a85de1b00636c39")
 consulta: "yeo nublado"
 enfermedad: "POSTOPERATORIO"
 intencion: "Consulta Malestares"
 estado: "Nuevo"
\vee respuestas: Array
```
#### **Figura 48. Documento de la colección nuevaspreguntas**

#### **4.9.3 Banco Perfiles**

Este banco, determinado por una base de datos no relacional (MongoDB), almacenará información de los usuarios del sistema. Está constituido por una única colección denominada "Perfil", cuya estructura está formada por los campos dni, nombres, apellidos, fechaNacimiento, teléfono, correo, enfermedad, estado, rol, contrasenia, receta, cultura y citas. La figura 49 muestra un ejemplo de un documento de la colección Perfil.

```
id: 0bjectId("5f563f591c305400172fc954")
 dni: "22222222"
 nombres: "Brandon Lee"
 apellidos: "Urtecho Ouezada"
 fechaNacimiento: "05/05/1995"
 telefono: "999999999"
 correo: "brandon@gmail.com"
 enfermedad: "POSTOPERATORIO"
 estado: "Activo"
 rol: "instructor"
 contrasenia: "22222222"
\times receta: Array
\vee cultura: Array
\vee citas: Array
```
#### **Figura 49. Documento de la colección Perfiles**

#### **4.9.4 Banco Chatbot**

Este banco es una base de datos no relacional (MongoDB), la cual almacena información sobre el chatbot creado. Está formado por una colección denominada "Chatbot", que contiene los campos nombre, enfermedad, descripción, intención e id, los cuales constituyen datos relevantes para su manejo dentro de Dialogflow. La figura 50 muestra un ejemplo de un documento de la colección Chatbot.

```
_id: 0bjectId("5fc3cc49d30ba56026bbf2fa")
nombre: "KritiaBot"
enfermedad: "POSTOPERATORTO"
descripcion: "KritiaBot es un chatbot que tiene como objetivo el poder atender las c..."
intencion1: "Welcome Intent"
intencion2: "Discomfort Intent"
intencion3: "Discomfort Fallback Intent"
intencion4: "Si Intent"
intencion5: "No Intent"
intencion6: "Yes Farewell Intent"
intencion7: "Farewell Intent"
id1: "projects/oftalbot-rsd9/agent/intents/e71c5668-2014-4b22-892a-3735ae0d4..."
id2: "projects/oftalbot-rsd9/agent/intents/f2203c32-3243-4ad4-96d7-25b009189...'
id3: "projects/oftalbot-rsd9/agent/intents/a8dcb0ac-10cd-4ffa-8215-e9966d13f..."
id4: "projects/oftalbot-rsd9/agent/intents/a0fb8b7d-920a-407e-af3f-88e1c80f2..."
id5: "projects/oftalbot-rsd9/agent/intents/d80171fe-70ac-4173-a2a3-7d9244097..."
id6: "projects/oftalbot-rsd9/agent/intents/a0f09bbe-2c47-4713-8e43-6a000a903..."
id7: "projects/oftalbot-rsd9/agent/intents/68b08da9-c82d-4cea-8590-1320e4621..."
```
#### **Figura 50. Documento de la colección Chatbot**

#### **4.9.5 Banco Cultura**

Implementado con una base de datos no relacional (MongoDB), la cual contiene información sobre una determinada afección oftalmológica. Está compuesto por la colección "Cultura", cuyos documentos están formados por los campos título, imagen, descripción, síntomas, causasConsecuencias, prevención y tratamiento. La figura 51 muestra un ejemplo de un documento de la colección Cultura.

```
\overline{1}\left\{ \right." id": "5f678e5696c81100179162a6".
                _id . 3107683090C61100179102a0 ,<br>"título": "Glaucoma",<br>"imagen": "imagen_glaucoma_001.jpg",
                "mangen" . "magen" guardoma-ou-.Jpg<br>"descripción": "El glaucoma es un grupo de afecciones....",<br>"sintomas": "Puntos ciegos irregulares en la visión lateral....",<br>"causasConsecuencias": "El glaucoma es la consecuencia de un
       \rightarrowj.
```
## **Figura 51. Documento de la colección Cultura**

## **4.10 Interfaces**

Este componente permite la interacción entre usuarios y el sistema, el cual contiene funcionalidades diferentes para cada tipo de perfil que interactúa.

Interfaz para Paciente (4 secciones):

- La primera sección permite la interacción con el chatbot, donde el paciente formula sus consultas sobre un síntoma presentado. Esta se puede observar en la figura 52A.
- La segunda sección corresponde a un calendario que le permite al paciente visualizar las citas agendadas en determinadas fechas. Esta se puede observar en la figura 52B.
- La tercera sección corresponde a las recetas, la cual permite al paciente tener conocimiento sobre los medicamentos asignados, además, podrá ver el detalle sobre cada uno de estos. Esta puede ser visualizada en la figura 52C.
- La cuarta sección, denominada Cultura, permite al paciente aumentar su conocimiento respecto a la afección que padece, mediante la visualización de información detallada sobre este. Esta puede ser visualizada en la figura 52D.

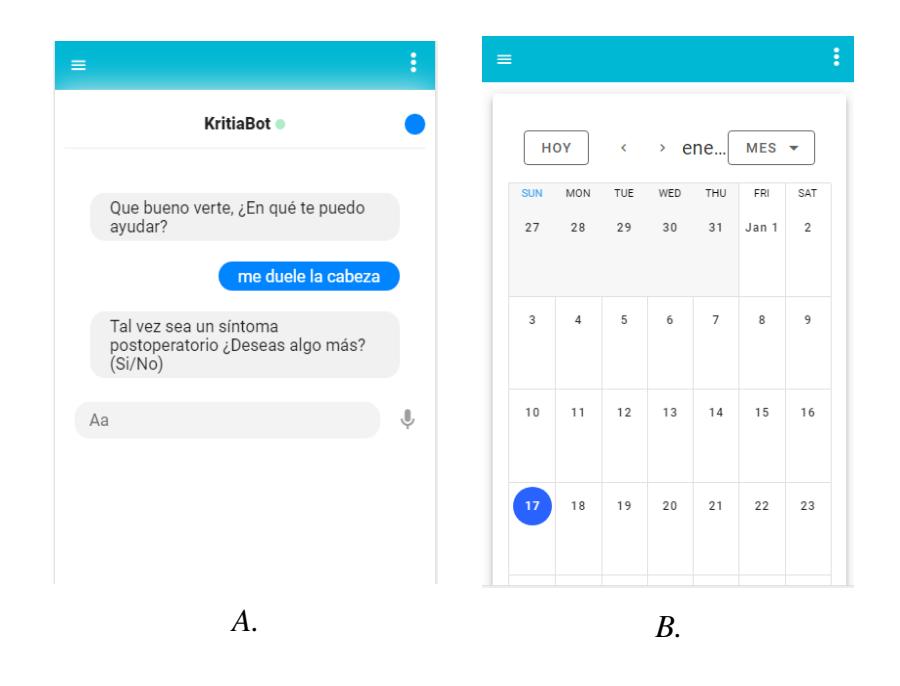

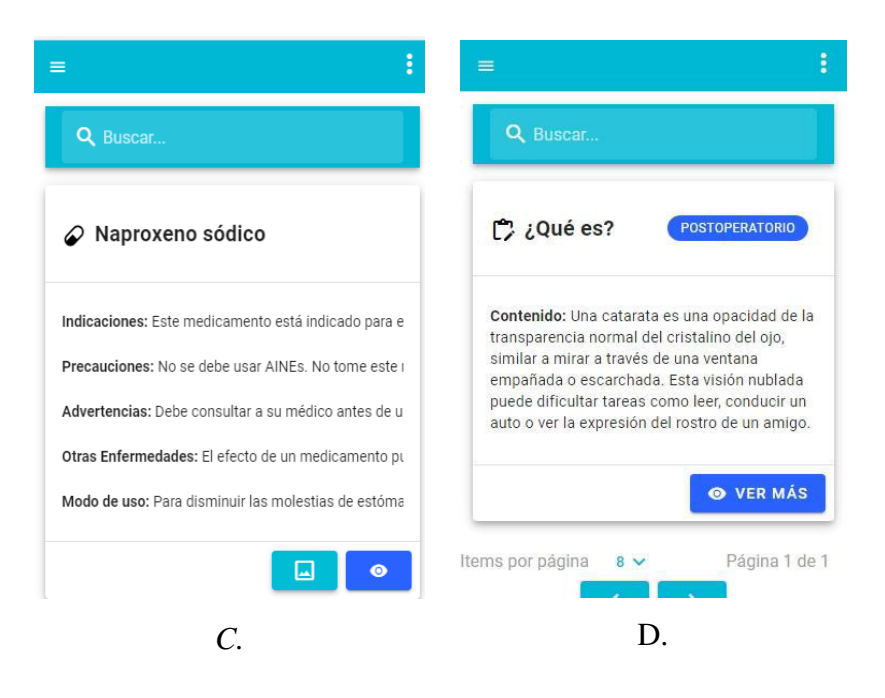

**Figura 52. Interfaz para el paciente: A) Chatbot, B) Calendario, C) Recetas y D) Cultura** 

Interfaz para OftalBot (3 secciones):

- La primera sección, denominada Entrenamiento, permite el registro de preguntas y respuestas para poder retroalimentar al chatbot. Esta se observa en la figura 53A.
- La segunda sección permite darles solución a las preguntas que el chatbot no haya podido identificarles una respuesta, retroalimentando de conocimiento al sistema. Esta interfaz puede ser visualizada en la figura 53B.

● La tercera sección le permite al oftalmólogo crear un chatbot para una afección oftalmológica en particular, mediante el registro de los datos pedidos. Esta funcionalidad es vista en la figura 53C.

| ÷<br>$\equiv$                                                            | ፧<br>$=$                                   | $\equiv$<br>÷                                                                                               |  |  |
|--------------------------------------------------------------------------|--------------------------------------------|----------------------------------------------------------------------------------------------------|--|--|
| Q<br>Buscar                                                              | $\alpha$<br>Buscar                         | Q Buscar<br>+ AGREGAR                                                                                       |  |  |
| $\pm$                                                                    |                                            | KritiaBot ن<br><b>POSTOPERATORIO</b>                                                                        |  |  |
|                                                                          |                                            | Descripcion: KritiaBot es un chatbot que tiene<br>como objetivo el poder atender las consultas              |  |  |
| ¿despues de la cirugía me puedo mojar la<br>Consulta<br>cara al bañarme? | Tengo molestias en el ojo<br>Consulta      | formuladas por los pacientes, luego de haber sido<br>sometidos a una operación de carácter<br>oftalmológico |  |  |
| Si, pero no debe entrar agua al ojo<br>Respuesta                         | Respuesta                                  |                                                                                                    |  |  |
| <b>POSTOPERATORIO</b><br>Enfermedad                                      | <b>POSTOPERATORIO</b><br><b>Enfermedad</b> | <b>ELIMINAR</b>                                                                                             |  |  |
| Consulta Malestares<br>Intención                                         | Intención<br><b>Consulta Malestares</b>    | Página 1 de 1<br>Items por página<br>$\left\langle \cdot \right\rangle$<br>$8 \vee$                         |  |  |
| <b>Entrenado</b><br>Estado                                               | <b>Nuevo</b><br>Estado                     |                                                                                                    |  |  |
| $\vdots$<br>Acciones                                                     | $\ddot{\cdot}$<br><b>Acciones</b>          |                                                                                                    |  |  |
| A                                                                        | В.                                         |                                                                                                    |  |  |

**Figura 53. Interfaz para el Oftalbot: A) Carga de preguntas y respuesta, B) Nuevas Preguntas y C) Crear Chatbot** 

Interfaz para el Oftalmólogo (3 secciones):

- La primera sección permite el registro de los pacientes y de su información personal, además de poder realizar la asignación de una receta, citas y cultura para un determinado paciente. Esta puede ser observada en la figura 54A.
- En esta sección, permite el registro de las recetas, que podrán estar disponibles para ser asignadas a un paciente. De igual forma, permite el ingreso de la información sobre una determinada afección oftalmológica. Esta interfaz es visualizada en la figura 54B.
- En esta sección, permite el registro de la información de la cultura, que estará disponible para ser visualizada por el paciente, teniendo conceptos sobre la afección que presenta. Esta interfaz es visualizada en la figura 54C.
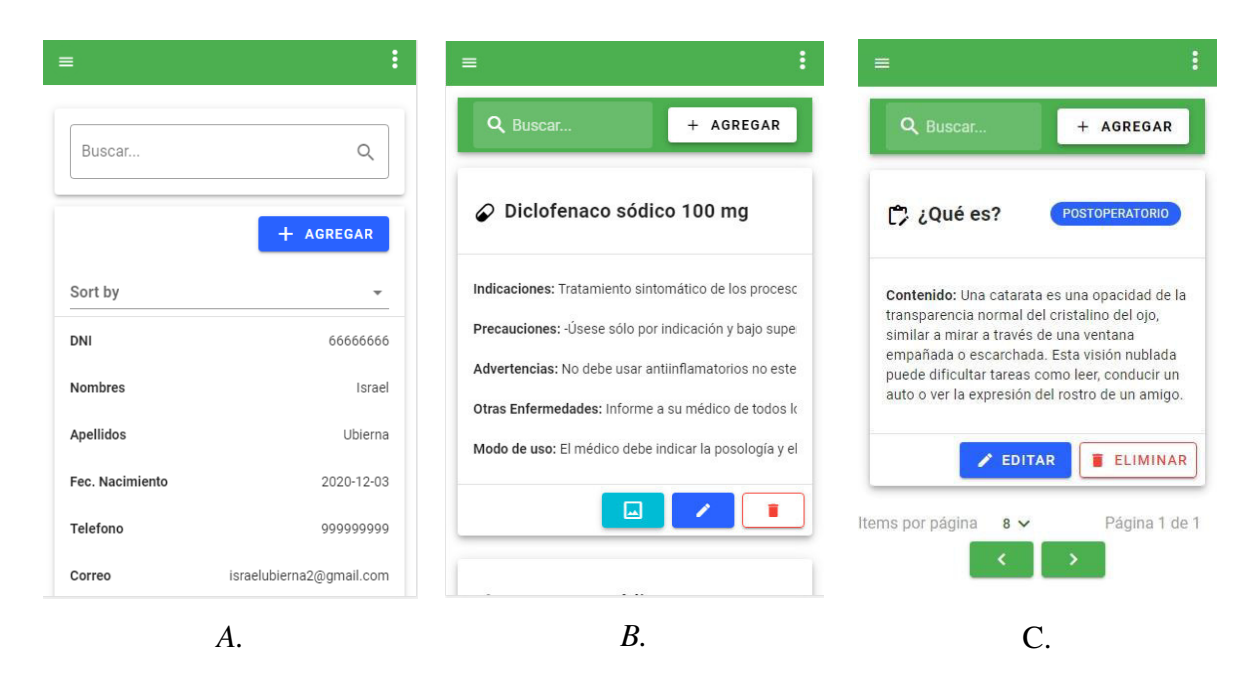

**Figura 54. Interfaz para el Oftalmólogo: A) Registro de pacientes B) Registro de Recetas y C) Registro de cultura** 

# CAPÍTULO 5: Validación de la herramienta KritiaBot

Para presentar y poder comprender de mejor manera la forma en que un chatbot garantiza una adecuada atención postoperatoria, similar a otros estudios (Ni et al., 2017; Ahmed et al., 2018), el sistema KritiaBot es validado a través de un escenario de caso de uso. Este escenario presenta la interacción usuario-chatbot, la cual brinda respuesta a las dudas presentadas por el paciente con respecto a síntomas que surgen luego de una intervención quirúrgica, de forma que pueda mejorar su estado de salud.

## **5.1Escenario de caso de uso**

José tiene 40 años, vive y trabaja en Lima, Perú. Él ha presentado problemas visuales durante los últimos años que ha desencadenado en el mal de catarata, por lo que ha sido sometido a una delicada intervención quirúrgica para la mejora de su salud visual. Posteriormente, fue dado de alta, teniendo que contar con los cuidados indicados durante su estancia en casa. Sin embargo, ante las actividades laborales que ocupan gran parte de su tiempo y los compromisos personales con los que cuenta, ha dejado de dar la importancia debida a estos cuidados y, por lo tanto, a su atención postoperatoria. Además, recientemente, ha presentado ciertas incomodidades y síntomas en su vista, pero, por los compromisos descritos anteriormente, no puede agendar una cita con el oftalmólogo especialista, que permita atender las consultas sobre su afección.

Ante esta situación, José decide cambiar esto y hace uso del sistema KritiaBot. Para lograrlo, se le envía un correo electrónico con la información que indica la ruta del sistema y se le asignan las credenciales correspondientes de su usuario y contraseña para el ingreso al sistema. Además, junto con esto, se le hace entrega de los manuales y videotutoriales para el empleo adecuado del sistema.

## **5.2 Interacción**

Durante la etapa postoperatoria de José, este sufre la aparición de ciertos síntomas e incomodidades visuales, como lo es sensibilidad a la luz y lagrimeo ocular, así como visión doble y sensación de arenilla en el ojo. Por lo cual, para hacer frente a estos efectos José se comunica y busca solventar sus dudas ingresando al sistema. Al acceder a la herramienta, José percibe todas las funcionalidades de KritiaBot, como el chatbot, las citas agendadas, las recetas asignadas y la información de la afección que presenta (ver figura 55). Posteriormente, José interactúa con el chatbot y dialoga con este formulando sus consultas (ver figura 56).

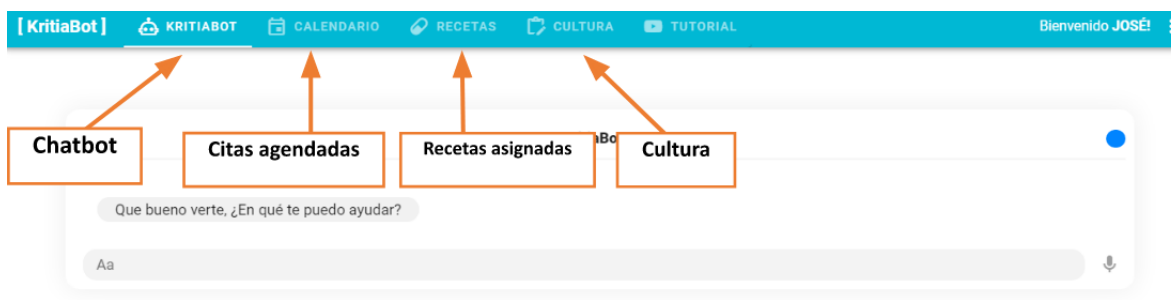

## **Figura 55. Funcionalidades de KritiaBot**

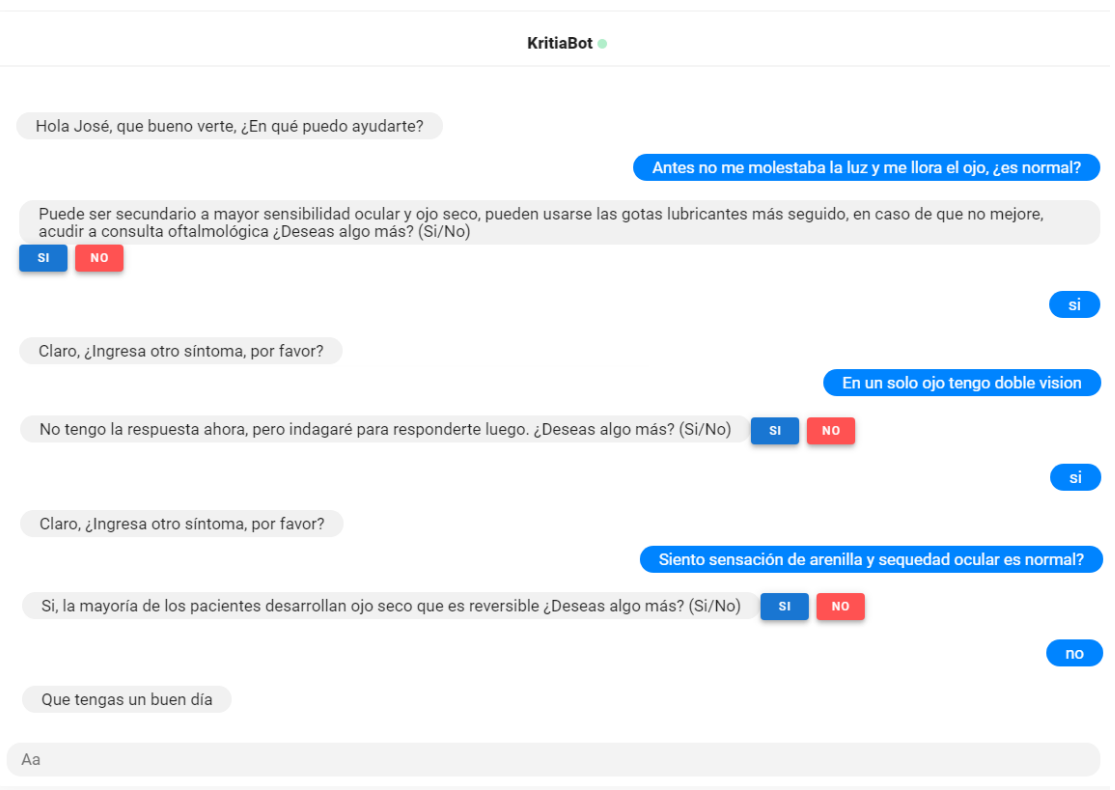

## **Figura 56. Interacción con el chatbot**

## **5.3Retroalimentación**

Ante esta interacción, se puede observar que el chatbot respondió a las consultas formuladas por José con base en los síntomas presentados. Sin embargo, hay una consulta que no pudo ser respondida en el momento y quedo registrada para su solución. Por lo que es tarea del OftalBot brindar respuesta a esta consulta y así poder retroalimentar al chatbot (ver figura 57). A continuación, se podrá ver la interacción de José con el nuevo conocimiento adquirido por el chatbot (ver figura 58).

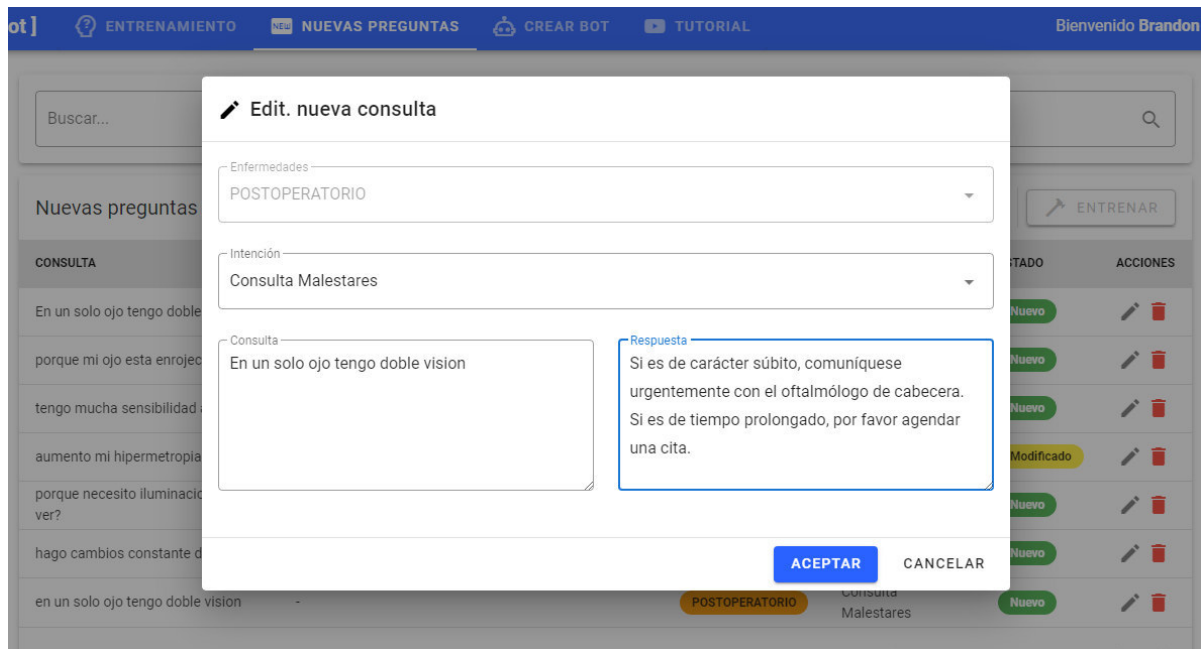

**Figura 57. Asignación de respuestas por el OftalBot a las nuevas preguntas** 

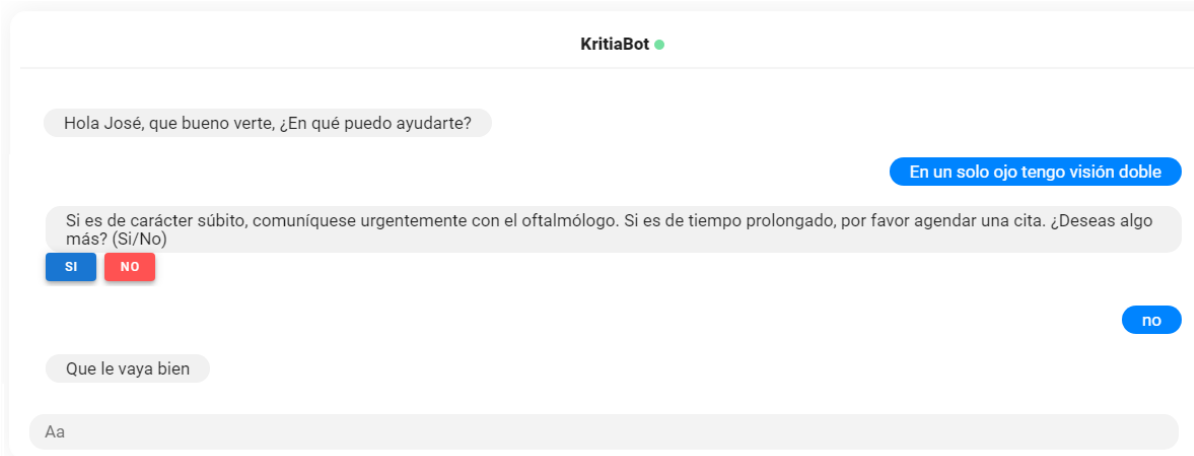

## **Figura 58. Interacción con el nuevo conocimiento en el chatbot**

#### **5.4Funcionalidades adicionales**

Después de interactuar con el chatbot, José quiere conocer más sobre las funcionalidades adicionales que brinda la herramienta KritiaBot. En primer lugar, se tiene el calendario, que permite visualizar todas las citas agendadas por el oftalmólogo (ver figura 59A). De igual forma, se tiene el apartado de recetas, que le permite a José poder tener información sobre las recetas asignadas para el control de su afección, así como una imagen referencial de esta (ver figura 59B). Por último, se tiene la cultura, es cual es una sección que contiene información relevante sobre diversos conceptos de la afección por el que está pasando José, en este caso Catarata (ver figura 59C).

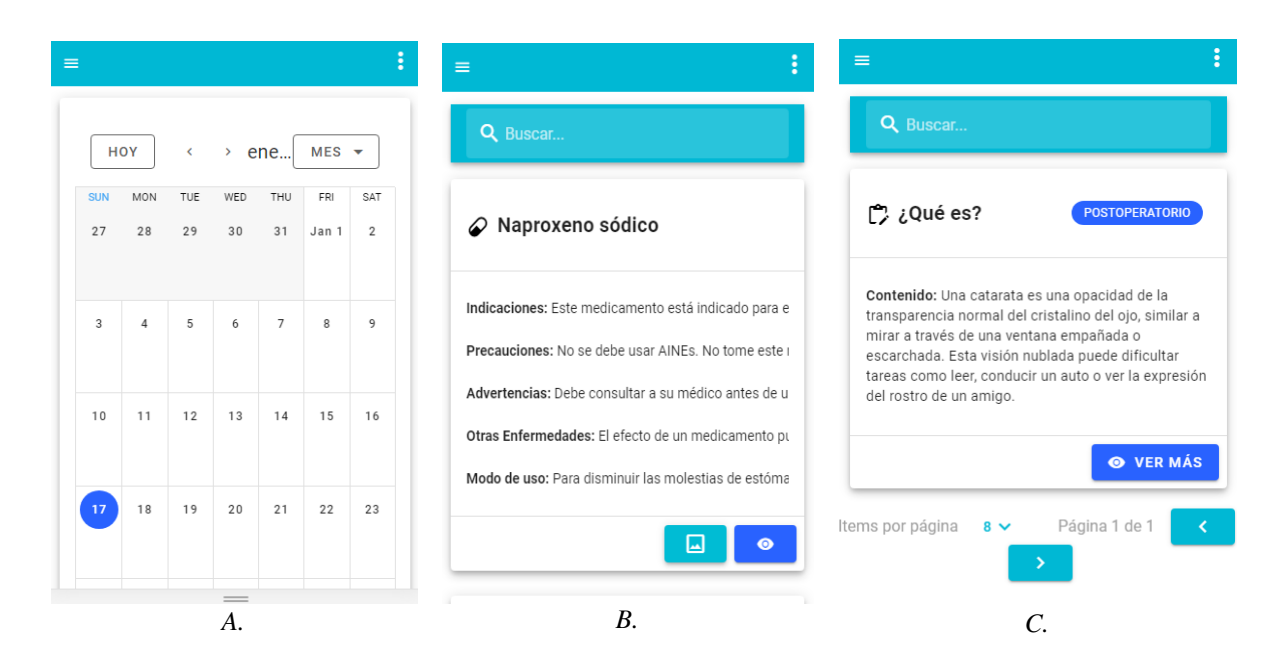

**Figura 59. Funcionalidades adicionales de KritiaBot: A) Calendario; B) Recetas; C) Cultura** 

## **5.5Evaluación comparativa y beneficios**

Como se pudo identificar, KritiaBot cuenta con diversas funcionalidades que permiten una atención postoperatoria de calidad que garantiza la mejora en el estado de salud del paciente. A continuación, se realizó una comparación entre las funcionalidades brindadas por KritiaBot y las brindadas por sistemas existentes en el sector salud (ver tabla 11).

| Funcionalida<br>des                                   | Aqua<br>bot | HOL<br>MeS | Dar<br>win | Mama<br><b>Bot</b> | <b>SWITC</b><br>Hes | <b>Nurs</b><br>e<br>Chat<br>bot | Bono<br>bot | Kb<br><b>ot</b> | Diab<br><b>ot</b> | Cons<br>ult | Kritia<br><b>Bot</b> |
|-------------------------------------------------------|-------------|------------|------------|--------------------|---------------------|---------------------------------|-------------|-----------------|-------------------|-------------|----------------------|
| Seguimiento<br>al paciente                            |             |            | X          |                    |                     |                                 |             | X               |                   |             | X                    |
| Recordatorio<br>s de<br>medicament<br><b>OS</b>       |             |            |            |                    |                     |                                 |             | X               |                   | X           | X                    |
| Citas                                                 |             |            |            |                    |                     |                                 |             |                 |                   |             | X                    |
| Retroaliment<br>ación                                 |             |            |            |                    |                     |                                 |             |                 |                   |             | X                    |
| Cultura                                               |             |            |            |                    |                     |                                 |             |                 |                   |             | X                    |
| Recomendac<br>iones de<br>hábitos<br>saludables       |             | X          | X          | $\mathbf X$        | $\mathbf X$         |                                 |             | X               |                   | X           | X                    |
| Registro de<br>información<br>por parte del<br>médico |             |            |            |                    | X                   |                                 |             |                 |                   |             | X                    |

**Tabla 11. Comparativa de KritiaBot con otros chatbots en el sector salud** 

Con base en esta comparativa, se observa cómo KritiaBot es un chatbot muy completo en el sector salud, específicamente, en el ámbito de la atención postoperatoria; pues cumple con todas las funcionalidades requeridas en este sector. Además, se puede observar que, a diferencia de otros chatbots, KritiaBot es una herramienta que permite al especialista en oftalmología la creación de chatbots para determinadas afecciones de una forma simple y rápida.

# CAPÍTULO 6: Conclusiones y trabajos futuros

#### **6.1 Conclusiones generales**

#### **6.1.1 Conclusión general**

Se ha desarrollado KritiaBot, una herramienta que permite a los especialistas oftalmólogos la construcción sencilla de sistemas de chatbots especializados de atención postoperatoria en oftalmología, encargados de la atención de las diversas consultas formuladas por parte de los pacientes, mejorando así la calidad de la atención postoperatoria; de esta manera, se hace frente a las diversas complicaciones que pueden surgir en el estado de salud, luego de ser sometidos a una intervención quirúrgica. A diferencia de otros chatbots en el sector salud, KritiaBot permite la creación de chatbots para diversas afecciones oftalmológicas, se encuentra especializado en oftalmología, facilita la tarea de creación y asignación de citas, presenta de forma sencilla y para una mayor comprensión información oftalmológica (cultura), así como la retroalimentación constante, en caso de que existan preguntas no atendidas durante la interacción con el paciente. Además, sirve de apoyo en el seguimiento a los pacientes, permite el recordatorio de medicamentos y recomendación de hábitos saludables.

#### **6.1.2 Conclusiones específicas**

#### **6.1.2.1 Conclusión específica 1**

Con base en la revisión de la literatura de la literatura realizada, se identificó 10 sistemas de chatbot presentes en diversas áreas del sector salud, siendo relevante su ausencia en la atención de afecciones oftalmológicas. Estos sistemas cuentan con diferentes aplicaciones, que van desde la atención de las consultas formuladas por los pacientes hasta el diagnóstico de una enfermedad mediante el ingreso de los síntomas presentados. De igual forma, gracias a esta exhaustiva revisión, se realizó la identificación de los componentes necesarios para el desarrollo de un chatbot, como es la comprensión del lenguaje natural, el manejo de la entrada del usuario y su arquitectura; así mismo, se identificó las tecnologías más versátiles para poder implementarlo y que garanticen la incorporación de diversas mejoras.

#### **6.1.2.2 Conclusión específica 2**

Como resultado de la revisión descrita anteriormente y con base en el análisis de cada uno de estos sistemas existentes, se realizó el diseñó el modelo denominado KritiaBot, el cual hace uso de componentes de comunicación para la obtención de la consulta ingresada por el paciente mediante el uso de canales de voz y texto. De igual forma, para el tratamiento de esta entrada, se tiene componentes de procesamiento del lenguaje natural para el manejo de la consulta formulada; así como componentes de conocimiento que otorgan la confiabilidad necesaria a las

respuestas formuladas por el sistema. Así mismo, se cuenta con los elementos necesarios para realizar el seguimiento del estado de salud del paciente y la creación de los chatbots especializados en las diversas afecciones oftalmológicas.

#### **6.1.2.3 Conclusión específica 3**

El sistema Kritiabot consta de 5 capas: comunicación paciente, petición-respuesta, conocimiento, comunicación oftalmólogo, y administrador. Fue implementado en gran medida con la herramienta Dialogflow para la implementación del chatbot, facilitando el manejo de las consultas y la obtención de respuestas. De igual forma, se hizo uso del lenguaje de programación JavaScript, tanto del lado del frontend, mediante el framework Vuejs, como del backend, con ayuda de Nodejs y su framework Express. Finalmente, para el desarrollo de las bases de datos, se hizo uso de MongoDB, la cual es una base de datos no relacional, que optimiza las consultas de datos.

#### **6.1.2.4 Conclusión específica 4**

Para su validación, fue realizado un escenario de caso de uso, el cual ejemplificó una interacción usuario-chatbot contemplando todas las funcionalidades brindadas. Pudiendo, de esta forma, identificar una serie de beneficios como lo es la reducción de los tiempos empleados en la atención de las consultas formuladas, dada la inmediatez de su atención por parte del chatbot. Así mismo, se tuvo la disminución de costos al agilizar y automatizar los diversos procesos de seguimiento del estado de salud; gracias al registro de citas, recetas y otros que sirven de apoyo tanto al médico como al paciente dado su disponibilidad 24/7. De igual forma, otorga versatilidad en la atención de las diversas afecciones oftalmológicas, dada la facilidad y rapidez para crear chatbots que apoyen en la atención de consultas específicas de pacientes que presenten estas dolencias.

#### **6.2 Limitaciones**

- El sistema está limitado a la atención postoperatoria en el ámbito oftalmológico.

#### **6.3 Trabajos futuros**

Por último, como trabajo futuro, se pretende establecer una comunicación más estrecha entre el médico y el paciente mediante la implementación de video consultas que garanticen una atención inmediata de cualquier situación crítica que se presente. De igual forma, se busca agregar una red social para facilitar la comunicación entre pacientes, de forma que puedan compartir sus experiencias sobre la atención recibida.

# REFERENCIAS BIBLIOGRÁFICAS

Ahmed Fadhil, Silvia Gabrielli, Fondazione Bruno Kessler. Addressing Challenges in Promoting Healthy Lifestyles: The AI-Chatbot Approach. Association for Computing Machinery, 2018, vol. 17, no 5, p. 1-5.

Almir Abashev, Ruslan Grigoryev, Karen Grigorian, Vladislav Boyko. Programming Tools for Messenger-Based Chatbot System Organization: Implication for Outpatient and Translational Medicines. Springer Verlag, 2019, vol. 7, no 2, p. 1-5.

Bayan Abu Shawar. Integrating Call Systems with Chatbots as Conversational Partners, 2017, Vol 21, No. 4, p. 615-626

Chin-Yuan Huang, Ming-Chin Yang, Chin-Yu Huang, Yu-Jui Chen, Meng-Lin Wu, Kai-Wen Chen. A Chatbot-supported Smart Wireless Interactive Healthcare System for Weight Control and Health Promotion. IEEE, 2018, p. 1791-1795.

Jeremy Beaudry, Alyssa Consigli, Colleen Clark and Keith J. Robinson. Getting ready for adult healthcare: Designing a chatbot to coach adolescents with special health needs through the transitions of care. 2019

Dhvani Shah and Thekkekara Joel Philip. An Assistive Bot for Healthcare Using Deep Learning: Conversation-as-a-Service. 2019, pp. 121–132.

Dipesh Kadariya, Revathy Venkataramanan, Hong Yung Yip, Maninder Kalra, Krishnaprasad Thirunarayanan, Amit Sheth. kBot: Knowledge-enabled Personalized Chatbot for Asthma Self-Management. 2019

Flora Amato, Stefano Marrone, Vincenzo Moscato, Gabriele Piantadosi, Antonio Picariello, Carlo Sansone. Chatbots meet eHealth: automatizing healthcare.

Gillian Cameron, David Cameron, Gavin Megaw, Raymond Bond, Maurice Mulvenna, Siobhan O'Neill, Cherie Armour, and Michael McTear. Assessing the Usability of a Chatbot for Mental Health Care. 2019, pp. 121–132.

Haolin Wang, Qingpeng Zhang, Mary Ip, Joseph Tak Fai Lau. Social Media–based Conversational Agents for Health Management and Interventions. IEEE, 2018, vol. 51, no 8, p. 26-33.

Tolentino Hernandez and Joannes Paulus. Network Diffusion and Technology Acceptance of a Nurse Chatbot for Chronic Disease Self-Management Support: A Theoretical Perspective. Journal of Medical Investigation, 2019, vol. 66.

Kapil Tajane, Saransh Dave, Akash Musale, Pankaj Jahagirdar. AI based Chat-bot using Azure Cognitive Services. IEEE, 2018, p. 1-4.

Kerstin Denecke, Richard May, Yihan Deng. Towards Emotion-Sensitive Conversational User Interfaces in Healthcare Applications. 2019

Kevin Mugoye, Henry Okoyo, Sylvester Mcoyowo. Smart-bot Technology: Conversational Agents Role in Maternal Healthcare Support. IEEE, 2019, p. 1-7.

Kitchenham B. Procedures for performing systematic reviews. Keele, UK, Keele University, 2004, vol. 33, no 2004, p. 1-26.

Kyungyong Chung, Roy C. Park. Chatbot-based heathcare service with a knowledge base for cloud computing. 2017

Lin Ni, Chenhao Lu, Niu Liu, Jiamou Liu. MANDY: Towards a Smart Primary Care Chatbot Application. 2017, pp. 38–52.

Lucia Vaira, Mario A. Bochicchio, Matteo Conte, Francesco Margiotta Casaluci, Antonio Melpignano. MamaBot: A System based on ML and NLP for supporting Women and Families during Pregnancy. 2018

Manish Bali, Samahit Mohanty, Subarna Chatterjee, Manash Sarma, Rajesh Puravankara. Diabot: A Predictive Medical Chatbot using Ensemble Learning. Blue Eyes Intelligence Engineering and Sciences Publication, 2019, vol. 8, no 2, p. 644-648.

Nadin Kökciyana, Martin Chapmanb, Panagiotis Balatsoukasb, Isabel Sassoona, Kai Essersa, Mark Ashworthb, Vasa Curcina, Sanjay Modgila, Simon Parsonsa, Elizabeth I Sklara. A Collaborative Decision Support Tool for Managing Chronic Conditions. Stud Health Technol Inform, 2019, vol. 264, no 17, p. 644-648.

Pavel Kucherbaev, Alessandro Bozzon and Geerr-Jan Houben. Human Aided Bots, 2018

Sana Mujeeb, Muhammad Hafeez Javed, Tayyaba Arshad Aquabot: A Diagnostic Chatbot for Achluophobia and Autism. 2017, Vol 8, No 9.

Siddhant Rai, Akshayanand Raut, Akash Savaliya, Radha Shankarmani. Darwin: Convolutional Neural Network based Intelligent Health Assistant. IEEE, 2019, p. 1367-1370.

SoHyun Park, Jeewon Choi, Sungwoo Lee, Changhoon Oh, Changdai Kim, Soohyun La, Joonhwan Lee, Bongwon Suh. Designing a Chatbot for a Brief Motivational Interview on Stress Management: Qualitative Case Study. Journal of Medical Internet Research, 2019, vol. 21, no 4, p. 1-13.

Sonali Chandel, Yuan Yuying, Gu Yujie, Abdul Razaque, Geng Yang. Chatbot: Efficient and Utility-Based Platform. Springer Nature Switzerland AG, 2019, p. 109-122.

Takeshi Kamita, Tatsuya Ito, Atsuko Matsumoto, Tsunetsugu Munakata, Tomoo Inoue. A Chatbot System for Mental Healthcare Based on SAT Counseling Method. Mobile Information Systems, 2019, p. 1-12.

Tom Nadarzynski, Oliver Miles, Aimee Cowie, Damien Ridge. Acceptability of artificial intelligence (AI)-led chatbot services in healthcare: A mixed-methods study. Digital Health, 2019, vol. 5, p. 1-12.

Aditya Nrusimha Vaidyam, Hannah Wisniewski, John David Halamka, Matcheri S. Kashavan, John Blake Torous. Chatbots and Conversational Agents in Mental Health: A Review of the Psychiatric Landscape. Canadian Journal of Psychiatry-Revue Canadienne De Psychiatrie, 2019, p. 1-9.

Organización Mundial de la Salud. (2020). Informe mundial sobre la visión [archivo PDF].

Google, LLC. (s.f.). Detect intent with audio input stream. https://cloud.google.com/dialogflow/es/docs/how/detect-intentstream?fbclid=IwAR0bqFx8cBPx09OR\_DzQXdU2Gr0EaLulXn7898XAA48hcXcRtS5ZNwtWfU

Google, LLC. (s.f.). Intents. https://cloud.google.com/dialogflow/es/docs/intents-overview

Google, LLC. (s.f.). Dialogflow. https://cloud.google.com/dialogflow/docs

Vuejs. (s.f.). Introduction. https://es.vuejs.org/v2/guide/

MongoDB. (s.f.). ¿Qué es MongoDB? https://www.mongodb.com/es/what-is-mongodb

Nodejs. (s.f.). Acerca de Node.js. https://nodejs.org/es/about/

## ANEXOS

## **ANEXO A. Manual de Usuario-Paciente**

Para ingresar al sistema web, el paciente deberá situarse en la ventana de inicio de sesión y es aquí donde debe ingresar sus credenciales de la siguiente manera:

- 1. Ingresar su nombre de usuario, el cual es su correo electrónico
- 2. Colocar la clave, el cual por defecto es su número de DNI
- 3. El usuario pulsa el botón "Iniciar Sesión".

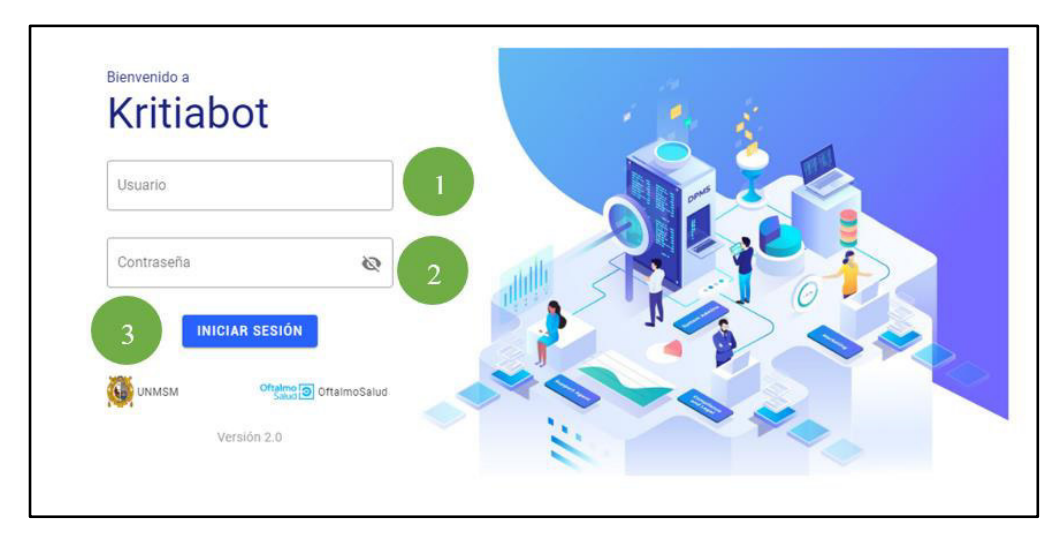

*Imagen 1 - Acceso al sistema*

## **Chatbot:**

El sistema brinda la funcionalidad al paciente de poder realizar consultas sobre la afección oftalmológica que padece.

1. Para acceder, debe dirigirse al Menú de Opciones y seleccionar la opción "KritiaBot".

| [KritiaBot] 高 KRITIABOT | <b>ED CALENDARIO Q RECETAS CULTURA CO</b> TUTORIAL |             | <b>Bienvenido RENATO M</b> | $\Xi$<br>Salir |
|-------------------------|----------------------------------------------------|-------------|----------------------------|----------------|
|                         |                                                    |             |                            |                |
|                         |                                                    | KritiaBot · |                            |                |
| Hola,                   | puedo ayudar?                                      |             |                            |                |
|                         |                                                    |             |                            | $\mathbb Q$    |
| Opción<br>"KritiaBot"   |                                                    |             |                            |                |
|                         |                                                    |             |                            |                |

*Imagen 2 – Opción "KritiaBot"*

2. Se mostrará la pantalla del chatbot en donde puede escribir o hablar con el chatbot.

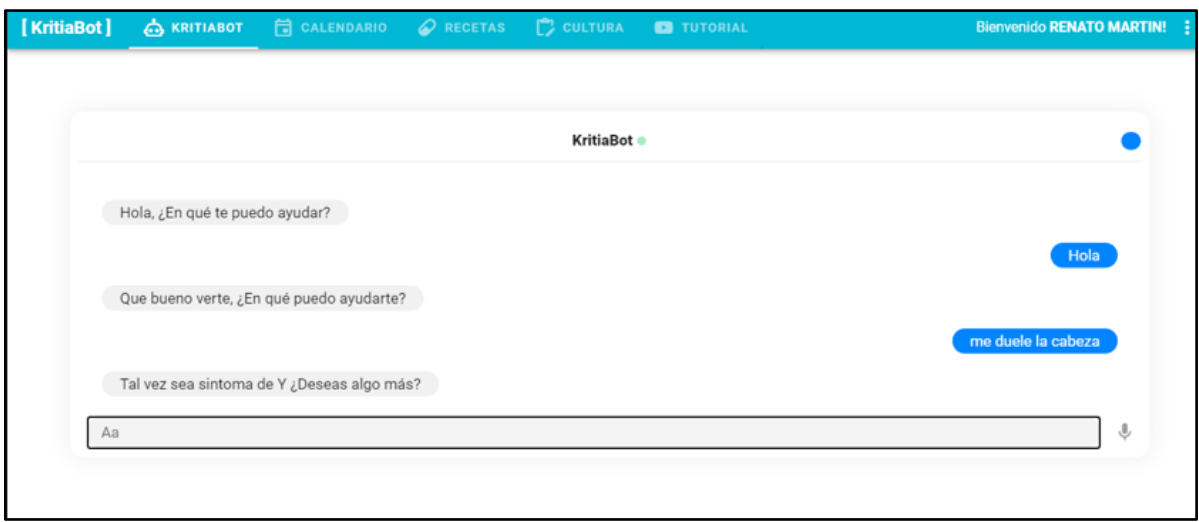

*Imagen 3 – Pantalla de la opción "KritiaBot"*

#### **Calendario de Citas**

El sistema brinda la funcionalidad de poder visualizar las citas agendadas mediante un calendario. Para acceder, debe dirigirse al **Menú de Opciones** y seleccionar la opción "Calendario".

|                        |                   | KritiaBot]<br>SECTAS<br>KRITIABOT<br>G CALENDARIO<br>CRITICAL<br>COLTURA<br>CRITICAL<br>CRITIABOT<br>G CALENDARIO<br>CRITICAL<br>CRITICAL<br>CRITICAL<br>CRITICAL<br>CRIT |                |                         |                  |                | <b>Bienvenido RENATO MARTIN! :</b> |
|------------------------|-------------------|----------------------------------------------------------------------------------------------------|----------------|-------------------------|------------------|----------------|------------------------------------|
|                        | HOY<br>$\epsilon$ | viembre 2020                                                                                                    |                |                         |                  |                | $MES$ $\star$                      |
|                        | SUN               | MON                                                                                                    | TUE            | WED                     | THU <sub>1</sub> | $\mathsf{FR}$  | SAT                                |
|                        | No.               | $\overline{2}$                                                                                                    | $\overline{3}$ | $\overline{\mathbf{4}}$ | $\overline{5}$   | $\epsilon$     | $\overline{\phantom{a}}$           |
| Opción<br>"Calendario" |                   | $\overline{9}$                                                                                                    | 10             | 11                      | 12               | $\frac{1}{13}$ | $\frac{1}{4}$                      |
|                        | 15                | 16                                                                                                    | 17             | 18                      | 19 <sub>1</sub>  | 20             | 21                                 |
|                        | 22                | 23                                                                                                    | 24             | 25                      | 26               | 27             | 28                                 |

*Imagen 4 – Opción "Calendario"*

1. Se mostrará el calendario, con cada una de las citas agendadas.

|       | <b>KritiaBot 4</b> KRITIABOT <b>+ CALENDARIO CRECETAS CULTURA C</b> TUTORIAL |        |                  |              |     | Bienvenido RENATO MARTIN! |
|-------|------------------------------------------------------------------------------|--------|------------------|--------------|-----|---------------------------|
| HOY   | ← noviembre 2020                                                             |        |                  |              |     | $MES$ $*$                 |
| SUN   | MON                                                                          | TUE    | WED <sup>1</sup> | THU          | FRI | SAT                       |
| Nov 1 | $\mathbf{2}$                                                                 | $^3\!$ | $\frac{4}{3}$    | 5            | 6   | 7                         |
| 8     | 9                                                                            | 10     | 11.              | 12           | 13  | 14                        |
| 15    | 16                                                                           | 17     | 18               | $ 19\rangle$ | 20  | 21                        |
| 22    | 23                                                                           | 24     | 25               | 26           | 27  | 28                        |

*Imagen 5 – Pantalla de la opción "Calendario"*

## **Recetas**

El sistema brinda la funcionalidad de poder visualizar información relevante sobre las recetas que le fueron asignadas. Para acceder, debe dirigirse al **Menú de Opciones** y seleccionar la opción "Recetas".

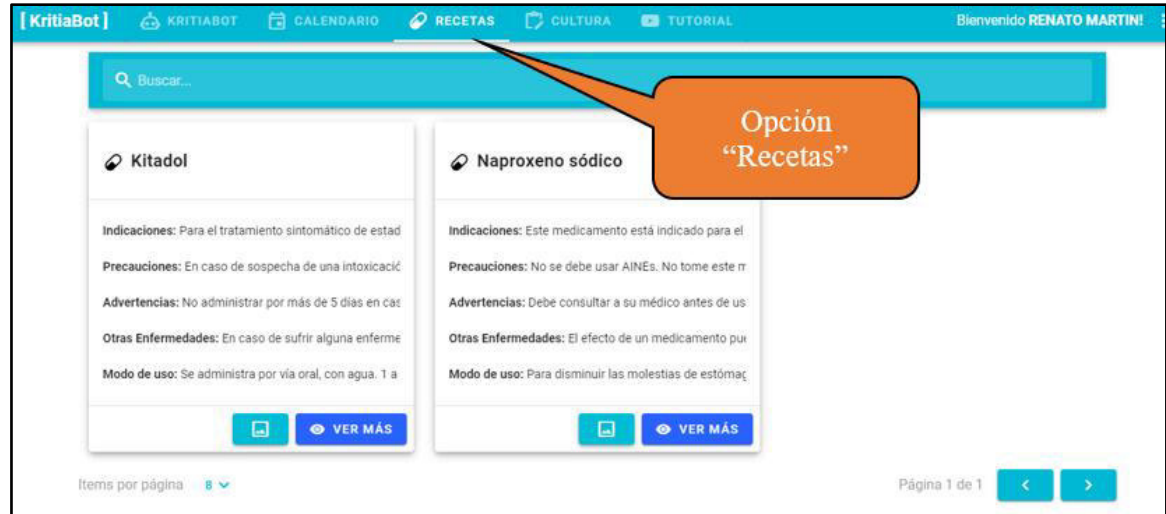

*Imagen 6 – Opción "Recetas".*

1. Se mostrará la pantalla con cada una de las recetas asignadas al paciente.

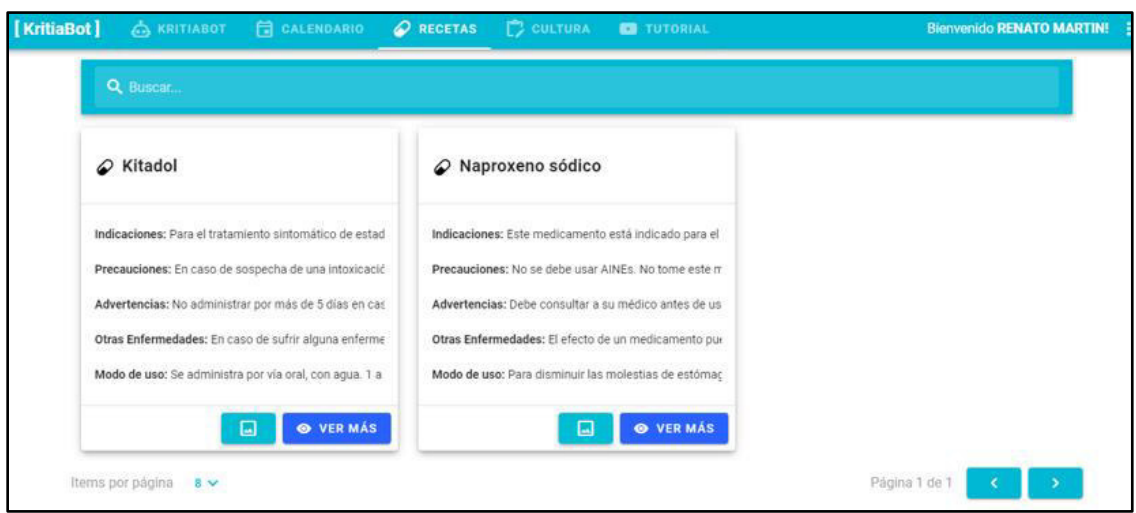

*Imagen 7 – Pantalla de la opción "Recetas"*

- 2. Para visualizar información más detallada de la receta, se selecciona el botón "Ver más" y permitirá contar con información más completa sobre la receta, distribuidos en los siguientes apartados:
	- Indicaciones
	- Precauciones
	- Advertencias
	- Otras enfermedades
	- Efectos adversos
	- Modo de uso

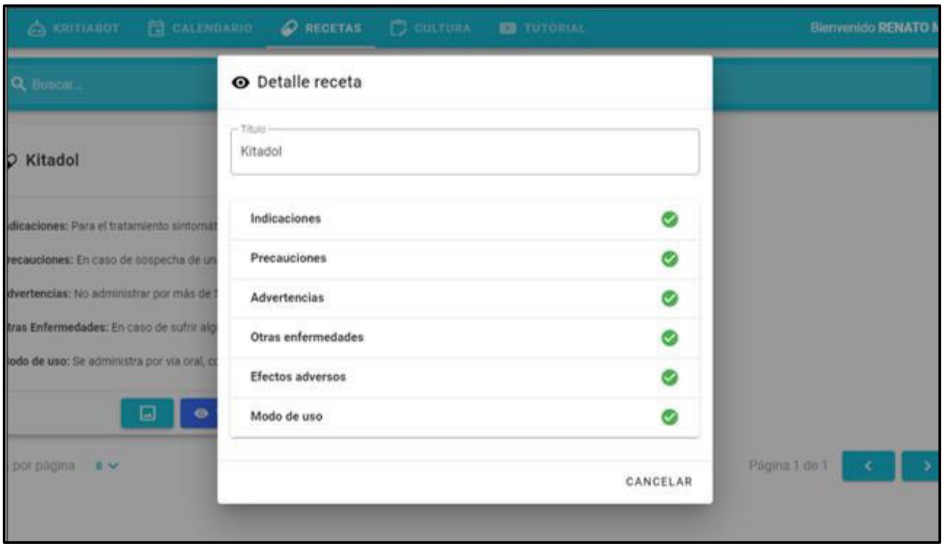

*Imagen 8 – Pantalla para la visualización de información detallada de la receta* 

3. De igual forma, para poder visualizar una imagen referencial sobre la receta asignada, se procede a seleccionar el botón "Ver imagen", el cual brinda una foto sobre la receta asignada.

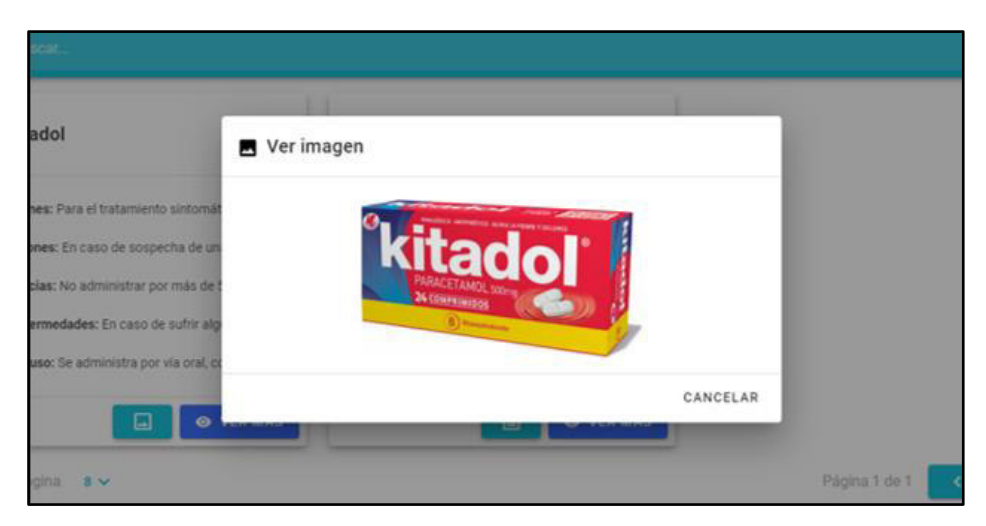

*Imagen 9 – Pantalla para la visualización de la imagen de una receta* 

#### **Cultura**

El sistema brinda la funcionalidad de visualizar información de conceptos relevantes sobre la afección oftalmológica que el paciente presenta. Para acceder, debe dirigirse al **Menú de Opciones** y seleccionar la opción "Cultura".

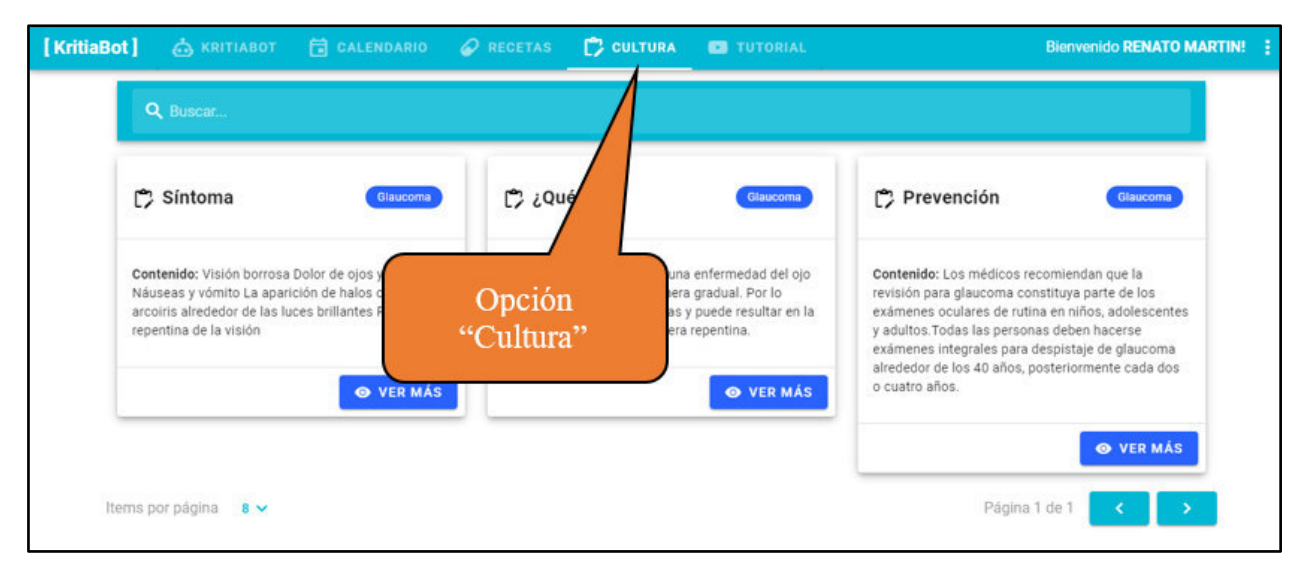

*Imagen 10 – Opción "Cultura"* 

1. Se mostrará la pantalla de la cultura con la información relevante sobre una determinada afección oftalmológica.

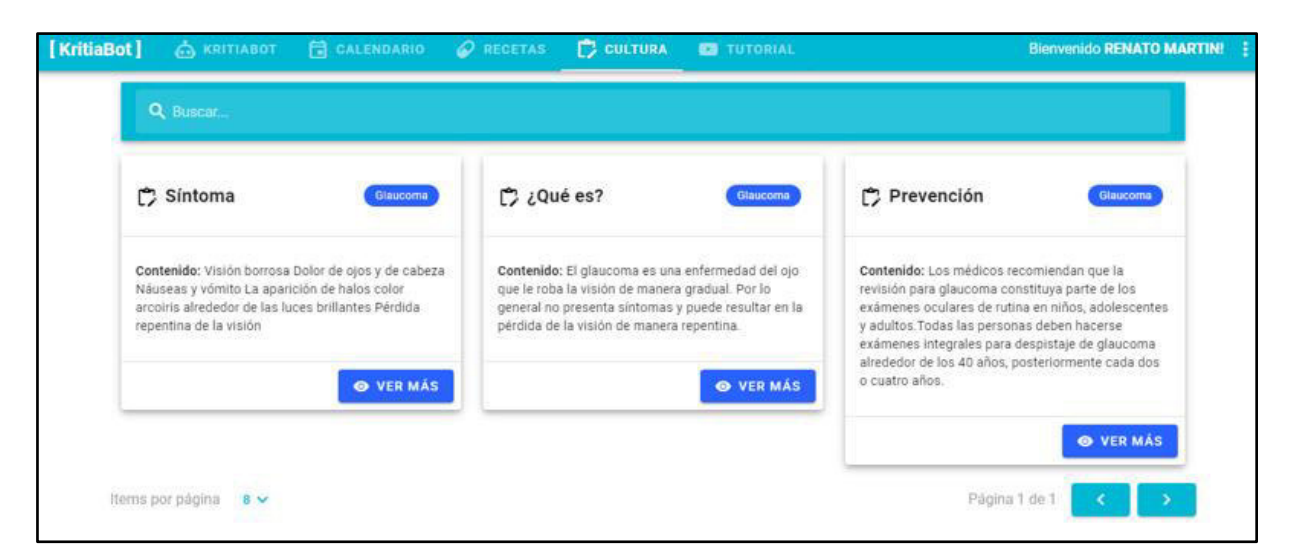

*Imagen 11 – Pantalla de la opción "Cultura"* 

- 2. Para visualizar información más detallada sobre un determinado concepto de la cultura, se selecciona el botón "Ver más" y permitirá contar con información más completa sobre ese concepto, distribuidos en los siguientes apartados:
	- Título
	- **Enfermedad**
	- Contenido

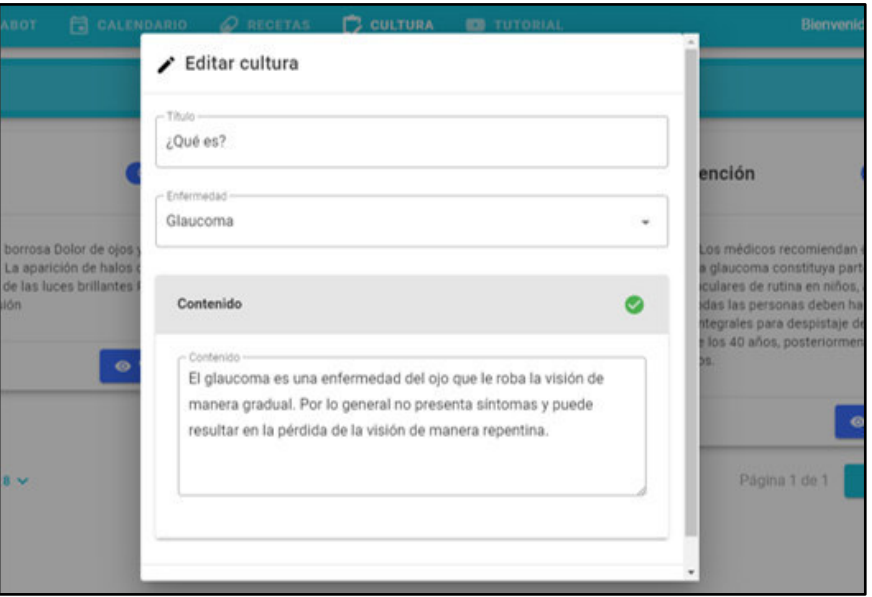

*Imagen 12 – Pantalla para la visualización de información detallada de la cultura* 

## **ANEXO B. Manual de Usuario-OftalBot**

Para ingresar al sistema web, el paciente deberá situarse en la ventana de inicio de sesión y es aquí donde debe ingresar sus credenciales de la siguiente manera:

- 1. Ingresar su nombre de usuario, el cual es su correo electrónico
- 2. Colocar la clave, el cual por defecto es su número de DNI
- 3. El usuario pulsa el botón "Iniciar Sesión".

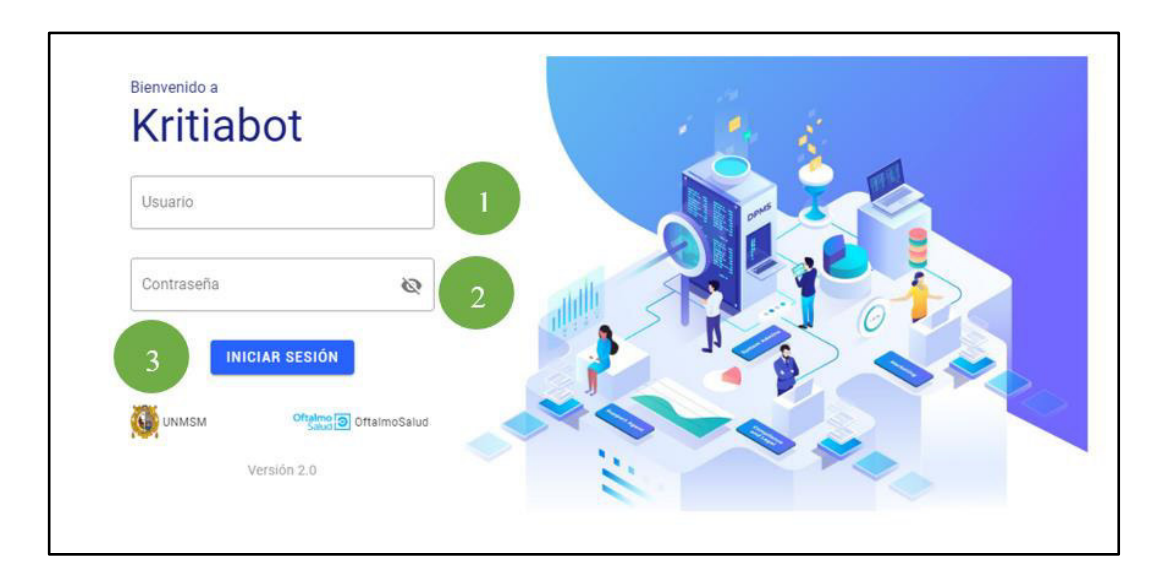

*Imagen 1 - Acceso al sistema*

## **Agregar Consulta**

El sistema brinda la funcionalidad de realizar el registro de las preguntas y respuestas sobre una afección oftalmológica. Para acceder, debe dirigirse al **Menú de Opciones** y seleccionar la opción "Entrenamiento".

| [OftalBot] | <b>(?) ENTRENAMIENTO</b> | NUEVAS PREGUNTAS              | CREAR BOT                               |                                   | <b>Bienvenido Brandon Lee! :</b> |  |
|------------|--------------------------|-------------------------------|-----------------------------------------|-----------------------------------|----------------------------------|--|
|            | Busc                     |                               |                                         |                                   | $\mathsf Q$                      |  |
|            | Opción<br>Entrenamiento  |                               |                                         | + AGREGAR                         | FINTRENAR                        |  |
|            |                          | <b>ENFERMEDAD</b><br>Glaucoma | <b>INTENCIÓN</b><br>Consulta Malestares | <b>ESTADO</b><br><b>Entrenado</b> | <b>ACCIONES</b><br>î             |  |
|            | dsadadadsadsa            | Glaucoma                      | Bienvenida                              | Entrenado                         | Ĥ                                |  |
|            | dsdsadasddsa             | Glaucoma                      | Bienvenida                              | <b>Entrenado</b>                  | ñ                                |  |
|            | glaucoma                 | Glaucoma                      | Consulta Malestares                     | <b>Entrenado</b>                  | ≐                                |  |

**Imagen 2 – Opción "Entrenamiento"**

1. Se mostrará la pantalla de preguntas y respuestas registradas. En esta, debe ubicar el botón "Agregar".

| [OftalBot] | <sup>?</sup> ENTRENAMIENTO | <b>NEW NUEVAS PREGUNTAS</b> | <b>CREAR BOT</b>    |                  | <b>Bienvenido Brandon Lee!</b> : |
|------------|----------------------------|-----------------------------|---------------------|------------------|----------------------------------|
|            | Buscar                     |                             |                     |                  | $\alpha$                         |
|            | <b>Entrenar Chabot</b>     |                             |                     | + AGREGAR        | A ENTRENAR                       |
|            | <b>CONSULTA</b>            | ENFERMEDAD                  | Botón "Agregar"     | <b>ESTADO</b>    | <b>ACCIONES</b>                  |
|            | Me duele X                 | <b>Glaucoma</b>             | Consulta Malestares | <b>Entrenado</b> | ñ                                |
|            | dsadadadsadsa              | <b>Glaucoma</b>             | Bienvenida          | Entrenado        | î                                |
|            | dsdsadasddsa               | <b>Glaucoma</b>             | Bienvenida          | <b>Entrenado</b> | î                                |
|            | glaucoma                   | Glaucoma                    | Consulta Malestares | <b>Entrenado</b> |                                  |

**Imagen 3 – Pantalla de la opción "Entrenamiento"**

- 2. Se mostrará la ventana "Agregar Consulta". En el formulario, se debe seleccionar la enfermedad a la que corresponde la consulta, así como la intención de esta. Posteriormente, se ingresa la consulta y su respuesta, siendo estos dos últimos campos obligatorios.
- 3. Luego de completado el formulario, pulse el botón "Aceptar".

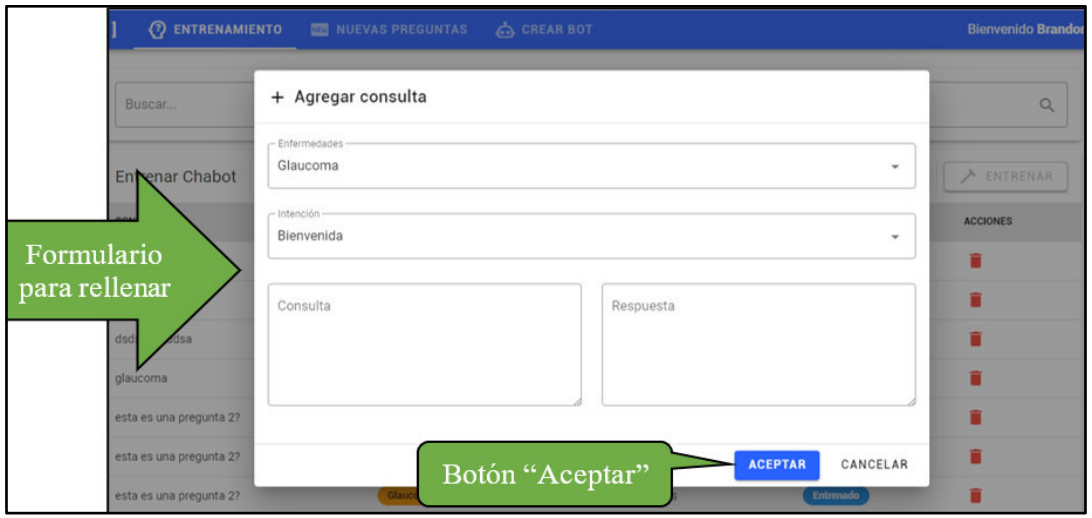

**Imagen 4 –Formulario para agregar una consulta.** 

4. A continuación, se verá que la tabla de preguntas y respuestas se actualiza con el registro que ha añadido, con el estado "Nuevo".

| [OftalBot] | <b>(?) ENTRENAMIENTO</b>       | NUEVAS PREGUNTAS  | <b>CREAR BOT</b>    |                     | <b>Bienvenido Brandon Lee!</b> | - 31 |
|------------|--------------------------------|-------------------|---------------------|---------------------|--------------------------------|------|
|            | Buscar                         |                   |                     | Consulta registrada | $\alpha$                       |      |
|            | <b>Entrenar Chabot</b>         |                   |                     | + AGREGAR           | <b>ENTRENAR</b>                |      |
|            | <b>CONSULTA</b>                | <b>ENFERMEDAD</b> | <b>INTENCIÓN</b>    | <b>ESTADO</b>       | <b>ACCIONES</b>                |      |
|            | siento dolor en el ojo derecho | <b>Glaucoma</b>   | Bienvenida          | <b>Nuevo</b>        |                                |      |
|            | Me duele X                     | Glaucoma          | Consulta Malestares | Entrenado           |                                |      |
|            | dsadadadsadsa                  | Glaucoma          | Bienvenida          | <b>Entrenado</b>    |                                |      |

**Imagen 5 – Tabla de preguntas y respuestas con la consulta agregada** 

#### **Eliminar consulta**

Para acceder, debe dirigirse al **Menú de Opciones** y seleccionar la opción "Entrenamiento".

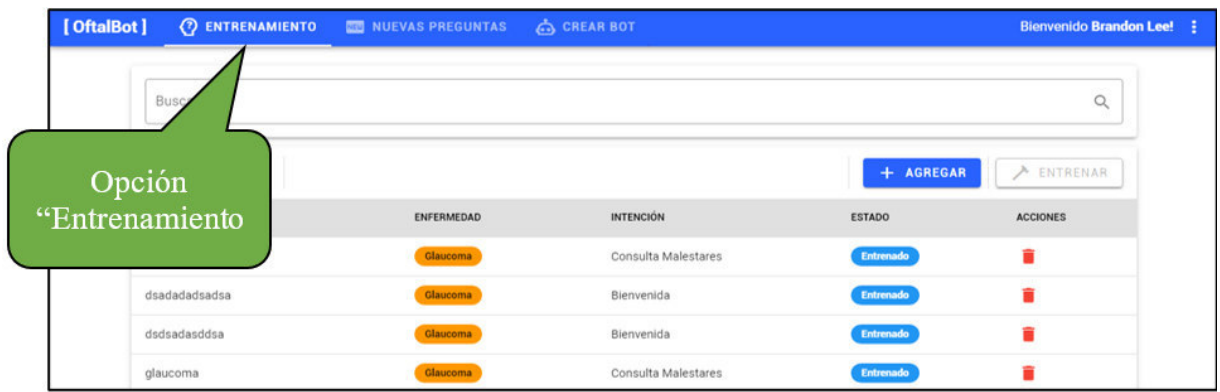

#### **Imagen 6 – Opción "Entrenamiento"**

1. Se mostrará la pantalla de preguntas y respuestas registradas. En esta, debe ubicar el

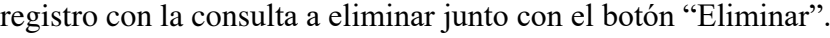

| [OftalBot] |                                  | <b>7) ENTRENAMIENTO</b> NUEVAS PREGUNTAS A CREAR BOT |                     |                  | <b>Bienvenido Brandon Lee!</b> : |
|------------|----------------------------------|------------------------------------------------------|---------------------|------------------|----------------------------------|
|            | Buscar<br><b>Entrenar Chabot</b> |                                                      |                     | + AGREGAR        | Botón "Eliminar"                 |
|            | <b>CONSULTA</b>                  | <b>ENFERMEDAD</b>                                    | <b>INTENCIÓN</b>    | <b>ESTADO</b>    |                                  |
|            | Me duele X                       | Glaucoma                                             | Consulta Malestares | Entrenado        |                                  |
|            | dsadadadsadsa                    | Glaucoma                                             | Bienvenida          | Entrenado        | î                                |
|            | dsdsadasddsa                     | Glaucoma                                             | Bienvenida          | Entrenado        | î                                |
|            | glaucoma                         | Glaucoma                                             | Consulta Malestares | <b>Entrenado</b> | ≐                                |

**Imagen 7 – Pantalla de la opción "Entrenamiento"**

2. Se mostrará un diálogo de confirmación para eliminar la consulta, pulse el botón "Aceptar".

| <b>Entrenar Chabot</b> |                               |                                                |              | + AGREGAR        | ENTRENA<br>↗    |
|------------------------|-------------------------------|------------------------------------------------|--------------|------------------|-----------------|
| <b>CONSULTA</b>        | <b>ELIMINAR PREGUNTA</b><br>п |                                                | $\mathsf{x}$ | <b>ESTADO</b>    | <b>ACCIONES</b> |
| abc                    |                               | Estás seguro que quieres eliminar la pregunta? |              | <b>Nuevo</b>     |                 |
| Me duele X             |                               |                                                |              | <b>Entrenado</b> |                 |
| dsadadadsadsa          |                               | <b>ACEPTAR</b>                                 | CANCELAR     | Entrenado        |                 |
| dsdsadasddsa           | Glaucoma:                     | Bienvenida                                     |              |                  |                 |
| glaucoma               | Glaucoma                      | Consulta Malestares                            |              | Botón "Aceptar"  |                 |
|                        |                               |                                                |              |                  | <b>STATE</b>    |

**Imagen 8 – Mensaje de confirmación** 

3. Por último, verá que la tabla de preguntas y respuestas se actualiza, con el registro eliminado.

#### **Entrenamiento Preguntas-Respuestas**

El sistema brinda la funcionalidad de realizar el entrenamiento del chatbot al dar a "Entrenar" a las preguntas y respuestas que fueron registradas. Para acceder, debe dirigirse al **Menú de Opciones** y seleccionar la opción "Entrenamiento".

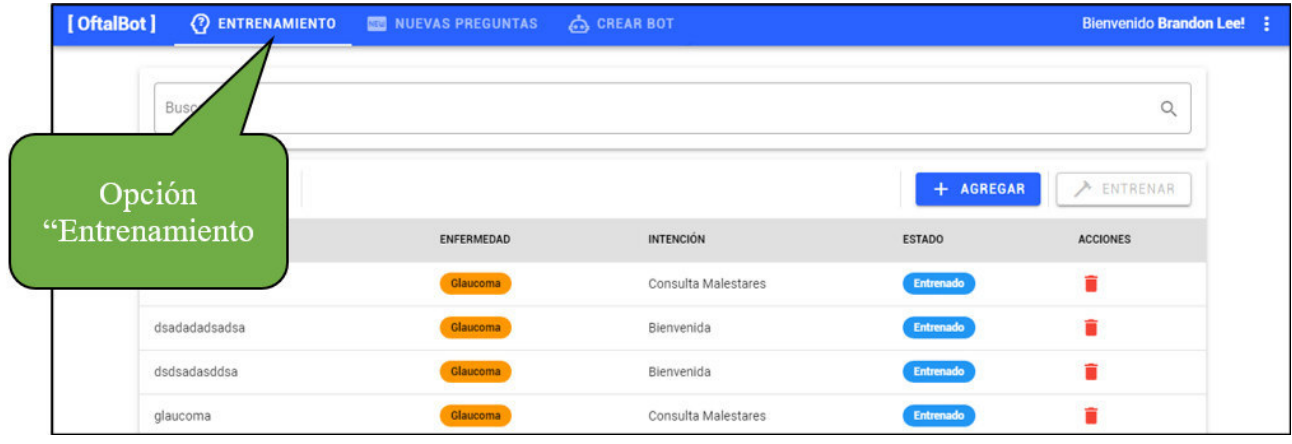

**Imagen 9 – Opción "Entrenamiento".**

1. Se mostrará la pantalla de preguntas y respuestas registradas. En esta, debe ubicar el botón "Entrenar".

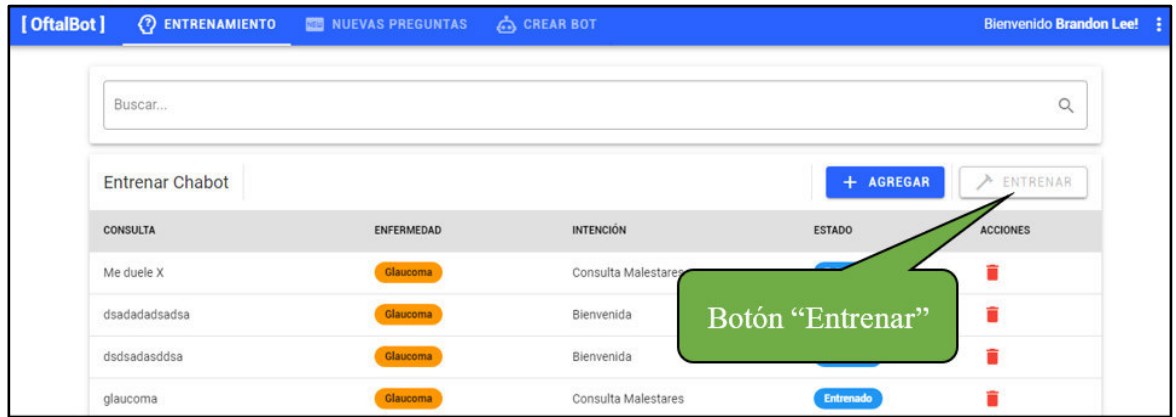

**Imagen 10 – Pantalla de la opción "Entrenamiento"**

2. Se realiza el entrenamiento del chatbot con las preguntas y respuestas registradas, mostrando una pantalla de carga.

|            |                                                     | + AGREGAR     |
|------------|-----------------------------------------------------|---------------|
| ENFERMEDAD | <b>INTENCIÓN</b>                                    | <b>ESTADO</b> |
| Glaucoma   | Entrenando el chatbot                               | Nuevo         |
| Glaucoma   | <b>IN AN EXPLANATION TO THE METAL SERVICE IN AN</b> | Entrenado     |
| Glaucoma   | Bienvenida                                          | Entrenado     |
| Glaucoma   | Bienvenida                                          | Entrenado     |

**Imagen 11 – Entrenamiento del chatbot**

3. A continuación, se verá que en la tabla de preguntas y respuestas los registros que estaban en estado "Nuevo" pasan a estar en estado "Entrenado", indicando que ya fueron registradas en el chatbot.

| [OftalBot] |                                  | <b>(?) ENTRENAMIENTO EXECUTES</b> NUEVAS PREGUNTAS | <b>CA CREAR BOT</b> |                                     | <b>Bienvenido Brandon Lee!</b> : |
|------------|----------------------------------|----------------------------------------------------|---------------------|-------------------------------------|----------------------------------|
|            | Buscar<br><b>Entrenar Chabot</b> |                                                    |                     | Estado "Entrenado<br><b>AUKLUAK</b> | $\alpha$<br><b>ENTRENAR</b>      |
|            | <b>CONSULTA</b>                  | <b>ENFERMEDAD</b>                                  | <b>INTENCIÓN</b>    | <b>ESTADO</b>                       | <b>ACCIONES</b>                  |
|            | me duele la pierna               | <b>Glaucoma</b>                                    | Consulta Malestares | Entrenado                           |                                  |
|            | Me duele X                       | Glaucoma                                           | Consulta Malestares | <b>Entrenado</b>                    |                                  |
|            | dsadadadsadsa                    | Glaucoma                                           | Bienvenida          | Entrenado                           | Ê                                |
|            | dsdsadasddsa                     | Glaucoma                                           | Bienvenida          | <b>Entrenado</b>                    |                                  |

**Imagen 12 – Tabla de preguntas y respuestas con los registros actualizados** 

## **Editar Nueva Pregunta**

El sistema brinda la funcionalidad de poder registrar una respuesta a las consultas que no fueron respondidas por el chatbot, conocidas por el sistema como nuevas preguntas. Para acceder, debe dirigirse al **Menú de Opciones** y seleccionar la opción "Nuevas Preguntas".

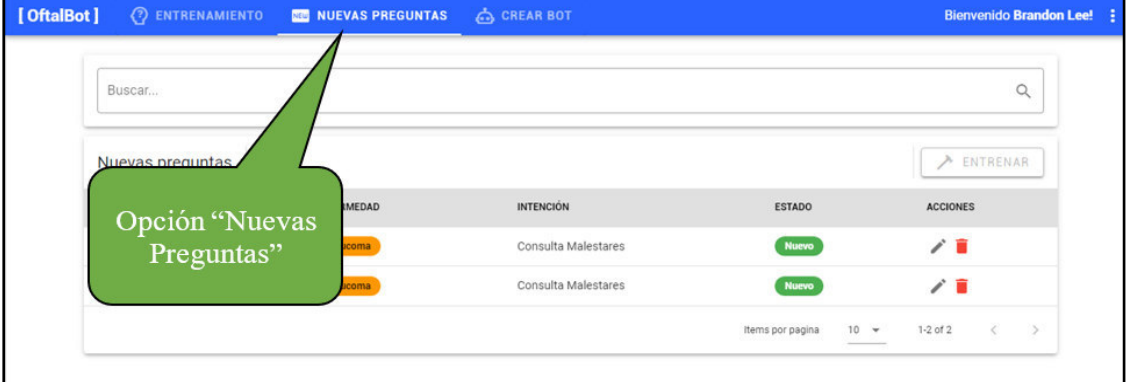

## **Imagen 13 – Opción "Nuevas Preguntas"**

1. Se mostrará la pantalla de nuevas preguntas detectadas por el chatbot, las cuales no cuentan con respuesta y están en estado "Nuevo". En esta pantalla, para agregar una respuesta, se debe ubicar el registro a modificar junto con el botón "Editar".

| [OftalBot] |                            | <b>(?) ENTRENAMIENTO NO NUEVAS PREGUNTAS (2)</b> CREAR BOT |                     |                              | <b>Bienvenido Brandon Lee! :</b>    |
|------------|----------------------------|------------------------------------------------------------|---------------------|------------------------------|-------------------------------------|
|            | Buscar<br>Nuevas preguntas |                                                            |                     |                              | Botón "Editar"                      |
|            | <b>CONSULTA</b>            | ENFERMEDAD                                                 | <b>INTENCIÓN</b>    | <b>ESTADO</b>                | <b>AC</b>                           |
|            | presento ojo rojo          | Glaucoma                                                   | Consulta Malestares | <b>Nuevo</b>                 |                                     |
|            | veo nublado                | Glaucoma                                                   | Consulta Malestares | <b>Nuevo</b>                 |                                     |
|            |                            |                                                            |                     | $10 - 4$<br>Items por pagina | $1-2$ of $2$<br>$\langle$ $\rangle$ |
|            |                            |                                                            |                     |                              |                                     |

**Imagen 14 – Pantalla de la opción "Nuevas Preguntas"**

- 2. Se mostrará la ventana "Editar nueva consulta", el cual cuenta con un formulario para poder agregar la respuesta a esta nueva pregunta.
- 3. Una vez ingresada la respuesta, pulse el botón "Aceptar".

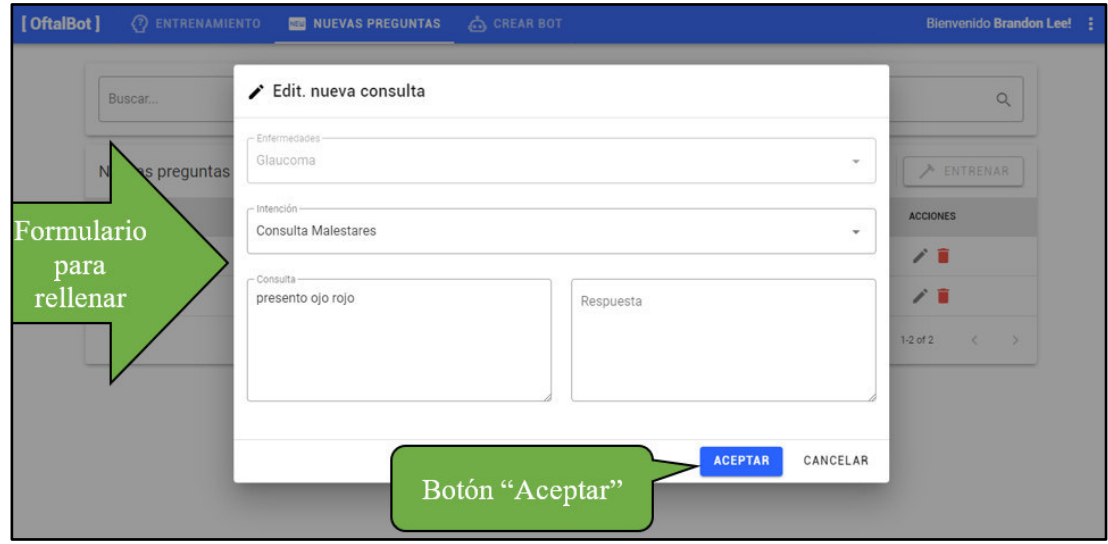

**Imagen 15 – Formulario para editar una nueva pregunta** 

4. Por último, verá que la tabla de nuevas preguntas se actualiza, con la nueva pregunta editada y en estado "modificado".

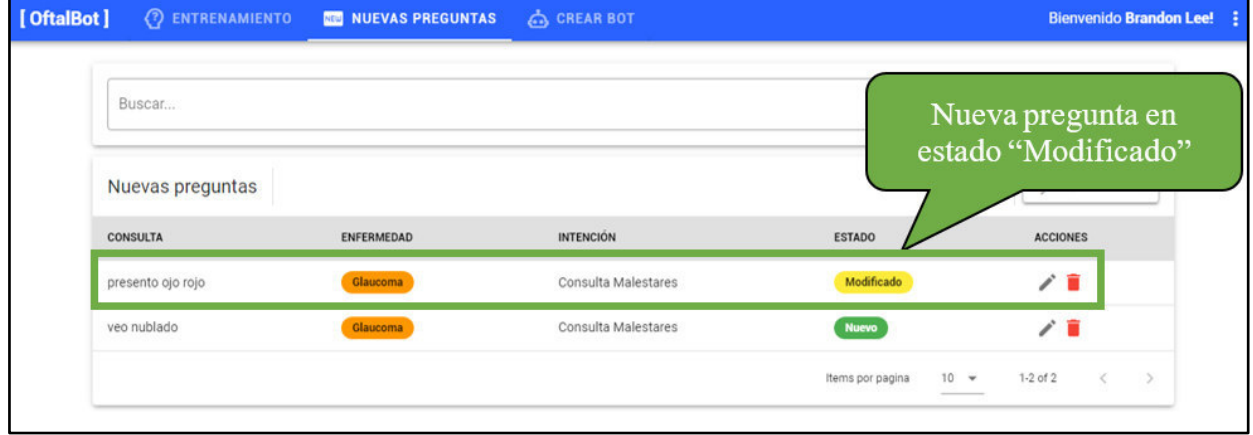

**Imagen 16 –Tabla de nuevas preguntas con el registro actualizado** 

Para acceder, debe dirigirse al Menú de Opciones y seleccionar la opción "Nuevas Preguntas".

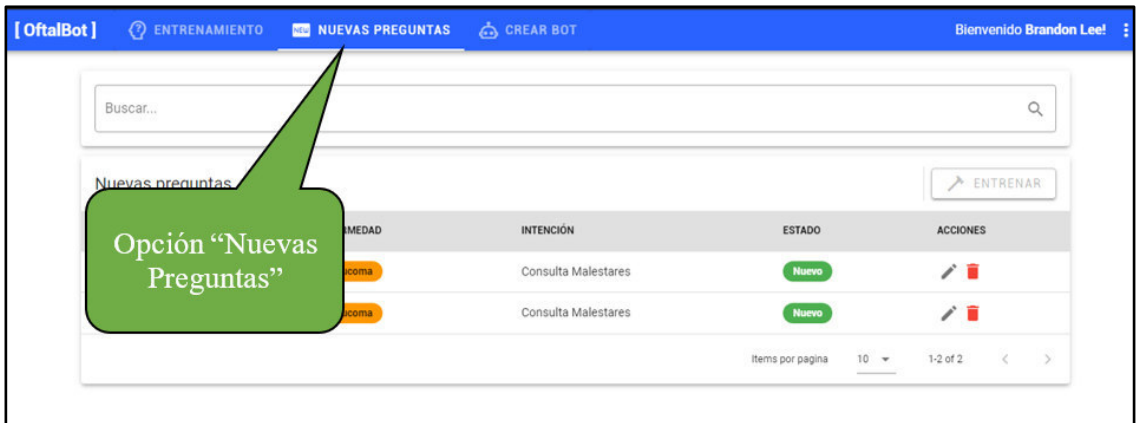

## **Imagen 17 – Opción "Nuevas Preguntas"**

1. Se mostrará la pantalla de nuevas preguntas detectadas por el chatbot, las cuales no cuentan con respuesta aún y están en estado "Nuevo". En esta pantalla, para eliminar una nueva pregunta, se debe ubicar el registro con la nueva pregunta a eliminar junto con el botón "Eliminar".

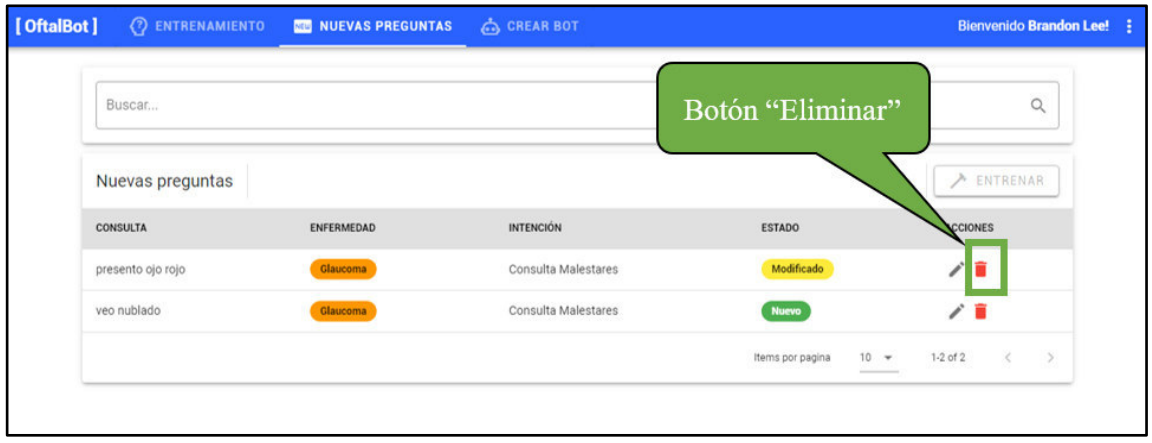

## **Imagen 18 – Pantalla de la opción "Nuevas Preguntas"**

2. Se mostrará un diálogo de confirmación para eliminar la nueva pregunta, pulse el botón "Aceptar".

| Nuevas preguntas  |                 |                                                |                  | FINTRENAR       |
|-------------------|-----------------|------------------------------------------------|------------------|-----------------|
| <b>CONSULTA</b>   | <b>ENFERMED</b> | <b>ELIMINAR PREGUNTA</b>                       | ×                | <b>ACCIONES</b> |
| presento ojo rojo | Glaucom         | Estás seguro que quieres eliminar la pregunta? | ficado           | ノミ              |
| veo nublado       | Glaucom         |                                                |                  | ∕ ≣             |
|                   |                 |                                                | ACEPTAR CANCELAR |                 |

**Imagen 19 –Mensaje de confirmación** 

3. Por último, verá que la tabla de nuevas preguntas se actualiza, con el registro eliminado.

#### **Entrenamiento Nuevas Preguntas**

El sistema brinda la funcionalidad de realizar el entrenamiento del chatbot al dar a "Entrenar" a las nuevas preguntas que fueron respondidas. Para acceder, debe dirigirse al **Menú de Opciones** y seleccionar la opción "Nuevas Preguntas".

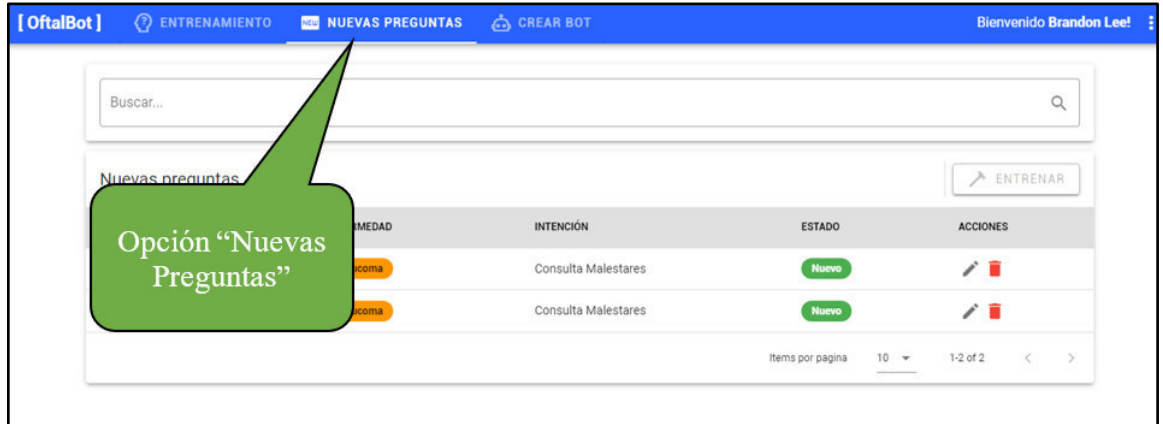

#### **Imagen 20 – Opción "Nuevas Preguntas"**

1. Se mostrará la pantalla de nuevas preguntas detectadas por el chatbot, las cuales no cuentan con respuesta aún y están en estado "Nuevo". En esta pantalla, para entrenar el chatbot con las nuevas preguntas, se debe ubicar el botón "Entrenar".

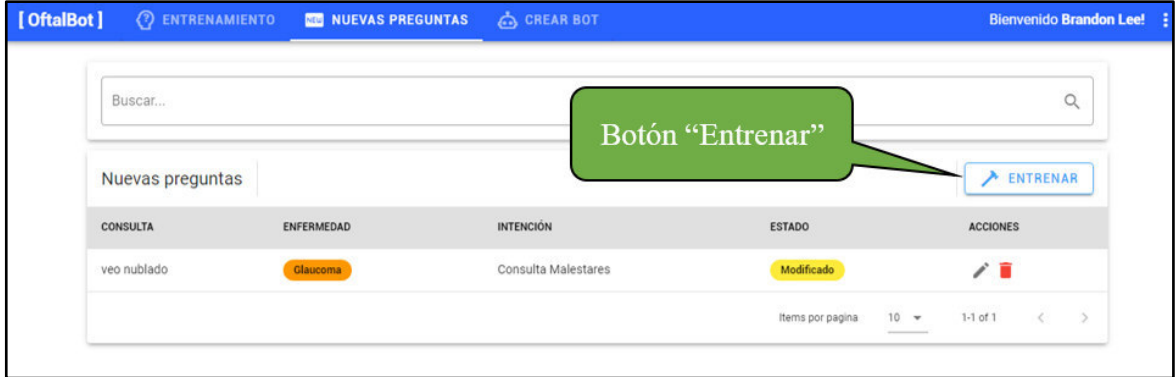

**Imagen 21 – Pantalla de la opción "Nuevas Preguntas"**

2. Se realiza el entrenamiento del chatbot con las nuevas preguntas respondidas, mostrando una pantalla de carga.

| Nuevas preguntas                                                  |                 |                       |                              |                         |  |  |  |
|-------------------------------------------------------------------|-----------------|-----------------------|------------------------------|-------------------------|--|--|--|
| ENFERMEDAD<br><b>CONSULTA</b><br><b><i><u>SECOLOGICAL</u></i></b> |                 | INTENCIÓN             | <b>ESTADO</b>                | <b>ACCIONES</b><br>---- |  |  |  |
| veo nublado                                                       | <b>Glaucoma</b> | Entrenando el chatbot | Modificado                   | $\angle$ 0              |  |  |  |
|                                                                   |                 |                       | Items por pagina<br>$10 - 4$ | 1-1 of 1<br>- 10        |  |  |  |

**Imagen 22 – Entrenamiento del chatbot** 

3. A continuación, se verá que la tabla de nuevas preguntas queda vacía, pues las preguntas han sido entrenadas, lo cual indica que ya fueron registradas en el chatbot.

| [OftalBot]       | (?) ENTRENAMIENTO NO NUEVAS PREGUNTAS | <b>CREAR BOT</b>        |                  | <b>Bienvenido Brandon Lee! :</b>                                                                                                    |  |
|------------------|---------------------------------------|-------------------------|------------------|----------------------------------------------------------------------------------------------------|--|
| Buscar           |                                       | Tabla queda vacía       |                  | $\alpha$                                                                                                    |  |
| Nuevas preguntas |                                       |                         |                  | $\rightarrow$ ENTRENAR                                                                                                    |  |
| <b>CONSULTA</b>  | <b>ENFERMEDAD</b>                     | <b>INTENCIÓN</b>        | <b>ESTADO</b>    | <b>ACCIONES</b>                                                                                                    |  |
|                  |                                       | No se encontraron datos |                  |                                                                                                    |  |
|                  |                                       |                         | Items por pagina | $10 - 7$<br>$\frac{1}{2} \left( \frac{1}{2} \right) \left( \frac{1}{2} \right) \left( \frac$ |  |
|                  |                                       |                         |                  |                                                                                                    |  |

**Imagen 23 – Tabla de nuevas preguntas actualizada** 

#### **Crear Bot**

El sistema brinda la funcionalidad de realizar la creación de una chatbot para una afección oftalmológica determinada, de manera rápida y sencilla. Para acceder, debe dirigirse al **Menú de Opciones** y seleccionar la opción "Crear Bot".

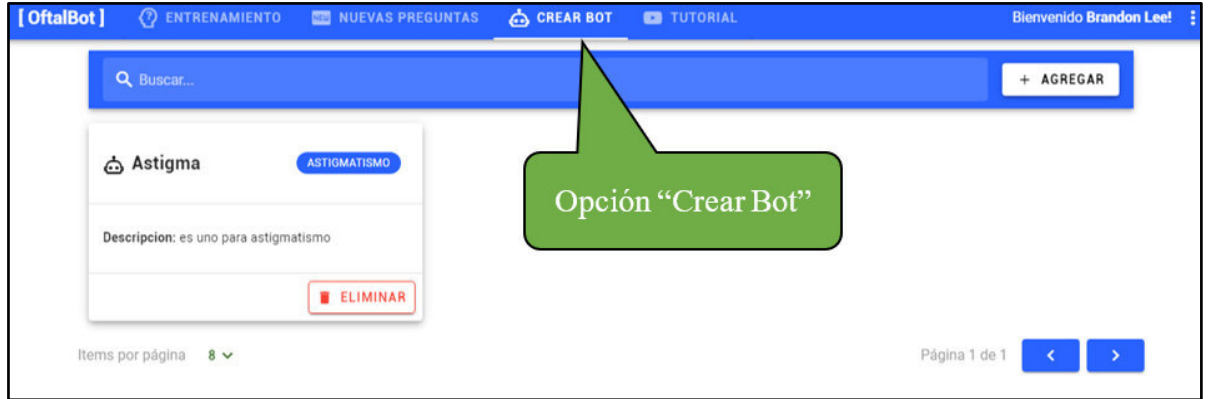

## **Imagen 24 – Opción "Crear Bot"**

1. Se mostrará la pantalla de chatbots creados. En esta, debe ubicar el botón "Agregar".

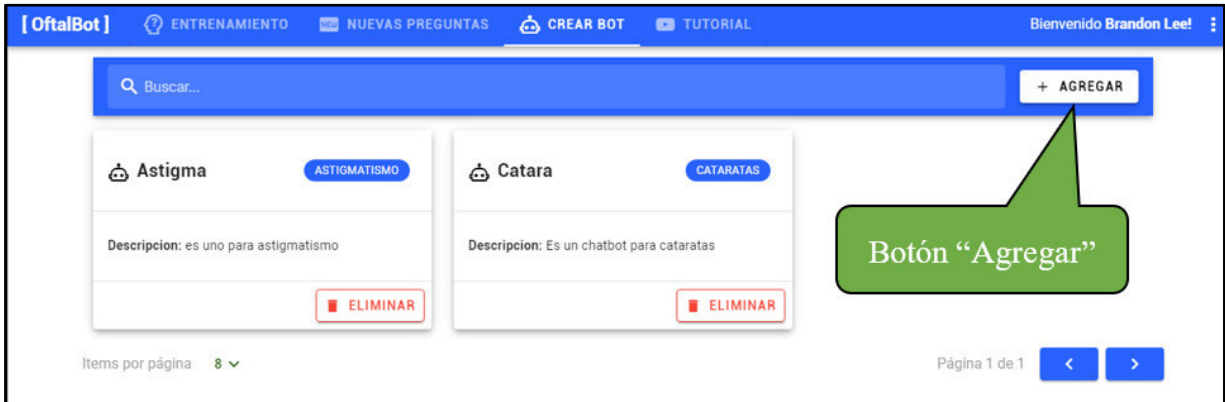

## **Imagen 25 – Pantalla de la opción "Crear Bot"**

2. Se mostrará la ventana "Agregar Bot". En el formulario, se debe seleccionar la enfermedad a la que corresponde el chatbot, el nombre y una descripción de este, para

luego finalizar con el ingreso de una pregunta y su respuesta. Siendo el nombre, pregunta y respuesta campos de llenado obligatorio.

3. Luego de completado el formulario, pulse el botón "Aceptar".

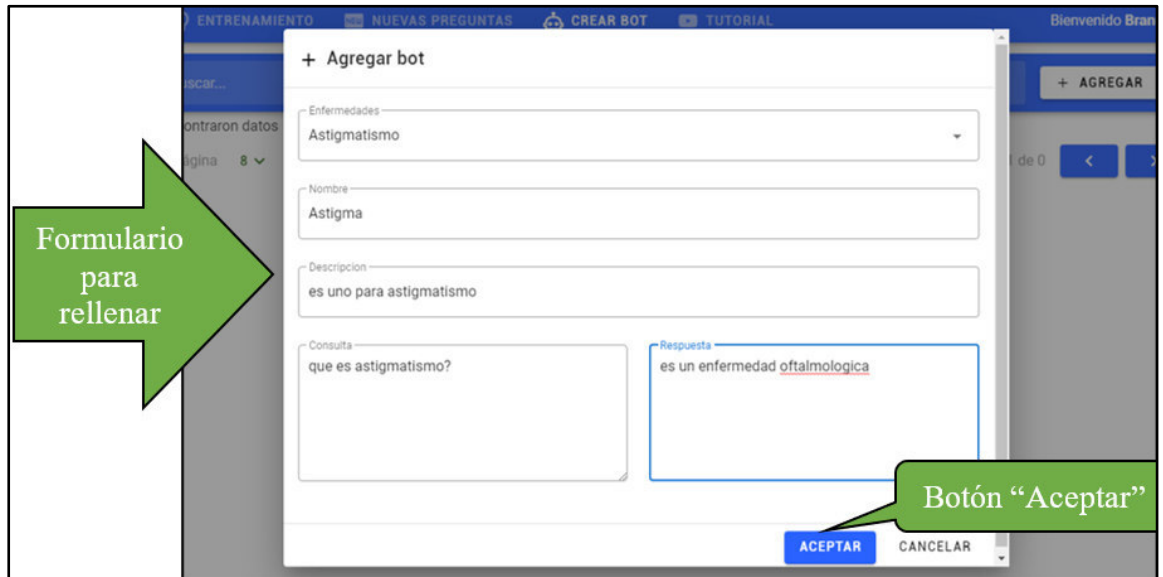

**Imagen 26 – Formulario para la creación de un chatbot** 

4. A continuación, se verá que la pantalla se actualiza y se tendrá registrado el nuevo chatbot creado".

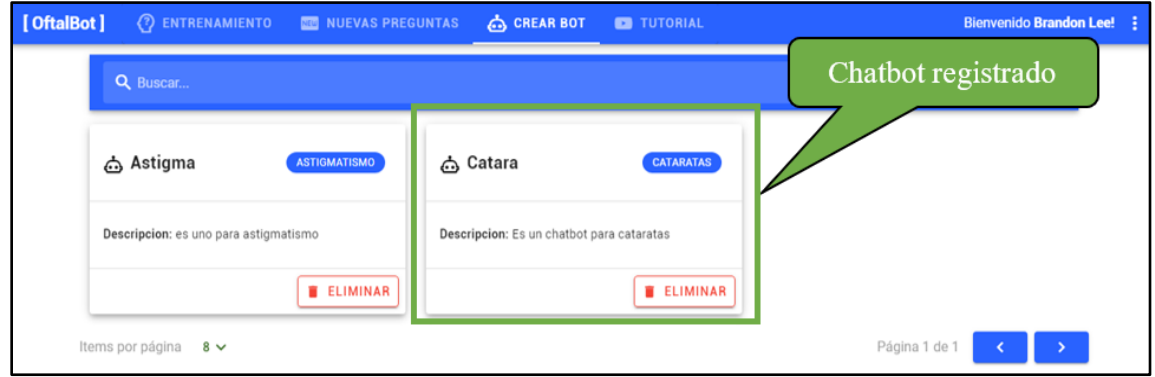

**Imagen 27 – Pantalla con el nuevo chatbot creado**

## **Eliminar chatbot**

Para acceder, debe dirigirse al **Menú de Opciones** y seleccionar la opción "Crear Bot".

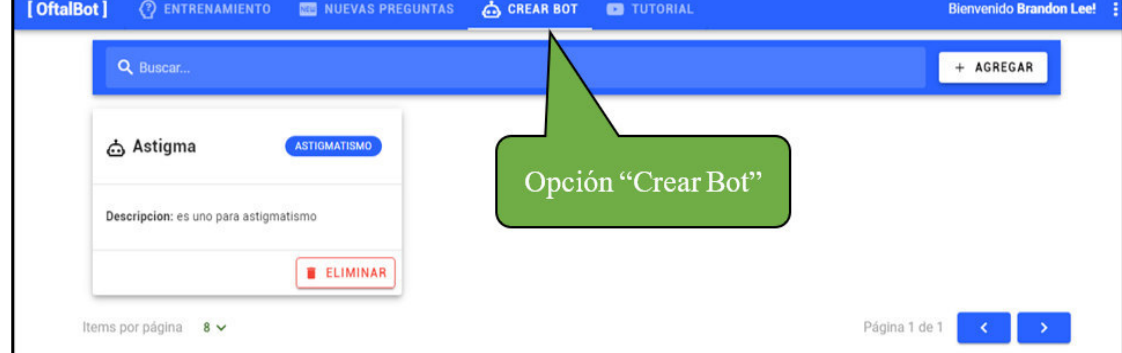

**Imagen 28 – Opción "Crear Bot"**

1. Se mostrará la pantalla de chatbots creados. En esta, se debe ubicar en el chatbot a eliminar junto con el botón "Eliminar".

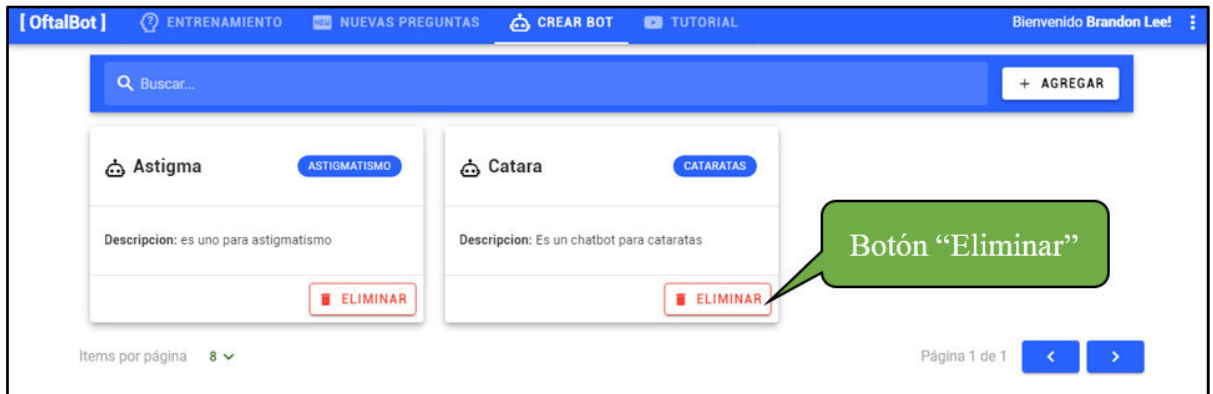

**Imagen 29 – Pantalla de la opción "Crear Bot"**

2. Se mostrará una confirmación para eliminar el chatbot y pulse el botón "Aceptar".

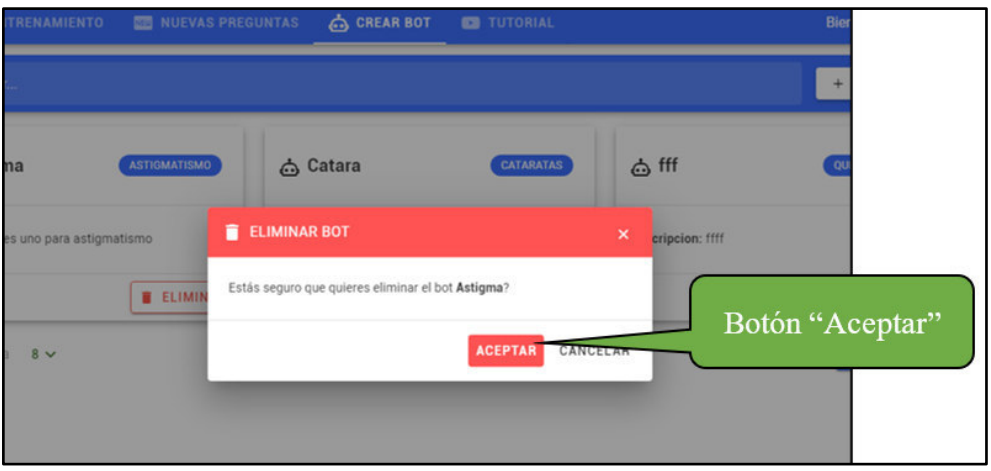

**Imagen 30 – Mensaje de confirmación** 

3. Por último, verá que la pantalla se actualiza, con el chatbot eliminado.

## **ANEXO C. Manual de Usuario - Oftalmólogo**

Para ingresar al sistema web, el paciente deberá situarse en la ventana de inicio de sesión y es aquí donde debe ingresar sus credenciales de la siguiente manera:

- 1. Ingresar su nombre de usuario, el cual es su correo electrónico
- 2. Colocar la clave, el cual por defecto es su número de DNI
- 3. El usuario pulsa el botón "Iniciar Sesión".

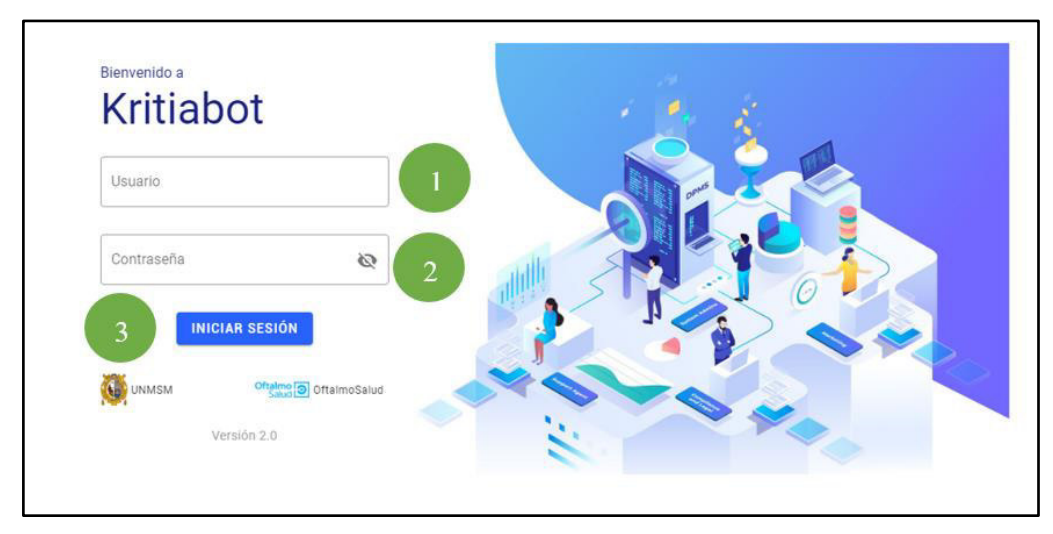

*Imagen 1 - Acceso al sistema*

#### **Agregar Paciente**

El sistema brinda la funcionalidad de realizar el registro de la información de un paciente mediante el ingreso de los datos personales. Para acceder, debe dirigirse al **Menú de Opciones**  y seleccionar la opción "Pacientes".

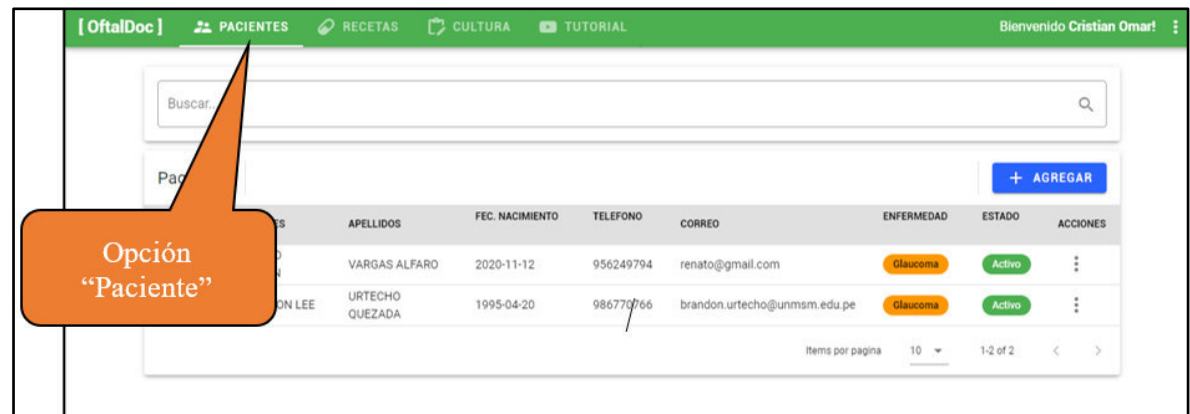

## **Imagen 2 – Opción "Pacientes"**

1. Se mostrará la pantalla de pacientes registrados. En esta, debe ubicar el botón "Agregar".

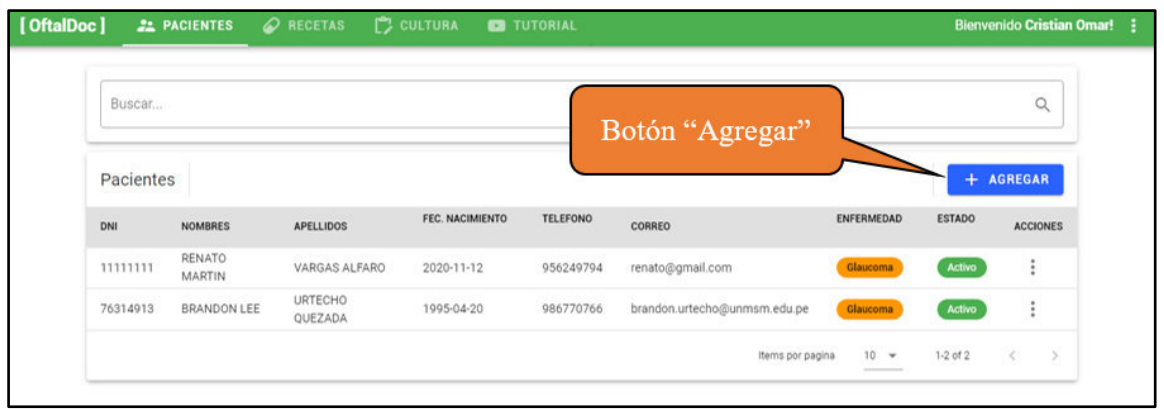

#### **Imagen 3 – Pantalla de la opción "Paciente"**

- 2. Se mostrará la ventana "Crear Paciente". En el formulario, se debe seleccionar la enfermedad que presenta el paciente, así como ingresar datos personales como el nombre, apellido, DNI, correo electrónico y celular, los cuales son datos obligatorios. De igual forma, se ingresa la fecha de nacimiento y estado del paciente.
- 3. Luego de completado el formulario, pulse el botón "Aceptar".

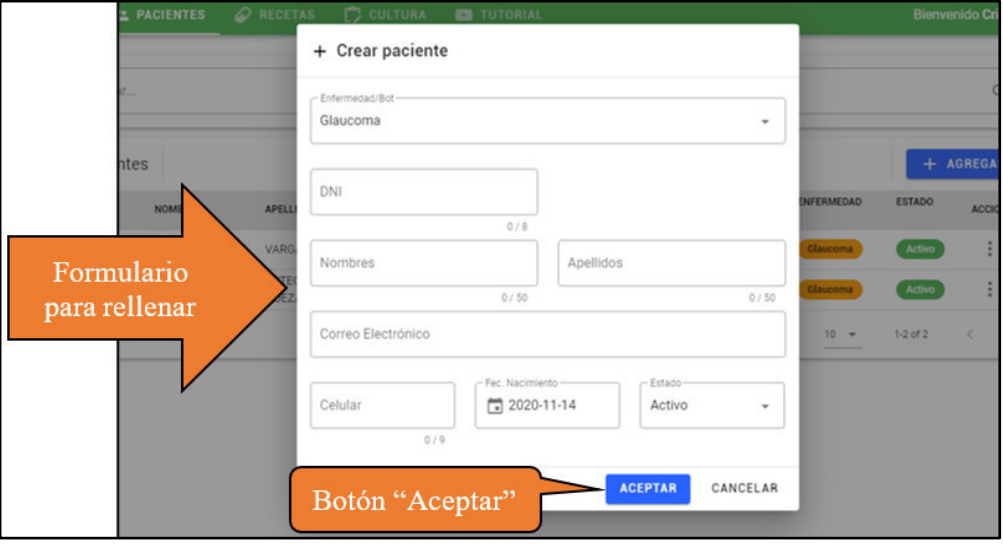

**Imagen 4 – Formulario para agregar a un paciente** 

4. A continuación, se verá que la tabla de pacientes se actualiza con el registro que ha sido agregado.

| [OftalDoc] |                  | <b>22 PACIENTES</b> | RECETAS            | C CULTURA       | <b>ED</b> TUTORIAL |                              |                    |               | <b>Bienvenido Cristian Omar!</b> |
|------------|------------------|---------------------|--------------------|-----------------|--------------------|------------------------------|--------------------|---------------|----------------------------------|
|            | Buscar           |                     |                    |                 |                    | Paciente registrado          |                    |               | $\alpha$                         |
|            | Pacientes<br>DNI | <b>NOMBRES</b>      | <b>APELLIDOS</b>   | FEC. NACIMIENTO | <b>TELEFONO</b>    | CORREO                       | <b>ENFERMEDAD</b>  | <b>ESTADO</b> | + AGREGAR<br><b>ACCIONES</b>     |
|            | 75235265         | Juan                | Jose               | 1999-08-25      | 985633565          | juan@gmail.com               | Glaucoma           | Activo        | ÷                                |
|            | 11111111         | RENATO<br>MARTIN    | VARGAS ALFARO      | 2020-11-12      | 956249794          | renato@gmail.com             | Glaucoma           | Activo        | ÷                                |
|            | 76314913         | BRANDON LEE         | URTECHO<br>QUEZADA | 1995-04-20      | 986770766          | brandon.urtecho@unmsm.edu.pe | Glaucoma           | Activo        | ÷                                |
|            |                  |                     |                    |                 |                    | Items por pagina             | $10 - 4$<br>------ | $1-3$ of $3$  | $\rightarrow$<br>Ł               |

**Imagen 5 – Tabla de pacientes actualizado con el nuevo registro** 

#### **Editar Paciente**

El sistema brinda la funcionalidad de poder editar la información registrada de una paciente, mediante el ingreso de la nueva información. Para acceder, debe dirigirse al **Menú de Opciones** y seleccionar la opción "Pacientes".

| [OftalDoc]     | <b>21 PACIENTES</b> | RECETAS                             | <b>C</b> CULTURA         | TUTORIAL               |                                                  |                      |                  | <b>Bienvenido Cristian Omar!</b><br>÷ |
|----------------|---------------------|-------------------------------------|--------------------------|------------------------|--------------------------------------------------|----------------------|------------------|---------------------------------------|
| Buscar.<br>Pag |                     |                                     |                          |                        |                                                  |                      |                  | $\alpha$<br>+ AGREGAR                 |
| Opción         |                     | <b>APELLIDOS</b>                    | FEC. NACIMIENTO          | <b>TELEFONO</b>        | CORREO                                           | <b>ENFERMEDAD</b>    | <b>ESTADO</b>    | <b>ACCIONES</b>                       |
| "Paciente"     | ON LEE              | VARGAS ALFARO<br>URTECHO<br>QUEZADA | 2020-11-12<br>1995-04-20 | 956249794<br>986770766 | renato@gmail.com<br>brandon.urtecho@unmsm.edu.pe | Glaucoma<br>Glaucoma | Activo<br>Activo | ÷<br>÷                                |
|                |                     |                                     |                          |                        | Items por pagina                                 | $10 - 4$             | 1-2 of 2         | $\rightarrow$<br>$\,<$                |
|                |                     |                                     |                          |                        |                                                  |                      |                  |                                       |

**Imagen 6 – Opción "Pacientes"**

1. Se mostrará la pantalla de pacientes registrados. En esta, se debe ubicar el registro del paciente a editar, así como el botón "Editar" que se encuentra dentro de la columna Acciones.

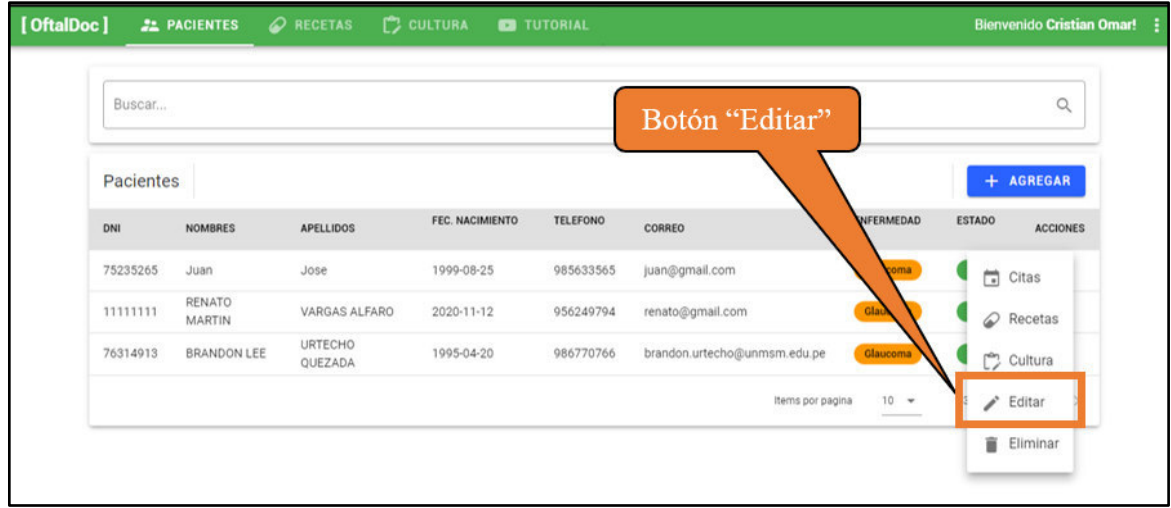

#### **Imagen 7 – Pantalla de la opción "Paciente"**

- 2. Se mostrará la ventana "Editar paciente", el cual cuenta con un formulario para poder modificar la información del paciente.
- 3. Una vez ingresada la nueva información, pulse el botón "Aceptar".

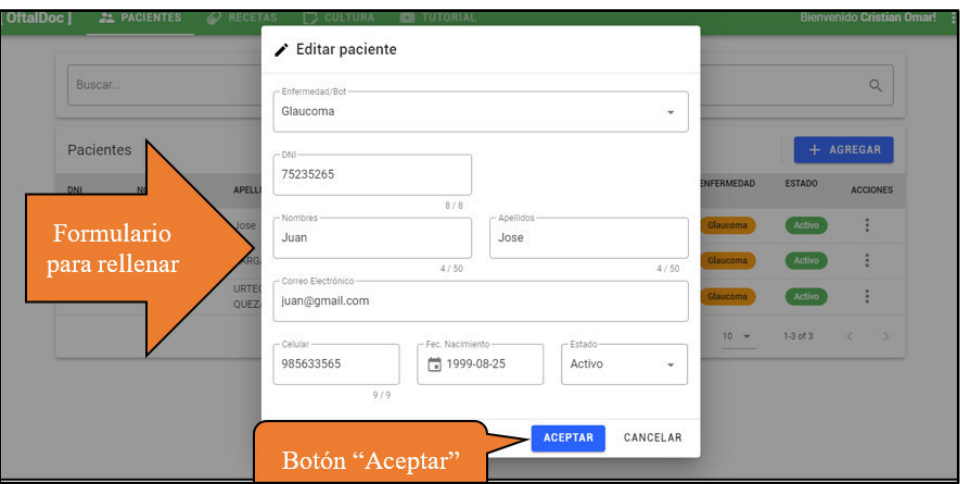

**Imagen 8 – Formulario para editar datos de un paciente** 

4. Por último, verá que la tabla de pacientes se actualiza con la nueva información ingresada.

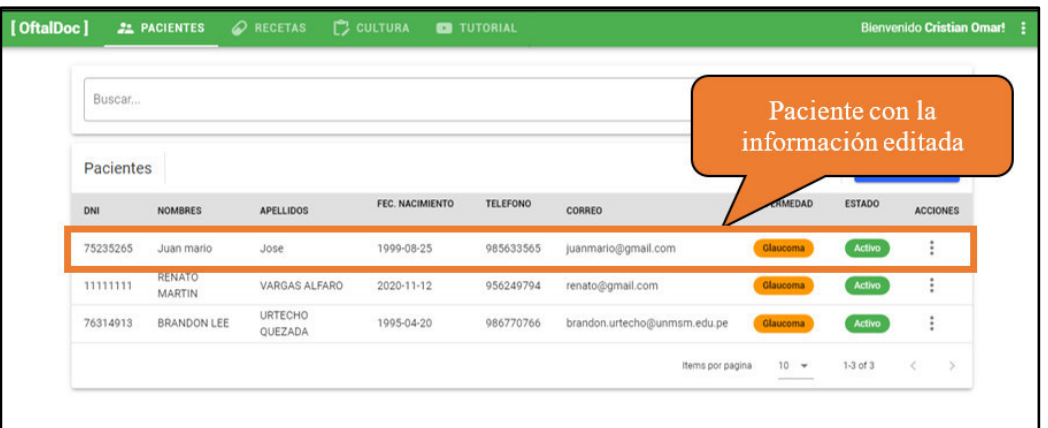

**Imagen 9 – Tabla de pacientes con el registro actualizado** 

## **Agendar Citas a un paciente**

El sistema brinda la funcionalidad de agendar las citas para un determinado paciente mediante el ingreso de la información de esta. Para acceder, debe dirigirse al **Menú de Opciones** y seleccionar la opción "Pacientes".

| [OftalDoc]           | <b>21 PACIENTES</b> | RECETAS                   | <b>C</b> CULTURA | <b>CB</b> TUTORIAL |                              |                                                                                                    |               | <b>Bienvenido Cristian Omar! :</b>                  |  |
|----------------------|---------------------|---------------------------|------------------|--------------------|------------------------------|----------------------------------------------------------------------------------------------------|---------------|-----------------------------------------------------|--|
| Buscar.              |                     |                           |                  |                    |                              |                                                                                                    |               | $\hbox{\large \it Q}$                               |  |
| Pag                  |                     | <b>APELLIDOS</b>          | FEC. NACIMIENTO  | <b>TELEFONO</b>    | CORREO                       | ENFERMEDAD                                                                                                    | <b>ESTADO</b> | + AGREGAR<br><b>ACCIONES</b>                        |  |
| Opción<br>"Paciente" |                     | VARGAS ALFARO             | 2020-11-12       | 956249794          | renato@gmail.com             | Glaucoma                                                                                                    | Activo        | $\vdots$                                            |  |
|                      | ON LEE              | <b>URTECHO</b><br>QUEZADA | 1995-04-20       | 986770766          | brandon.urtecho@unmsm.edu.pe | Glaucoma                                                                                                    | Activo        | $\vdots$                                            |  |
|                      |                     |                           |                  |                    | Items por pagina             | $10 - 4$<br>$\frac{1}{2} \left( \frac{1}{2} \right) \left( \frac{1}{2} \right) \left( \frac$ | $1-2$ of $2$  | $\zeta^{\scriptscriptstyle\wedge}$<br>$\rightarrow$ |  |
|                      |                     |                           |                  |                    |                              |                                                                                                    |               |                                                     |  |

**Imagen 10 – Opción "Pacientes"**

1. Se mostrará la pantalla de pacientes registrados. En esta, se debe ubicar el registro del paciente al cual se agendará una cita, así como el botón "Citas" que se encuentra dentro de la columna Acciones.

| Buscar    |                         |                    |                 |                 | Botón "Citas"                                   |          |               | Q                 |
|-----------|-------------------------|--------------------|-----------------|-----------------|-------------------------------------------------|----------|---------------|-------------------|
| Pacientes |                         |                    |                 |                 |                                                 |          |               | + AGREGAR         |
| DNI       | <b>NOMBRES</b>          | <b>APELLIDOS</b>   | FEC. NACIMIENTO | <b>TELEFONO</b> | CORREO                                          | VEDAD    | <b>ESTADO</b> | <b>ACCIONES</b>   |
| 75235265  | Juan                    | Jose               | 1999-08-25      | 985633565       | Glaucoma<br>juan@gmail.com                      |          |               | $\Box$ Citas      |
| 11111111  | <b>RENATO</b><br>MARTIN | VARGAS ALFARO      | 2020-11-12      | 956249794       | renato@gmail.com<br>Glaucoma                    |          |               | $\oslash$ Recetas |
| 76314913  | BRANDON LEE             | URTECHO<br>QUEZADA | 1995-04-20      | 986770766       | brandon.urtecho@unmsm.edu.pe<br><b>Glaucoma</b> |          |               | Cultura           |
|           |                         |                    |                 |                 | Items por pagina                                | $10 - 7$ | 14            | $\angle$ Editar   |

**Imagen 11 – Pantalla de la opción "Paciente"**

- 2. Se mostrará la ventana "Agregar Citas". En el formulario, se debe ingresar el nombre de la cita, luego se selecciona la fecha y hora inicial de la cita, así como la fecha y hora final de esta.
- 3. Luego de completado el formulario, pulse el botón "Agregar Cita".

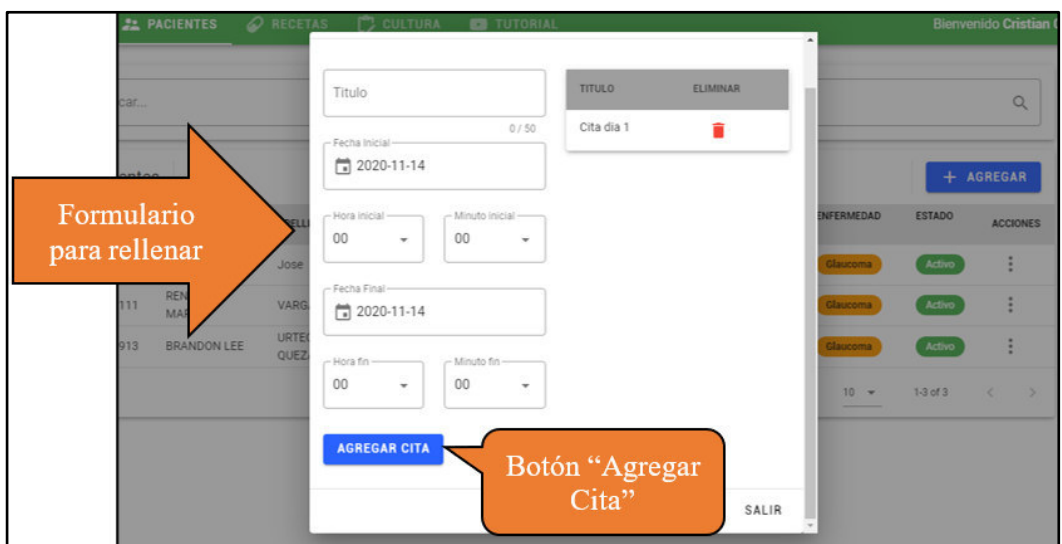

**Imagen 12 – Formulario para agregar una cita a un paciente** 

4. A continuación, se verá que se actualiza el registro de las citas agendadas en la parte derecha, con el nuevo registro ingresado.

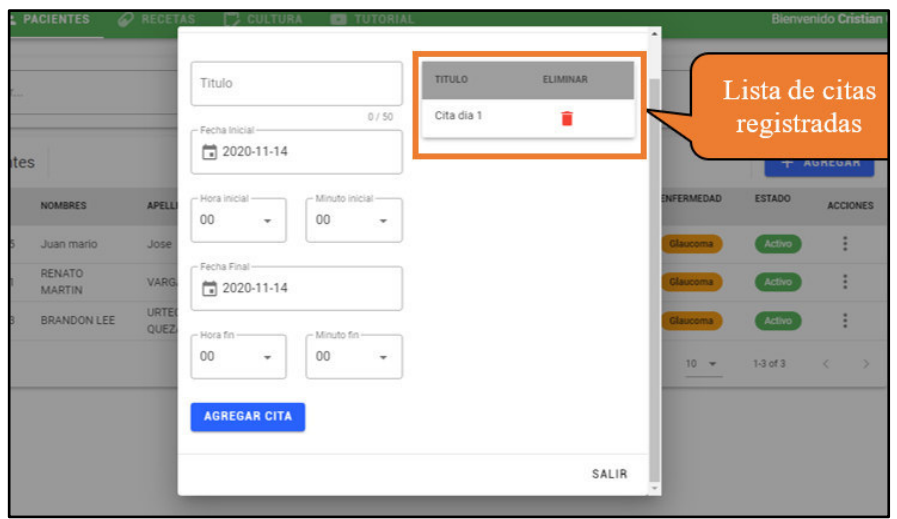

**Imagen 13 – Formulario actualizado con la cita agendada** 

### **Asignar recetas a un paciente**

El sistema brinda la funcionalidad de realizar la asignación de las recetas para un determinado paciente mediante el ingreso de la información de esta. Para acceder, debe dirigirse al **Menú de Opciones** y seleccionar la opción "Pacientes".

| [OftalDoc]           | <b>21 PACIENTES</b> | <b>ORECETAS</b>                   | <b>CULTURA</b>  | <b>CB</b> TUTORIAL |                              |                   |               | <b>Bienvenido Cristian Omar! :</b> |
|----------------------|---------------------|-----------------------------------|-----------------|--------------------|------------------------------|-------------------|---------------|------------------------------------|
| Buscar.              |                     |                                   |                 |                    |                              |                   |               | $\alpha$                           |
| Pag                  |                     |                                   | FEC. NACIMIENTO | <b>TELEFONO</b>    |                              | <b>ENFERMEDAD</b> | <b>ESTADO</b> | + AGREGAR                          |
|                      |                     | <b>APELLIDOS</b><br>VARGAS ALFARO | 2020-11-12      | 956249794          | CORREO<br>renato@gmail.com   | Glaucoma          | Activo        | <b>ACCIONES</b><br>÷               |
| Opción<br>"Paciente" | ON LEE              | URTECHO<br>QUEZADA                | 1995-04-20      | 986770766          | brandon.urtecho@unmsm.edu.pe | Glaucoma          | Activo        | ÷                                  |
|                      |                     |                                   |                 |                    | Items por pagina             | $10 - 7$          | $1-2$ of $2$  | $\rightarrow$<br>$\prec$           |

**Imagen 14 – Opción "Pacientes"**

1. Se mostrará la pantalla de pacientes registrados. En esta, se debe ubicar el registro del paciente al cual se asignará una receta, así como el botón "Recetas" que se encuentra dentro de la columna Acciones.

| [OftalDoc] |           | <b>21 PACIENTES</b> | RECETAS            | C CULTURA       | TUTORIAL        |                              |                   |               | <b>Bienvenido Cristian Omar! :</b> |  |
|------------|-----------|---------------------|--------------------|-----------------|-----------------|------------------------------|-------------------|---------------|------------------------------------|--|
|            | Buscar    |                     |                    |                 |                 | Botón "Recetas"              |                   |               | $\alpha$                           |  |
|            | Pacientes |                     |                    |                 |                 |                              |                   | $+$           | <b>AGREGAR</b>                     |  |
| DNI        |           | <b>NOMBRES</b>      | <b>APELLIDOS</b>   | FEC. NACIMIENTO | <b>TELEFONO</b> | CORREO                       | ERMEDAD           | <b>ESTADO</b> | <b>ACCIONES</b>                    |  |
|            | 75235265  | Juan                | Jose               | 1999-08-25      | 985633565       | juan@gmail.com               | Glaud             | $\Box$        | Citas                              |  |
|            | 11111111  | RENATO<br>MARTIN    | VARGAS ALFARO      | 2020-11-12      | 956249794       | renato@gmail.com             | Glaucoma          | $\varnothing$ | Recetas                            |  |
|            | 76314913  | <b>BRANDON LEE</b>  | URTECHO<br>QUEZADA | 1995-04-20      | 986770766       | brandon.urtecho@unmsm.edu.pe | Glaucoma          | ľ             | Cultura                            |  |
|            |           |                     |                    |                 |                 | Items por pagina             | $10 - 4$<br>_____ | i<br>1-3      | Editar                             |  |
|            |           |                     |                    |                 |                 |                              |                   | î             | Eliminar                           |  |

**Imagen 15 – Pantalla de la opción "Paciente"**

- 2. Se mostrará la ventana "Asignar Recetas". En el formulario, se debe seleccionar la receta a asignar para el paciente.
- 3. Luego de seleccionada la receta a asignar, pulse el botón "Asignar Receta".

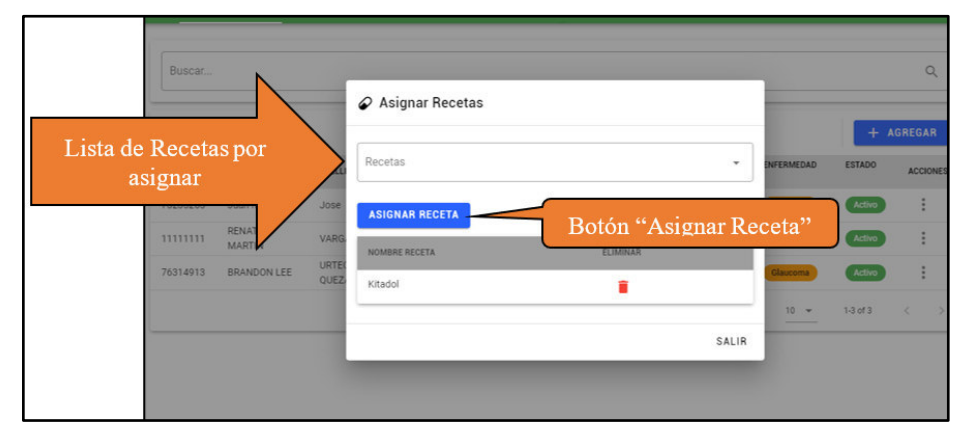

**Imagen 16 – Formulario para la asignación de recetas a un paciente** 

4. A continuación, se verá que se actualiza el registro de las recetas en la parte inferior, con las recetas asignadas al paciente.

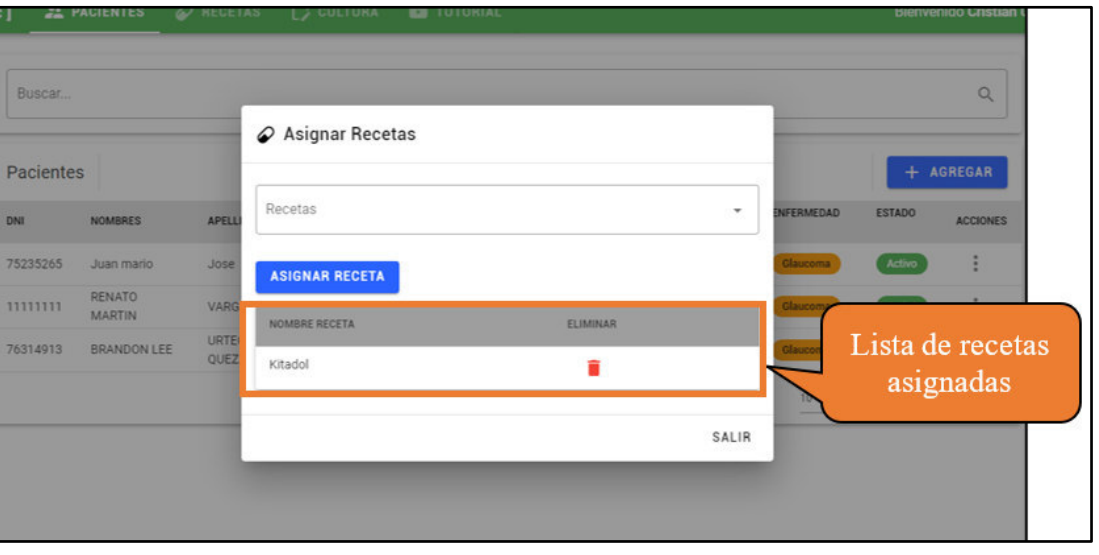

**Imagen 17 – Formulario actualizado con la receta asignada** 

## **Agregar cultura a un paciente**

El sistema brinda la funcionalidad de realizar la asignación de la cultura que podrá observar un determinado paciente mediante el ingreso de la información de esta. Para acceder, debe dirigirse al **Menú de Opciones** y seleccionar la opción "Pacientes".
| [OftalDoc]<br><b>21 PACIENTES</b> |        | RECETAS            | C CULTURA <b>CO</b> TUTORIAL |                 |                              |                  |               | <b>Bienvenido Cristian Omar!</b> |
|-----------------------------------|--------|--------------------|------------------------------|-----------------|------------------------------|------------------|---------------|----------------------------------|
| Buscar.                           |        |                    |                              |                 |                              |                  |               | $\alpha$                         |
| Pag                               |        | <b>APELLIDOS</b>   | FEC. NACIMIENTO              | <b>TELEFONO</b> | CORREO                       | ENFERMEDAD       | <b>ESTADO</b> | + AGREGAR<br><b>ACCIONES</b>     |
| Opción<br>"Paciente"              |        | VARGAS ALFARO      | 2020-11-12                   | 956249794       | renato@gmail.com             | Glaucoma         | Activo        | ÷                                |
|                                   | ON LEE | URTECHO<br>QUEZADA | 1995-04-20                   | 986770766       | brandon.urtecho@unmsm.edu.pe | Glaucoma         | Activo        | ÷                                |
|                                   |        |                    |                              |                 | Items por pagina             | $10 - 4$<br>---- | $1-2$ of $2$  | $\langle$ >                      |

**Imagen 18 – Opción "Pacientes"**

1. Se mostrará la pantalla de pacientes registrados. En esta, se debe ubicar el registro del paciente al cual se asignará la cultura, así como el botón "Cultura" que se encuentra dentro de la columna Acciones.

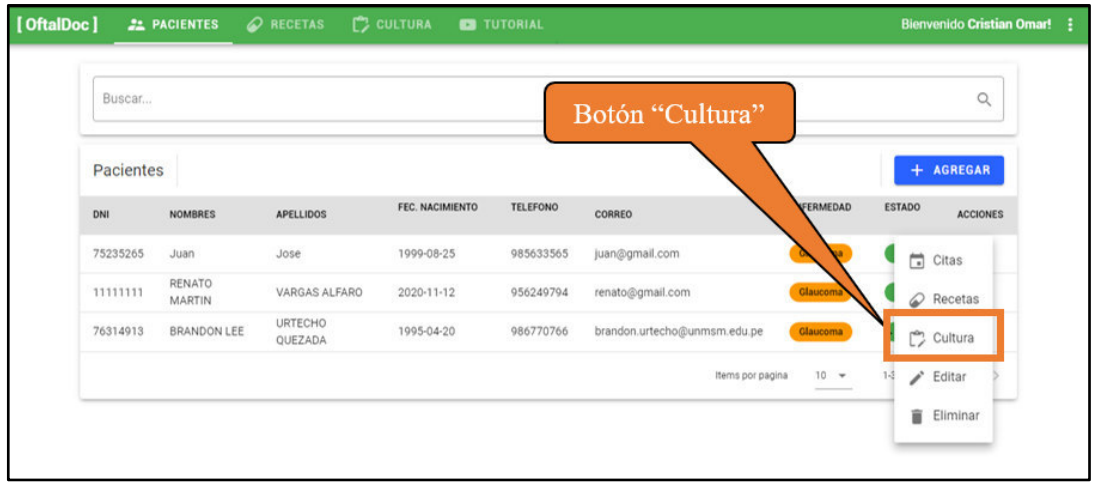

### **Imagen 19 – Pantalla de la opción "Paciente"**

- 2. Se mostrará la ventana "Asignar Cultura". En el formulario, se debe seleccionar la cultura a asignar para el paciente.
- 3. Luego de seleccionada la cultura a asignar, pulse el botón "Asignar Cultura".

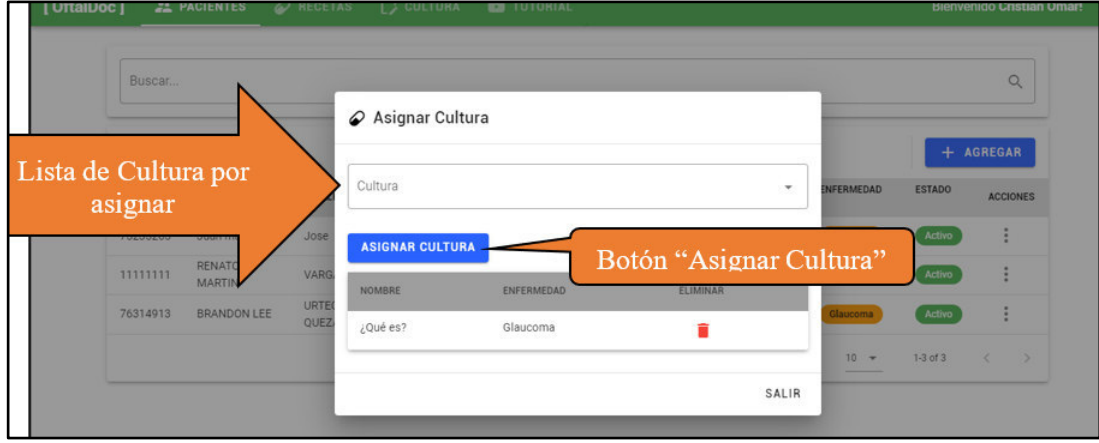

**Imagen 20 – Formulario para la asignación de la cultura** 

4. A continuación, se verá que se actualiza el registro de cultura en la parte inferior, con la cultura asignada al paciente.

| Buscar           |                                |                     |                        |                   |          |                          | Q                                |
|------------------|--------------------------------|---------------------|------------------------|-------------------|----------|--------------------------|----------------------------------|
| <b>Pacientes</b> |                                |                     | Asignar Cultura        |                   |          |                          | + AGREGAR                        |
| DNI              | <b>NOMBRES</b>                 | APELL               | Cultura                |                   |          | $\check{}$<br>ENFERMEDAD | <b>ESTADO</b><br><b>ACCIONES</b> |
| 75235265         | Juan mario                     | Jose                | <b>ASIGNAR CULTURA</b> |                   |          | Glaucoma                 | E<br>Activo                      |
| 11111111         | <b>RENATO</b><br><b>MARTIN</b> | <b>VARG</b>         | NOMBRE                 | <b>ENFERMEDAD</b> | ELIMINAR | Glaucoma                 |                                  |
| 76314913         | <b>BRANDON LEE</b>             | URTE<br><b>QUEZ</b> | ¿Qué es?               | Glaucoma          | û        | Glaucom                  | Lista de cultura<br>asignada     |
|                  |                                |                     |                        |                   |          | 10 <sup>1</sup><br>SALIR |                                  |

**Imagen 21 – Formulario actualizado con la cultura asignada al paciente** 

## **Eliminar paciente**

Para acceder, debe dirigirse al **Menú de Opciones** y seleccionar la opción "Pacientes".

| Buscar.              |        |                    |                  |                 |                              |                   |               | $\alpha$        |
|----------------------|--------|--------------------|------------------|-----------------|------------------------------|-------------------|---------------|-----------------|
|                      |        |                    |                  |                 |                              |                   |               |                 |
| Pag                  |        |                    |                  |                 |                              |                   | $+$           | <b>AGREGAR</b>  |
|                      |        | <b>APELLIDOS</b>   | FEC. NACIMIENTO  | <b>TELEFONO</b> | CORREO                       | <b>ENFERMEDAD</b> | <b>ESTADO</b> | <b>ACCIONES</b> |
| Opción<br>"Paciente" |        | VARGAS ALFARO      | $2020 - 11 - 12$ | 956249794       | renato@gmail.com             | Glaucoma          | Activo        | i               |
|                      | ON LEE | URTECHO<br>QUEZADA | 1995-04-20       | 986770766       | brandon.urtecho@unmsm.edu.pe | Glaucoma          | Activo        | ÷               |

**Imagen 22 – Opción "Pacientes"**

1. Se mostrará la pantalla de pacientes registrados. En esta, se debe ubicar el registro del paciente al cual se desea eliminar, así como el botón "Eliminar" que se encuentra dentro de la columna Acciones.

| Buscar    |                         |                    |                 |                 | Botón "Eliminar"             |                 |               | $\alpha$          |
|-----------|-------------------------|--------------------|-----------------|-----------------|------------------------------|-----------------|---------------|-------------------|
| Pacientes |                         |                    |                 |                 |                              |                 |               | + AGREGAR         |
| DNI       | <b>NOMBRES</b>          | <b>APELLIDOS</b>   | FEC. NACIMIENTO | <b>TELEFONO</b> | CORREO                       | ENFERMEDAD      | <b>ESTADO</b> | <b>ACCIONES</b>   |
| 75235265  | Juan                    | Jose               | 1999-08-25      | 985633565       | juan@gmail.com               | aucoma          | $\Box$        | Citas             |
| 11111111  | RENATO<br><b>MARTIN</b> | VARGAS ALFARO      | 2020-11-12      | 956249794       | renato@gmail.com             | ema             |               | $\oslash$ Recetas |
| 76314913  | <b>BRANDON LEE</b>      | URTECHO<br>QUEZADA | 1995-04-20      | 986770766       | brandon.urtecho@unmsm.edu.pe | <b>Glau</b>     | ٣             | Cultura           |
|           |                         |                    |                 |                 | Items por pagina             | 10<br>$\;$<br>÷ | 1.5           | Editar            |

**Imagen 23 – Pantalla de la opción "Paciente"**

2. Se mostrará un diálogo de confirmación para eliminar el paciente, pulse el botón "Aceptar".

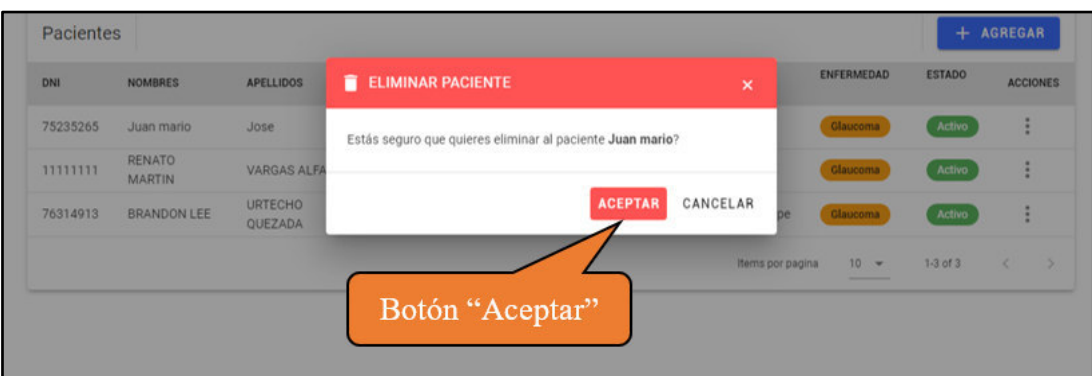

### **Imagen 24 – Mensaje de confirmación**

3. Por último, verá que la tabla de pacientes se actualiza, con el registro eliminado.

#### **Agregar Recetas**

El sistema brinda la funcionalidad de realizar el registro de recetas, mediante el ingreso de información relevante sobre cada una de ellas. OJO: Esta funcionalidad permite el registro de recetas que, posteriormente, podrán ser asignadas a un paciente, tal como se vio en el punto 3.5. Para acceder, debe dirigirse al **Menú de Opciones** y seleccionar la opción "Recetas".

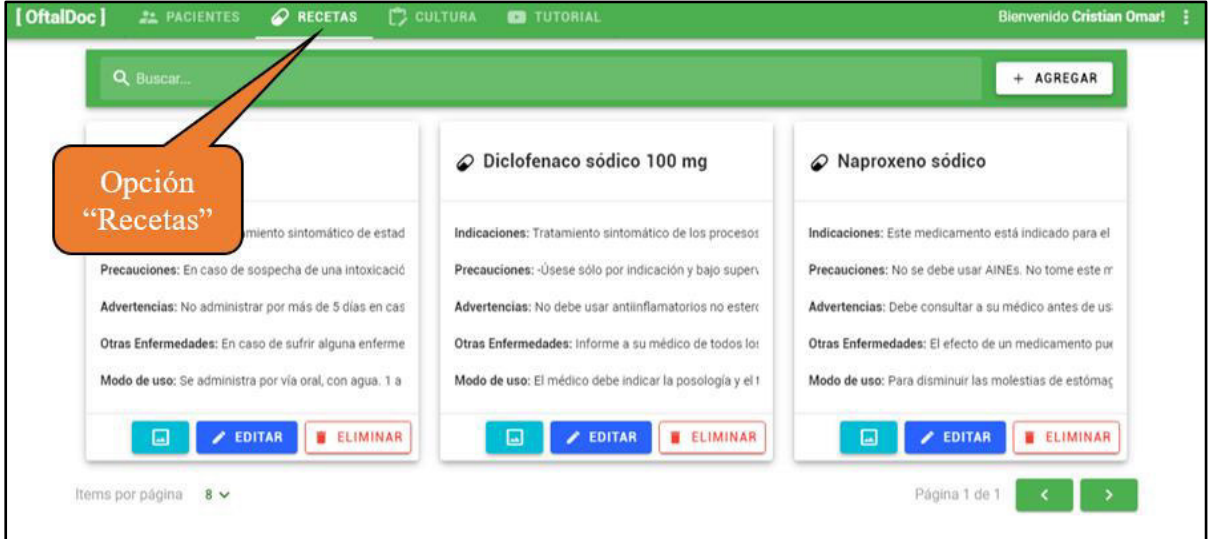

**Imagen 25 – Opción "Recetas"**

1. Se mostrará la pantalla de recetas registradas. En esta, debe ubicar el botón "Agregar".

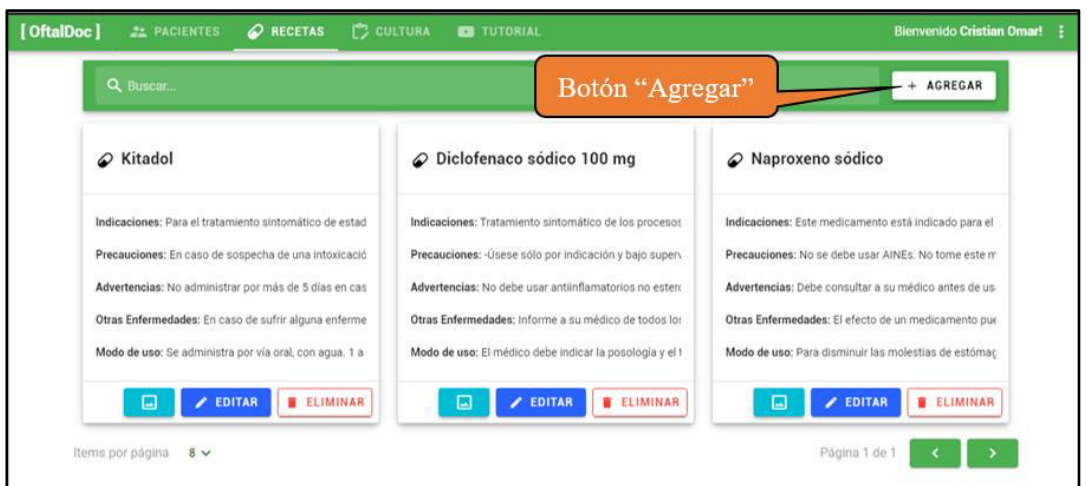

**Imagen 26 – Pantalla de la opción "Recetas"**

- 2. Se mostrará la ventana "Crear receta". En el formulario, se debe ingresar el nombre de la receta y luego se procede a ingresar la información para cada una de las partes correspondientes a una receta.
- 3. Luego de completado el formulario, pulse el botón "Aceptar".

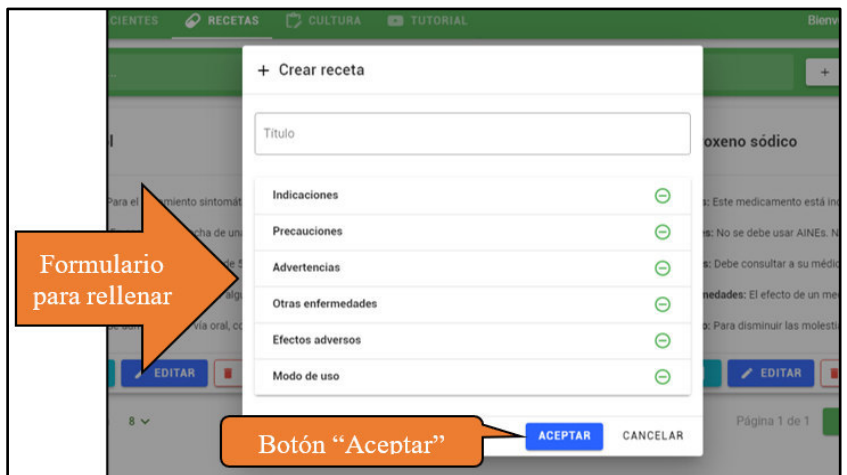

**Imagen 27 – Formulario para la creación de una receta** 

4. A continuación, se verá que se actualiza la pantalla de recetas registradas, con la nueva receta ingresada.

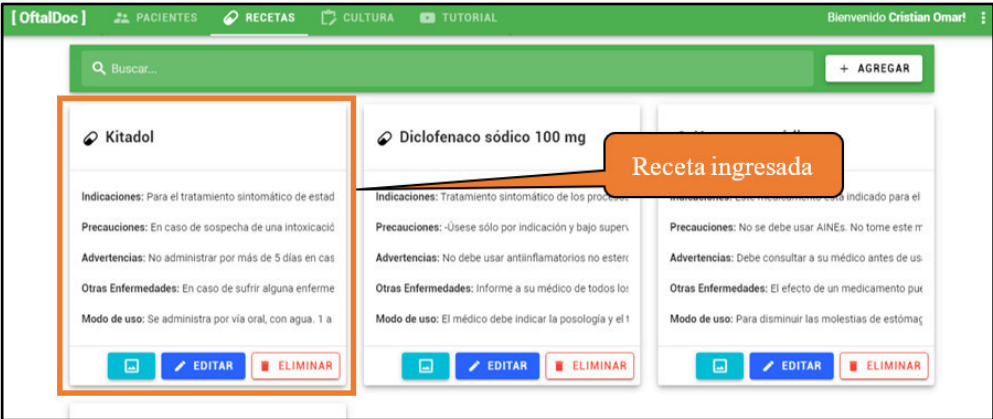

**Imagen 28 – Pantalla actualizada con la nueva receta registrada** 

#### **Editar una Receta**

El sistema brinda la funcionalidad de poder realizar la modificación de los datos de una receta registrada, mediante el ingreso de la nueva información para esta. Para acceder, debe dirigirse al **Menú de Opciones** y seleccionar la opción "Recetas".

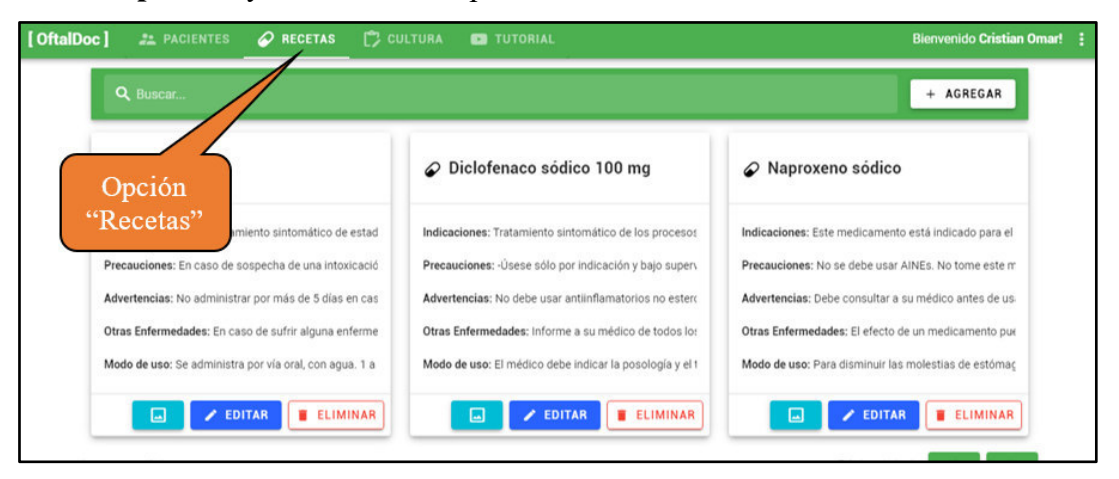

**Imagen 29 – Opción "Recetas"**

1. Se mostrará la pantalla de recetas registradas. En esta, se debe ubicar el registro de la receta a editar, así como el botón "Editar".

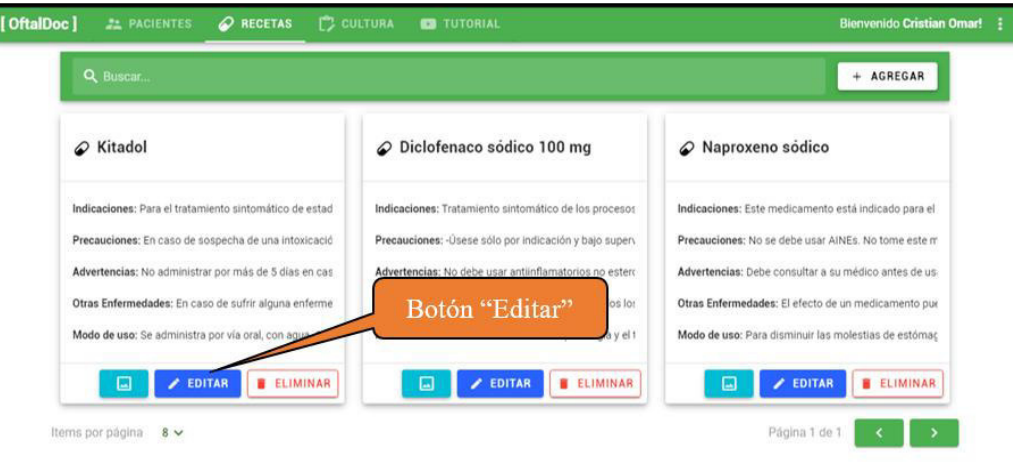

**Imagen 30 – Pantalla de la opción "Recetas"**

- 2. Se mostrará la ventana "Editar receta", la cual cuenta con un formulario para poder modificar la información de la receta.
- 3. Una vez ingresada la nueva información, pulse el botón "Aceptar".

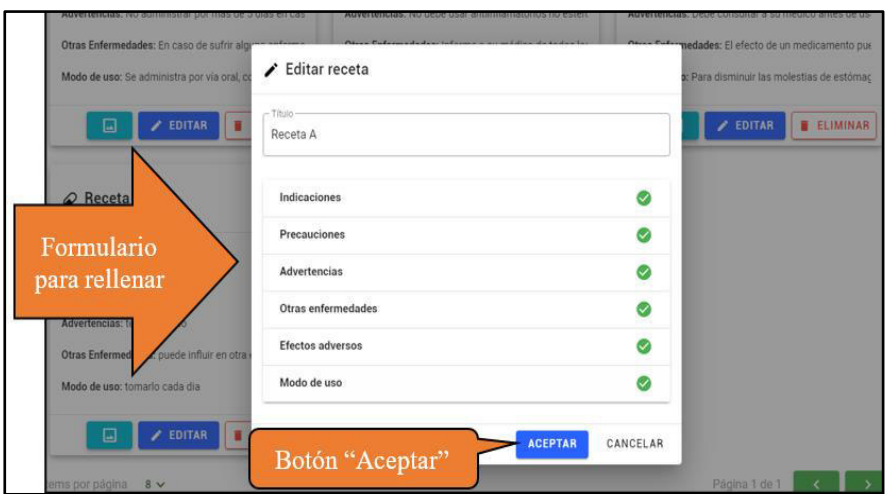

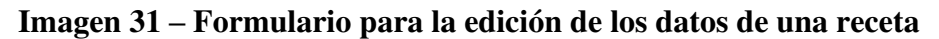

4. Por último, verá que la tabla de recetas se actualiza con la nueva información ingresada.

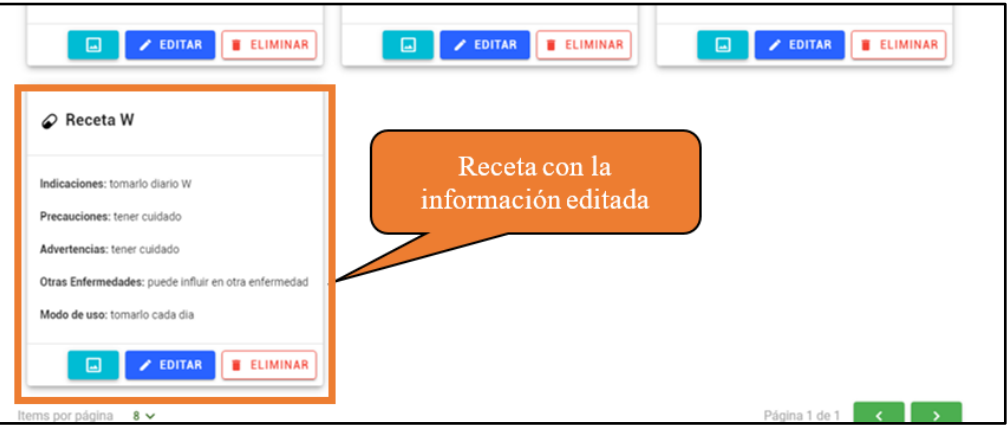

**Imagen 32 – Pantalla actualizada con la receta editada** 

# **Agregar imagen a una Receta**

El sistema brinda la funcionalidad de poder ingresar una imagen referencial para una receta registrada, mediante el ingreso de la imagen respectiva. Para acceder, debe dirigirse al **Menú de Opciones** y seleccionar la opción "Recetas".

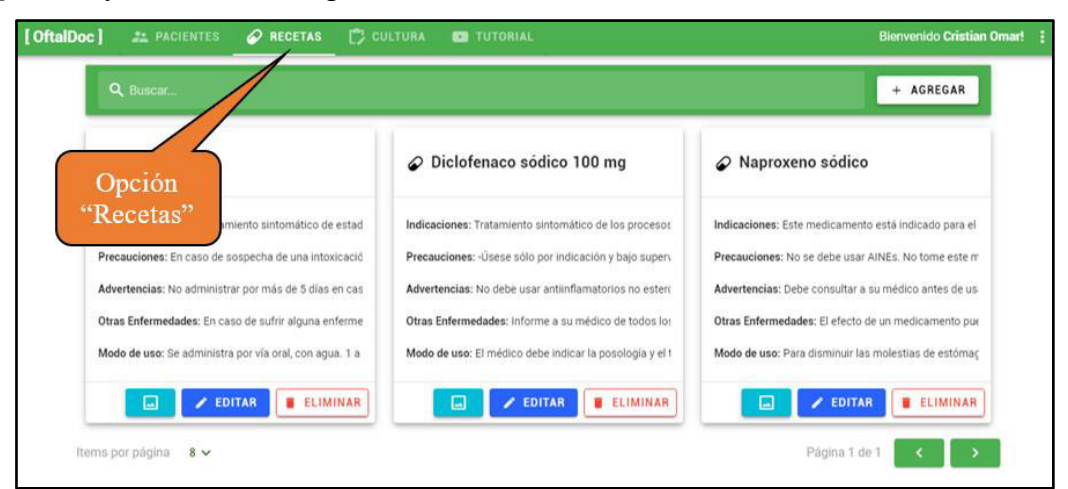

**Imagen 33 – Opción "Recetas"**

1. Se mostrará la pantalla de recetas registradas. En esta, se debe ubicar el registro de la receta a la cual se ingresará una imagen, así como el botón para el registro de esta imagen.

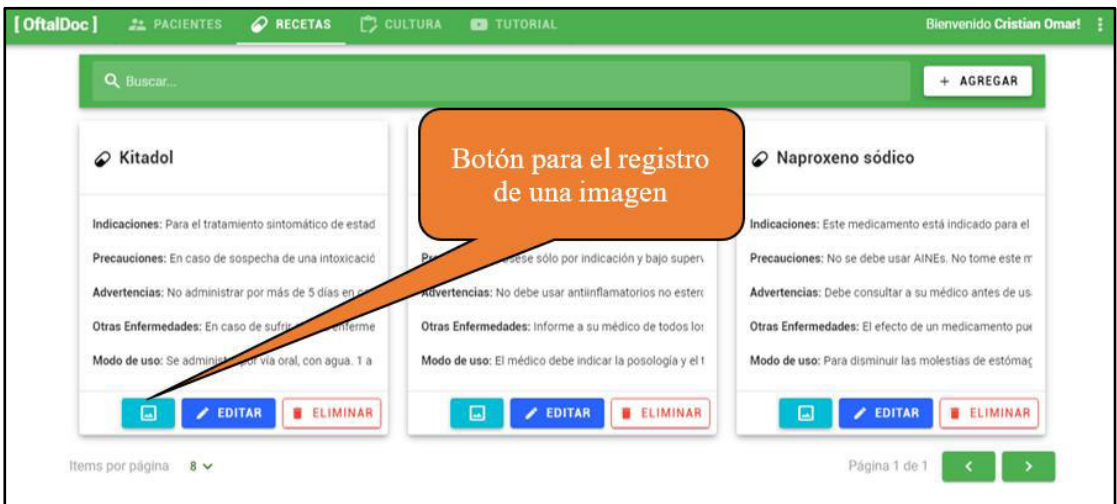

**Imagen 34 – Pantalla de la opción "Recetas"**

- 2. Se mostrará la ventana "Agregar imagen", el cual cuenta con un campo para la selección de la imagen de la receta.
- 3. Una vez seleccionada la imagen, pulse el botón "Aceptar".

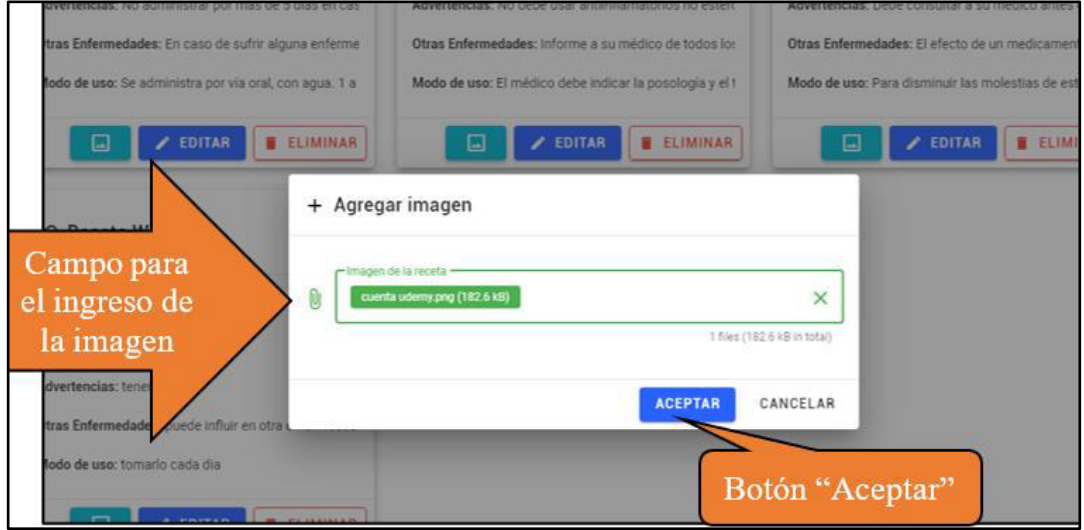

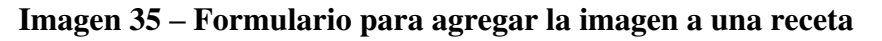

4. Por último, verá que la receta se actualiza con la imagen ingresada.

Para acceder, debe dirigirse al **Menú de Opciones** y seleccionar la opción "Recetas".

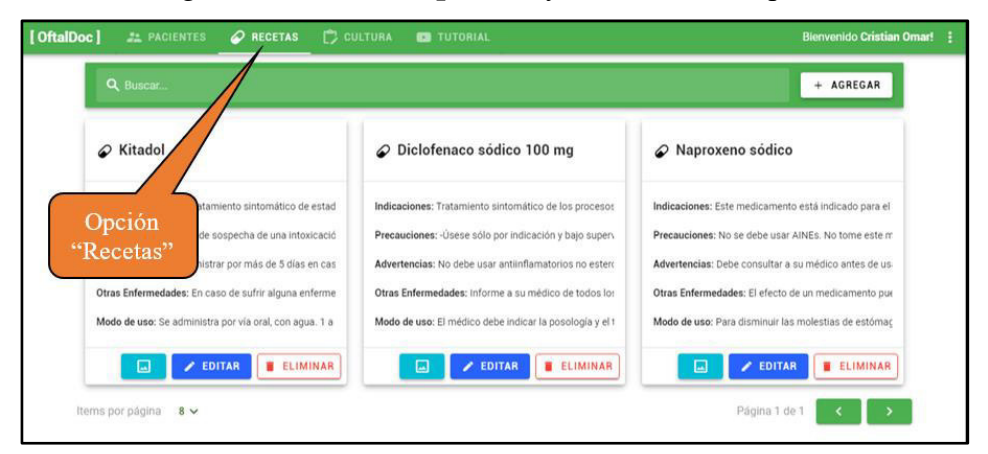

**Imagen 36 – Opción "Recetas"**

1. Se mostrará la pantalla de recetas registradas. En esta, se debe ubicar el registro de la receta la cual se eliminará, así como el botón "Eliminar".

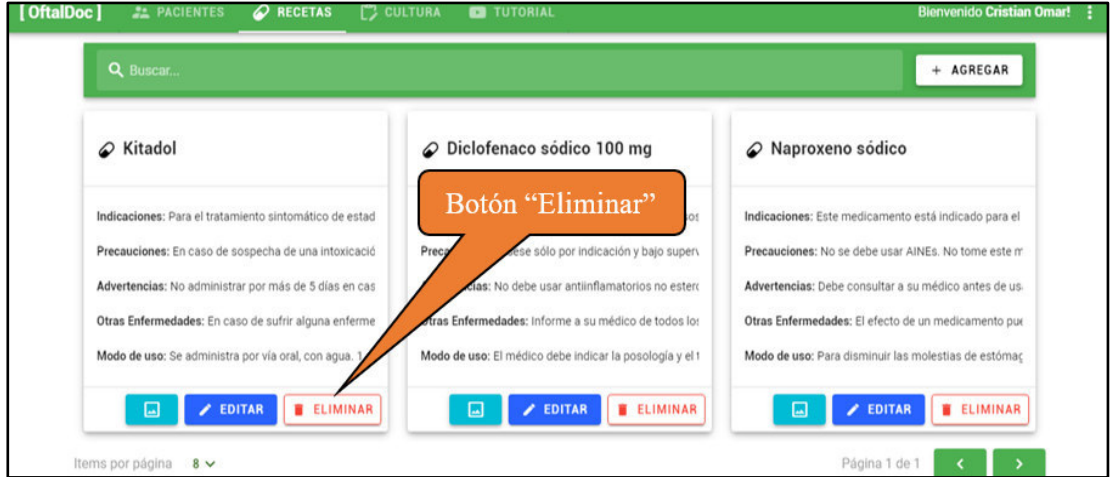

**Imagen 37 – Pantalla de la opción "Recetas"**

2. Se mostrará un diálogo de confirmación para eliminar la receta, pulse el botón "Aceptar".

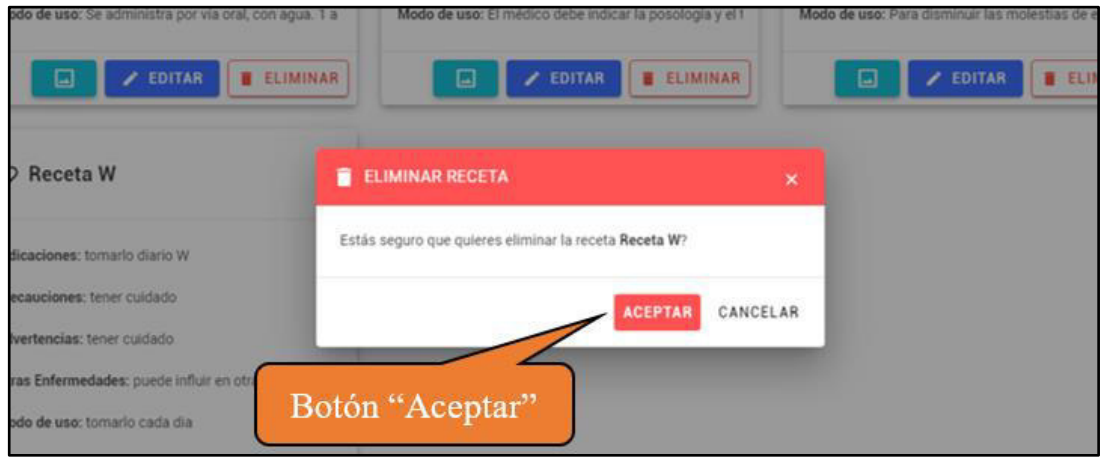

**Imagen 38 – Mensaje de confirmación** 

3. Por último, verá que la tabla de recetas se actualiza, con el registro eliminado.

### **Agregar Cultura**

El sistema brinda la funcionalidad de realizar el ingreso de información relacionada a una enfermedad oftalmológica, mediante el ingreso de datos relevantes sobre la afección. OJO: Esta funcionalidad permite el registro de información de cultura que, posteriormente, podrán ser asignadas a un paciente para su visualización, tal como se vio en el punto 3.6. Para acceder, debe dirigirse al **Menú de Opciones** y seleccionar la opción "Cultura".

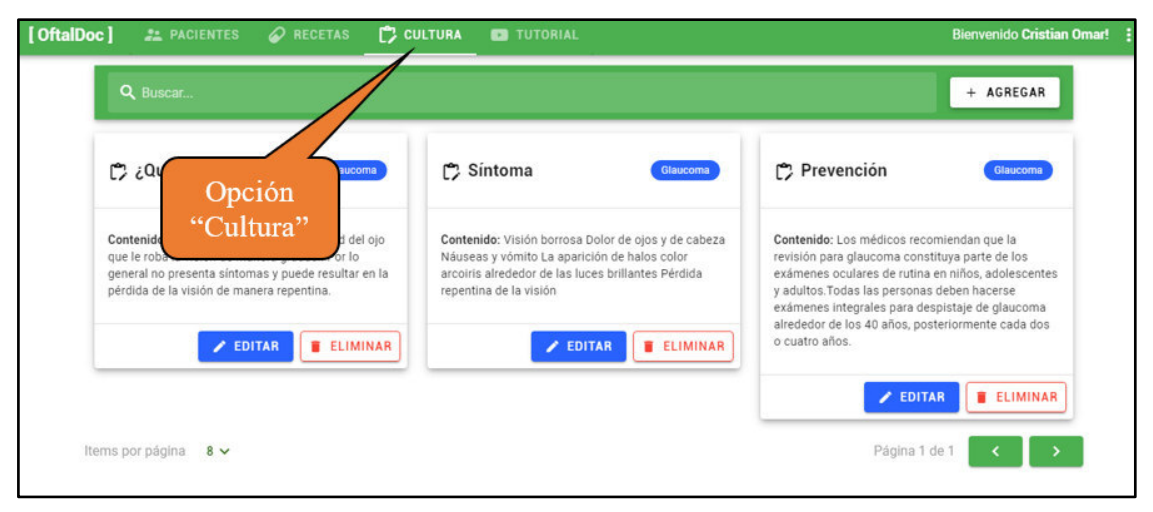

**Imagen 39 – Opción "Cultura"**

1. Se mostrará la pantalla de cultura registrada. En esta, debe ubicar el botón "Agregar".

| Q Buscar.                                                                                                    |                                                                                                    | Botón "Agregar"<br><b>AGREGAR</b>                                                                                                    |
|----------------------------------------------------------------------------------------------------|----------------------------------------------------------------------------------------------------|----------------------------------------------------------------------------------------------------|
| C ¿Qué es?<br>Glaucoma                                                                                                    | $\mathbb{C}$ Sintoma<br>Glaucoma                                                                                                    | Prevención<br>Glaucoma                                                                                                    |
| Contenido: El glaucoma es una enfermedad del ojo<br>que le roba la visión de manera gradual. Por lo<br>general no presenta síntomas y puede resultar en la<br>pérdida de la visión de manera repentina. | Contenido: Visión borrosa Dolor de ojos y de cabeza<br>Náuseas y vómito La aparición de halos color<br>arcoiris alrededor de las luces brillantes Pérdida<br>repentina de la visión | Contenido: Los médicos recomiendan que la<br>revisión para glaucoma constituya parte de los<br>exámenes oculares de rutina en niños, adolescentes<br>y adultos. Todas las personas deben hacerse<br>exámenes integrales para despistaje de glaucoma |
| $\angle$ EDITAR<br><b>ELIMINAR</b>                                                                                                    | <b>ELIMINAR</b><br><b>EDITAR</b>                                                                                                    | alrededor de los 40 años, posteriormente cada dos<br>o cuatro años.                                                                                                    |
|                                                                                                    |                                                                                                    | <b>EDITAR</b><br><b>B</b> ELIMINAR                                                                                                    |

**Imagen 40 – Pantalla de la opción "Cultura"**

- 2. Se mostrará la ventana "Crear cultura". En el formulario, se debe ingresar el título de la cultura y la enfermedad relacionada, siendo estos dos campos obligatorios. De igual forma, se ingresa el contenido de esta cultura.
- 3. Luego de completado el formulario, pulse el botón "Aceptar".

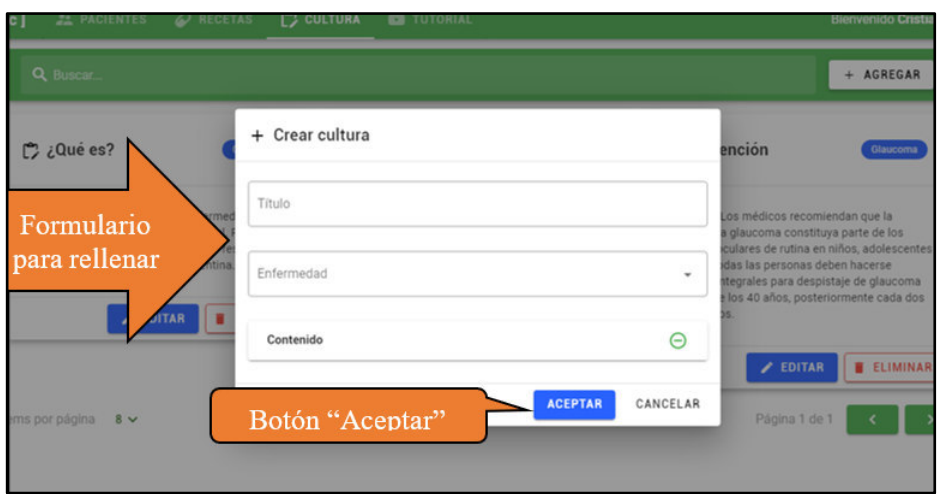

**Imagen 41 – Formulario para la creación de una cultura** 

4. A continuación, se verá que se actualiza la pantalla de cultura, con la nueva información ingresada.

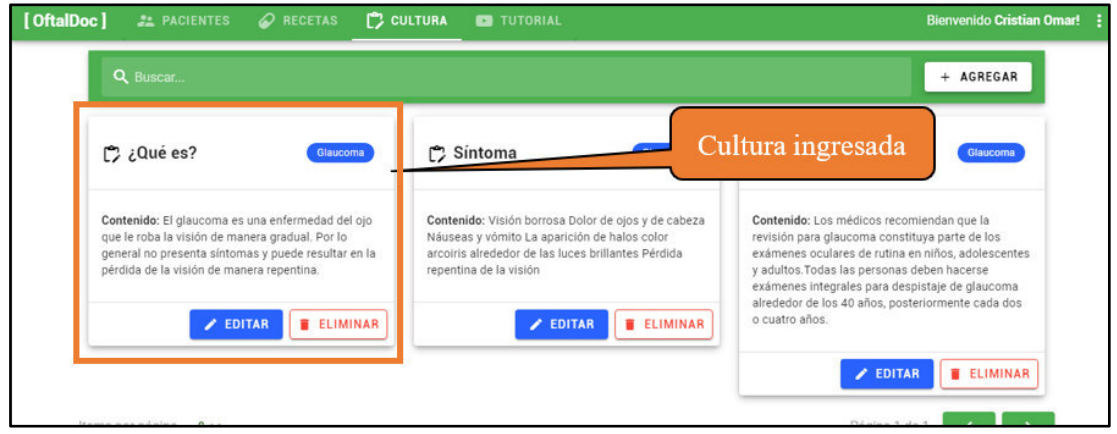

**Imagen 42 – Pantalla actualizada con la cultura registrada** 

#### **Editar información de una cultura**

El sistema brinda la funcionalidad de poder realizar la modificación de los datos de la información de la cultura registrada. Para acceder, debe dirigirse al **Menú de Opciones** y seleccionar la opción "Cultura".

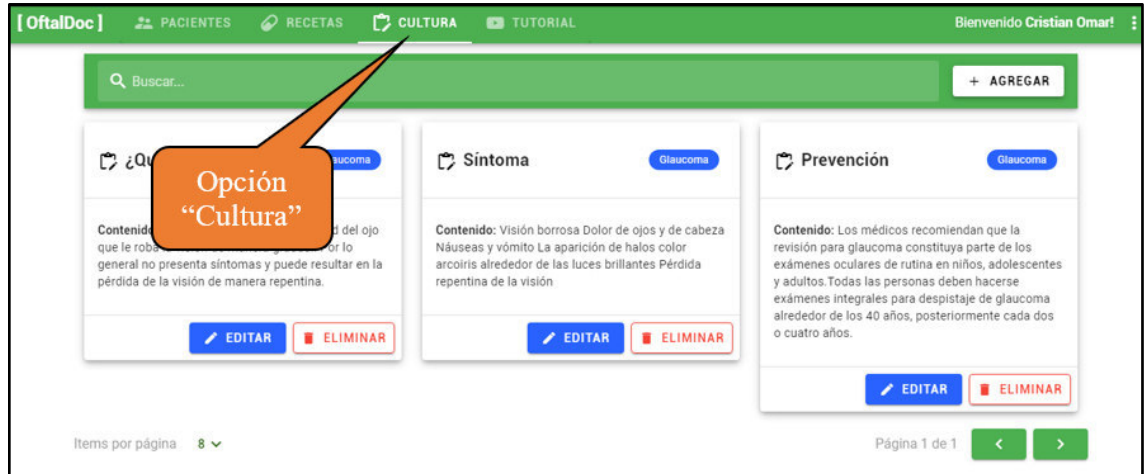

**Imagen 43 – Opción "Cultura"**

1. Se mostrará la pantalla de cultura registrada. En esta, se debe ubicar el registro a modificar junto con el botón "Editar".

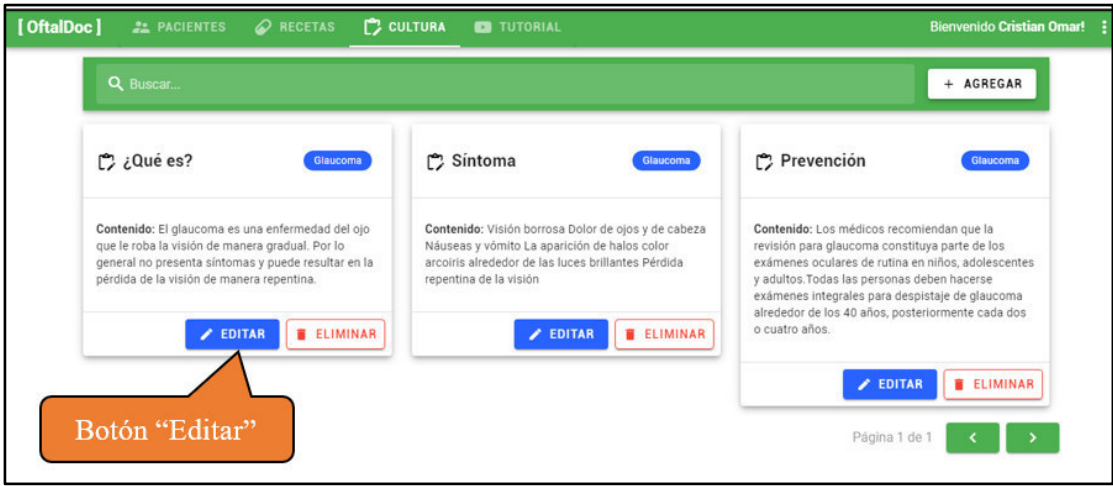

**Imagen 44 – Pantalla de la opción "Cultura"**

- 2. Se mostrará la ventana "Editar cultura", el cual cuenta con un formulario para poder modificar la información de la cultura.
- 3. Una vez ingresada la nueva información, pulse el botón "Aceptar".

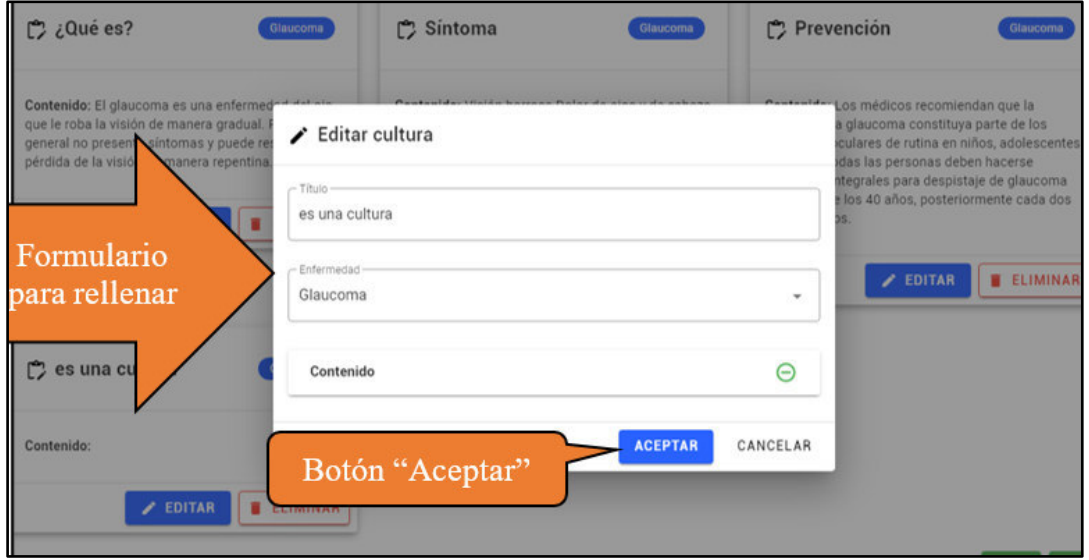

**Imagen 45 – Formulario para editar la información de la cultura** 

4. Por último, verá que la tabla de cultura se actualiza con la nueva información ingresada.

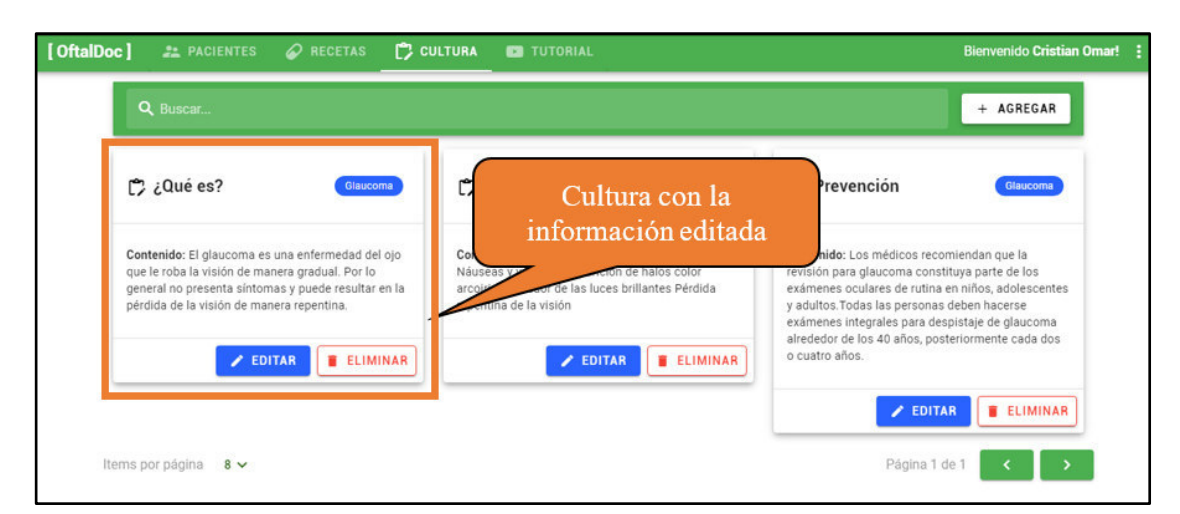

**Imagen 46 – Pantalla actualizada con la cultura editada** 

# **Eliminar la información de la cultura**

Para acceder, debe dirigirse al **Menú de Opciones** y seleccionar la opción "Cultura".

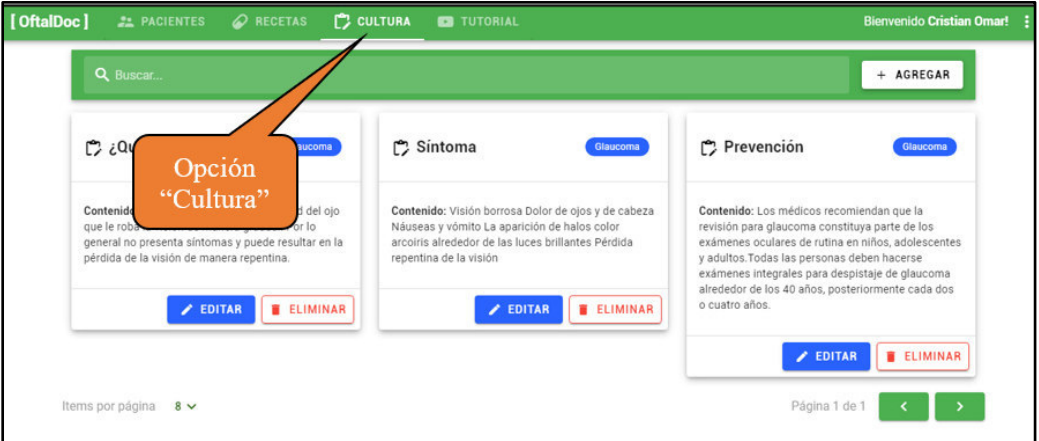

**Imagen 47 – Opción "Cultura"**

1. Se mostrará la pantalla de cultura registrada. En esta, se debe ubicar el registro a eliminar junto con el botón "Eliminar".

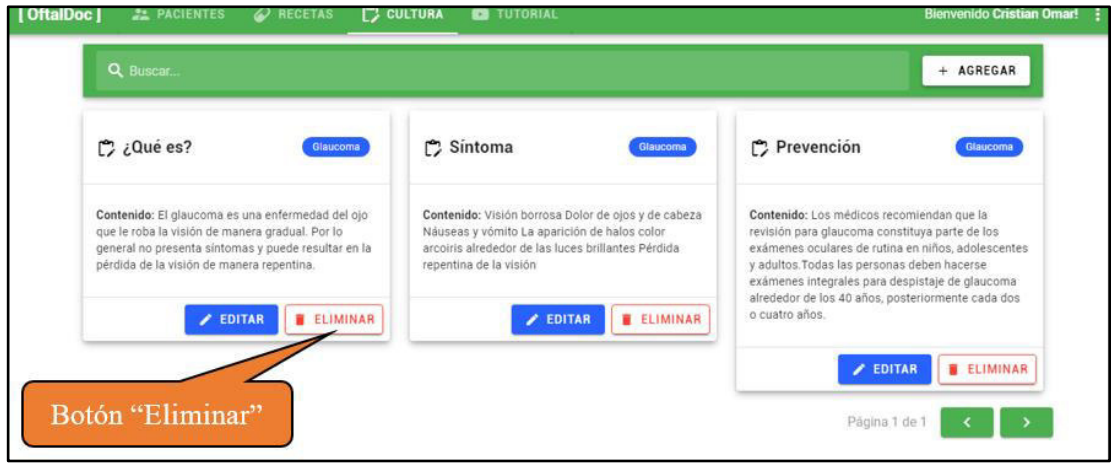

**Imagen 48 – Pantalla de la opción "Cultura"**

2. Se mostrará un diálogo de confirmación para eliminar la cultura, pulse el botón "Aceptar".

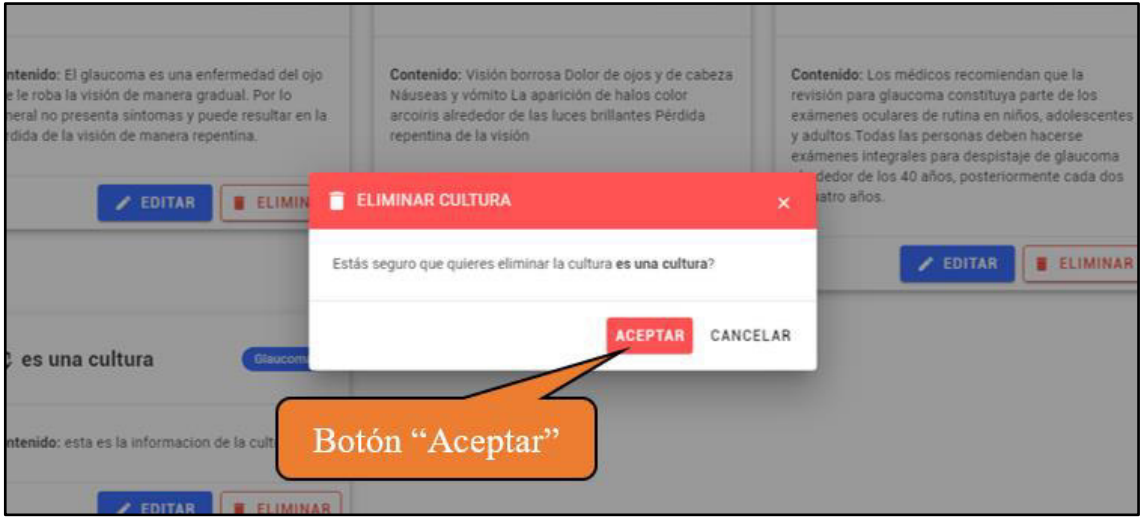

# **Imagen 49 – Mensaje de confirmación**

3. Por último, verá que la tabla de cultura se actualiza, con el registro eliminado.